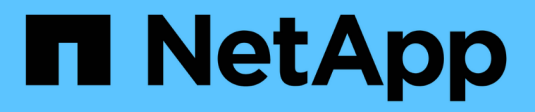

# **Instale y actualice el software**

StorageGRID 11.5

NetApp April 11, 2024

This PDF was generated from https://docs.netapp.com/es-es/storagegrid-115/rhel/installationoverview.html on April 11, 2024. Always check docs.netapp.com for the latest.

# **Tabla de contenidos**

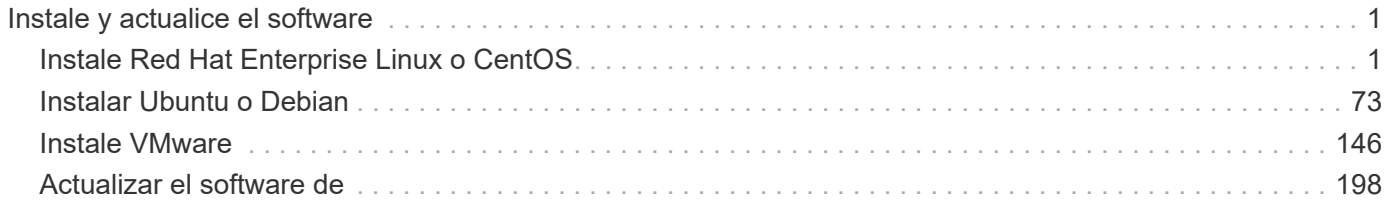

# <span id="page-2-0"></span>**Instale y actualice el software**

# <span id="page-2-1"></span>**Instale Red Hat Enterprise Linux o CentOS**

Descubra cómo instalar el software StorageGRID en implementaciones de Red Hat Enterprise Linux o CentOS.

- ["Información general de la instalación"](#page-2-2)
- ["Planificación y preparación"](#page-3-0)
- ["Poner en marcha nodos de grid virtual"](#page-26-0)
- ["Configurar la cuadrícula y completar la instalación"](#page-51-0)
- ["Automatización de la instalación"](#page-67-0)
- ["Información general de la instalación de la API de REST"](#page-69-0)
- ["A continuación, ¿dónde ir"](#page-70-0)
- ["Resolución de problemas de instalación"](#page-71-0)
- ["Ejemplo de /etc/sysconfig/network-scripts"](#page-72-0)

# <span id="page-2-2"></span>**Información general de la instalación**

La instalación de un sistema StorageGRID en un entorno Red Hat Enterprise Linux (RHEL) o CentOS Linux incluye tres pasos principales.

- 1. **Preparación**: Durante la planificación y preparación, realiza las siguientes tareas:
	- Conozca los requisitos de hardware y almacenamiento para StorageGRID.
	- Obtenga información acerca de las características específicas de las redes de StorageGRID para poder configurar su red de manera adecuada. Para obtener más información, consulte las directrices para redes de StorageGRID.
	- Identificar y preparar los servidores físicos o virtuales que planea usar para alojar los nodos de grid de StorageGRID.
	- En los servidores que ha preparado:
		- Instale Linux
		- Configure la red del host
		- Configurar el almacenamiento del host
		- Instale Docker
		- Instale los servicios host StorageGRID
- 2. **Implementación**: Implementar nodos de red utilizando la interfaz de usuario adecuada. Cuando se implementan nodos de grid, se crean como parte del sistema StorageGRID y se conectan a una o varias redes.
	- a. Utilice los archivos de configuración de nodos y línea de comandos de Linux para implementar nodos de grid basados en software en los hosts que preparó en el paso 1.
	- b. Use el instalador de dispositivos StorageGRID para poner en marcha los nodos del dispositivo StorageGRID.

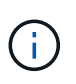

El procedimiento de instalación de StorageGRID no incluye las instrucciones de instalación e integración específicas de hardware. Para aprender a instalar dispositivos StorageGRID, consulte las instrucciones de instalación y mantenimiento del dispositivo.

3. **Configuración**: Cuando se han implementado todos los nodos, utilice StorageGRIDGrid Manager para configurar la cuadrícula y completar la instalación.

Estas instrucciones recomiendan un método estándar para implementar y configurar un sistema StorageGRID. Consulte también la información acerca de los siguientes enfoques alternativos:

- Use un marco de orquestación estándar como Ansible, Puppet o Chef para instalar RHEL o CentOS, configurar redes y almacenamiento, instalar Docker y el servicio de host de StorageGRID y poner en marcha nodos de grid virtual.
- Automatice la puesta en marcha y configuración del sistema StorageGRID mediante un script de configuración Python (incluido en el archivo de instalación).
- Automatice la puesta en marcha y configuración de los nodos del grid de los dispositivos con un script de configuración Python (disponible desde el archivo de instalación o desde el instalador de dispositivos de StorageGRID).
- Si es un desarrollador avanzado de implementaciones de StorageGRID, use las API DE REST de instalación para automatizar la instalación de los nodos de grid de StorageGRID.

#### **Información relacionada**

["Planificación y preparación"](#page-3-0)

["Poner en marcha nodos de grid virtual"](#page-26-0)

["Configurar la cuadrícula y completar la instalación"](#page-51-0)

["Automatización de la instalación"](#page-67-0)

["Información general de la instalación de la API de REST"](#page-69-0)

["Directrices de red"](https://docs.netapp.com/es-es/storagegrid-115/network/index.html)

# <span id="page-3-0"></span>**Planificación y preparación**

Antes de implementar nodos de grid y configurar la cuadrícula de StorageGRID, debe estar familiarizado con los pasos y los requisitos para completar el procedimiento.

Los procedimientos de puesta en marcha y configuración de StorageGRID dan por sentado que está familiarizado con la arquitectura y el funcionamiento del sistema StorageGRID.

Puede implementar un solo sitio o varios sitios a la vez; sin embargo, todos los sitios deben cumplir con el requisito mínimo de tener al menos tres nodos de almacenamiento.

Antes de iniciar una instalación de StorageGRID, debe:

- Comprenda los requisitos de computación de StorageGRID, incluidos los requisitos mínimos de CPU y RAM para cada nodo.
- Comprenda cómo StorageGRID admite varias redes para la separación del tráfico, la seguridad y la comodidad administrativa. Además, tenga un plan para qué redes piensa conectar a cada nodo StorageGRID.

Consulte las directrices para redes de StorageGRID.

- Comprenda los requisitos de almacenamiento y rendimiento de cada tipo de nodo de grid.
- Identificar un conjunto de servidores (físicos, virtuales o ambos) que, agregado, proporcione los recursos suficientes para respaldar el número y el tipo de nodos de StorageGRID que va a implementar.
- Comprenda los requisitos para la migración de nodos si desea realizar tareas de mantenimiento programadas en hosts físicos sin ninguna interrupción del servicio.
- Recopile toda la información de la red con antelación. A menos que utilice DHCP, recopile las direcciones IP para asignar a cada nodo de grid y las direcciones IP de los servidores del sistema de nombres de dominio (DNS) y del protocolo de hora de red (NTP) que se utilizarán.
- Instale, conecte y configure todo el hardware necesario, incluidos los dispositivos StorageGRID, según las especificaciones.

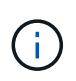

El procedimiento de instalación de StorageGRID no incluye las instrucciones de instalación e integración específicas de hardware. Para aprender a instalar dispositivos StorageGRID, consulte las instrucciones de instalación y mantenimiento del dispositivo.

• Decida qué herramientas de implementación y configuración disponibles desea utilizar.

#### **Información relacionada**

["Directrices de red"](https://docs.netapp.com/es-es/storagegrid-115/network/index.html)

- ["SG100 servicios de aplicaciones SG1000"](https://docs.netapp.com/es-es/storagegrid-115/sg100-1000/index.html)
- ["Dispositivos de almacenamiento SG6000"](https://docs.netapp.com/es-es/storagegrid-115/sg6000/index.html)

["Dispositivos de almacenamiento SG5700"](https://docs.netapp.com/es-es/storagegrid-115/sg5700/index.html)

["Dispositivos de almacenamiento SG5600"](https://docs.netapp.com/es-es/storagegrid-115/sg5600/index.html)

# **Materiales requeridos**

Antes de instalar StorageGRID, debe recopilar y preparar los materiales necesarios.

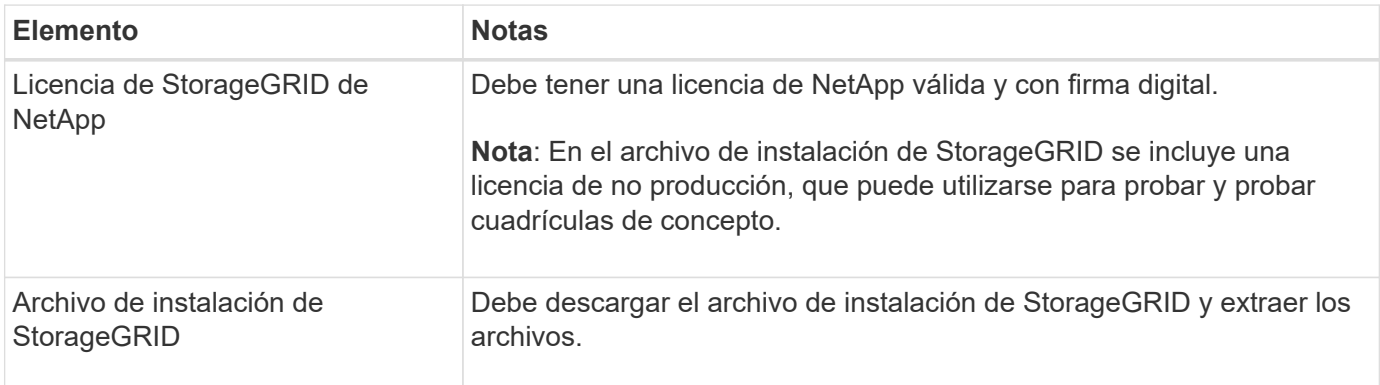

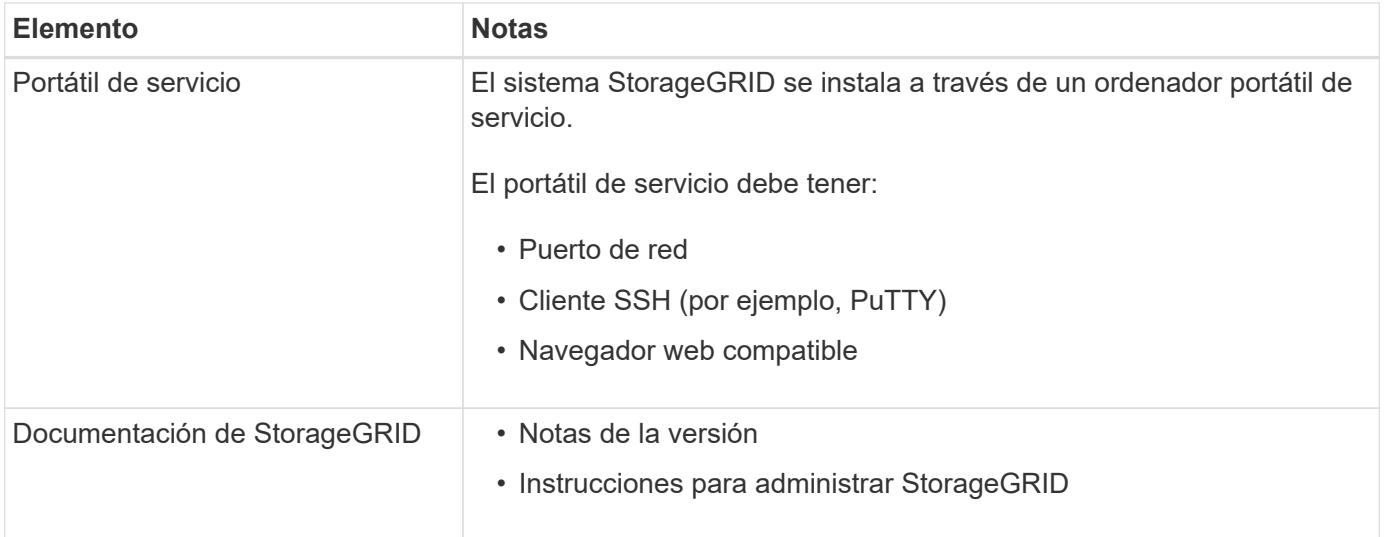

#### **Información relacionada**

["Descarga y extracción de los archivos de instalación de StorageGRID"](#page-5-0)

["Requisitos del navegador web"](#page-14-0)

["Administre StorageGRID"](https://docs.netapp.com/es-es/storagegrid-115/admin/index.html)

["Notas de la versión"](https://docs.netapp.com/es-es/storagegrid-115/release-notes/index.html)

#### <span id="page-5-0"></span>**Descarga y extracción de los archivos de instalación de StorageGRID**

Debe descargar el archivo de instalación de StorageGRID y extraer los archivos necesarios.

#### **Pasos**

1. Vaya a la página de descargas de NetApp para StorageGRID.

# ["Descargas de NetApp: StorageGRID"](https://mysupport.netapp.com/site/products/all/details/storagegrid/downloads-tab)

- 2. Seleccione el botón para descargar la última versión, o seleccione otra versión en el menú desplegable y seleccione **Ir**.
- 3. Inicie sesión con el nombre de usuario y la contraseña de su cuenta de NetApp.
- 4. Si aparece una instrucción Caution/MustRead, léala y active la casilla de verificación.

Debe aplicar cualquier revisión requerida después de instalar la versión de StorageGRID. Para obtener más información, vea el procedimiento de revisión en las instrucciones de recuperación y mantenimiento.

- 5. Lea el contrato de licencia para usuario final, seleccione la casilla de verificación y, a continuación, seleccione **Aceptar y continuar**.
- 6. En la columna **instalar StorageGRID**, seleccione el software apropiado.

Descargue el .tgz o. .zip archivado de archivos para su plataforma.

Los archivos comprimidos contienen los archivos RPM y secuencias de comandos para Red Hat Enterprise Linux o CentOS.

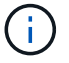

Utilice la .zip Archivo si está ejecutando Windows en el portátil de servicio.

- 7. Guarde y extraiga el archivo de archivado.
- 8. Elija los archivos que necesite en la siguiente lista.

Los archivos que necesite dependen de la topología de cuadrícula planificada y de cómo implementar el sistema StorageGRID.

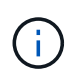

Las rutas enumeradas en la tabla son relativas al directorio de nivel superior instalado por el archivo de instalación extraído.

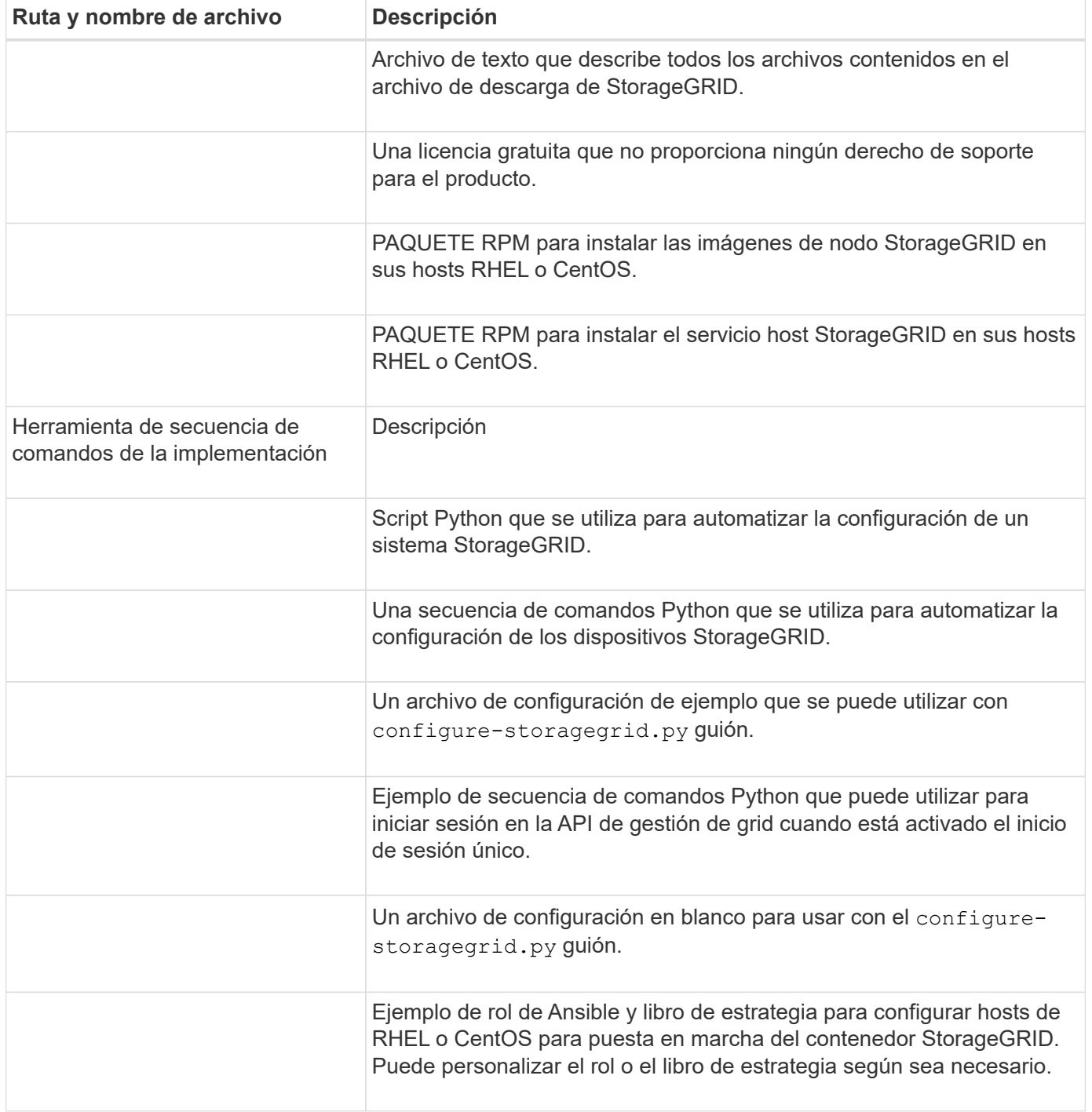

#### **Información relacionada**

["Mantener recuperar"](https://docs.netapp.com/es-es/storagegrid-115/maintain/index.html)

 $\left( \begin{array}{c} 1 \end{array} \right)$ 

# **Requisitos de CPU y RAM**

Antes de instalar el software StorageGRID, verifique y configure el hardware de manera que esté listo para admitir el sistema StorageGRID.

Para obtener información sobre los servidores admitidos, consulte la matriz de interoperabilidad.

Cada nodo StorageGRID requiere los siguientes recursos mínimos:

- Núcleos de CPU: 8 por nodo
- RAM: Al menos 24 GB por nodo y de 2 a 16 GB menos que la RAM total del sistema, en función de la RAM total disponible y la cantidad de software que no sea StorageGRID que se ejecute en el sistema

Asegúrese de que el número de nodos StorageGRID que tiene previsto ejecutar en cada host físico o virtual no supere el número de núcleos de CPU o la RAM física disponible. Si los hosts no están dedicados a ejecutar StorageGRID (no se recomienda), asegúrese de tener en cuenta los requisitos de recursos de las otras aplicaciones.

> Supervise el uso de la CPU y la memoria de forma regular para garantizar que estos recursos siguen teniendo la capacidad de adaptarse a su carga de trabajo. Por ejemplo, si se dobla la asignación de RAM y CPU de los nodos de almacenamiento virtual, se proporcionarán recursos similares a los que se proporcionan para los nodos de dispositivos StorageGRID. Además, si la cantidad de metadatos por nodo supera los 500 GB, puede aumentar la memoria RAM por nodo a 48 GB o más. Para obtener información sobre cómo gestionar el almacenamiento de metadatos de objetos, aumentar la configuración de espacio reservado de metadatos y supervisar el uso de la CPU y la memoria, consulte las instrucciones para administrar, supervisar y actualizar StorageGRID.

Si la tecnología de subprocesos múltiples está habilitada en los hosts físicos subyacentes, puede proporcionar 8 núcleos virtuales (4 núcleos físicos) por nodo. Si el subprocesamiento no está habilitado en los hosts físicos subyacentes, debe proporcionar 8 núcleos físicos por nodo.

Si utiliza máquinas virtuales como hosts y tiene control del tamaño y el número de máquinas virtuales, debe utilizar una única máquina virtual para cada nodo StorageGRID y ajustar el tamaño de la máquina virtual según corresponda.

Para implementaciones de producción, no debe ejecutar varios nodos de almacenamiento en el mismo hardware de almacenamiento físico o host virtual. Cada nodo de almacenamiento de una única puesta en marcha de StorageGRID debe tener su propio dominio de fallos aislado. Puede maximizar la durabilidad y disponibilidad de los datos de objetos si se asegura de que un único error de hardware solo pueda afectar a un único nodo de almacenamiento.

Consulte también la información sobre los requisitos de almacenamiento.

#### **Información relacionada**

["Herramienta de matriz de interoperabilidad de NetApp"](https://mysupport.netapp.com/matrix)

["Los requisitos de almacenamiento y rendimiento"](#page-8-0)

["Administre StorageGRID"](https://docs.netapp.com/es-es/storagegrid-115/admin/index.html)

# ["Actualizar el software de"](#page-199-0)

# <span id="page-8-0"></span>**Los requisitos de almacenamiento y rendimiento**

Debe comprender los requisitos de almacenamiento de los nodos de StorageGRID, de tal modo que pueda proporcionar espacio suficiente para admitir la configuración inicial y la ampliación de almacenamiento futura.

Los nodos de StorageGRID requieren tres categorías lógicas de almacenamiento:

- \* Container pool\*: Almacenamiento de nivel de rendimiento (10K SAS o SSD) para los contenedores de nodos, que se asignará al controlador de almacenamiento Docker cuando instale y configure Docker en los hosts que serán compatibles con sus nodos StorageGRID.
- **Datos del sistema** almacenamiento de nivel de rendimiento (10K SAS o SSD) para almacenamiento persistente por nodo de datos del sistema y registros de transacciones, que los servicios host StorageGRID consumirán y asignarán a nodos individuales.
- **Almacenamiento masivo de datos de objetos**: Almacenamiento en niveles de rendimiento (10K SAS o SSD) y capacidad (NL-SAS/SATA) para el almacenamiento persistente de datos de objetos y metadatos de objetos.

Se deben utilizar dispositivos de bloques respaldados por RAID para todas las categorías de almacenamiento. No se admiten discos no redundantes, SSD o JBOD. Puede usar almacenamiento RAID compartido o local para cualquiera de las categorías de almacenamiento; sin embargo, si desea usar la funcionalidad de migración de nodos de StorageGRID, debe almacenar tanto datos de sistema como datos de objetos en almacenamiento compartido.

#### **Requisitos de rendimiento**

El rendimiento de los volúmenes utilizados para el pool de contenedores, los datos del sistema y los metadatos de objetos afecta significativamente el rendimiento general del sistema. Debe usar almacenamiento de nivel de rendimiento (10 000 SAS o SSD) para estos volúmenes a fin de garantizar que el rendimiento de disco sea adecuado en términos de latencia, operaciones de entrada/salida por segundo (IOPS) y rendimiento. Puede usar almacenamiento en niveles de capacidad (NL-SAS/SATA) para el almacenamiento persistente de datos de objetos.

Los volúmenes utilizados para el pool de contenedores, los datos del sistema y los datos de objetos deben tener el almacenamiento en caché de devolución de escritura habilitado. La caché debe estar en un medio protegido o persistente.

#### **Requisitos para los hosts que usan almacenamiento AFF de NetApp**

Si el nodo StorageGRID utiliza almacenamiento asignado desde un sistema AFF de NetApp, confirme que el volumen no tiene habilitada la política de organización en niveles de FabricPool. Al deshabilitar el almacenamiento en niveles de FabricPool para los volúmenes que se usan con los nodos StorageGRID, se simplifica la solución de problemas y las operaciones de almacenamiento.

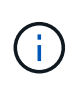

No utilice nunca FabricPool para colocar en niveles datos relacionados con StorageGRID en el propio StorageGRID. La organización en niveles de los datos de StorageGRID en StorageGRID aumenta la solución de problemas y la complejidad operativa.

#### **Número de hosts requeridos**

Cada sitio StorageGRID requiere como mínimo tres nodos de almacenamiento.

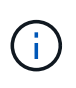

En una puesta en marcha de producción, no ejecute más de un nodo de almacenamiento en un único host físico o virtual. El uso de un host dedicado para cada nodo de almacenamiento proporciona un dominio de fallo aislado.

Pueden ponerse en marcha otros tipos de nodos, como los nodos de administrador o los nodos de pasarela, en los mismos hosts o bien en sus propios hosts dedicados, según sea necesario.

#### **Número de volúmenes de almacenamiento para cada host**

En la siguiente tabla se muestra el número de volúmenes de almacenamiento (LUN) necesarios para cada host y el tamaño mínimo requerido para cada LUN, en función del cual se pondrán en marcha los nodos en ese host.

El tamaño máximo de LUN probado es 39 TB.

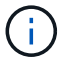

Estos números son para cada host, no para toda la cuadrícula.

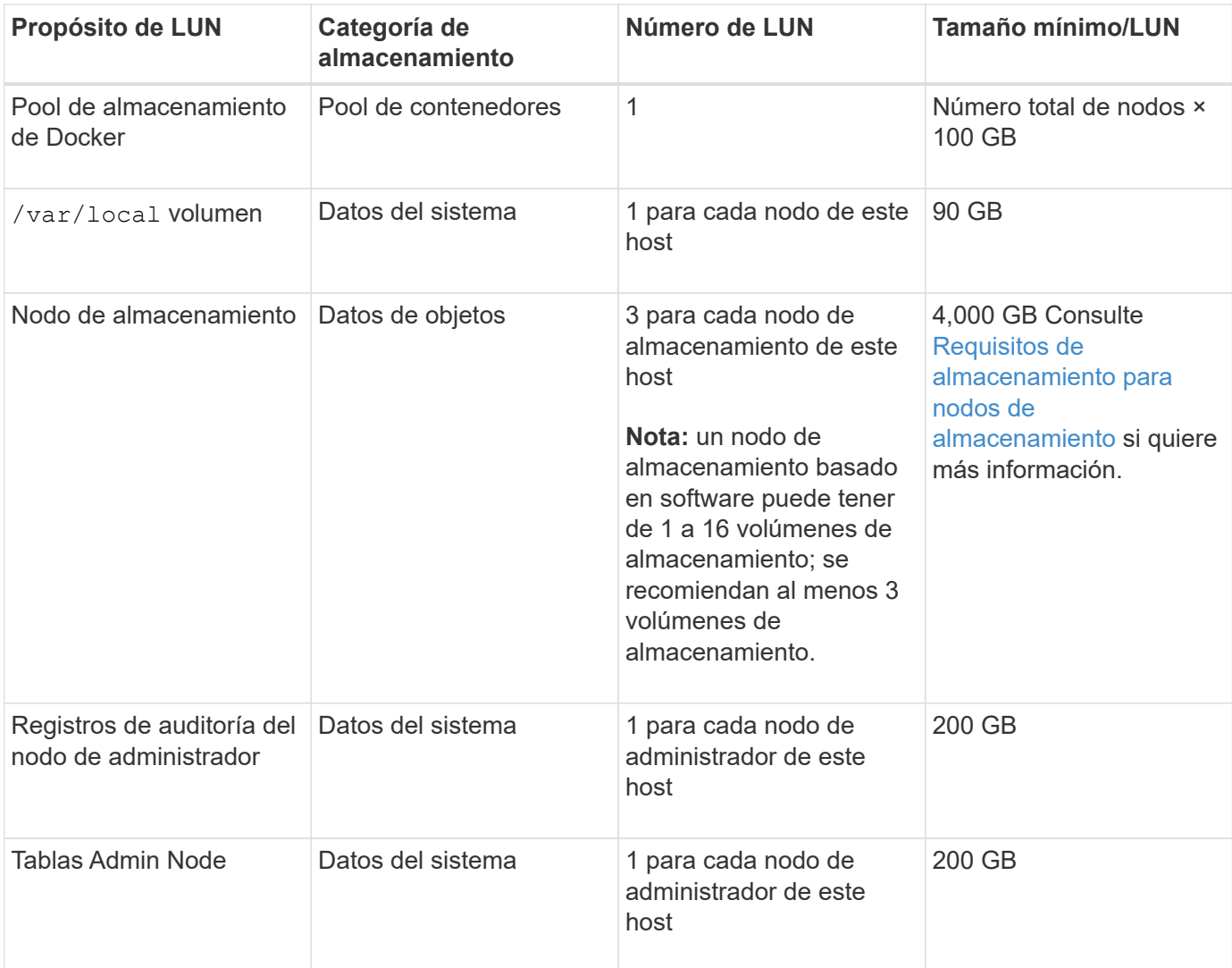

 $(i)$ 

Según el nivel de auditoría configurado, el tamaño de las entradas de usuario, como el nombre de la clave de objeto S3 y la cantidad de datos del registro de auditoría que se deben conservar, es posible que deba aumentar el tamaño de la LUN del registro de auditoría de cada nodo de administración. Como regla general, un grid genera aproximadamente 1 KB de datos de auditoría por operación de S3, lo que significa que una LUN de 200 GB admitirá 70 millones de operaciones diarias o 800 operaciones por segundo durante dos o tres días.

## **Espacio de almacenamiento mínimo para un host**

En la siguiente tabla se muestra el espacio de almacenamiento mínimo necesario para cada tipo de nodo. Puede utilizar esta tabla para determinar la cantidad mínima de almacenamiento que debe proporcionar al host en cada categoría de almacenamiento, según la cual se pondrán en marcha los nodos en ese host.

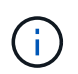

Las snapshots de disco no se pueden utilizar para restaurar nodos de grid. En su lugar, consulte los procedimientos de recuperación y mantenimiento de cada tipo de nodo.

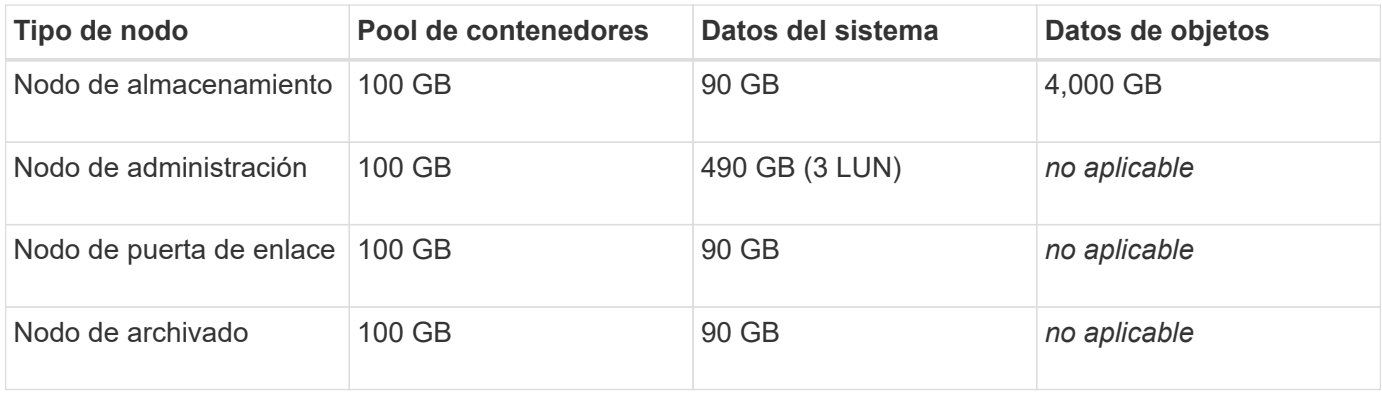

#### **Ejemplo: Calcular los requisitos de almacenamiento para un host**

Suponga que planea implementar tres nodos en el mismo host: Un nodo de almacenamiento, un nodo de administración y un nodo de puerta de enlace. Debe proporcionar un mínimo de nueve volúmenes de almacenamiento al host. Necesitará un mínimo de 300 GB de almacenamiento de nivel de rendimiento para los contenedores de nodos, 670 GB de almacenamiento de nivel de rendimiento para los datos del sistema y los registros de transacciones, y 12 TB de almacenamiento de nivel de capacidad para los datos de objetos.

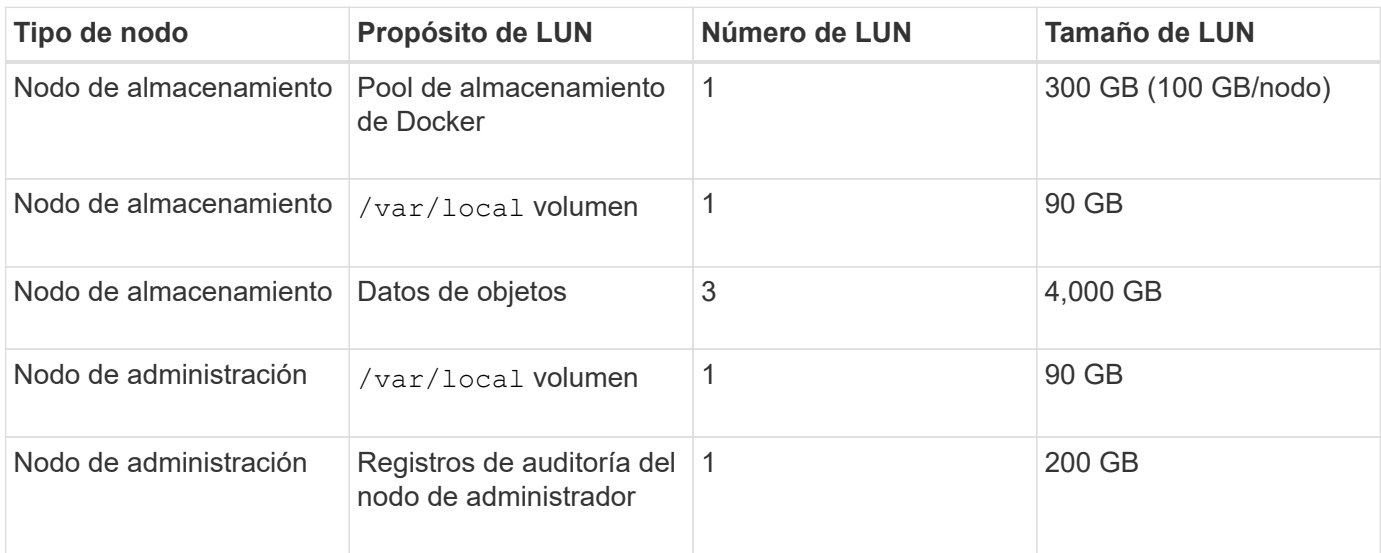

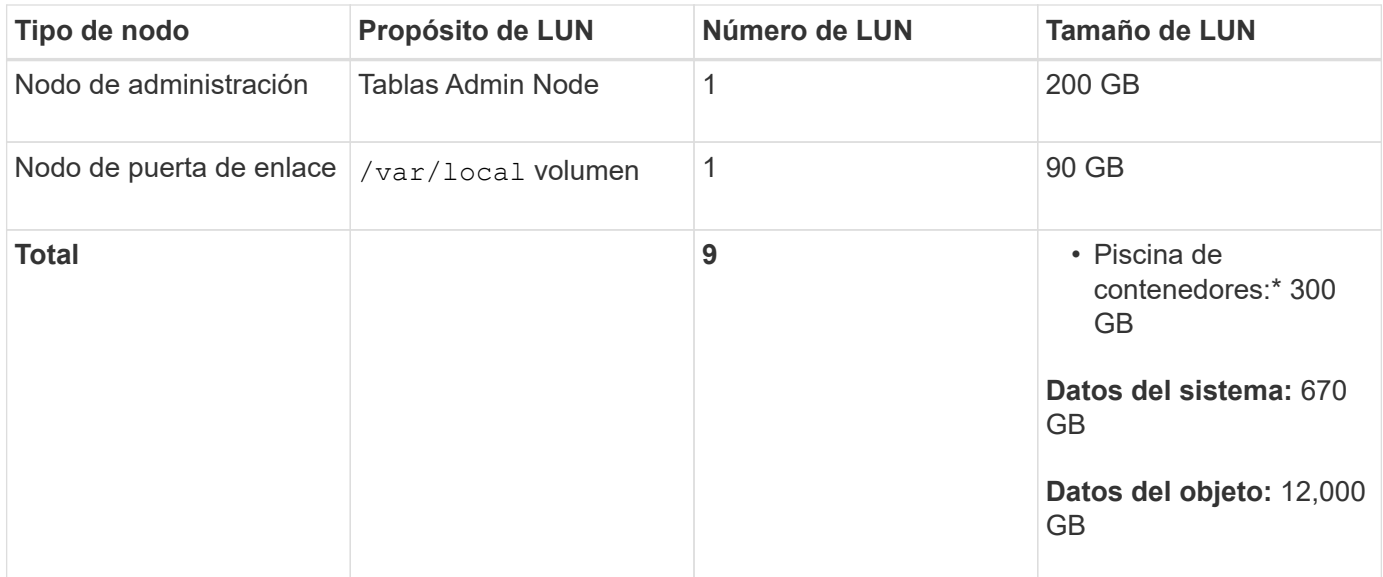

#### **Requisitos de almacenamiento para nodos de almacenamiento**

Un nodo de almacenamiento basado en software puede tener de 1 a 16 volúmenes de almacenamiento: Se recomiendan -3 o más volúmenes de almacenamiento. Cada volumen de almacenamiento debe ser 4 TB o mayor.

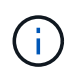

Un nodo de almacenamiento de dispositivo puede tener hasta 48 volúmenes de almacenamiento.

Como se muestra en la figura, StorageGRID reserva espacio para los metadatos del objeto en el volumen de almacenamiento 0 de cada nodo de almacenamiento. Cualquier espacio restante en el volumen de almacenamiento 0 y cualquier otro volumen de almacenamiento en el nodo de almacenamiento se utilizan exclusivamente para los datos de objetos.

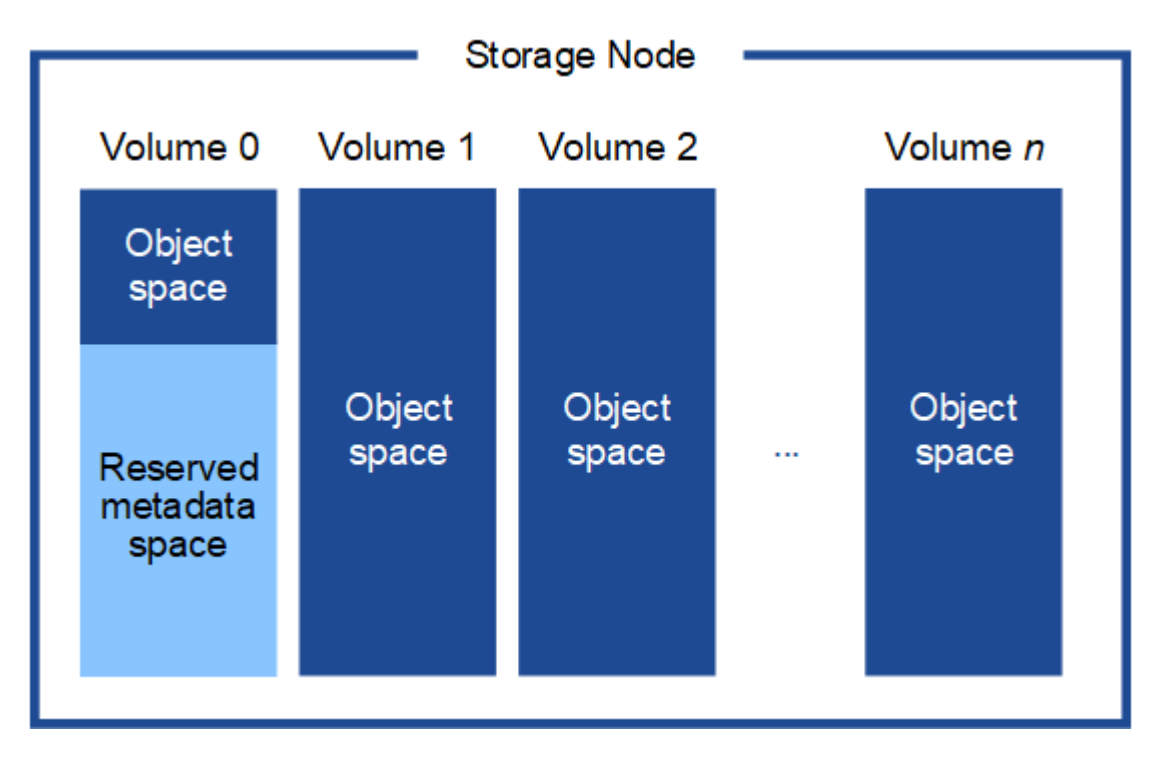

Para proporcionar redundancia y proteger los metadatos de objetos de la pérdida, StorageGRID almacena

tres copias de los metadatos para todos los objetos del sistema en cada sitio. Las tres copias de metadatos de objetos se distribuyen uniformemente por todos los nodos de almacenamiento de cada sitio.

Cuando se asigna espacio al volumen 0 de un nuevo nodo de almacenamiento, se debe garantizar que haya espacio suficiente para la porción de ese nodo de todos los metadatos de objetos.

• Como mínimo, debe asignar al menos 4 TB al volumen 0.

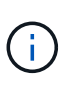

Si solo se utiliza un volumen de almacenamiento para un nodo de almacenamiento y se asignan 4 TB o menos al volumen, es posible que el nodo de almacenamiento introduzca el estado de solo lectura de almacenamiento al inicio y almacene solo metadatos de objetos.

- Si está instalando un nuevo sistema StorageGRID 11.5 y cada nodo de almacenamiento tiene 128 GB o más de RAM, debe asignar 8 TB o más al volumen 0. Al usar un valor mayor para el volumen 0, se puede aumentar el espacio permitido para los metadatos en cada nodo de almacenamiento.
- Al configurar nodos de almacenamiento diferentes para un sitio, utilice el mismo ajuste para el volumen 0 si es posible. Si un sitio contiene nodos de almacenamiento de distintos tamaños, el nodo de almacenamiento con el volumen más pequeño 0 determinará la capacidad de metadatos de ese sitio.

Si desea obtener más información, consulte las instrucciones de administración de StorageGRID y busque «gestionar el almacenamiento de metadatos de objetos».

# ["Administre StorageGRID"](https://docs.netapp.com/es-es/storagegrid-115/admin/index.html)

#### **Información relacionada**

["Requisitos de migración de contenedores de nodos"](#page-12-0)

#### ["Mantener recuperar"](https://docs.netapp.com/es-es/storagegrid-115/maintain/index.html)

#### <span id="page-12-0"></span>**Requisitos de migración de contenedores de nodos**

La función de migración de nodos permite mover manualmente un nodo de un host a otro. Normalmente, ambos hosts están en el mismo centro de datos físico.

La migración de nodos le permite realizar el mantenimiento de un host físico sin interrumpir las operaciones de grid. Solo tiene que mover todos los nodos StorageGRID, uno por vez, a otro host antes de desconectar el host físico. La migración de nodos requiere solamente un corto tiempo de inactividad para cada nodo y no debe afectar al funcionamiento o a la disponibilidad de los servicios de grid.

Si desea utilizar la función de migración de nodos StorageGRID, la implementación debe satisfacer requisitos adicionales:

- Nombres de interfaces de red consistentes entre los hosts de un único centro de datos físico
- Almacenamiento compartido para metadatos de StorageGRID y volúmenes de repositorios de objetos al que todos los hosts pueden acceder en un único centro de datos físico. Por ejemplo, puede usar cabinas de almacenamiento E-Series de NetApp.

Si utiliza hosts virtuales y la capa de hipervisor subyacente admite la migración de máquinas virtuales, es posible que desee utilizar esta funcionalidad en lugar de la función de migración de nodos de StorageGRID. En este caso, puede ignorar estos requisitos adicionales.

Antes de realizar una migración o mantenimiento del hipervisor, apague los nodos correctamente. Consulte las instrucciones de recuperación y mantenimiento para apagar un nodo de grid.

#### **No se admite la migración en vivo de VMware**

OpenStack Live Migration y VMware Live vMotion hacen que salte el tiempo del reloj de la máquina virtual y no son compatibles con los nodos de grid de ningún tipo. Aunque es poco frecuente, las horas de reloj incorrectas pueden provocar la pérdida de datos o actualizaciones de configuración.

Es compatible con la migración de datos fríos. En la migración en frío, debe apagar los nodos de StorageGRID antes de migrarlos entre hosts. Consulte el procedimiento para apagar un nodo de grid en las instrucciones de recuperación y mantenimiento.

#### **Nombres de interfaces de red consistentes**

Para mover un nodo de un host a otro, el servicio de host de StorageGRID debe tener cierto grado de confianza en que la conectividad de red externa que tiene el nodo en su ubicación actual puede duplicarse en la nueva ubicación. Obtiene esta confianza mediante el uso de nombres de interfaz de red consistentes en los hosts.

Suponga, por ejemplo, que StorageGRID NodeA que se ejecuta en Host1 se ha configurado con las siguientes asignaciones de interfaz:

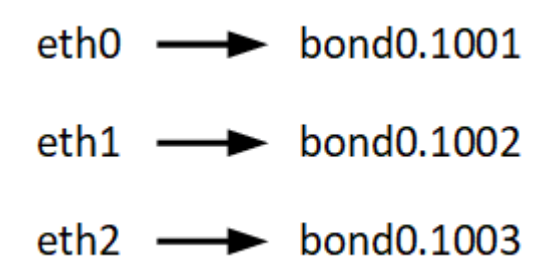

El lado izquierdo de las flechas corresponde a las interfaces tradicionales vistas desde un contenedor StorageGRID (es decir, las interfaces Grid, Admin y Client Network, respectivamente). El lado derecho de las flechas corresponde a las interfaces de host reales que proporcionan estas redes, que son tres interfaces VLAN subordinadas al mismo vínculo de interfaz física.

Ahora, supongamos que desea migrar NodeA a Host2. Si Host2 también tiene interfaces denominadas bond0.1001, bond0.1002, y bond0.1003, el sistema permitirá el movimiento, suponiendo que las interfaces con nombre similar proporcionarán la misma conectividad en Host2 que en Host1. Si Host2 no tiene interfaces con los mismos nombres, no se permitirá la transferencia.

Existen muchas formas de obtener nombres coherentes de interfaces de red en varios hosts; consulte «"Configuración de la red host" para obtener algunos ejemplos.

#### **Almacenamiento compartido**

Para poder realizar migraciones de nodos rápidas y con baja sobrecarga, la función de migración de nodos de StorageGRID no mueve físicamente los datos de nodos. En su lugar, la migración de nodos se realiza como par de operaciones de exportación e importación, de la siguiente manera:

- 1. Durante la operación de «'exportación de nodos'», se extrae una pequeña cantidad de datos de estado persistente del contenedor de nodos que se ejecuta en Hosta y se almacena en caché en el volumen de datos del sistema de ese nodo. A continuación, se instancia el contenedor de nodos en Hosta.
- 2. Durante la operación "'node import'", se crea una instancia del contenedor de nodos en HostB que utiliza la misma interfaz de red y las asignaciones de almacenamiento de bloque que estaban en vigor en Hosta. A continuación, los datos de estado persistente en caché se insertan en la nueva instancia.

Dado este modo de funcionamiento, es necesario acceder a todos los volúmenes de almacenamiento de objetos y datos del sistema del nodo desde Hosta y HostB para permitir la migración y funcionar. Además, deben haberse asignado al nodo utilizando nombres que se garanticen que hacen referencia a las mismas LUN en Hosta y HostB.

En el siguiente ejemplo se muestra una solución para la asignación de dispositivos de bloque para un nodo de almacenamiento de StorageGRID, donde se está utilizando el acceso múltiple de DM en los hosts y se ha utilizado el campo de alias en /etc/multipath.conf para proporcionar nombres de dispositivos de bloque coherentes y fáciles de usar disponibles en todos los hosts.

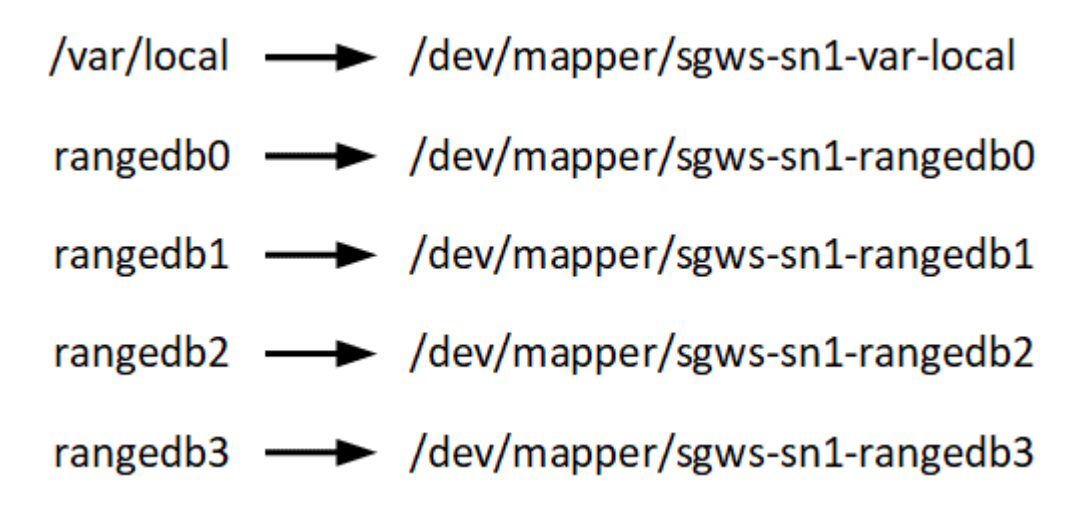

# **Información relacionada**

["Configurar la red host"](#page-16-0)

["Mantener recuperar"](https://docs.netapp.com/es-es/storagegrid-115/maintain/index.html)

# <span id="page-14-0"></span>**Requisitos del navegador web**

Debe utilizar un navegador web compatible.

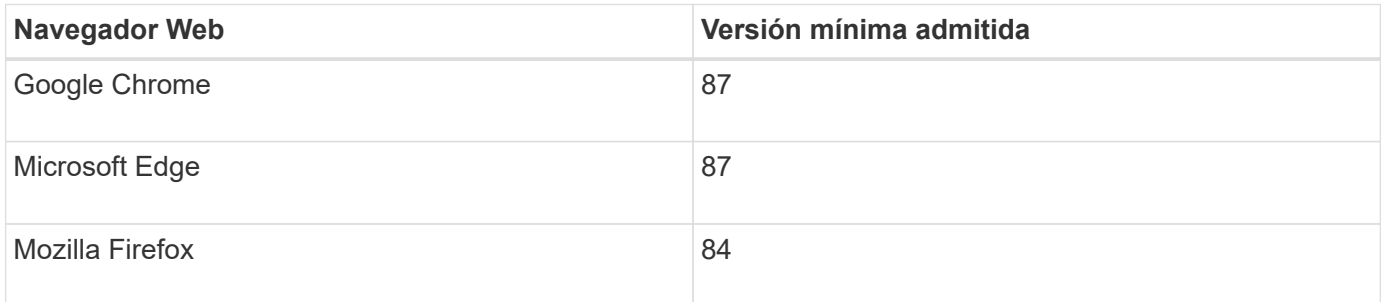

Debe establecer la ventana del navegador en un ancho recomendado.

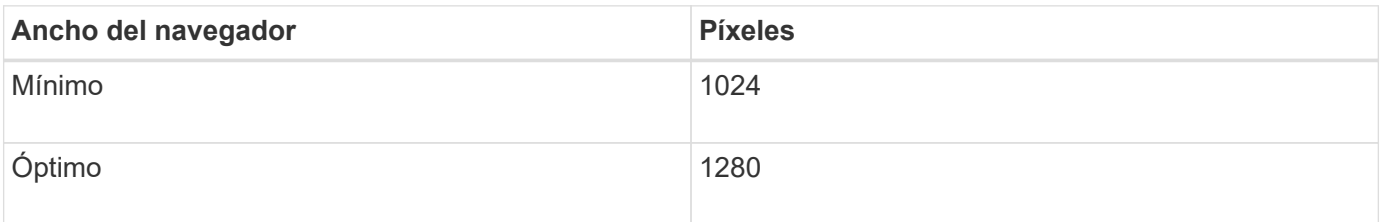

# **Herramientas de puesta en marcha**

Podría beneficiarse de la automatización de toda la instalación de StorageGRID o de parte de ella.

La automatización de la puesta en marcha puede ser útil en cualquiera de los siguientes casos:

- Ya utiliza un marco de orquestación estándar, como Ansible, Puppet o Chef, para poner en marcha y configurar hosts físicos o virtuales.
- Tiene pensado implementar varias instancias de StorageGRID.
- Está poniendo en marcha una instancia de StorageGRID grande y compleja.

El servicio de host StorageGRID se instala mediante un paquete y está impulsado por archivos de configuración que pueden crearse de forma interactiva durante una instalación manual, o bien se pueden preparar con antelación (o mediante programación) para permitir la instalación automatizada mediante marcos de orquestación estándar. StorageGRID proporciona scripts Python opcionales para automatizar la configuración de dispositivos StorageGRID y todo el sistema StorageGRID (el «grid»). Puede utilizar estos scripts directamente o puede inspeccionarlos para obtener información sobre cómo utilizar la API REST de instalación de StorageGRID en las herramientas de configuración e implementación de grid que desarrolla usted mismo.

Si está interesado en automatizar la totalidad o parte de la implementación de StorageGRID, consulte «'Automatización de la instalación'» antes de iniciar el proceso de instalación.

#### **Información relacionada**

["Información general de la instalación de la API de REST"](#page-69-0)

# ["Automatización de la instalación"](#page-67-0)

# **Preparar los hosts**

Debe completar los siguientes pasos para preparar los hosts físicos o virtuales para StorageGRID. Tenga en cuenta que puede automatizar muchos o todos estos pasos con marcos de configuración de servidor estándar como Ansible, Puppet o Chef.

# **Información relacionada**

["Automatizar la instalación y configuración del servicio de host StorageGRID"](#page-67-1)

#### **Instalando Linux**

Debe instalar Red Hat Enterprise Linux o CentOS Linux en todos los hosts de grid. Utilice la herramienta matriz de interoperabilidad de NetApp para obtener una lista de las versiones compatibles.

#### **Pasos**

1. Instalar Linux en todos los hosts de grid físicos o virtuales de acuerdo con las instrucciones del mayorista o del procedimiento estándar.

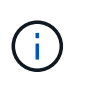

En el caso de que utilice el instalador Linux estándar, NetApp recomienda seleccionar la configuración del software «nodo informático», si está disponible, o el entorno base «instalación decimal». No instale ningún entorno de escritorio gráfico.

2. Asegúrese de que todos los hosts tengan acceso a repositorios de paquetes, incluido el canal Extras.

Es posible que necesite estos paquetes adicionales más adelante en este procedimiento de instalación.

- 3. Si el intercambio está activado:
	- a. Ejecute el siguiente comando: \$ sudo swapoff --all
	- b. Eliminar todas las entradas de intercambio de /etc/fstab para mantener los ajustes.

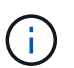

Si no se deshabilita por completo el intercambio, el rendimiento se puede reducir considerablemente.

#### **Información relacionada**

["Herramienta de matriz de interoperabilidad de NetApp"](https://mysupport.netapp.com/matrix)

#### <span id="page-16-0"></span>**Configurar la red host**

Una vez finalizada la instalación de Linux en los hosts, puede que deba realizar alguna configuración adicional para preparar un conjunto de interfaces de red en cada host adecuado para la asignación a los nodos StorageGRID que se pondrá en marcha más adelante.

#### **Lo que necesitará**

• Ha revisado las directrices de red de StorageGRID.

#### ["Directrices de red"](https://docs.netapp.com/es-es/storagegrid-115/network/index.html)

• Ha revisado la información sobre los requisitos de migración del contenedor de nodos.

["Requisitos de migración de contenedores de nodos"](#page-12-0)

• Si utiliza hosts virtuales, debe leer las consideraciones y recomendaciones para la clonación de direcciones MAC antes de configurar la red de hosts.

["Consideraciones y recomendaciones para la clonación de direcciones MAC"](#page-17-0)

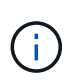

Si utiliza equipos virtuales como hosts, debe seleccionar VMXNET 3 como adaptador de red virtual. El adaptador de red VMware E1000 ha provocado problemas de conectividad con contenedores StorageGRID puestos en marcha en ciertas distribuciones de Linux.

#### **Acerca de esta tarea**

Los nodos de grid deben poder acceder a la red de grid y, opcionalmente, a las redes de administrador y cliente. Para proporcionar este acceso, debe crear asignaciones que asocien la interfaz física del host con las interfaces virtuales para cada nodo de grid. Cuando se crean interfaces de host, se utilizan nombres descriptivos para facilitar la puesta en marcha en todos los hosts y para habilitar la migración.

La misma interfaz se puede compartir entre el host y uno o varios nodos. Por ejemplo, podría usar la misma interfaz para el acceso al host y el acceso a la red de administrador de nodo para facilitar el mantenimiento del host y del nodo. Aunque el host y los nodos individuales pueden compartir la misma interfaz, todos deben tener direcciones IP diferentes. Las direcciones IP no se pueden compartir entre los nodos ni entre el host y ningún nodo.

Puede utilizar la misma interfaz de red de host para proporcionar la interfaz de red de cuadrícula para todos los nodos StorageGRID del host; puede utilizar una interfaz de red de host diferente para cada nodo; o puede hacer algo entre ambos. Sin embargo, normalmente no debería proporcionar la misma interfaz de red host que las interfaces de red de Grid y Admin para un solo nodo, o bien como la interfaz de red de cuadrícula para un nodo y la interfaz de red de cliente para otro.

Puede completar esta tarea de muchas maneras. Por ejemplo, si sus hosts son máquinas virtuales y va a implementar uno o dos nodos de StorageGRID para cada host, puede simplemente crear el número correcto de interfaces de red en el hipervisor y utilizar una asignación de 1 a 1. Si va a poner en marcha varios nodos en hosts con configuración básica para su uso en producción, puede aprovechar el soporte de la pila de red de Linux para VLAN y LACP para la tolerancia a fallos y el uso compartido de ancho de banda. En las siguientes secciones, se ofrecen enfoques detallados de estos dos ejemplos. No es necesario utilizar ninguno de estos ejemplos; puede utilizar cualquier método que satisfaga sus necesidades.

 $(i)$ 

No utilice dispositivos de enlace o puente directamente como interfaz de red de contenedores. De esta manera, se podría evitar el inicio del nodo causado por un problema de kernel con el uso de MACVLAN con dispositivos de enlace y puente en el espacio de nombres del contenedor. En su lugar, utilice un dispositivo que no sea de vínculo, como un par VLAN o Ethernet virtual (veth). Especifique este dispositivo como la interfaz de red en el archivo de configuración del nodo.

#### **Información relacionada**

["Directrices de red"](https://docs.netapp.com/es-es/storagegrid-115/network/index.html)

["Requisitos de migración de contenedores de nodos"](#page-12-0)

["Creando archivos de configuración del nodo"](#page-26-1)

# <span id="page-17-0"></span>**Consideraciones y recomendaciones para la clonación de direcciones MAC**

La clonación de direcciones MAC hace que el contenedor Docker utilice la dirección MAC del host y que el host utilice la dirección MAC de una dirección que especifique o una generada aleatoriamente. Debe utilizar la clonación de direcciones MAC para evitar el uso de configuraciones de red en modo promiscuo.

# **Activación de la clonado de MAC**

En algunos entornos, la seguridad se puede mejorar mediante el clonado de direcciones MAC porque permite utilizar un NIC virtual dedicado para la red de administración, la red de cuadrícula y la red de cliente. Si el contenedor Docker utiliza la dirección MAC de la NIC dedicada en el host, podrá evitar el uso de configuraciones de red en modo promiscuo.

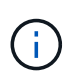

La clonación de direcciones MAC está pensada para utilizarse con instalaciones de servidores virtuales y puede que no funcione correctamente con todas las configuraciones de dispositivos físicos.

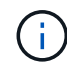

Si no se puede iniciar un nodo debido a que una interfaz objetivo de clonado MAC está ocupada, es posible que deba establecer el enlace a "inactivo" antes de iniciar el nodo. Además, es posible que el entorno virtual pueda evitar la clonación de MAC en una interfaz de red mientras el enlace está activo. Si un nodo no puede configurar la dirección MAC e iniciar debido a una interfaz que está ocupada, configurar el enlace a "inactivo" antes de iniciar el nodo puede solucionar el problema.

La clonación de direcciones MAC está deshabilitada de forma predeterminada y debe establecerse mediante claves de configuración de nodos. Debe habilitarla cuando instala StorageGRID.

Hay una clave para cada red:

- ADMIN\_NETWORK\_TARGET\_TYPE\_INTERFACE\_CLONE\_MAC
- GRID\_NETWORK\_TARGET\_TYPE\_INTERFACE\_CLONE\_MAC
- CLIENT\_NETWORK\_TARGET\_TYPE\_INTERFACE\_CLONE\_MAC

Si se establece la clave en "verdadero", el contenedor Docker utilizará la dirección MAC de la NIC del host. Además, el host utilizará la dirección MAC de la red de contenedores especificada. De forma predeterminada, la dirección del contenedor es una dirección generada aleatoriamente, pero si ha definido una utilizando la NETWORK MAC la clave de configuración del nodo, en su lugar, se usa esa dirección. El host y el contenedor siempre tendrán direcciones MAC diferentes.

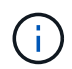

Al habilitar la clonación MAC en un host virtual sin habilitar también el modo promiscuo en el hipervisor, es posible que la red de host Linux utilice la interfaz del host para dejar de funcionar.

#### **Casos de uso de clonación DE MAC**

Existen dos casos de uso a tener en cuenta con la clonación de MAC:

- Clonado DE MAC no activado: Cuando el \_CLONE\_MAC La clave del archivo de configuración del nodo no está establecida o se establece en "false", el host utilizará el NIC MAC host y el contenedor tendrá un MAC generado por StorageGRID, a menos que se especifique un MAC en el NETWORK MAC clave. Si se establece una dirección en la NETWORK MAC clave, el contenedor tendrá la dirección especificada en \_NETWORK\_MAC clave. Esta configuración de claves requiere el uso del modo promiscuo.
- Clonado DE MAC activado: Cuando la \_CLONE\_MAC La clave del archivo de configuración del nodo se establece en "true", el contenedor utiliza el NIC MAC del host y el host utiliza un MAC generado por StorageGRID, a menos que se especifique un MAC en el NETWORK MAC clave. Si se establece una dirección en la \_NETWORK\_MAC key, el host utiliza la dirección especificada en lugar de la generada. En esta configuración de claves, no debe utilizar el modo promiscuo.

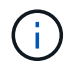

Si no desea utilizar la clonación de direcciones MAC y, más bien, permite que todas las interfaces reciban y transmitan datos para direcciones MAC distintas a las asignadas por el hipervisor, Asegúrese de que las propiedades de seguridad de los niveles de conmutador virtual y grupo de puertos están configuradas en **Aceptar** para modo promiscuous, cambios de dirección MAC y señales falsificadas. Los valores establecidos en el conmutador virtual pueden ser anulados por los valores en el nivel de grupo de puertos, por lo que asegúrese de que la configuración sea la misma en ambos lugares.

Para habilitar la clonación de MAC, consulte ["instrucciones para crear archivos de configuración de nodo"](#page-26-1).

# **Ejemplo de clonación EN MAC**

Ejemplo de clonación MAC habilitada con un host que tiene la dirección MAC 11:22:33:44:55:66 para la interfaz ens256 y las siguientes claves en el archivo de configuración del nodo:

- ADMIN\_NETWORK\_TARGET = ens256
- ADMIN NETWORK MAC =  $b2:9c:02:c2:27:10$

• ADMIN\_NETWORK\_TARGET\_TYPE\_INTERFACE\_CLONE\_MAC = true

**Resultado**: El MAC de host para ens256 es b2:9c:02:c2:27:10 y el MAC de red de administración es 11:22:33:44:55:66

# **Ejemplo 1: Asignación de 1 a 1 a NIC físicas o virtuales**

El ejemplo 1 describe una asignación sencilla de interfaz física que requiere poca o ninguna configuración en el lado del host.

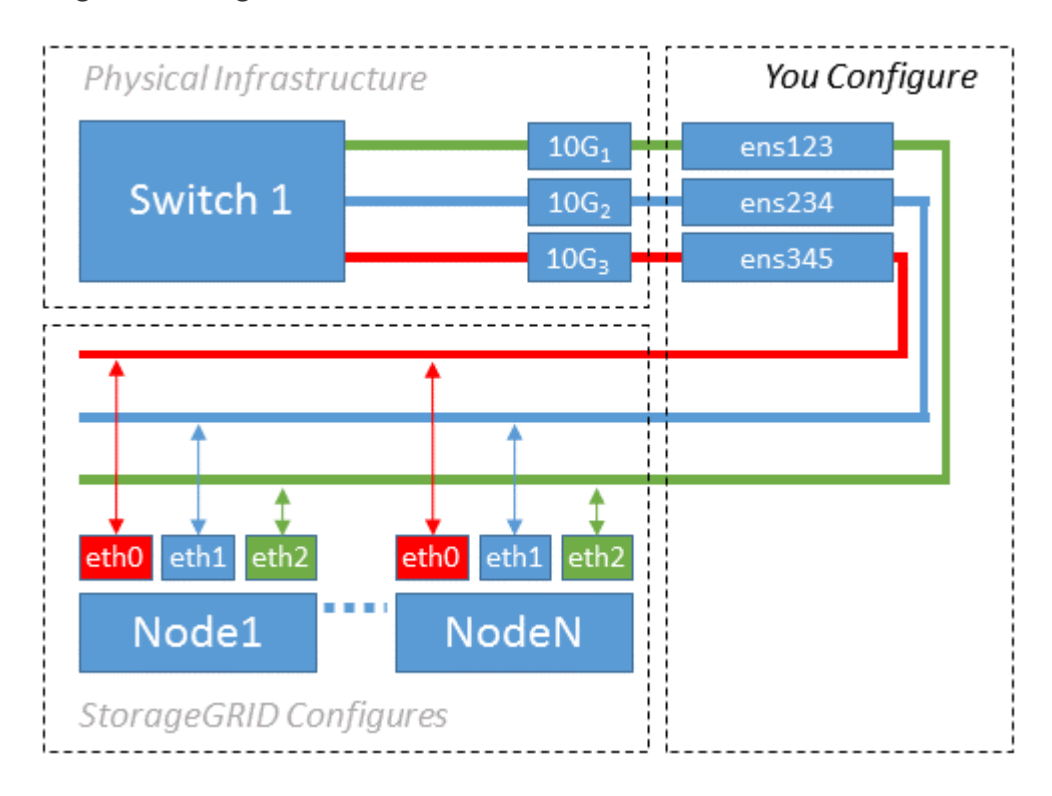

El sistema operativo Linux crea el ensXYZ interfaces automáticamente durante la instalación o el arranque, o cuando las interfaces se añaden en caliente. No se necesita ninguna configuración que no sea asegurarse de que las interfaces estén configuradas para que se encuentren en funcionamiento automáticamente después del arranque. Es necesario determinar cuál ensXYZ Corresponde a qué red StorageGRID (grid, administrador o cliente) para poder proporcionar las asignaciones correctas más adelante en el proceso de configuración.

Tenga en cuenta que en la figura se muestran varios nodos StorageGRID; sin embargo, normalmente usaría esta configuración para máquinas virtuales de un solo nodo.

Si el conmutador 1 es un conmutador físico, debe configurar los puertos conectados a las interfaces 10G1 a 10G3 para el modo de acceso y colocarlos en las VLAN adecuadas.

# **Ejemplo 2: Enlace LACP que transporta VLAN**

En el ejemplo 2 se supone que está familiarizado con las interfaces de red de enlace y con la creación de interfaces VLAN en la distribución Linux que está utilizando.

El ejemplo 2 describe un esquema genérico, flexible y basado en VLAN que facilita el uso compartido de todo el ancho de banda de red disponible en todos los nodos de un único host. Este ejemplo se aplica especialmente a hosts con configuración básica.

Para entender este ejemplo, supongamos que tiene tres subredes distintas para las redes Grid, Admin y Client en cada centro de datos. Las subredes se encuentran en VLAN independientes (1001, 1002 y 1003) y se presentan al host en un puerto de tronco enlazado con LACP (bond0). Usted configuraría tres interfaces VLAN en el enlace: Bond0.1001, bond0.1002, y bond0.1003.

Si requiere VLAN y subredes independientes para redes de nodos en el mismo host, puede agregar interfaces VLAN en el vínculo y asignarlas al host (mostrado como bond0.1004 en la ilustración).

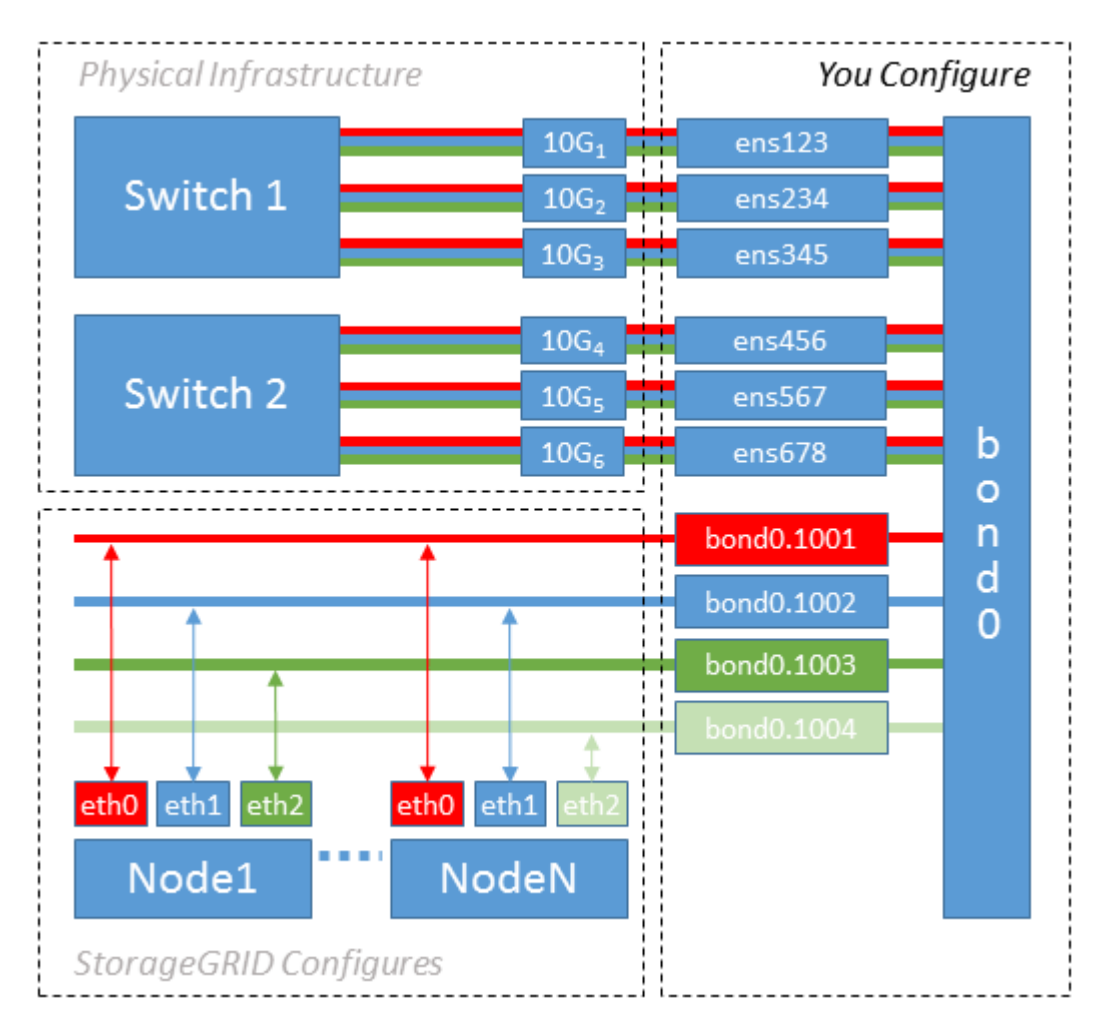

# **Pasos**

1. Agregue todas las interfaces de red físicas que se utilizarán para la conectividad de red de StorageGRID en un único vínculo de LACP.

Utilice el mismo nombre para el enlace en cada host, por ejemplo, bond0.

2. Cree interfaces VLAN que utilicen este vínculo como su "'dispositivo físico asociado," using the standard VLAN interface naming convention `physdev-name.VLAN ID.

Tenga en cuenta que los pasos 1 y 2 requieren una configuración adecuada en los conmutadores EDGE que terminan los otros extremos de los enlaces de red. Los puertos del switch perimetral también deben agregarse a un canal de puerto LACP, donde se debe configurar como tronco y donde se puede pasar todas las VLAN requeridas.

Se proporcionan archivos de configuración de interfaz de muestra para este esquema de configuración de red por host.

#### **Información relacionada**

["Ejemplo de /etc/sysconfig/network-scripts"](#page-72-0)

#### <span id="page-21-0"></span>**Configuración del almacenamiento del host**

Se deben asignar los volúmenes de almacenamiento en bloque a cada host.

#### **Lo que necesitará**

Ha revisado los siguientes temas, que le proporcionan información necesaria para realizar esta tarea:

- ["Los requisitos de almacenamiento y rendimiento"](#page-8-0)
- ["Requisitos de migración de contenedores de nodos"](#page-12-0)

#### **Acerca de esta tarea**

Al asignar volúmenes de almacenamiento en bloque (LUN) a los hosts, utilice las tablas de «requisitos de almacenamiento» para determinar lo siguiente:

- Número de volúmenes necesarios para cada host (según la cantidad y los tipos de nodos que se pondrán en marcha en ese host)
- Categoría de almacenamiento para cada volumen (es decir, datos del sistema o datos de objetos)
- El tamaño de cada volumen

Utilizará esta información, así como el nombre persistente asignado por Linux a cada volumen físico cuando implemente nodos StorageGRID en el host.

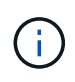

No es necesario realizar particiones, formatear ni montar ninguno de estos volúmenes; solo tiene que asegurarse de que son visibles para los hosts.

Evite utilizar archivos especiales de dispositivos «'RAW'» (/dev/sdb, por ejemplo) al redactar la lista de nombres de volumen. Estos archivos pueden cambiar entre reinicios del host, lo que impacta en el funcionamiento correcto del sistema. Si utiliza LUN de iSCSI y accesos múltiples de asignación de dispositivos, considere la posibilidad de utilizar alias multivía en el /dev/mapper directorio, especialmente si la topología SAN incluye rutas de red redundantes al almacenamiento compartido. De forma alternativa, puede utilizar los enlaces programables creados por el sistema en /dev/disk/by-path/ para los nombres de dispositivos persistentes.

Por ejemplo:

```
ls -l
$ ls -l /dev/disk/by-path/
total 0
lrwxrwxrwx 1 root root 9 Sep 19 18:53 pci-0000:00:07.1-ata-2 -> ../../sr0
lrwxrwxrwx 1 root root 9 Sep 19 18:53 pci-0000:03:00.0-scsi-0:0:0:0 ->
../../sda
lrwxrwxrwx 1 root root 10 Sep 19 18:53 pci-0000:03:00.0-scsi-0:0:0:0-part1
\rightarrow ../../sda1
lrwxrwxrwx 1 root root 10 Sep 19 18:53 pci-0000:03:00.0-scsi-0:0:0:0-part2
\rightarrow ../../sda2
lrwxrwxrwx 1 root root 9 Sep 19 18:53 pci-0000:03:00.0-scsi-0:0:1:0 ->
../../sdb
lrwxrwxrwx 1 root root 9 Sep 19 18:53 pci-0000:03:00.0-scsi-0:0:2:0 ->
../../sdc
lrwxrwxrwx 1 root root 9 Sep 19 18:53 pci-0000:03:00.0-scsi-0:0:3:0 ->
../../sdd
```
Los resultados serán distintos para cada instalación.

Asigne nombres descriptivos a cada uno de estos volúmenes de almacenamiento en bloques para simplificar la instalación inicial de StorageGRID y los procedimientos de mantenimiento futuros. Si se utiliza el controlador multivía del asignador de dispositivos para acceder de forma redundante a volúmenes de almacenamiento compartido, es posible utilizar el alias en su /etc/multipath.conf archivo.

Por ejemplo:

```
multipaths {
       multipath {
             wwid 3600a09800059d6df00005df2573c2c30
             alias docker-storage-volume-hostA
       }
       multipath {
             wwid 3600a09800059d6df00005df3573c2c30
             alias sgws-adm1-var-local
       }
       multipath {
             wwid 3600a09800059d6df00005df4573c2c30
             alias sgws-adm1-audit-logs
       }
       multipath {
             wwid 3600a09800059d6df00005df5573c2c30
             alias sgws-adm1-tables
       }
       multipath {
             wwid 3600a09800059d6df00005df6573c2c30
             alias sgws-gw1-var-local
       }
       multipath {
             wwid 3600a09800059d6df00005df7573c2c30
             alias sgws-sn1-var-local
       }
       multipath {
             wwid 3600a09800059d6df00005df7573c2c30
             alias sgws-sn1-rangedb-0
        }
       …
```
Esto hará que los alias aparezcan como dispositivos de bloque en el /dev/mapper directorio en el host, lo que permite especificar un nombre descriptivo y de fácil validación cada vez que una operación de configuración o mantenimiento requiere especificar un volumen de almacenamiento de bloques.

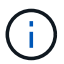

Si configura un almacenamiento compartido para que sea compatible con la migración de nodos StorageGRID y con la función multivía de asignación de dispositivos, puede crear e instalar un común /etc/multipath.conf en todos los hosts ubicados conjuntamente. Solo hay que asegurarse de usar un volumen de almacenamiento de Docker diferente en cada host. El uso de alias e incluir el nombre de host de destino en el alias de cada LUN de volumen de almacenamiento de Docker facilitará su recordatorio y le recomienda que lo haga.

#### **Información relacionada**

["Instalación de Docker"](#page-24-0)

Antes de instalar Docker, es posible que tenga que formatear el volumen de almacenamiento de Docker y montarlo en /var/lib/docker.

## **Acerca de esta tarea**

Puede omitir estos pasos si tiene pensado utilizar almacenamiento local para el volumen de almacenamiento de Docker y tener suficiente espacio disponible en la partición de host que contiene / $var/$ lib.

## **Pasos**

1. Cree un sistema de archivos en el volumen de almacenamiento de Docker:

```
sudo mkfs.ext4 docker-storage-volume-device
```
2. Monte el volumen de almacenamiento de Docker:

```
sudo mkdir -p /var/lib/docker
sudo mount docker-storage-volume-device /var/lib/docker
```
3. Añada una entrada para docker-Storage-volume-device a /etc/fstab.

Este paso garantiza que el volumen de almacenamiento se vuelva a montar automáticamente después de reiniciar el host.

#### <span id="page-24-0"></span>**Instalación de Docker**

El sistema StorageGRID se ejecuta en Red Hat Enterprise Linux o CentOS como colección de contenedores de Docker. Antes de instalar StorageGRID, debe instalar Docker.

#### **Pasos**

1. Siga las instrucciones para su distribución de Linux para instalar Docker.

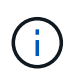

Si Docker no se incluye con su distribución de Linux, puede descargarla en el sitio web de Docker.

2. Para asegurarse de que Docker se ha activado y se ha iniciado, ejecute los dos comandos siguientes:

sudo systemctl enable docker

sudo systemctl start docker

3. Confirme que ha instalado la versión esperada de Docker; para ello, introduzca lo siguiente:

sudo docker version

Las versiones cliente y servidor deben ser 1.10.3 o posterior.

```
Client:
   Version: 1.10.3
    API version: 1.22
  Package version: docker-common-1.10.3-46.el7.14.x86_64
    Go version: go1.6.2
    Git commit: 5206701-unsupported
   Built: Mon Aug 29 14:00:01 2016
   OS/Arch: linux/amd64
Server:
   Version: 1.10.3
   API version: 1.22
 Package version: docker-common-1.10.3-46.el7.14.x86 64
    Go version: go1.6.2
    Git commit: 5206701-unsupported
    Built: Mon Aug 29 14:00:01 2016
   OS/Arch: linux/amd64
```
#### **Información relacionada**

["Configuración del almacenamiento del host"](#page-21-0)

#### **Instalar servicios de host StorageGRID**

Se utiliza el paquete de RPM de StorageGRID para instalar los servicios de host de StorageGRID.

#### **Acerca de esta tarea**

Estas instrucciones describen cómo instalar los servicios host desde los paquetes RPM. Como alternativa, puede utilizar los metadatos del repositorio de Yum incluidos en el archivo de instalación para instalar los paquetes RPM de forma remota. Consulte las instrucciones del repositorio de Yum para el sistema operativo Linux.

#### **Pasos**

1. Copie los paquetes de RPM de StorageGRID en cada uno de sus hosts o haga que estén disponibles en el almacenamiento compartido.

Por ejemplo, colóquelos en el /tmp directory, para poder utilizar el comando de ejemplo en el paso siguiente.

2. Inicie sesión en cada host como raíz o utilice una cuenta con permiso sudo y ejecute los siguientes comandos en el orden especificado:

```
sudo yum --nogpgcheck localinstall /tmp/StorageGRID-Webscale-Images-
version-SHA.rpm
```
sudo yum --nogpgcheck localinstall /tmp/StorageGRID-Webscale-Serviceversion-SHA.rpm

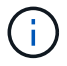

Primero debe instalar el paquete de imágenes y luego el paquete de servicio.

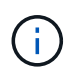

Si colocó los paquetes en un directorio distinto de /tmp, modifique el comando para reflejar la ruta de acceso utilizada.

# <span id="page-26-0"></span>**Poner en marcha nodos de grid virtual**

Para implementar nodos de red virtual en hosts Red Hat Enterprise Linux o CentOS, se crean archivos de configuración de nodos para todos los nodos, se validan los archivos e se inicia el servicio de host de StorageGRID, que inicia los nodos. Si necesita poner en marcha cualquier nodo de almacenamiento de dispositivos StorageGRID, consulte las instrucciones de instalación y mantenimiento del dispositivo después de implementar todos los nodos virtuales.

- ["Creando archivos de configuración del nodo"](#page-26-1)
- ["Validar la configuración de StorageGRID"](#page-49-0)
- ["Iniciar el servicio de host StorageGRID"](#page-50-0)

#### **Información relacionada**

["SG100 servicios de aplicaciones SG1000"](https://docs.netapp.com/es-es/storagegrid-115/sg100-1000/index.html)

["Dispositivos de almacenamiento SG5600"](https://docs.netapp.com/es-es/storagegrid-115/sg5600/index.html)

["Dispositivos de almacenamiento SG5700"](https://docs.netapp.com/es-es/storagegrid-115/sg5700/index.html)

["Dispositivos de almacenamiento SG6000"](https://docs.netapp.com/es-es/storagegrid-115/sg6000/index.html)

# <span id="page-26-1"></span>**Creando archivos de configuración del nodo**

Los archivos de configuración de los nodos son archivos de texto pequeños que proporcionan la información que el servicio de host StorageGRID necesita para iniciar un nodo y conectarlo a la red adecuada y bloquear recursos de almacenamiento. Los archivos de configuración de los nodos se usan para los nodos virtuales y no se usan para los nodos del dispositivo.

#### **¿Dónde se colocan los archivos de configuración del nodo?**

Debe colocar el archivo de configuración para cada nodo StorageGRID en el /etc/storagegrid/nodes directorio en el host donde se ejecutará el nodo. Por ejemplo, si planea ejecutar un nodo de administración, un nodo de puerta de enlace y un nodo de almacenamiento en Hosta, debe colocar tres archivos de configuración de nodo en /etc/storagegrid/nodes En Hosta. Puede crear los archivos de configuración directamente en cada host mediante un editor de texto, como vim o nano, o bien puede crearlos en otro lugar y moverlos a cada host.

#### **¿Qué nombre tienen los archivos de configuración del nodo?**

Los nombres de los archivos de configuración son significativos. El formato es node-name.conf, donde node-name es un nombre que asigna al nodo. Este nombre aparece en el instalador de StorageGRID y se utiliza para operaciones de mantenimiento de nodos, como la migración de nodos.

Los nombres de los nodos deben seguir estas reglas:

- Debe ser único
- Debe comenzar por una letra
- Puede contener los caracteres De La A a la Z y de la a a la Z.
- Puede contener los números del 0 al 9
- Puede contener uno o varios guiones (-)
- No debe tener más de 32 caracteres, sin incluir el .conf extensión

Todos los archivos incluidos /etc/storagegrid/nodes que no sigan estas convenciones de nomenclatura no serán analizadas por el servicio host.

Si tiene una topología de varios sitios planificada para la cuadrícula, un esquema típico de nomenclatura de nodos podría ser:

site-nodetype-nodenumber.conf

Por ejemplo, podría utilizar dc1-adm1.conf Para el primer nodo de administrador en el centro de datos 1, y. dc2-sn3.conf Para el tercer nodo de almacenamiento en el centro de datos 2. Sin embargo, puede utilizar cualquier esquema que desee, siempre que todos los nombres de nodo sigan las reglas de nomenclatura.

#### **¿Qué hay en un archivo de configuración de nodo?**

Los archivos de configuración contienen pares clave/valor, con una clave y un valor por línea. Para cada par clave/valor, debe seguir estas reglas:

- La clave y el valor deben estar separados por un signo igual (=) y espacios en blanco opcionales.
- Las teclas no pueden contener espacios.
- Los valores pueden contener espacios incrustados.
- Se ignora cualquier espacio en blanco inicial o final.

Algunas claves son necesarias para cada nodo, mientras que otras son opcionales o solo necesarias para ciertos tipos de nodo.

La tabla define los valores aceptables para todas las claves admitidas. En la columna central:

**R**: Requerido + BP: Mejor práctica + o: Opcional

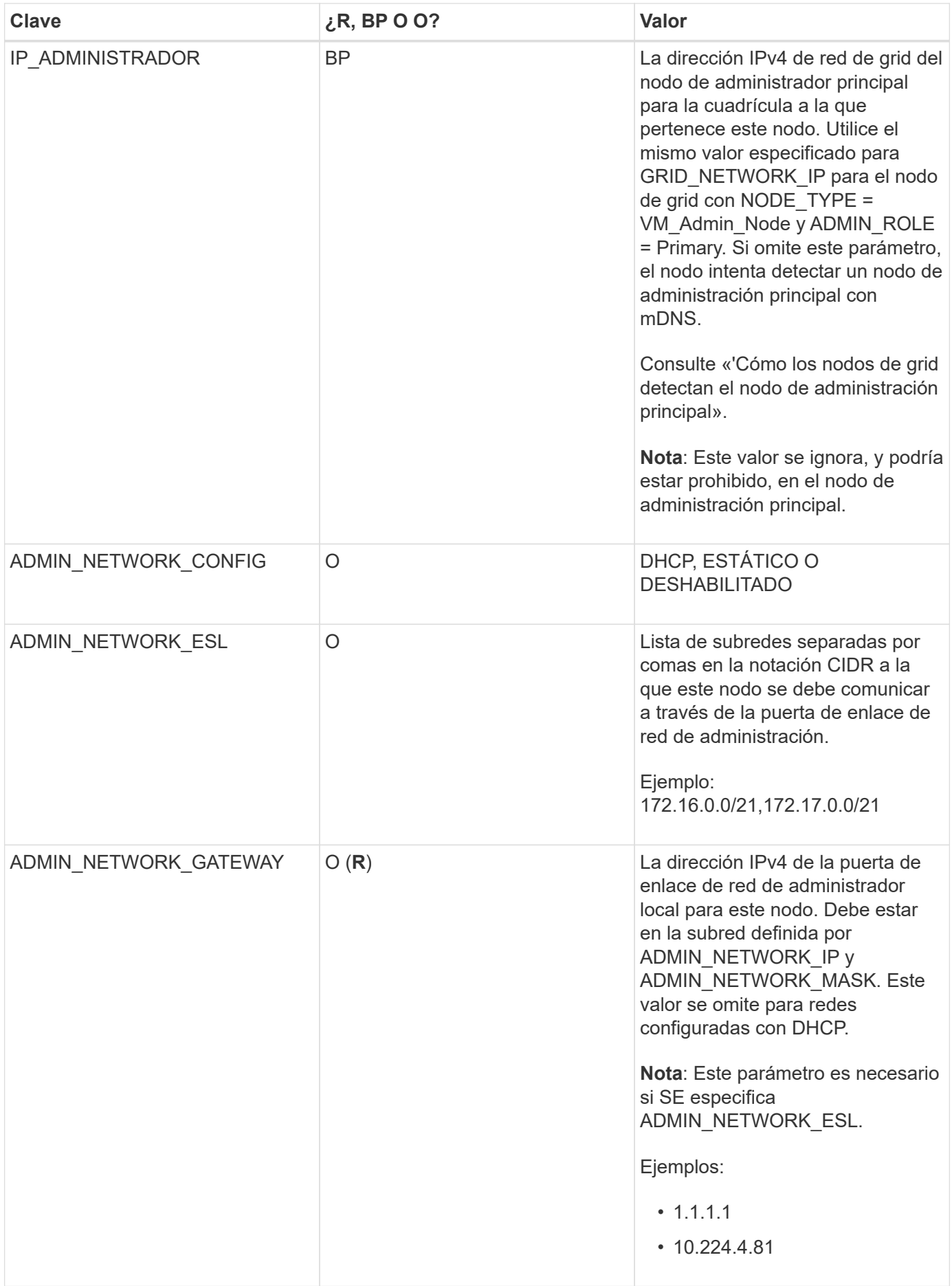

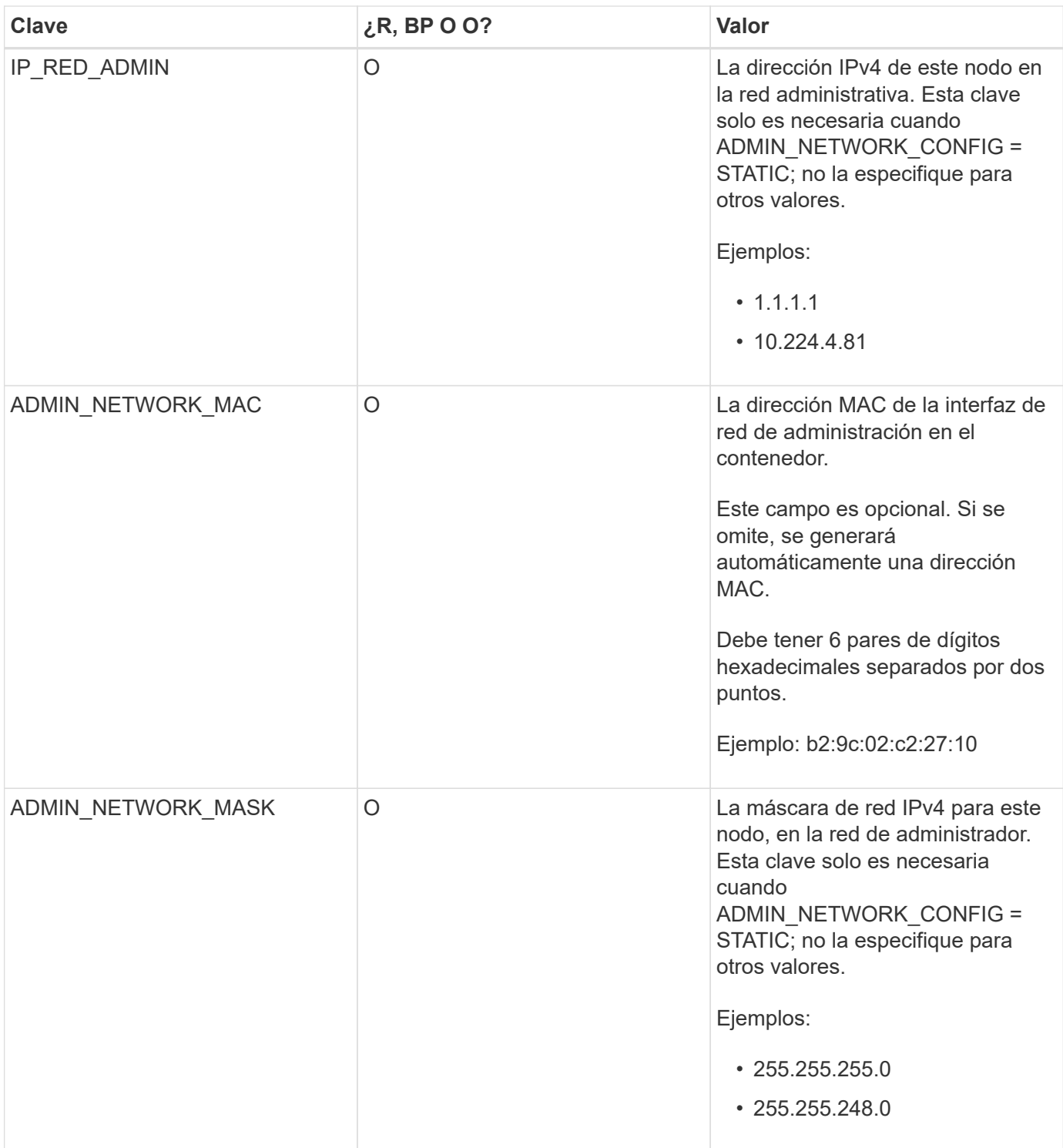

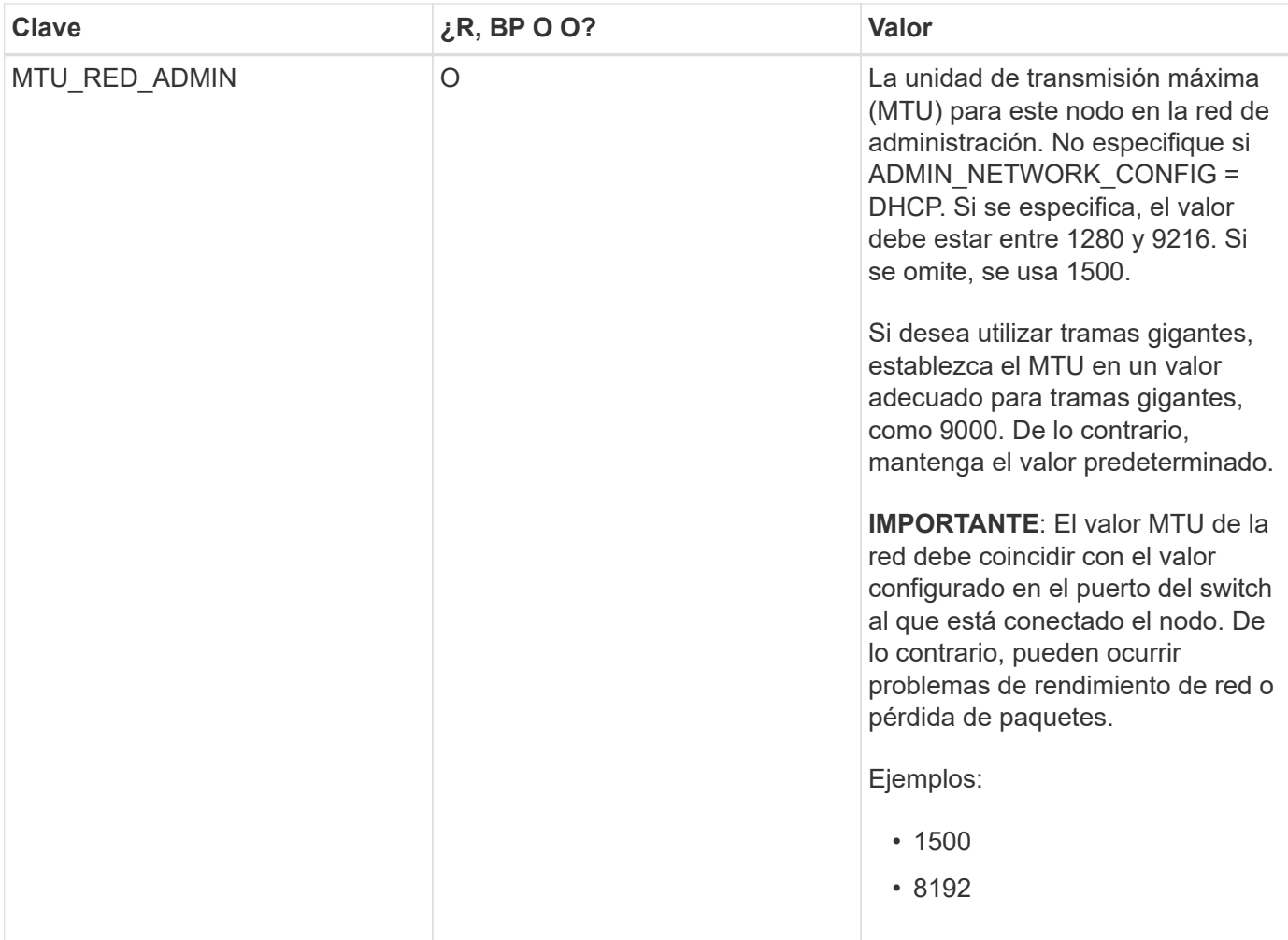

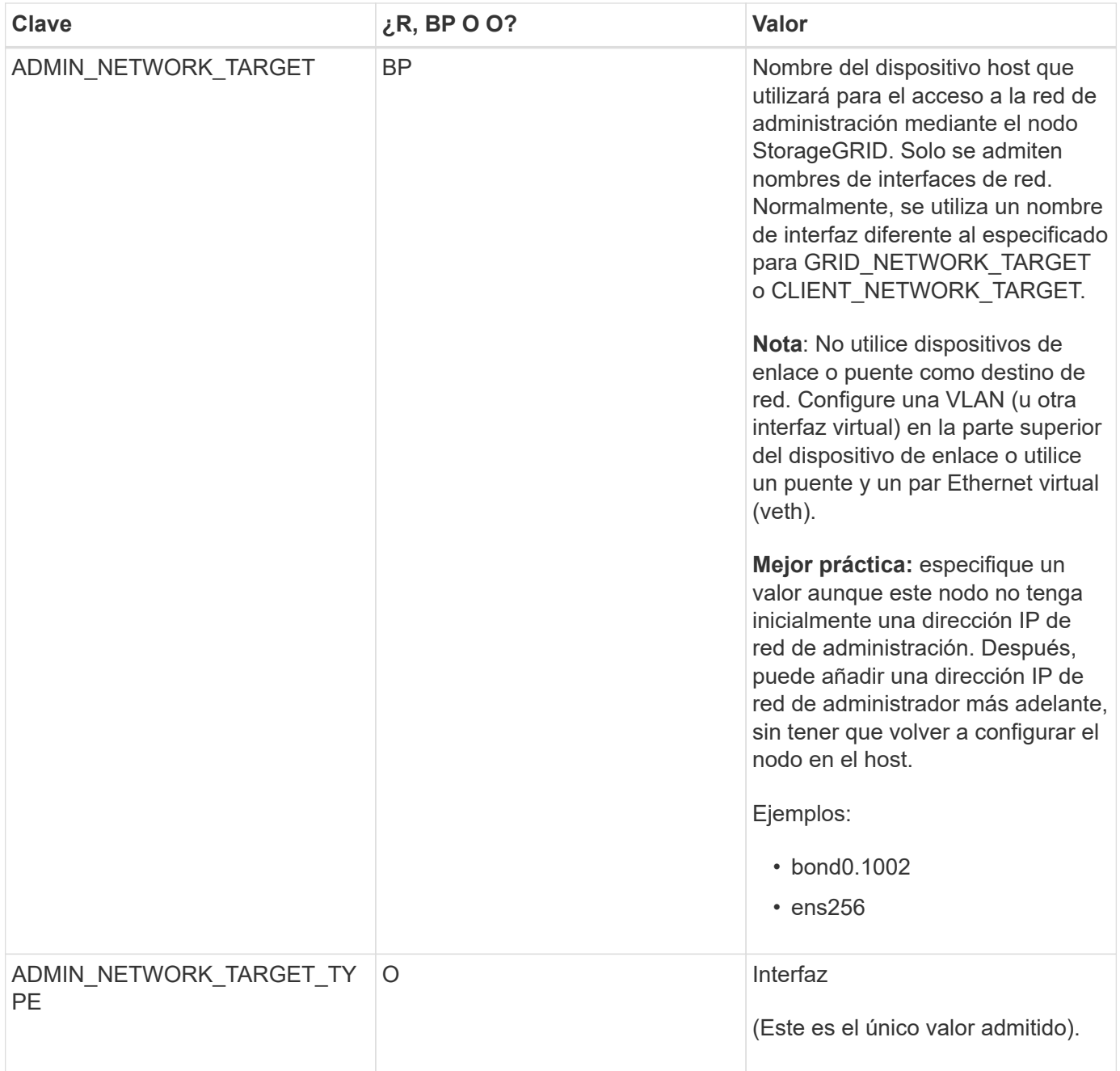

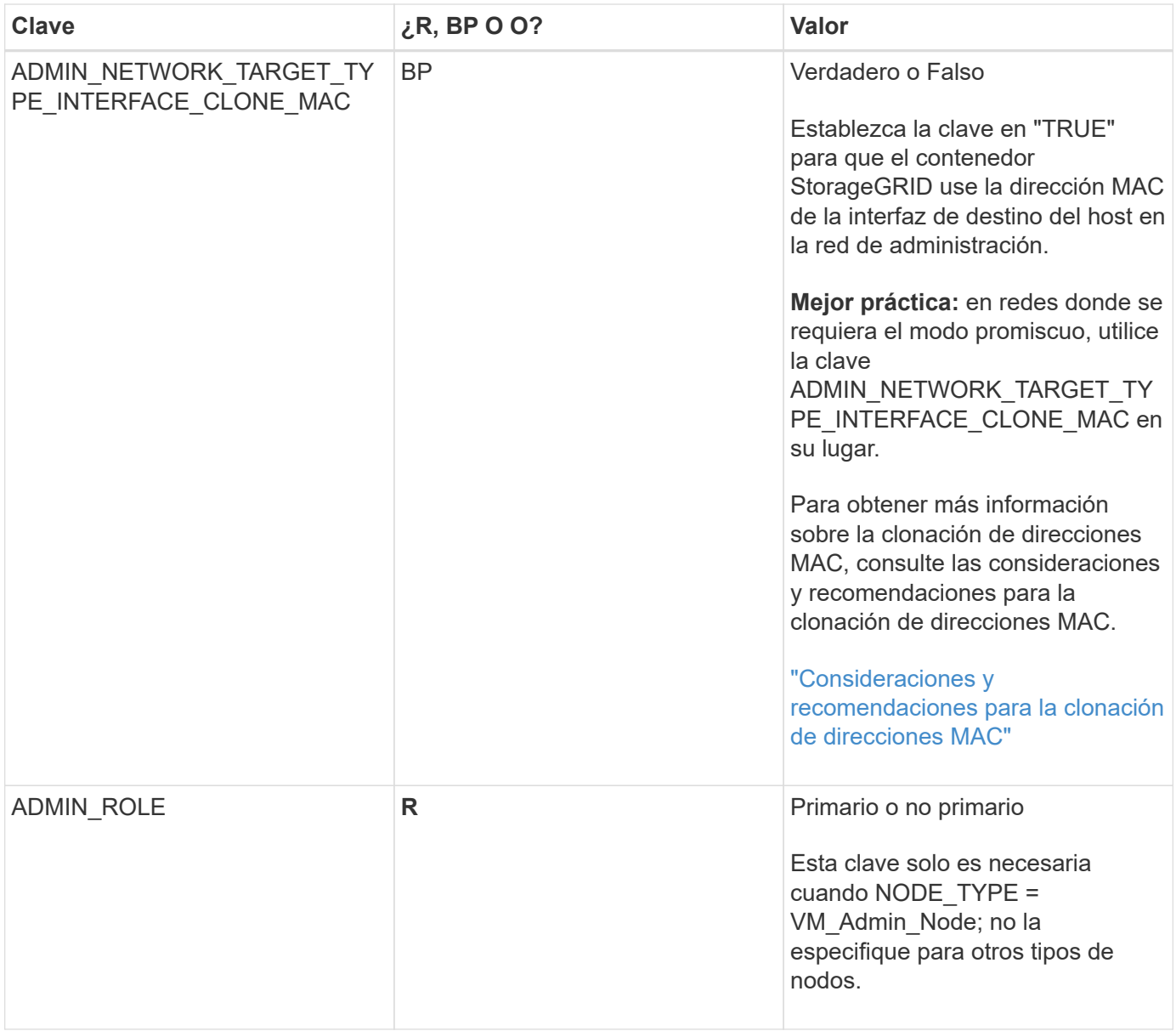

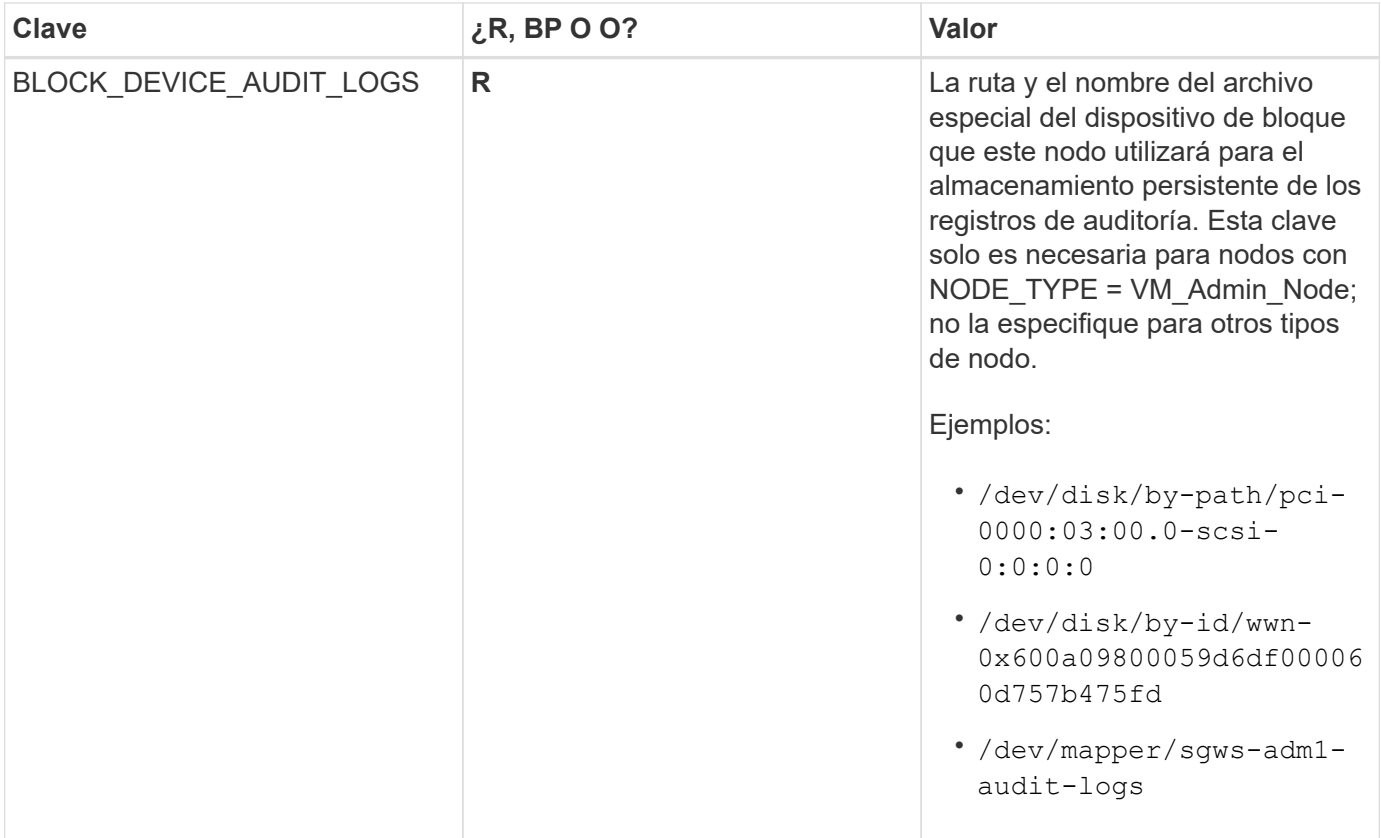

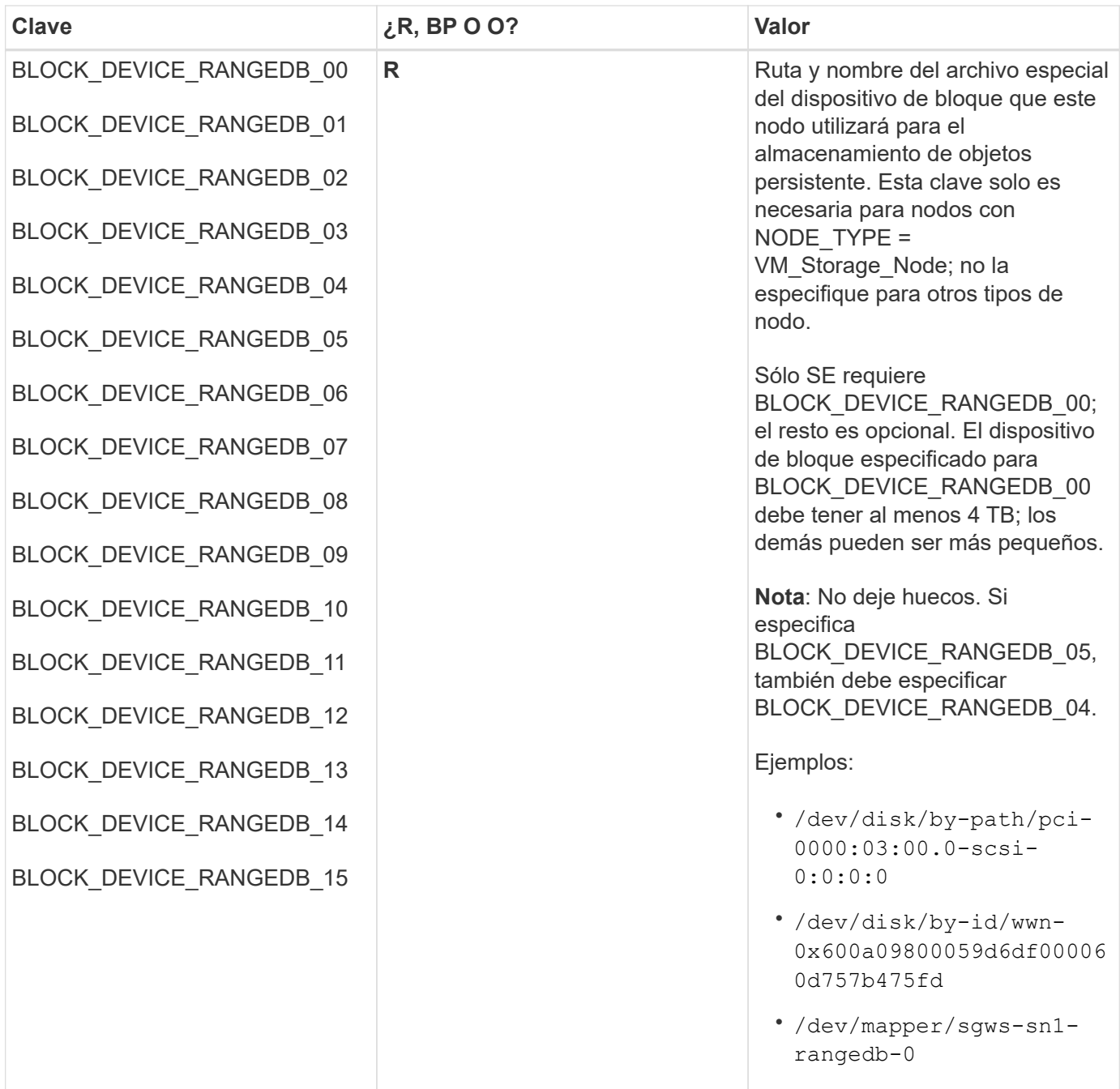

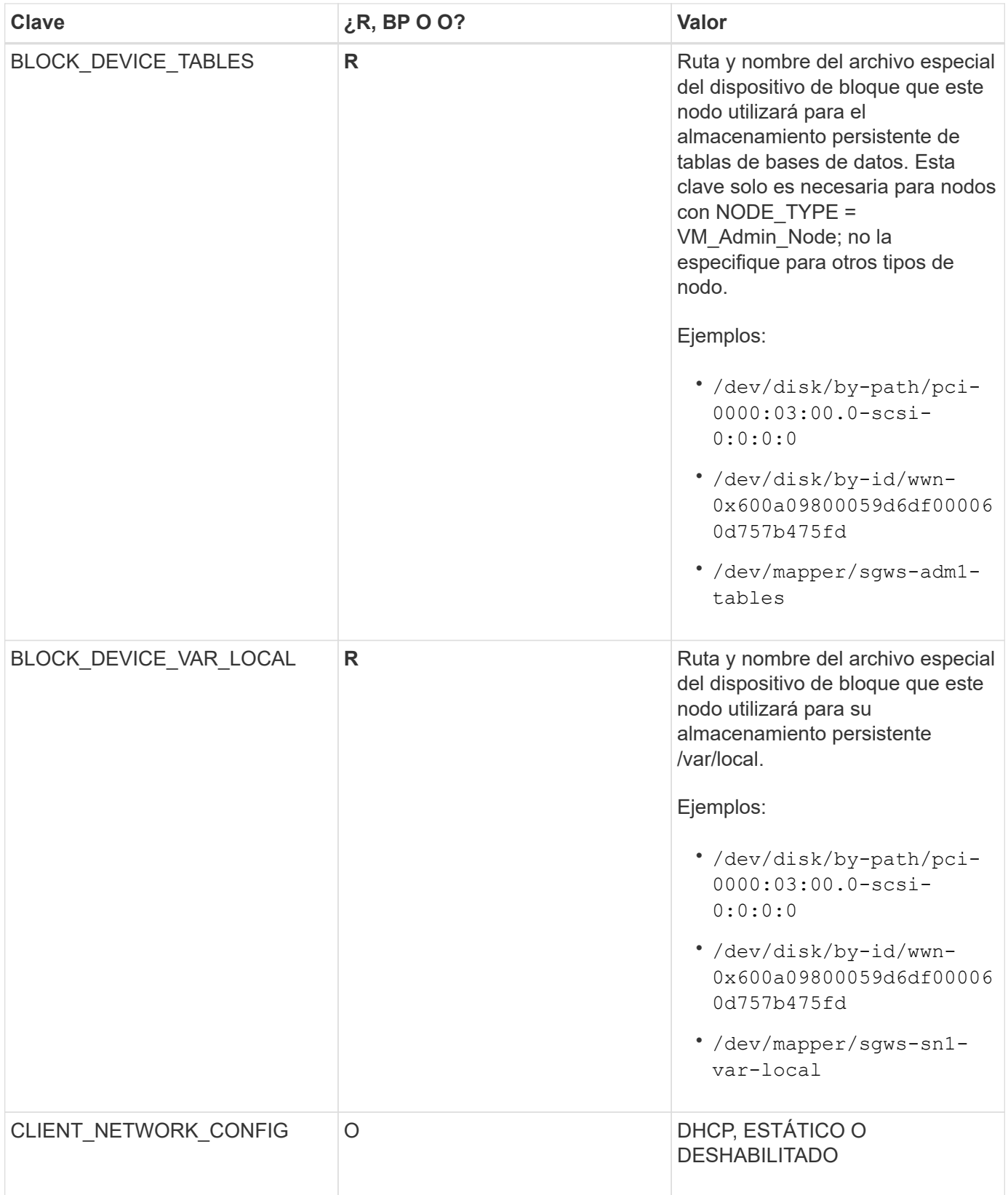
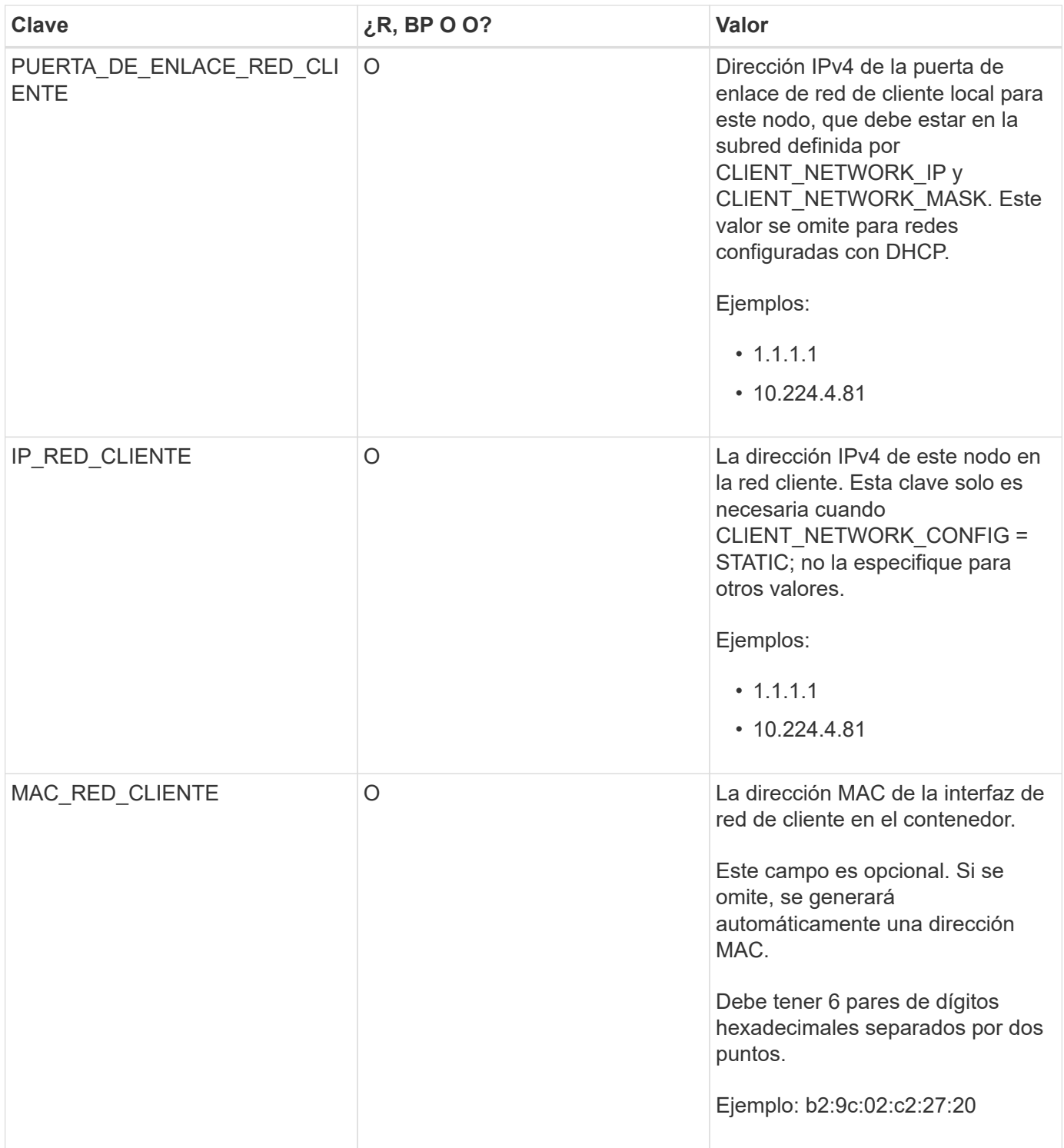

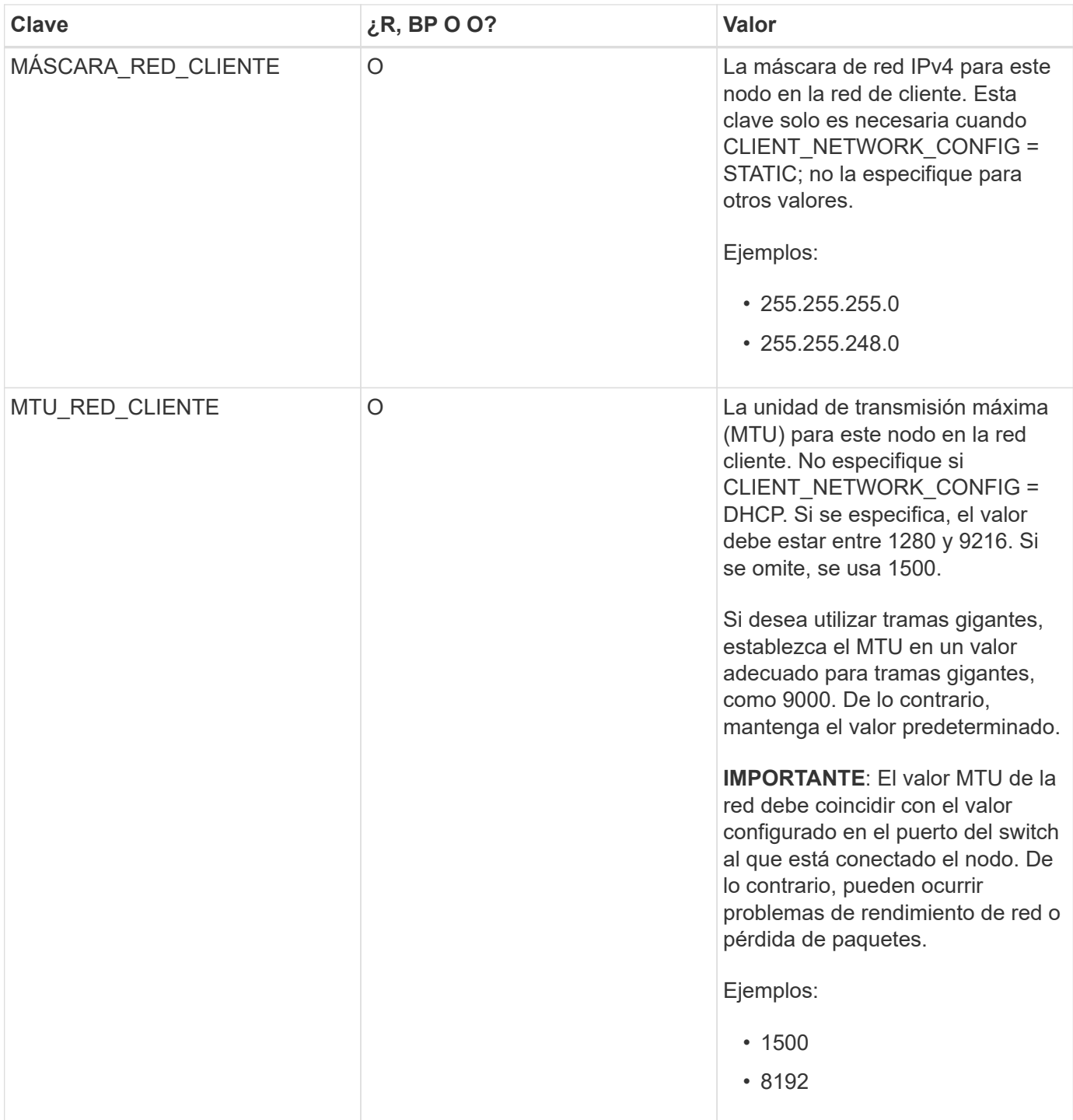

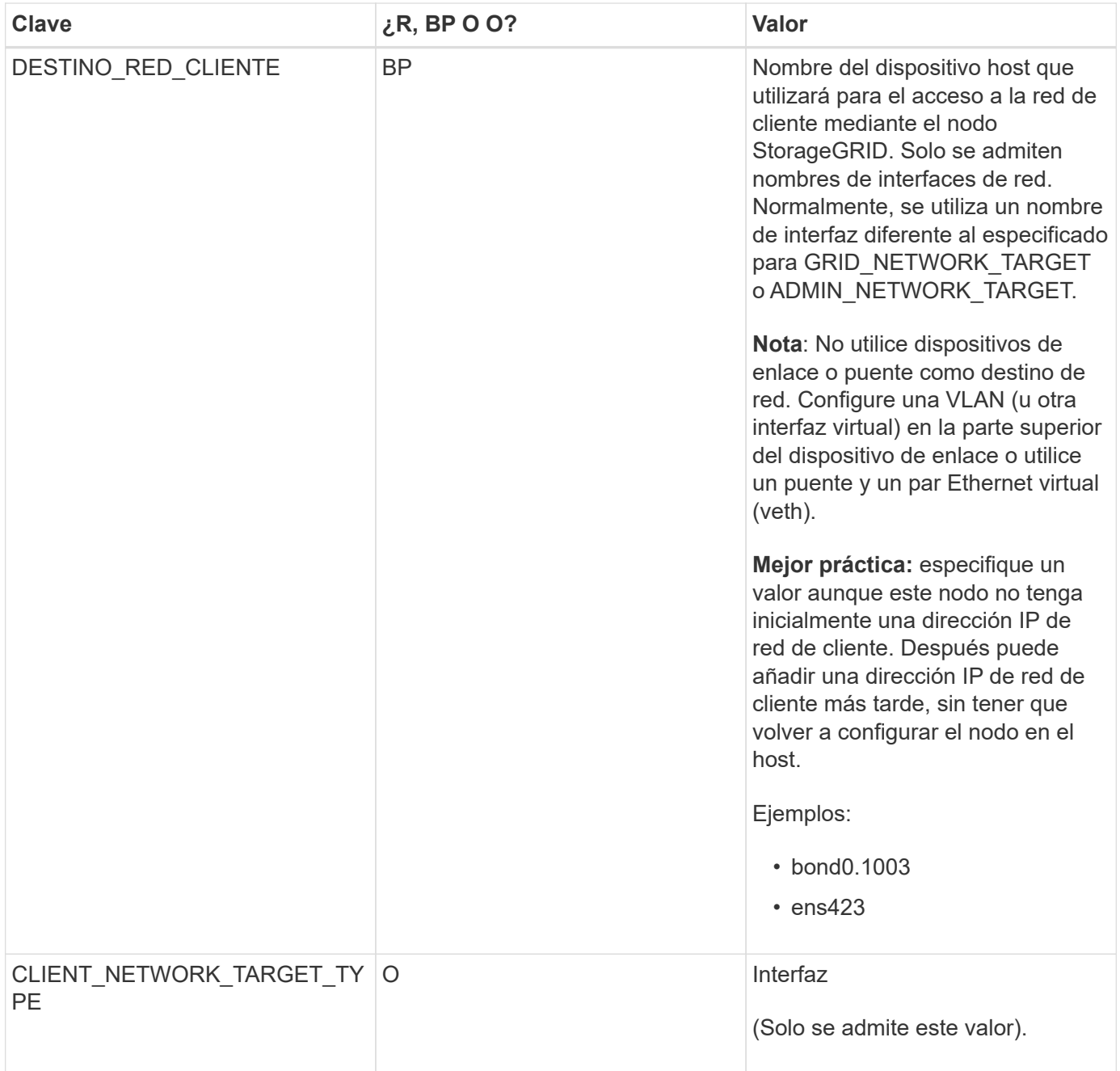

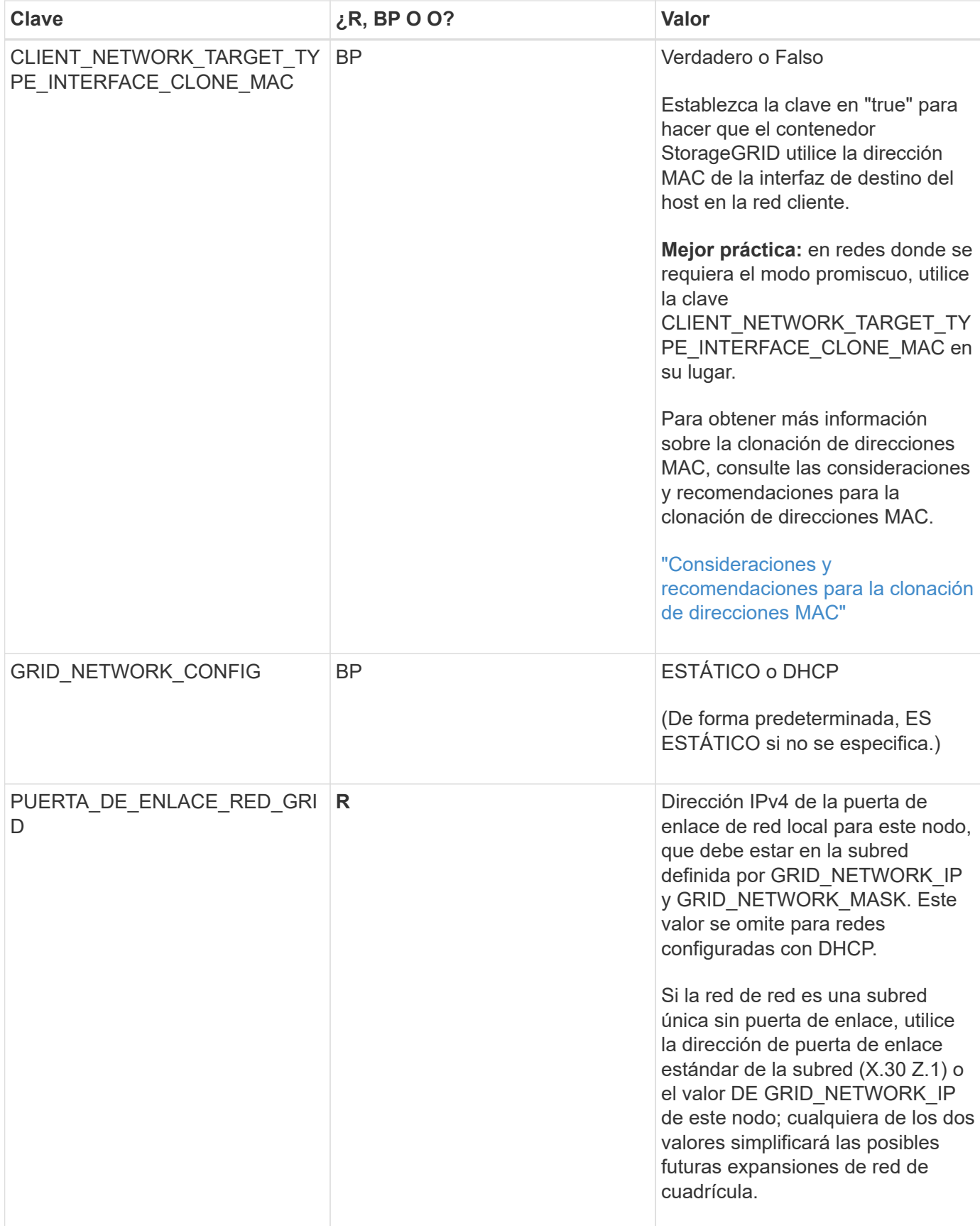

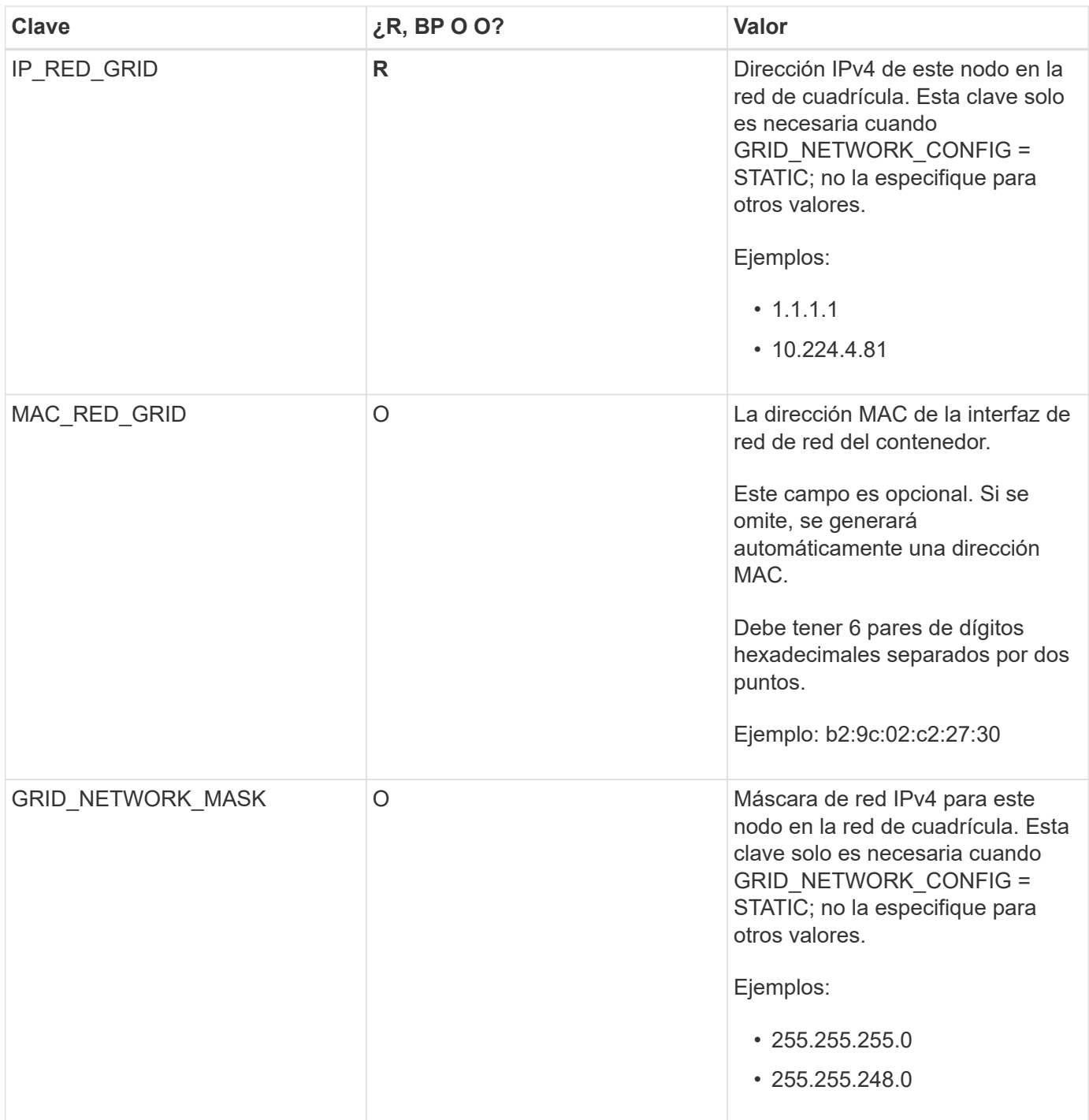

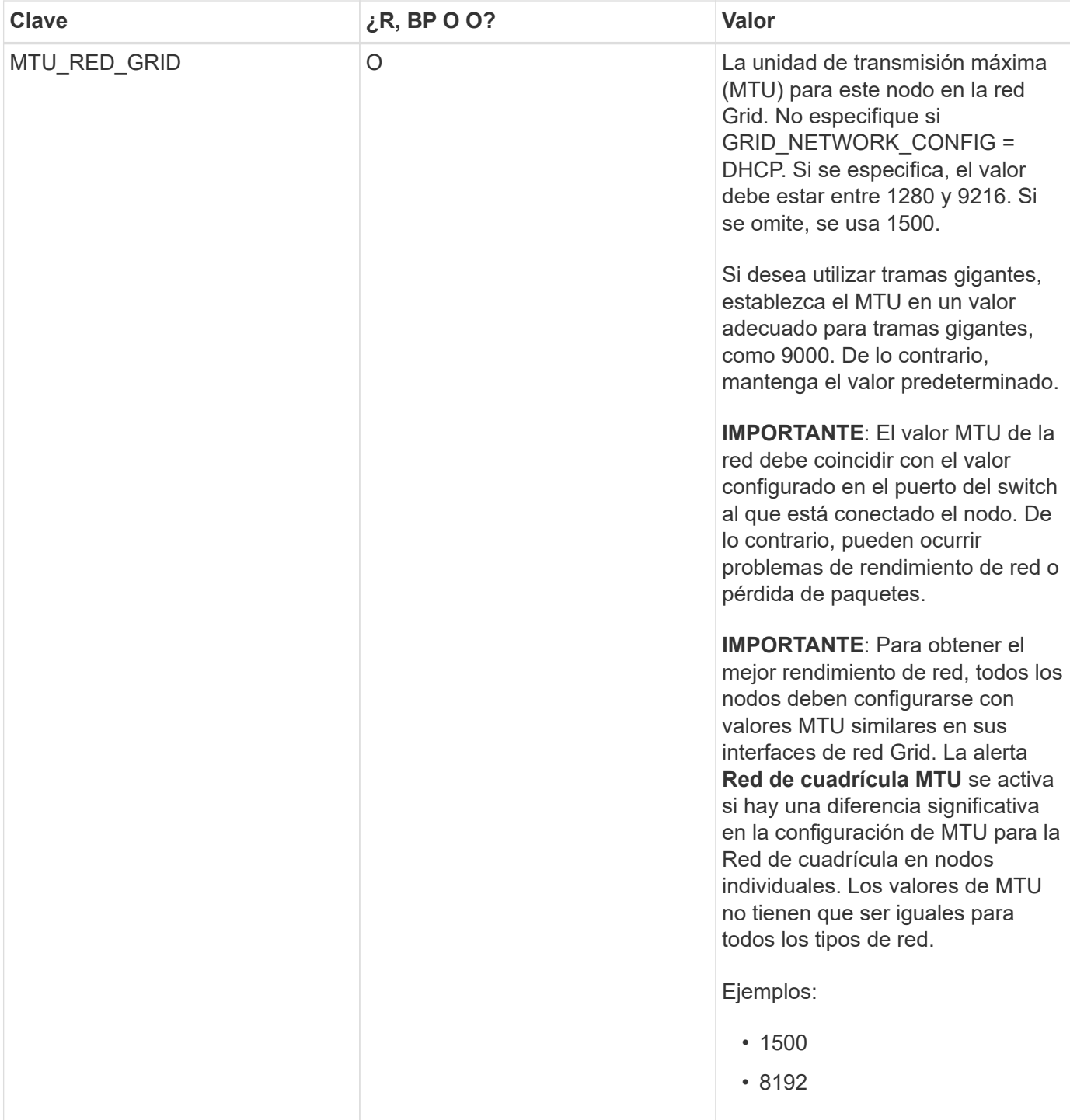

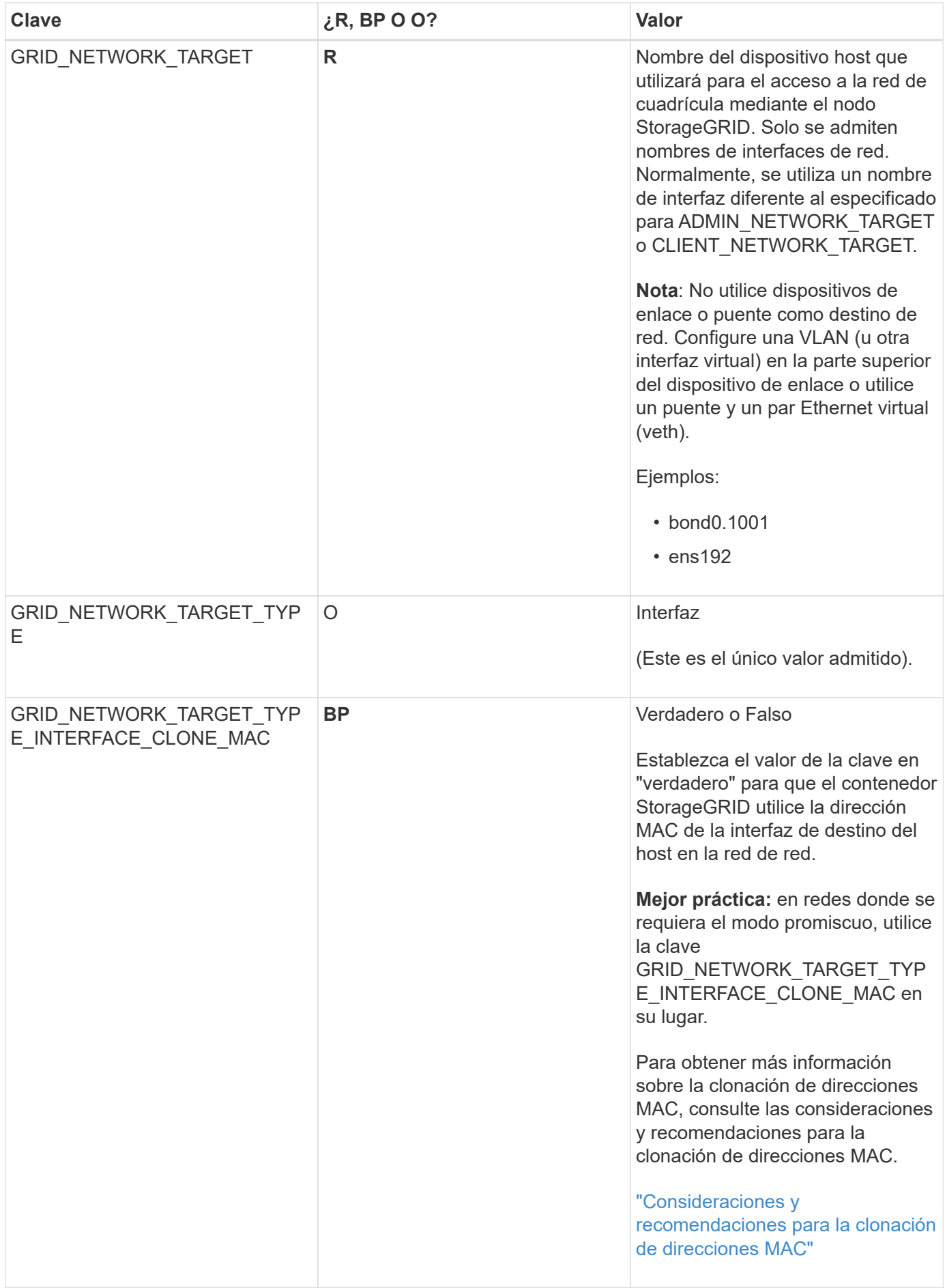

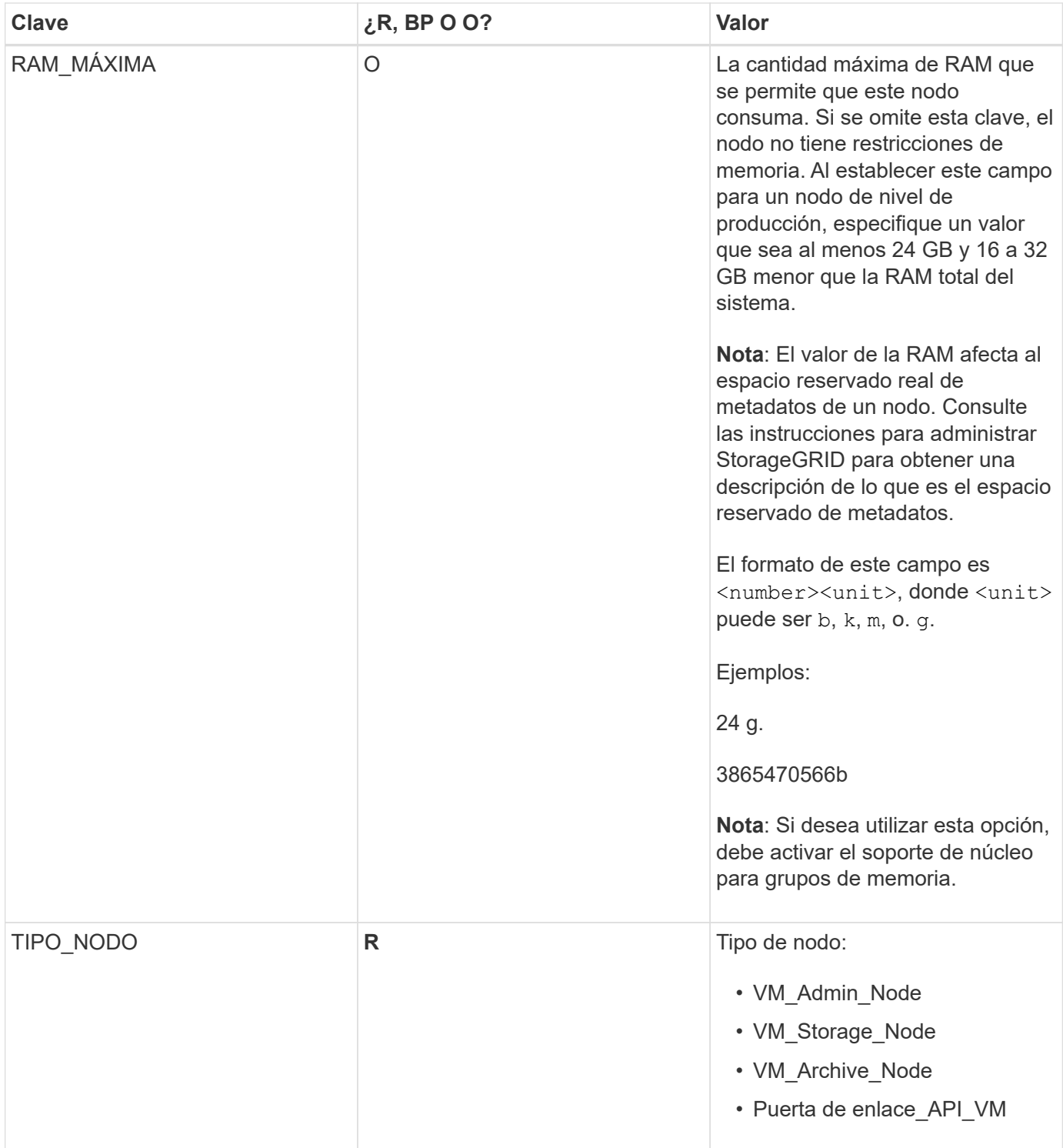

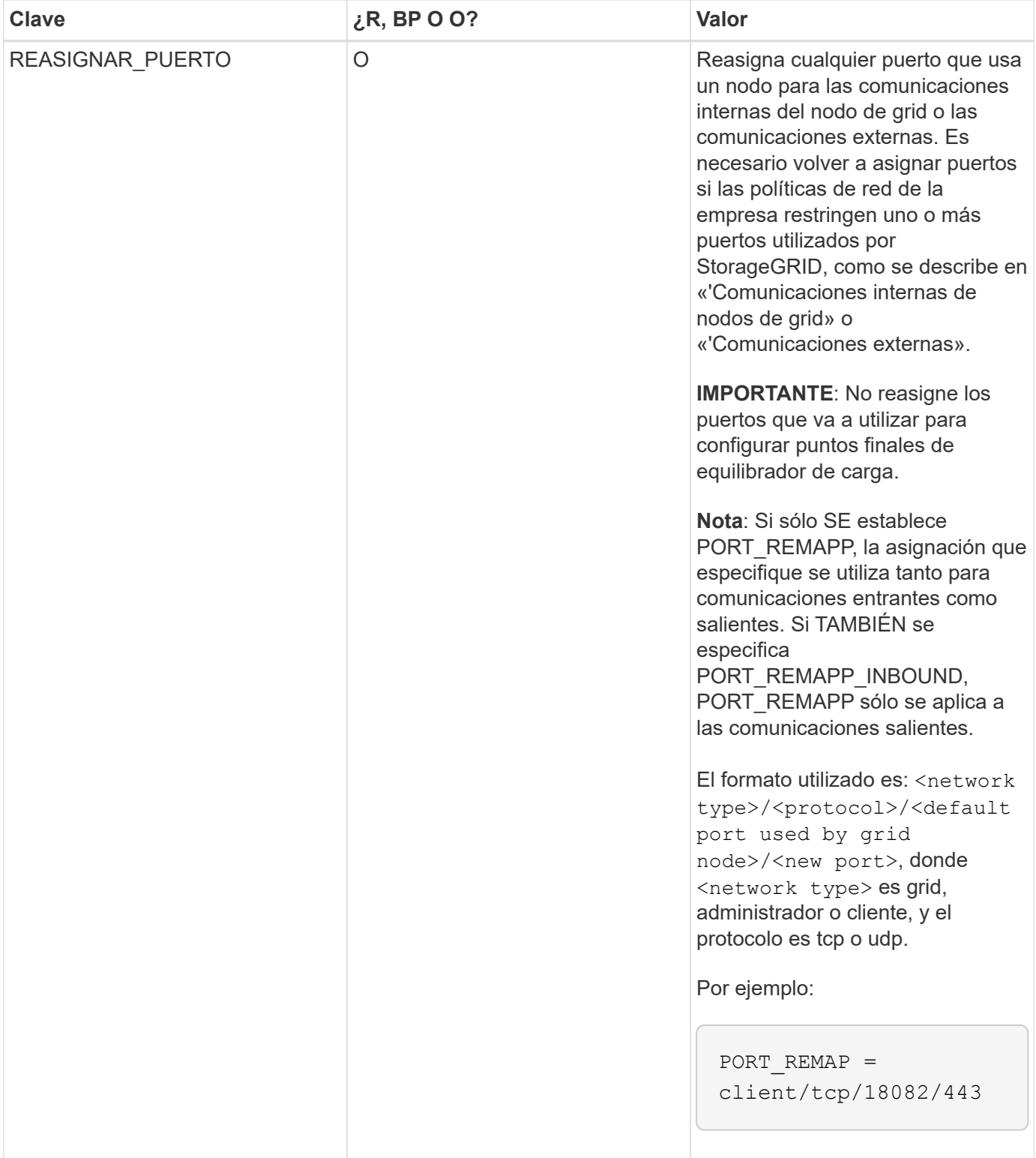

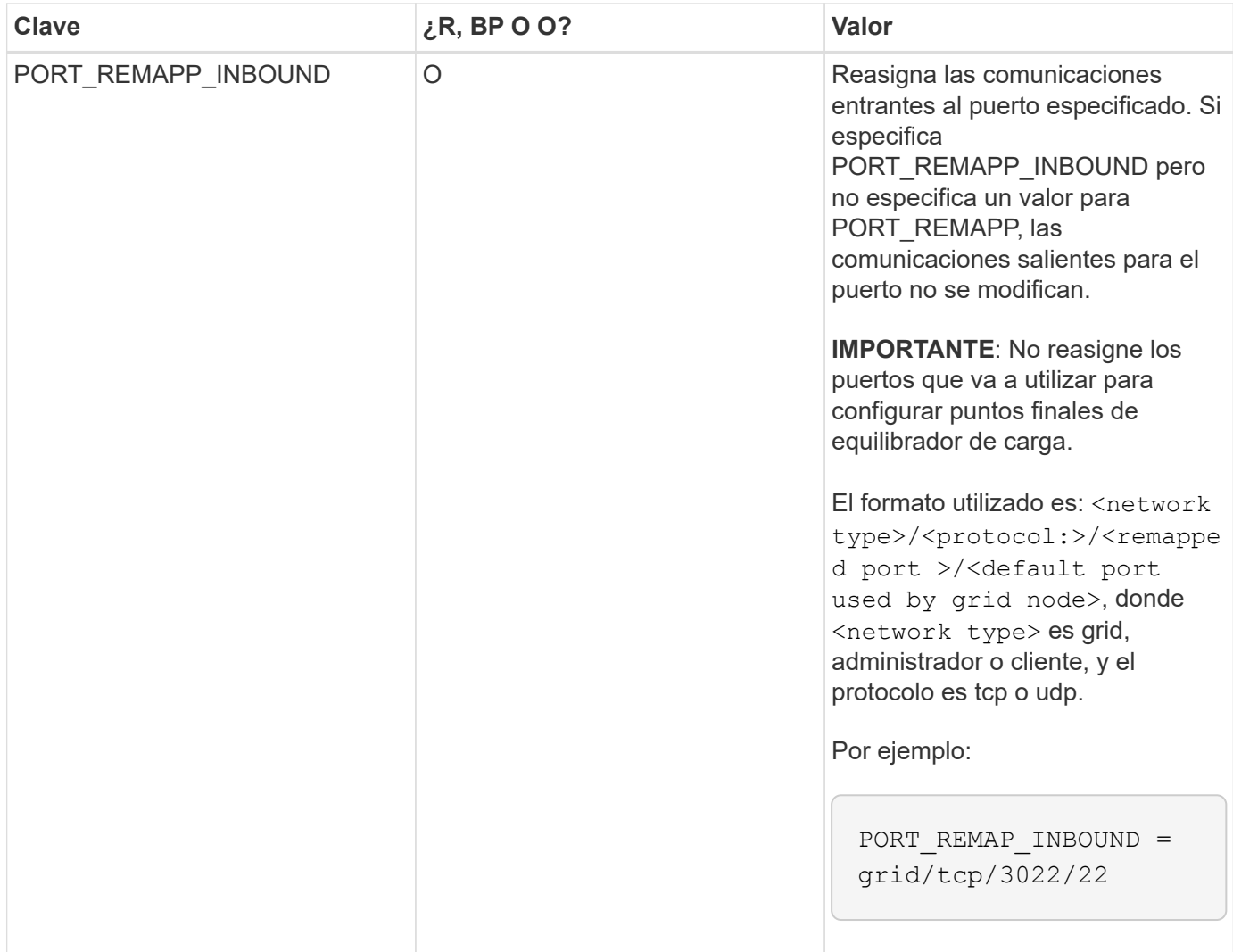

# **Información relacionada**

["La forma en que los nodos de grid detectan el nodo de administrador principal"](#page-45-0)

["Directrices de red"](https://docs.netapp.com/es-es/storagegrid-115/network/index.html)

["Administre StorageGRID"](https://docs.netapp.com/es-es/storagegrid-115/admin/index.html)

# <span id="page-45-0"></span>**La forma en que los nodos de grid detectan el nodo de administrador principal**

Los nodos de grid se comunican con el nodo de administrador principal para realizar tareas de configuración y gestión. Cada nodo de grid debe conocer la dirección IP del nodo de administrador principal en la red de grid.

Para garantizar que un nodo de grid pueda acceder al nodo de administrador principal, puede realizar cualquiera de las siguientes acciones al implementar el nodo:

- Puede usar el parámetro ADMIN\_IP para introducir la dirección IP del nodo administrador primario manualmente.
- Puede omitir el parámetro ADMIN\_IP para que el nodo del grid detecte el valor automáticamente. La detección automática es especialmente útil cuando la red de cuadrícula utiliza DHCP para asignar la dirección IP al nodo de administración principal.

La detección automática del nodo de administración principal se realiza mediante un sistema de nombres de dominio de multidifusión (mDNS). Cuando se inicia por primera vez el nodo de administración principal, publica su dirección IP mediante mDNS. A continuación, otros nodos de la misma subred pueden consultar la dirección IP y adquirirla automáticamente. Sin embargo, debido a que el tráfico IP de multidifusión no se puede enrutar normalmente a través de subredes, los nodos de otras subredes no pueden adquirir directamente la dirección IP del nodo de administración principal.

Si utiliza la detección automática:

- Debe incluir la configuración ADMIN\_IP para al menos un nodo de grid en las subredes a las que no está conectado directamente el nodo de administración principal. A continuación, este nodo de cuadrícula publicará la dirección IP del nodo de administración principal para otros nodos de la subred a fin de detectar con mDNS.
- Asegúrese de que la infraestructura de red admite la transferencia de tráfico IP multifundido dentro de una subred.

# **Archivos de configuración del nodo de ejemplo**

Puede usar los archivos de configuración del nodo de ejemplo para ayudar a configurar los archivos de configuración del nodo para el sistema StorageGRID. Los ejemplos muestran archivos de configuración de nodo para todos los tipos de nodos de cuadrícula.

En la mayoría de los nodos, puede agregar información de direccionamiento de red de administrador y cliente (IP, máscara, puerta de enlace, etc.) al configurar la cuadrícula mediante Grid Manager o la API de instalación. La excepción es el nodo de administrador principal. Si desea examinar la dirección IP de red de administrador del nodo de administración principal para completar la configuración de grid (porque la red de grid no se enrutó, por ejemplo), debe configurar la conexión de red de administración para el nodo de administración principal en su archivo de configuración de nodo. Esto se muestra en el ejemplo.

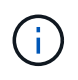

H.

En los ejemplos, el destino de red de cliente se ha configurado como práctica recomendada, aunque la red de cliente esté deshabilitada de forma predeterminada.

# **Ejemplo de nodo de administración primario**

**Ejemplo de nombre de archivo**: /etc/storagegrid/nodes/dc1-adm1.conf

**Ejemplo del contenido del archivo:**

```
NODE_TYPE = VM_Admin_Node
ADMIN_ROLE = Primary
BLOCK_DEVICE_VAR_LOCAL = /dev/mapper/dc1-adm1-var-local
BLOCK_DEVICE_AUDIT_LOGS = /dev/mapper/dc1-adm1-audit-logs
BLOCK DEVICE TABLES = /dev/mapper/dc1-adm1-tablesGRID NETWORK TARGET = bond0.1001
ADMIN_NETWORK_TARGET = bond0.1002
CLIENT_NETWORK_TARGET = bond0.1003
GRID NETWORK IP = 10.1.0.2GRID NETWORK MASK = 255.255.255.0GRID NETWORK GATEWAY = 10.1.0.1
ADMIN_NETWORK_CONFIG = STATIC
ADMIN_NETWORK_IP = 192.168.100.2
ADMIN_NETWORK_MASK = 255.255.248.0
ADMIN NETWORK GATEWAY = 192.168.100.1
ADMIN_NETWORK_ESL = 192.168.100.0/21,172.16.0.0/21,172.17.0.0/21
```
### **Ejemplo para Storage Node**

**Ejemplo de nombre de archivo:** /etc/storagegrid/nodes/dc1-sn1.conf

#### **Ejemplo del contenido del archivo:**

```
NODE TYPE = VM Storage Node
ADMIN_IP = 10.1.0.2
BLOCK DEVICE VAR LOCAL = /dev/mapper/dc1-sn1-var-localBLOCK DEVICE RANGEDB 00 = /dev/mapper/dc1-sn1-rangedb-0BLOCK DEVICE RANGEDB 01 = /dev/mapper/dc1-sn1-rangedb-1BLOCK DEVICE RANGEDB 02 = /dev/mapper/dc1-sn1-rangedb-2
BLOCK DEVICE RANGEDB 03 = /dev/mapper/dc1-sn1-rangedb-3GRID NETWORK TARGET = bond0.1001
ADMIN_NETWORK_TARGET = bond0.1002
CLIENT_NETWORK_TARGET = bond0.1003
GRID NETWORK IP = 10.1.0.3GRID NETWORK MASK = 255.255.255.0GRID NETWORK GATEWAY = 10.1.0.1
```
### **Ejemplo para nodo de archivado**

**Ejemplo de nombre de archivo:** /etc/storagegrid/nodes/dc1-arc1.conf

**Ejemplo del contenido del archivo:**

```
NODE_TYPE = VM_Archive_Node
ADMIN_IP = 10.1.0.2
BLOCK_DEVICE_VAR_LOCAL = /dev/mapper/dc1-arc1-var-local
GRID NETWORK TARGET = bond0.1001
ADMIN_NETWORK_TARGET = bond0.1002
CLIENT_NETWORK_TARGET = bond0.1003
GRID NETWORK IP = 10.1.0.4GRID NETWORK MASK = 255.255.255.0GRID NETWORK GATEWAY = 10.1.0.1
```
# **Ejemplo para Gateway Node**

**Ejemplo de nombre de archivo:** /etc/storagegrid/nodes/dc1-gw1.conf

### **Ejemplo del contenido del archivo:**

```
NODE TYPE = VM API Gateway
ADMIN_IP = 10.1.0.2
BLOCK_DEVICE_VAR_LOCAL = /dev/mapper/dc1-gw1-var-local
GRID NETWORK TARGET = bond0.1001
ADMIN_NETWORK_TARGET = bond0.1002
CLIENT_NETWORK_TARGET = bond0.1003
GRID NETWORK IP = 10.1.0.5GRID NETWORK MASK = 255.255.255.0GRID NETWORK GATEWAY = 10.1.0.1
```
### **Ejemplo de un nodo de administrador que no es primario**

**Ejemplo de nombre de archivo:** /etc/storagegrid/nodes/dc1-adm2.conf

**Ejemplo del contenido del archivo:**

```
NODE_TYPE = VM_Admin_Node
ADMIN ROLE = Non-Primary
ADMIN_IP = 10.1.0.2
BLOCK_DEVICE_VAR_LOCAL = /dev/mapper/dc1-adm2-var-local
BLOCK_DEVICE_AUDIT_LOGS = /dev/mapper/dc1-adm2-audit-logs
BLOCK DEVICE TABLES = /dev/mapper/dc1-adm2-tablesGRID NETWORK TARGET = bond0.1001
ADMIN_NETWORK_TARGET = bond0.1002
CLIENT_NETWORK_TARGET = bond0.1003
GRID NETWORK IP = 10.1.0.6GRID NETWORK MASK = 255.255.255.0GRID NETWORK GATEWAY = 10.1.0.1
```
# **Validar la configuración de StorageGRID**

Después de crear archivos de configuración en /etc/storagegrid/nodes Debe validar el contenido de cada uno de los nodos StorageGRID.

Para validar el contenido de los archivos de configuración, ejecute el siguiente comando en cada host:

```
sudo storagegrid node validate all
```
Si los archivos son correctos, el resultado muestra **PASADO** para cada archivo de configuración, como se muestra en el ejemplo.

```
Checking for misnamed node configuration files... PASSED
Checking configuration file for node dc1-adm1... PASSED
Checking configuration file for node dc1-gw1... PASSED
Checking configuration file for node dc1-sn1... PASSED
Checking configuration file for node dc1-sn2... PASSED
Checking configuration file for node dc1-sn3... PASSED
Checking for duplication of unique values between nodes... PASSED
```

```
\Theta
```
Para una instalación automatizada, puede suprimir este resultado utilizando  $-q$  o.  $-q$ uiet de la storagegrid (por ejemplo, storagegrid --quiet…). Si suprime el resultado, el comando tendrá un valor de salida que no es cero si se detectan advertencias o errores de configuración.

Si los archivos de configuración son incorrectos, los problemas se muestran como **ADVERTENCIA** y **ERROR**, como se muestra en el ejemplo. Si se encuentra algún error de configuración, debe corregirlo antes de continuar con la instalación.

```
Checking for misnamed node configuration files...
  WARNING: ignoring /etc/storagegrid/nodes/dc1-adm1
 WARNING: ignoring /etc/storagegrid/nodes/dc1-sn2.conf.keep
  WARNING: ignoring /etc/storagegrid/nodes/my-file.txt
Checking configuration file for node dc1-adm1...
 ERROR: NODE TYPE = VM Foo Node
        VM Foo Node is not a valid node type. See *.conf.sample
 ERROR: ADMIN ROLE = Foo
         Foo is not a valid admin role. See *.conf.sample
  ERROR: BLOCK DEVICE VAR LOCAL = /dev/mapper/sqws-qw1-var-local
        /dev/mapper/sqws-qw1-var-local is not a valid block device
Checking configuration file for node dc1-qw1...
  ERROR: GRID NETWORK TARGET = bond0.1001
        bond0.1001 is not a valid interface. See 'ip link show'
 ERROR: GRID NETWORK IP = 10.1.310.1.3 is not a valid IPv4 address
 ERROR: GRID NETWORK MASK = 255.248.255.0255.248.255.0 is not a valid IPv4 subnet mask
Checking configuration file for node dc1-sn1...
 ERROR: GRID NETWORK GATEWAY = 10.2.0.1
        10.2.0.1 is not on the local subnet
 ERROR: ADMIN NETWORK ESL = 192.168.100.0/21,172.16.0foo
        Could not parse subnet list
Checking configuration file for node dc1-sn2... PASSED
Checking configuration file for node dc1-sn3... PASSED
Checking for duplication of unique values between nodes...
 ERROR: GRID NETWORK IP = 10.1.0.4dc1-sn2 and dc1-sn3 have the same GRID NETWORK IP
 ERROR: BLOCK DEVICE VAR LOCAL = /dev/mapper/sgws-sn2-var-local
        dc1-sn2 and dc1-sn3 have the same BLOCK DEVICE VAR LOCAL
 ERROR: BLOCK DEVICE RANGEDB 00 = /dev/mapper/sqws-sn2-rangedb-0
         dc1-sn2 and dc1-sn3 have the same BLOCK DEVICE RANGEDB 00
```
# **Iniciar el servicio de host StorageGRID**

Para iniciar los nodos de StorageGRID y asegurarse de que reinicien después del reinicio de un host, debe habilitar e iniciar el servicio de host StorageGRID.

# **Pasos**

1. Ejecute los siguientes comandos en cada host:

```
sudo systemctl enable storagegrid
sudo systemctl start storagegrid
```
2. Ejecute el siguiente comando para asegurarse de que se sigue la implementación:

```
sudo storagegrid node status node-name
```
Para cualquier nodo que devuelva un estado de "'no en ejecución'" o "encabezado", ejecute el siguiente comando:

sudo storagegrid node start node-name

3. Si anteriormente habilitó e inició el servicio de host de StorageGRID (o si no está seguro de si el servicio se ha habilitado e iniciado), también debe ejecutar el siguiente comando:

sudo systemctl reload-or-restart storagegrid

# <span id="page-51-1"></span>**Configurar la cuadrícula y completar la instalación**

Para completar la instalación, configure el sistema StorageGRID desde Grid Manager en el nodo de administración principal.

- ["Navegar hasta Grid Manager"](#page-51-0)
- ["Se especifica la información de licencia de StorageGRID"](#page-52-0)
- ["Agregar sitios"](#page-53-0)
- ["Especificación de subredes de red de red"](#page-54-0)
- ["Aprobando nodos de cuadrícula pendientes"](#page-55-0)
- ["Especificar la información del servidor de protocolo de tiempo de redes"](#page-60-0)
- ["Especificación de la información del servidor del sistema de nombres de dominio"](#page-61-0)
- ["Especificar las contraseñas del sistema StorageGRID"](#page-62-0)
- ["Revisar la configuración y completar la instalación"](#page-64-0)
- ["Directrices posteriores a la instalación"](#page-66-0)

### <span id="page-51-0"></span>**Navegar hasta Grid Manager**

El Gestor de cuadrícula se utiliza para definir toda la información necesaria para configurar el sistema StorageGRID.

#### **Lo que necesitará**

El nodo de administración principal debe estar implementado y haber completado la secuencia de inicio inicial.

### **Pasos**

1. Abra el explorador web y desplácese hasta una de las siguientes direcciones:

```
https://primary_admin_node_ip
```

```
client_network_ip
```
También puede acceder a Grid Manager en el puerto 8443:

```
https://primary_admin_node_ip:8443
```
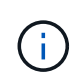

Puede usar la dirección IP para la IP del nodo de administración principal en la red de grid o en la red de administración, según corresponda a su configuración de red.

# 2. Haga clic en **instalar un sistema StorageGRID**.

Se muestra la página que se utiliza para configurar un sistema StorageGRID.

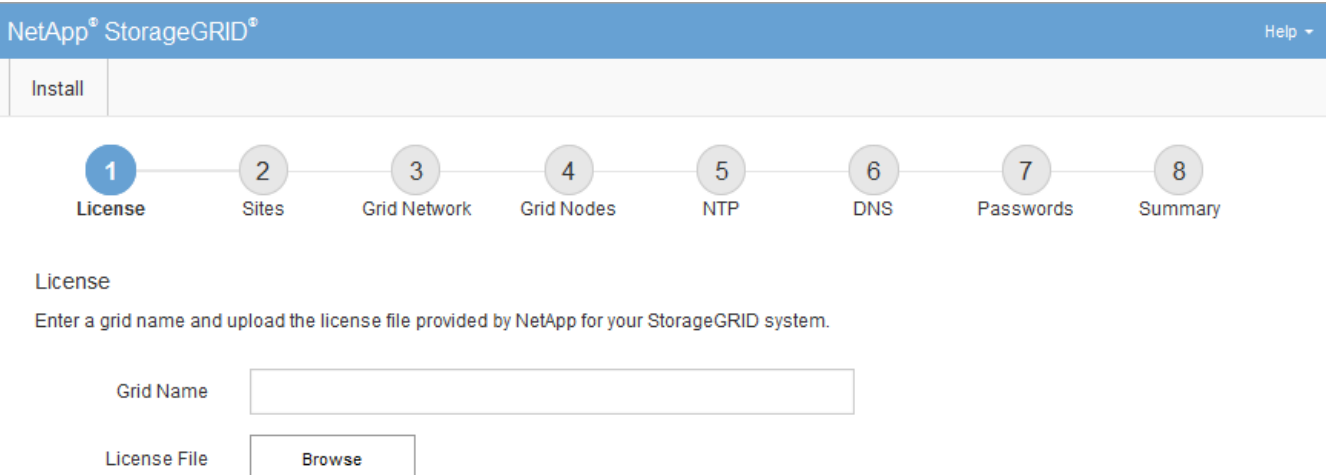

# <span id="page-52-0"></span>**Se especifica la información de licencia de StorageGRID**

Debe especificar el nombre del sistema StorageGRID y cargar el archivo de licencia proporcionado por NetApp.

# **Pasos**

1. En la página Licencia, introduzca un nombre significativo para su sistema StorageGRID en **Nombre de cuadrícula**.

Tras la instalación, el nombre se muestra en la parte superior del menú nodos.

2. Haga clic en **Browse**, busque el archivo de licencia de NetApp (NLFunique id.txt) Y haga clic en **Abrir**.

El archivo de licencia se valida y se muestran el número de serie y la capacidad de almacenamiento con licencia.

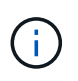

El archivo de instalación de StorageGRID incluye una licencia gratuita que no proporciona ningún derecho de soporte para el producto. Puede actualizar a una licencia que ofrezca soporte tras la instalación.

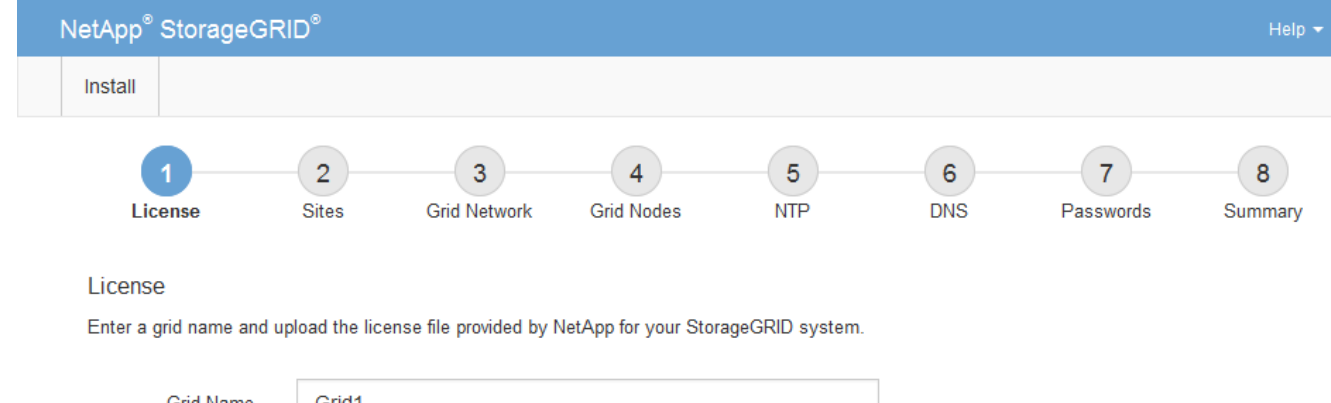

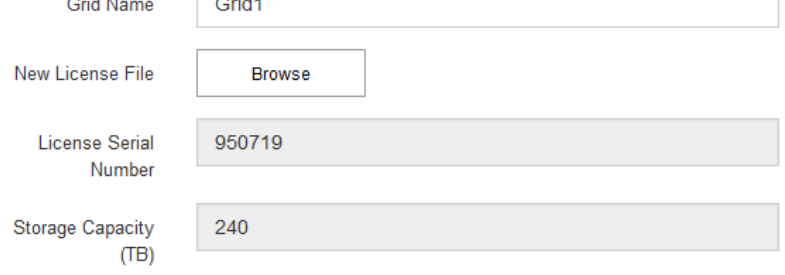

3. Haga clic en **Siguiente**.

# <span id="page-53-0"></span>**Agregar sitios**

Debe crear al menos un sitio cuando instale StorageGRID. Puede crear sitios adicionales para aumentar la fiabilidad y la capacidad de almacenamiento de su sistema StorageGRID.

# **Pasos**

- 1. En la página Sitios, introduzca el **Nombre del sitio**.
- 2. Para agregar sitios adicionales, haga clic en el signo más situado junto a la última entrada del sitio e introduzca el nombre en el nuevo cuadro de texto **Nombre del sitio**.

Agregue tantos sitios adicionales como sea necesario para la topología de la cuadrícula. Puede agregar hasta 16 sitios.

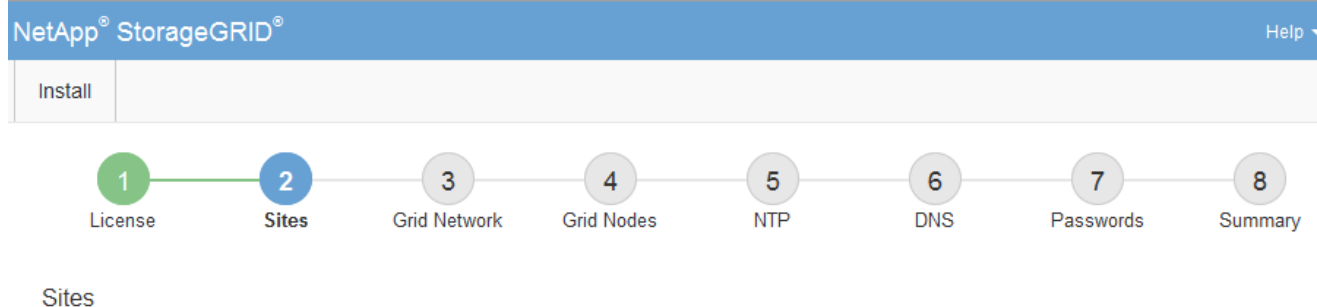

In a single-site deployment, infrastructure and operations are centralized in one site.

In a multi-site deployment, infrastructure can be distributed asymmetrically across sites, and proportional to the needs of each site. Typically, sites are located in geographically different locations. Having multiple sites also allows the use of distributed replication and erasure coding for increased availability and resiliency.

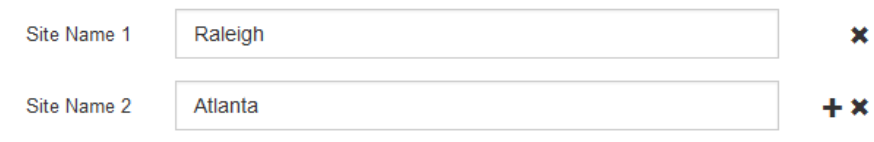

3. Haga clic en **Siguiente**.

# <span id="page-54-0"></span>**Especificación de subredes de red de red**

Debe especificar las subredes que se utilizan en la red de cuadrícula.

# **Acerca de esta tarea**

Las entradas de subred incluyen las subredes para la red de cuadrícula de cada sitio del sistema StorageGRID, junto con las subredes a las que se debe acceder a través de la red de cuadrícula.

Si tiene varias subredes de cuadrícula, se requiere la puerta de enlace de red de cuadrícula. Todas las subredes de la cuadrícula especificadas deben ser accesibles a través de esta puerta de enlace.

# **Pasos**

- 1. Especifique la dirección de red CIDR para al menos una red de cuadrícula en el cuadro de texto **Subnet 1**.
- 2. Haga clic en el signo más situado junto a la última entrada para añadir una entrada de red adicional.

Si ya ha implementado al menos un nodo, haga clic en **detectar subredes** de redes de cuadrícula para rellenar automáticamente la Lista de subredes de red de cuadrícula con las subredes notificadas por los nodos de cuadrícula que se han registrado en el Gestor de cuadrícula.

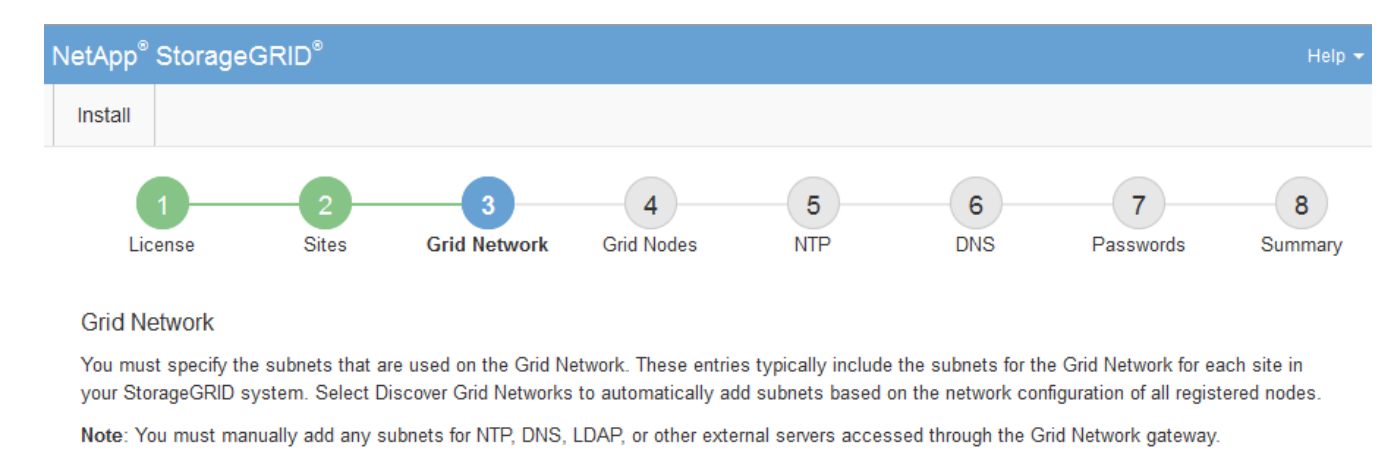

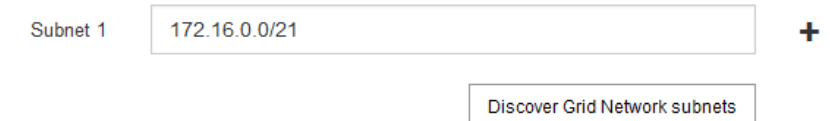

# 3. Haga clic en **Siguiente**.

# <span id="page-55-0"></span>**Aprobando nodos de cuadrícula pendientes**

Debe aprobar cada nodo de cuadrícula para poder unirse al sistema StorageGRID.

### **Lo que necesitará**

Todos los nodos de grid de dispositivos virtuales y StorageGRID deben haberse puesto en marcha.

### **Pasos**

1. Revise la lista Pending Nodes y confirme que se muestran todos los nodos de grid que ha implementado.

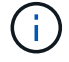

Si falta un nodo de cuadrícula, confirme que se ha implementado correctamente.

2. Seleccione el botón de opción situado junto al nodo pendiente que desea aprobar.

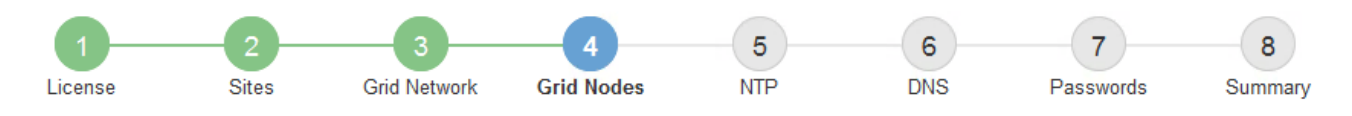

### **Grid Nodes**

Approve and configure grid nodes, so that they are added correctly to your StorageGRID system.

#### **Pending Nodes**

Grid nodes are listed as pending until they are assigned to a site, configured, and approved.

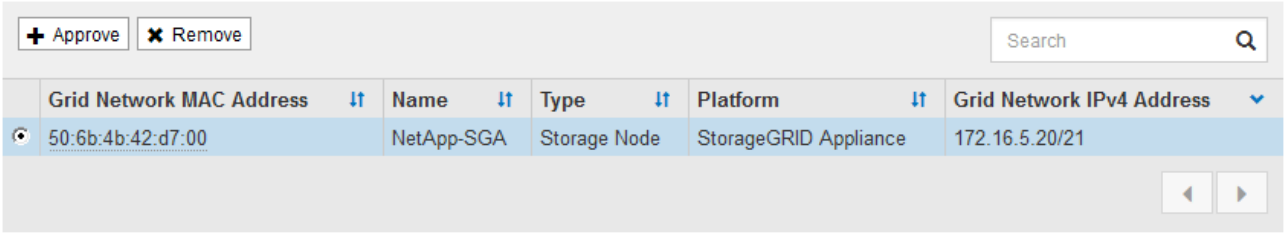

#### **Approved Nodes**

Grid nodes that have been approved and have been configured for installation. An approved grid node's configuration can be edited if errors are identified.

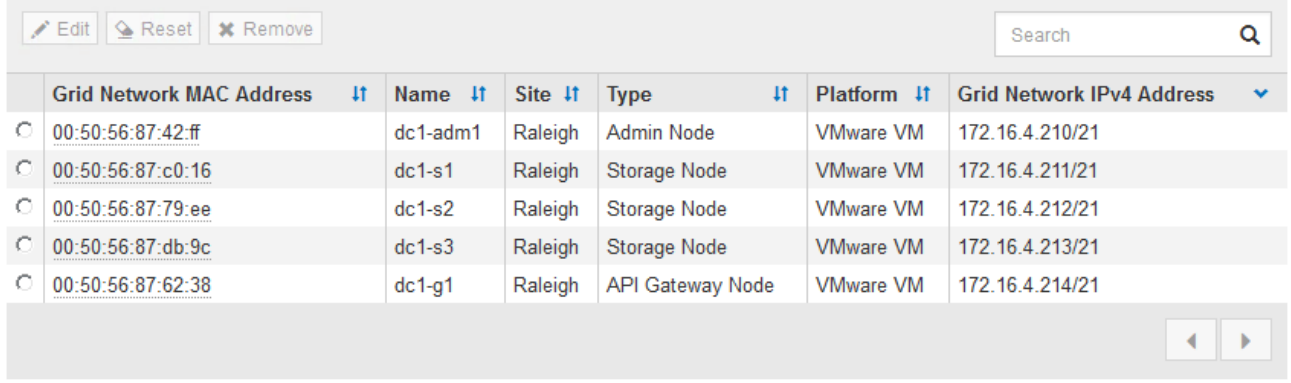

- 3. Haga clic en **aprobar**.
- 4. En Configuración general, modifique la configuración de las siguientes propiedades según sea necesario:

# Storage Node Configuration

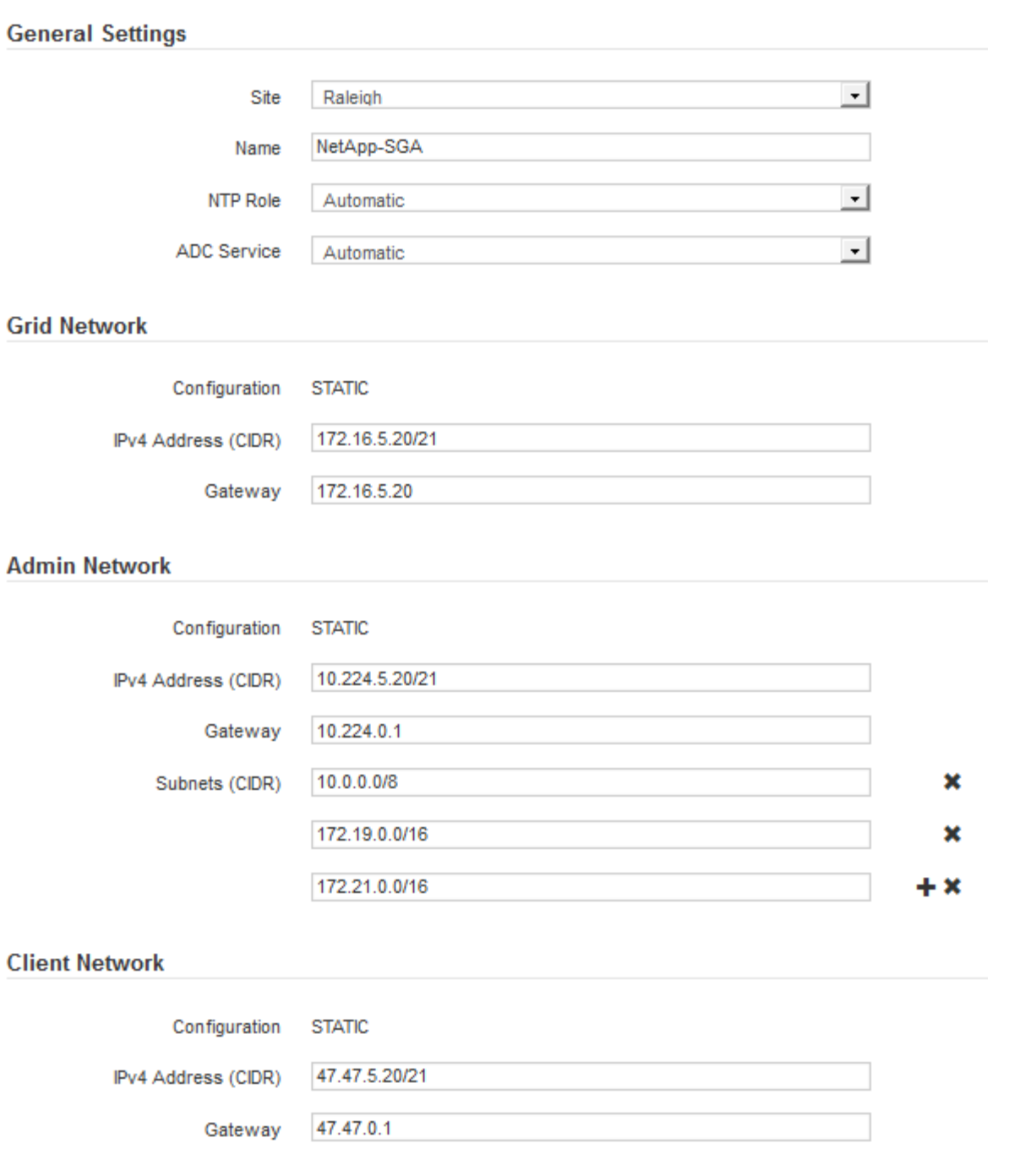

- **Sitio**: El nombre del sitio con el que se asociará este nodo de red.
- **Nombre**: El nombre que se asignará al nodo y el nombre que se mostrará en el Gestor de cuadrícula. El nombre predeterminado es el nombre que especifique cuando configure el nodo. Durante este paso del proceso de instalación, puede cambiar el nombre según sea necesario.

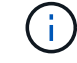

Una vez finalizada la instalación, no puede cambiar el nombre del nodo.

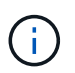

Para un nodo de VMware, aquí puede cambiar el nombre, pero esta acción no cambiará el nombre de la máquina virtual en vSphere.

◦ **Función NTP**: La función de Protocolo de hora de red (NTP) del nodo de red. Las opciones son **automático**, **primario** y **Cliente**. Al seleccionar **automático**, se asigna la función principal a los nodos de administración, los nodos de almacenamiento con servicios ADC, los nodos de puerta de enlace y cualquier nodo de cuadrícula que tenga direcciones IP no estáticas. Al resto de los nodos de grid se le asigna el rol de cliente.

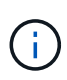

Asegúrese de que al menos dos nodos de cada sitio puedan acceder a al menos cuatro fuentes de NTP externas. Si solo un nodo de un sitio puede acceder a los orígenes NTP, se producirán problemas de tiempo si ese nodo falla. Además, designar dos nodos por sitio como orígenes NTP primarios garantiza una sincronización precisa si un sitio está aislado del resto de la cuadrícula.

- **Servicio ADC** (sólo nodos de almacenamiento): Seleccione **automático** para que el sistema determine si el nodo requiere el servicio controlador de dominio administrativo (ADC). El servicio ADC realiza un seguimiento de la ubicación y disponibilidad de los servicios de red. Al menos tres nodos de almacenamiento en cada sitio deben incluir el servicio ADC. No puede agregar el servicio ADC a un nodo después de haberlo implementado.
- 5. En Red de cuadrícula, modifique la configuración de las siguientes propiedades según sea necesario:
	- **Dirección IPv4 (CIDR)**: La dirección de red CIDR para la interfaz de red Grid (eth0 dentro del contenedor). Por ejemplo: 192.168.1.234/21
	- **Gateway**: El gateway de red de red de red de red de red de red de Por ejemplo: 192.168.0.1

La puerta de enlace es necesaria si hay varias subredes de la cuadrícula.

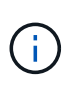

Si seleccionó DHCP para la configuración de red de cuadrícula y cambia el valor aquí, el nuevo valor se configurará como dirección estática en el nodo. Debe asegurarse de que la dirección IP resultante no esté dentro del pool de direcciones de DHCP.

6. Si desea configurar la red administrativa para el nodo de grid, añada o actualice los ajustes en la sección Admin Network, según sea necesario.

Introduzca las subredes de destino de las rutas fuera de esta interfaz en el cuadro de texto **subredes (CIDR)**. Si hay varias subredes de administración, se requiere la puerta de enlace de administración.

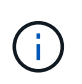

Si seleccionó DHCP para la configuración de red del administrador y cambia el valor aquí, el nuevo valor se configurará como dirección estática en el nodo. Debe asegurarse de que la dirección IP resultante no esté dentro del pool de direcciones de DHCP.

**Dispositivos:** para un dispositivo StorageGRID, si la red de administración no se configuró durante la instalación inicial mediante el instalador de dispositivos StorageGRID, no se puede configurar en este cuadro de diálogo del Administrador de grid. En su lugar, debe seguir estos pasos:

a. Reinicie el dispositivo: En el instalador del equipo, seleccione **Avanzado** > **Reiniciar**.

El reinicio puede tardar varios minutos.

- b. Seleccione **Configurar redes** > **Configuración de enlaces** y active las redes apropiadas.
- c. Seleccione **Configurar redes** > **Configuración IP** y configure las redes habilitadas.
- d. Vuelva a la página de inicio y haga clic en **Iniciar instalación**.
- e. En el Gestor de cuadrícula: Si el nodo aparece en la tabla nodos aprobados, restablezca el nodo.
- f. Quite el nodo de la tabla Pending Nodes.
- g. Espere a que el nodo vuelva a aparecer en la lista Pending Nodes.
- h. Confirme que puede configurar las redes adecuadas. Ya deben rellenarse con la información proporcionada en la página IP Configuration.

Para obtener información adicional, consulte las instrucciones de instalación y mantenimiento del modelo de dispositivo.

7. Si desea configurar la Red cliente para el nodo de cuadrícula, agregue o actualice los ajustes en la sección Red cliente según sea necesario. Si se configura la red de cliente, se requiere la puerta de enlace y se convierte en la puerta de enlace predeterminada del nodo después de la instalación.

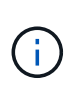

Si seleccionó DHCP para la configuración de red de cliente y cambia el valor aquí, el nuevo valor se configurará como dirección estática en el nodo. Debe asegurarse de que la dirección IP resultante no esté dentro del pool de direcciones de DHCP.

**Dispositivos:** para un dispositivo StorageGRID, si la red cliente no se configuró durante la instalación inicial mediante el instalador de dispositivos StorageGRID, no se puede configurar en este cuadro de diálogo del Administrador de grid. En su lugar, debe seguir estos pasos:

a. Reinicie el dispositivo: En el instalador del equipo, seleccione **Avanzado** > **Reiniciar**.

El reinicio puede tardar varios minutos.

- b. Seleccione **Configurar redes** > **Configuración de enlaces** y active las redes apropiadas.
- c. Seleccione **Configurar redes** > **Configuración IP** y configure las redes habilitadas.
- d. Vuelva a la página de inicio y haga clic en **Iniciar instalación**.
- e. En el Gestor de cuadrícula: Si el nodo aparece en la tabla nodos aprobados, restablezca el nodo.
- f. Quite el nodo de la tabla Pending Nodes.
- g. Espere a que el nodo vuelva a aparecer en la lista Pending Nodes.
- h. Confirme que puede configurar las redes adecuadas. Ya deben rellenarse con la información proporcionada en la página IP Configuration.

Para obtener más información, consulte las instrucciones de instalación y mantenimiento del dispositivo.

8. Haga clic en **Guardar**.

La entrada del nodo de grid se mueve a la lista de nodos aprobados.

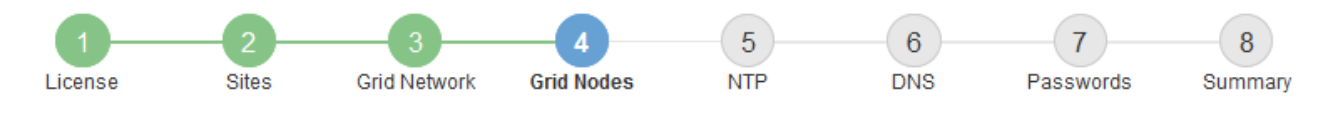

#### **Grid Nodes**

Approve and configure grid nodes, so that they are added correctly to your StorageGRID system.

#### **Pending Nodes**

Grid nodes are listed as pending until they are assigned to a site, configured, and approved.

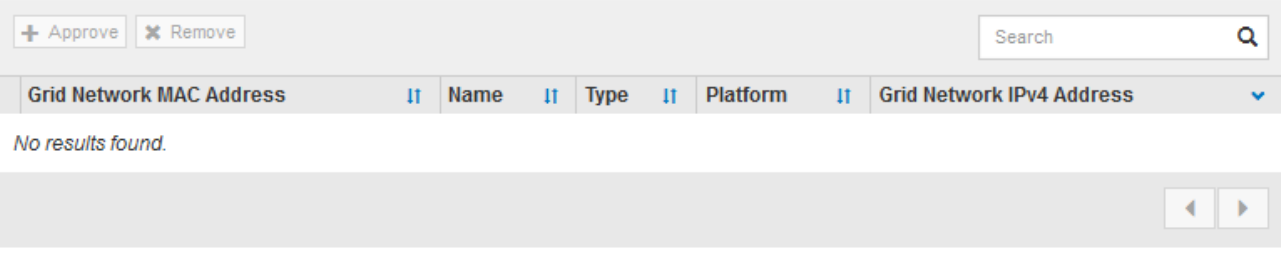

#### **Approved Nodes**

Grid nodes that have been approved and have been configured for installation. An approved grid node's configuration can be edited if errors are identified.

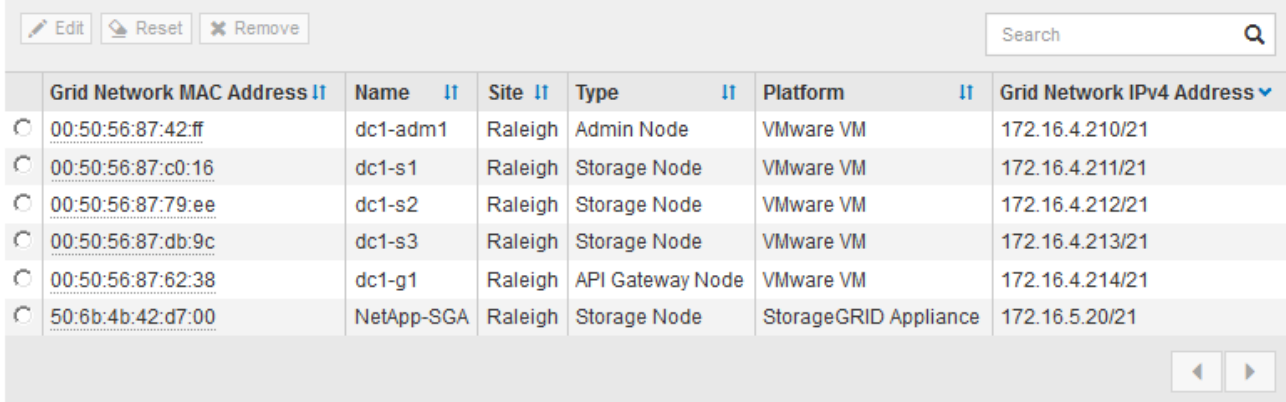

9. Repita estos pasos para cada nodo de cuadrícula pendiente que desee aprobar.

Debe aprobar todos los nodos que desee de la cuadrícula. Sin embargo, puede volver a esta página en cualquier momento antes de hacer clic en **instalar** en la página Resumen. Puede modificar las propiedades de un nodo de cuadrícula aprobado seleccionando su botón de opción y haciendo clic en **Editar**.

10. Cuando haya terminado de aprobar nodos de cuadrícula, haga clic en **Siguiente**.

#### <span id="page-60-0"></span>**Especificar la información del servidor de protocolo de tiempo de redes**

Es necesario especificar la información de configuración del protocolo de tiempo de redes (NTP) para el sistema StorageGRID, de manera que se puedan mantener sincronizadas las operaciones realizadas en servidores independientes.

### **Acerca de esta tarea**

Debe especificar las direcciones IPv4 para los servidores NTP.

Debe especificar servidores NTP externos. Los servidores NTP especificados deben usar el protocolo NTP.

Debe especificar cuatro referencias de servidor NTP de estrato 3 o superior para evitar problemas con la desviación del tiempo.

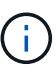

Al especificar el origen NTP externo para una instalación StorageGRID de nivel de producción, no utilice el servicio de hora de Windows (W32Time) en una versión de Windows anterior a Windows Server 2016. El servicio de tiempo en versiones anteriores de Windows no es lo suficientemente preciso y no es compatible con Microsoft para su uso en entornos de gran precisión como StorageGRID. Consulte ["Límite de soporte para configurar el servicio de tiempo](https://support.microsoft.com/en-us/help/939322/support-boundary-to-configure-the-windows-time-service-for-high-accura) [de Windows para entornos de alta precisión"](https://support.microsoft.com/en-us/help/939322/support-boundary-to-configure-the-windows-time-service-for-high-accura).

Los nodos a los que asignó previamente roles NTP primarios utilizan los servidores NTP externos.

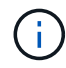

Asegúrese de que al menos dos nodos de cada sitio puedan acceder a al menos cuatro fuentes de NTP externas. Si solo un nodo de un sitio puede acceder a los orígenes NTP, se producirán problemas de tiempo si ese nodo falla. Además, designar dos nodos por sitio como orígenes NTP primarios garantiza una sincronización precisa si un sitio está aislado del resto de la cuadrícula.

# **Pasos**

- 1. Especifique las direcciones IPv4 para al menos cuatro servidores NTP en los cuadros de texto **servidor 1** a **servidor 4** .
- 2. Si es necesario, seleccione el signo más junto a la última entrada para agregar entradas adicionales del servidor.

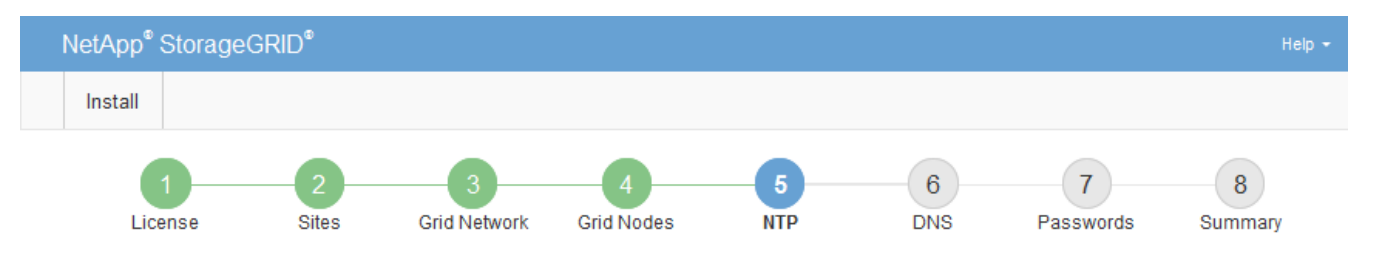

**Network Time Protocol** 

Enter the IP addresses for at least four Network Time Protocol (NTP) servers, so that operations performed on separate servers are kept in sync.

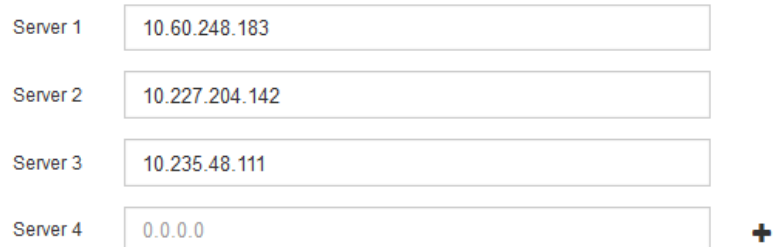

3. Seleccione **Siguiente**.

# <span id="page-61-0"></span>**Especificación de la información del servidor del sistema de nombres de dominio**

Debe especificar la información del sistema de nombres de dominio (DNS) para el sistema StorageGRID, de modo que pueda acceder a servidores externos con nombres de host en lugar de direcciones IP.

# **Acerca de esta tarea**

Al especificar la información del servidor DNS, se pueden utilizar nombres de host de nombre de dominio completo (FQDN) en lugar de direcciones IP para las notificaciones de correo electrónico y AutoSupport. Se recomienda especificar al menos dos servidores DNS.

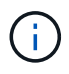

Proporcione de dos a seis direcciones IPv4 para los servidores DNS. Debe seleccionar los servidores DNS a los que puede acceder cada sitio localmente en el caso de que la red sea de destino. Esto es para asegurar que un sitio de Ilanded siga teniendo acceso al servicio DNS. Después de configurar la lista de servidores DNS para toda la cuadrícula, puede personalizar aún más la lista de servidores DNS para cada nodo. Para obtener detalles, consulte la información sobre cómo modificar la configuración de DNS en las instrucciones de recuperación y mantenimiento.

Si se omite o se configura incorrectamente la información del servidor DNS, se activa una alarma DNST en el servicio SSM de cada nodo de cuadrícula. La alarma se borra cuando DNS está configurado correctamente y la nueva información del servidor ha llegado a todos los nodos de la cuadrícula.

# **Pasos**

- 1. Especifique la dirección IPv4 para al menos un servidor DNS en el cuadro de texto **servidor 1**.
- 2. Si es necesario, seleccione el signo más junto a la última entrada para agregar entradas adicionales del servidor.

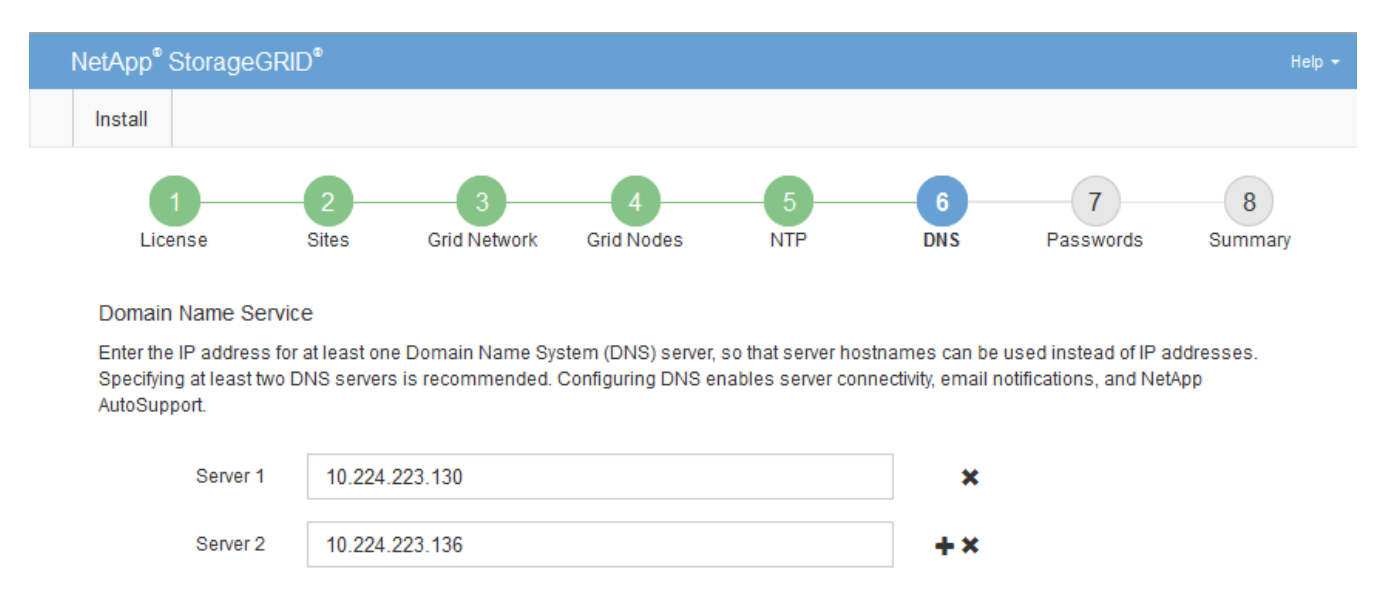

La práctica recomendada es especificar al menos dos servidores DNS. Puede especificar hasta seis servidores DNS.

# 3. Seleccione **Siguiente**.

# <span id="page-62-0"></span>**Especificar las contraseñas del sistema StorageGRID**

Como parte de la instalación del sistema StorageGRID, debe introducir las contraseñas que se utilizarán para proteger el sistema y realizar tareas de mantenimiento.

# **Acerca de esta tarea**

Utilice la página instalar contraseñas para especificar la contraseña de acceso de aprovisionamiento y la contraseña de usuario raíz de administración de grid.

- La clave de acceso de aprovisionamiento se usa como clave de cifrado y el sistema StorageGRID no la almacena.
- Debe tener la clave de acceso de aprovisionamiento para los procedimientos de instalación, ampliación y mantenimiento, incluida la descarga del paquete de recuperación. Por lo tanto, es importante almacenar la frase de contraseña de aprovisionamiento en una ubicación segura.
- Puede cambiar la frase de acceso de aprovisionamiento desde Grid Manager si tiene la actual.
- La contraseña de usuario raíz de administración de grid se puede cambiar mediante Grid Manager.
- Las contraseñas de SSH y la consola de línea de comandos generadas aleatoriamente se almacenan en el archivo Passwords.txt del paquete de recuperación.

# **Pasos**

1. En **frase de paso de aprovisionamiento**, introduzca la contraseña de provisión que será necesaria para realizar cambios en la topología de la red del sistema StorageGRID.

Almacenar la clave de acceso de aprovisionamiento en un lugar seguro.

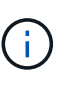

Si después de la instalación ha finalizado y desea cambiar la contraseña de acceso de aprovisionamiento más tarde, puede utilizar Grid Manager. Seleccione **Configuración** > **Control de acceso** > **contraseñas de cuadrícula**.

- 2. En **Confirmar la frase de paso de aprovisionamiento**, vuelva a introducir la contraseña de aprovisionamiento para confirmarla.
- 3. En **Contraseña de usuario raíz de Grid Management**, introduzca la contraseña que desea utilizar para acceder a Grid Manager como usuario "'root'".

Guarde la contraseña en un lugar seguro.

4. En **Confirmar contraseña de usuario raíz**, vuelva a introducir la contraseña de Grid Manager para confirmarla.

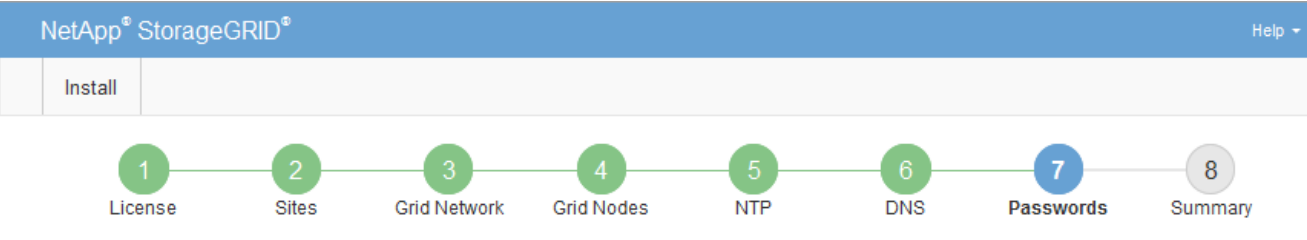

#### Passwords

Enter secure passwords that meet your organization's security policies. A text file containing the command line passwords must be downloaded during the final installation step.

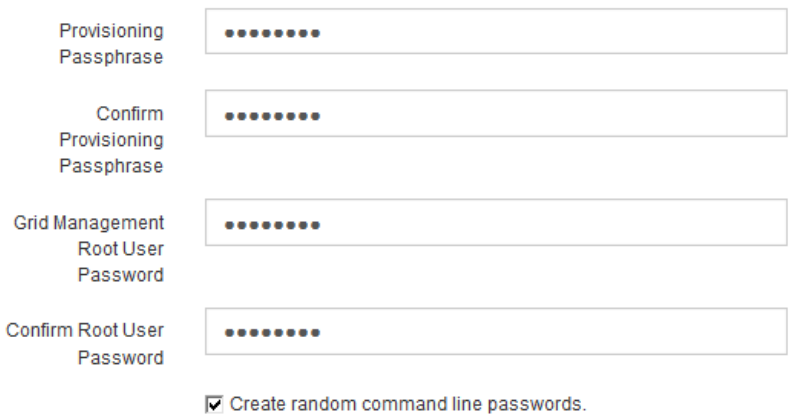

5. Si va a instalar una cuadrícula con fines de prueba de concepto o demostración, anule la selección de la casilla de verificación **Crear contraseñas de línea de comandos aleatorias**.

En las implementaciones de producción, las contraseñas aleatorias deben utilizarse siempre por motivos de seguridad. Anule la selección de **Crear contraseñas de línea de comandos aleatorias** sólo para cuadrículas de demostración si desea utilizar contraseñas predeterminadas para acceder a nodos de cuadrícula desde la línea de comandos mediante la cuenta «'root'» o «'admin'».

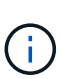

Se le solicitará que descargue el archivo del paquete de recuperación (sgws-recoverypackage-id-revision.zip) Después de hacer clic en **instalar** en la página Resumen. Debe descargar este archivo para completar la instalación. Las contraseñas que se necesitan para acceder al sistema se almacenan en la Passwords.txt Archivo, incluido en el archivo del paquete de recuperación.

6. Haga clic en **Siguiente**.

# <span id="page-64-0"></span>**Revisar la configuración y completar la instalación**

Debe revisar con cuidado la información de configuración que ha introducido para asegurarse de que la instalación se complete correctamente.

# **Pasos**

1. Abra la página **Resumen**.

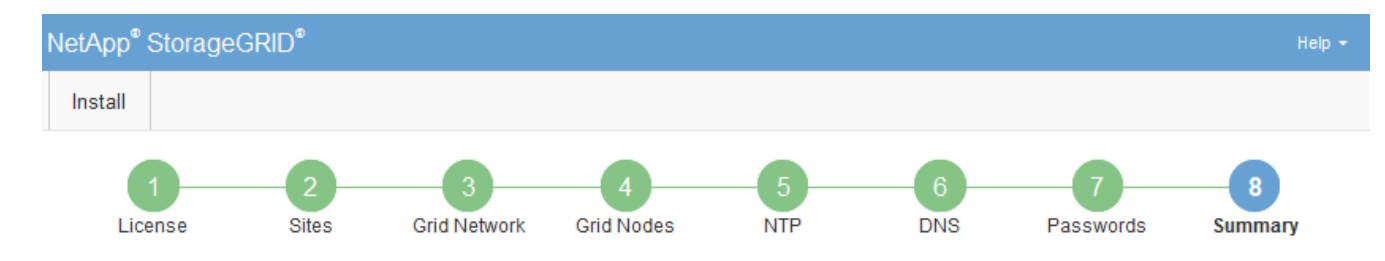

#### Summary

Verify that all of the grid configuration information is correct, and then click Install. You can view the status of each grid node as it installs. Click the Modify links to go back and change the associated information.

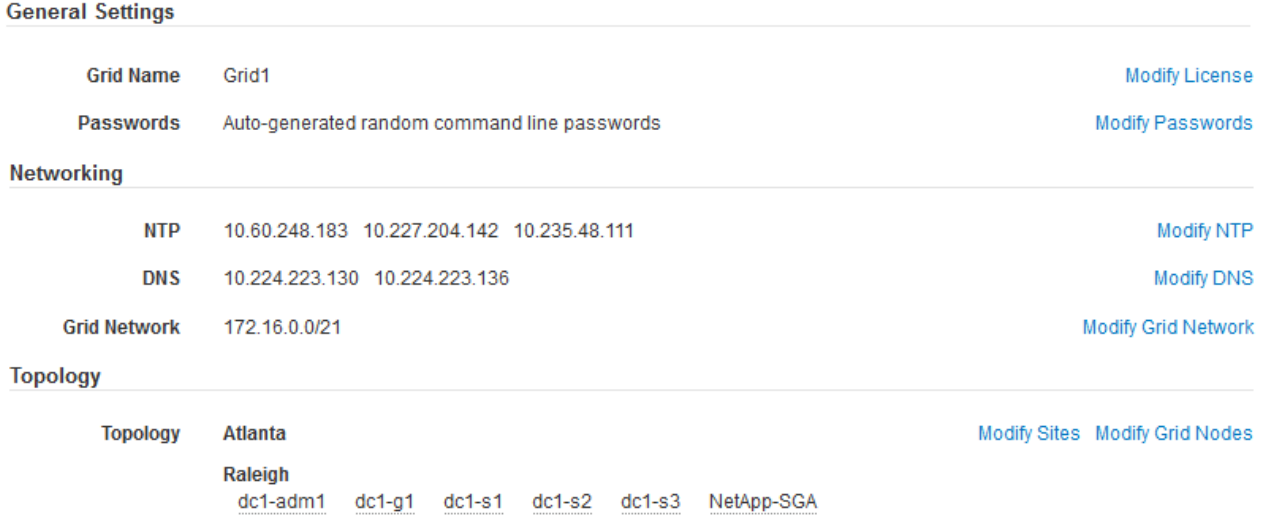

- 2. Verifique que toda la información de configuración de la cuadrícula sea correcta. Utilice los enlaces Modify de la página Summary para volver atrás y corregir los errores.
- 3. Haga clic en **instalar**.

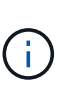

Si un nodo está configurado para utilizar la red de cliente, la puerta de enlace predeterminada para ese nodo cambia de la red de cuadrícula a la red de cliente cuando hace clic en **instalar**. Si se pierde la conectividad, debe asegurarse de acceder al nodo de administración principal a través de una subred accesible. Consulte ["Directrices sobre](https://docs.netapp.com/es-es/storagegrid-115/network/index.html) [redes"](https://docs.netapp.com/es-es/storagegrid-115/network/index.html) para obtener más detalles.

#### 4. Haga clic en **Descargar paquete de recuperación**.

Cuando la instalación avance hasta el punto en el que se define la topología de la cuadrícula, se le pedirá que descargue el archivo del paquete de recuperación (.zip), y confirme que puede obtener acceso al contenido de este archivo. Debe descargar el archivo de paquete de recuperación para que pueda recuperar el sistema StorageGRID si falla uno o más nodos de grid. La instalación continúa en segundo plano, pero no puede completar la instalación y acceder al sistema StorageGRID hasta que descargue y verifique este archivo.

5. Compruebe que puede extraer el contenido del . zip archivar y, a continuación, guardarlo en dos ubicaciones seguras, seguras e independientes.

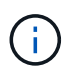

El archivo del paquete de recuperación debe estar protegido porque contiene claves de cifrado y contraseñas que se pueden usar para obtener datos del sistema StorageGRID. 6. Active la casilla de verificación **he descargado y verificado correctamente el archivo de paquete de recuperación** y haga clic en **Siguiente**.

Download Recovery Package

Before proceeding, you must download the Recovery Package file. This file is necessary to recover the StorageGRID system if a failure occurs.

When the download completes, open the .zip file and confirm it includes a "gpt-backup" directory and a second .zip file. Then, extract this inner .zip file and confirm you can open the passwords.txt file.

After you have verified the contents, copy the Recovery Package file to two safe, secure, and separate locations. The Recovery Package file must be secured because it contains encryption keys and passwords that can be used to obtain data from the StorageGRID system.

The Recovery Package is required for recovery procedures and must be stored in a secure location.

Download Recovery Package

□ I have successfully downloaded and verified the Recovery Package file.

Si la instalación sigue en curso, aparece la página de estado. Esta página indica el progreso de la instalación para cada nodo de cuadrícula.

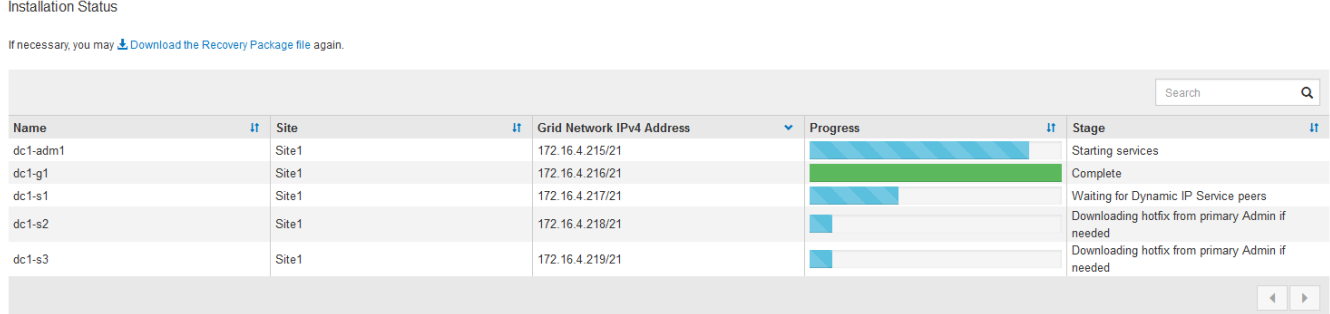

Cuando se llega a la fase completa de todos los nodos de cuadrícula, aparece la página de inicio de sesión de Grid Manager.

7. Inicie sesión en Grid Manager con el usuario "root" y la contraseña que especificó durante la instalación.

# <span id="page-66-0"></span>**Directrices posteriores a la instalación**

Después de completar la implementación y la configuración de un nodo de grid, siga estas directrices para el direccionamiento DHCP y los cambios de configuración de red.

• Si se utilizó DHCP para asignar direcciones IP, configure una reserva DHCP para cada dirección IP en las redes que se estén utilizando.

DHCP solo puede configurarse durante la fase de implementación. No es posible configurar DHCP durante la configuración.

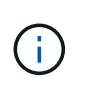

Los nodos se reinician cuando cambian sus direcciones IP, lo que puede provocar interrupciones de servicio si un cambio de dirección DHCP afecta a varios nodos al mismo tiempo.

- Debe usar los procedimientos de cambio IP si desea cambiar direcciones IP, máscaras de subred y puertas de enlace predeterminadas para un nodo de grid. Consulte la información sobre la configuración de direcciones IP en las instrucciones de recuperación y mantenimiento.
- Si realiza cambios de configuración de redes, incluidos los cambios de enrutamiento y puerta de enlace, es posible que se pierda la conectividad de cliente al nodo de administración principal y a otros nodos de grid. En función de los cambios de red aplicados, es posible que deba volver a establecer estas conexiones.

# **Automatización de la instalación**

Puede automatizar la instalación del servicio de host de StorageGRID y la configuración de los nodos de grid.

# **Acerca de esta tarea**

La automatización de la puesta en marcha puede ser útil en cualquiera de los siguientes casos:

- Ya utiliza un marco de orquestación estándar, como Ansible, Puppet o Chef, para poner en marcha y configurar hosts físicos o virtuales.
- Tiene pensado implementar varias instancias de StorageGRID.
- Está poniendo en marcha una instancia de StorageGRID grande y compleja.

El servicio de host StorageGRID se instala mediante un paquete y está impulsado por archivos de configuración que pueden crearse de forma interactiva durante una instalación manual, o bien se pueden preparar con antelación (o mediante programación) para permitir la instalación automatizada mediante marcos de orquestación estándar. StorageGRID proporciona scripts Python opcionales para automatizar la configuración de dispositivos StorageGRID y todo el sistema StorageGRID (el «grid»). Puede utilizar estos scripts directamente o puede inspeccionarlos para obtener información sobre cómo utilizar la API REST de instalación de StorageGRID en las herramientas de configuración e implementación de grid que desarrolla usted mismo.

Si está interesado en automatizar la totalidad o parte de la implementación de StorageGRID, consulte «'Automatización de la instalación'» antes de iniciar el proceso de instalación.

# **Automatizar la instalación y configuración del servicio de host StorageGRID**

Puede automatizar la instalación del servicio de host de StorageGRID mediante marcos de orquestación estándar como Ansible, Puppet, Chef, Fabric o SaltStack.

El servicio de host de StorageGRID está empaquetado en un RPM y está impulsado por archivos de configuración que se pueden preparar con anticipación (o mediante programación) para permitir la instalación automatizada. Si ya utiliza un marco de orquestación estándar para instalar y configurar RHEL o CentOS, agregar StorageGRID a sus libros de estrategia o recetas debe ser algo sencillo.

Se proporciona un ejemplo de rol y libro de estrategia de Ansible con el archivo de instalación en la /extras carpeta. El libro de estrategia de Ansible muestra cómo storagegrid El rol prepara el host e instala StorageGRID en los servidores de destino. Puede personalizar el rol o el libro de estrategia según sea necesario.

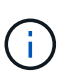

el libro de aplicaciones de ejemplo no incluye los pasos necesarios para crear dispositivos de red antes de iniciar el servicio de host StorageGRID. Añada estos pasos antes de finalizar y utilizar el libro de estrategia.

Es posible automatizar todos los pasos para preparar los hosts y implementar nodos de grid virtual.

# **Automatización de la configuración de StorageGRID**

Después de implementar los nodos de grid, puede automatizar la configuración del sistema StorageGRID.

# **Lo que necesitará**

• Conoce la ubicación de los siguientes archivos del archivo de instalación.

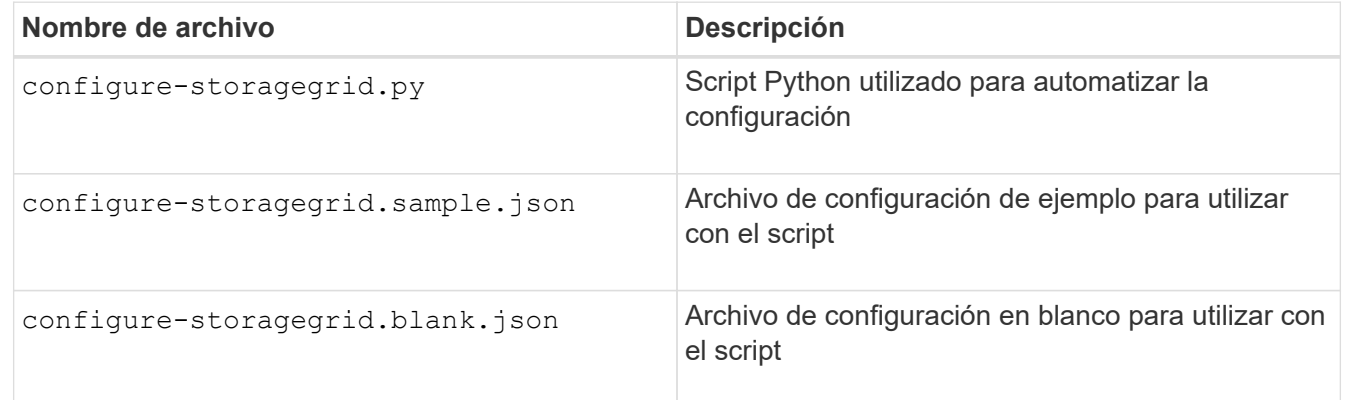

• Ha creado un configure-storagegrid.json archivo de configuración. Para crear este archivo, puede modificar el archivo de configuración de ejemplo (configure-storagegrid.sample.json) o el archivo de configuración en blanco (configure-storagegrid.blank.json).

# **Acerca de esta tarea**

Puede utilizar el configure-storagegrid.py El guión de Python y el configure-storagegrid.json Archivo de configuración para automatizar la configuración del sistema StorageGRID.

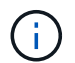

También puede configurar el sistema mediante Grid Manager o la API de instalación.

# **Pasos**

- 1. Inicie sesión en el equipo Linux que está utilizando para ejecutar el script Python.
- 2. Cambie al directorio en el que ha extraído el archivo de instalación.

Por ejemplo:

cd StorageGRID-Webscale-version/platform

donde platform es debs, rpms, o. vsphere.

3. Ejecute el script Python y utilice el archivo de configuración que ha creado.

Por ejemplo:

### **Resultado**

Un paquete de recuperación . zip el archivo se genera durante el proceso de configuración y se descarga en el directorio en el que se ejecuta el proceso de instalación y configuración. Debe realizar una copia de seguridad del archivo de paquete de recuperación para poder recuperar el sistema StorageGRID si falla uno o más nodos de grid. Por ejemplo, cópielo en una ubicación de red segura y en una ubicación de almacenamiento en nube segura.

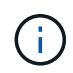

El archivo del paquete de recuperación debe estar protegido porque contiene claves de cifrado y contraseñas que se pueden usar para obtener datos del sistema StorageGRID.

Si ha especificado que se deben generar contraseñas aleatorias, debe extraer el Passwords.txt File y busque las contraseñas que se necesitan para acceder al sistema StorageGRID.

```
######################################################################
##### The StorageGRID "recovery package" has been downloaded as: #####
##### ./sgws-recovery-package-994078-rev1.zip #####
##### Safeguard this file as it will be needed in case of a #####
##### StorageGRID node recovery. #####
######################################################################
```
El sistema StorageGRID se instala y configura cuando se muestra un mensaje de confirmación.

StorageGRID has been configured and installed.

# **Información relacionada**

["Configurar la cuadrícula y completar la instalación"](#page-51-1)

["Información general de la instalación de la API de REST"](#page-69-0)

# <span id="page-69-0"></span>**Información general de la instalación de la API de REST**

StorageGRID proporciona la API de instalación de StorageGRID para realizar tareas de instalación.

La API utiliza la plataforma API de código abierto de Swagger para proporcionar la documentación de API. Swagger permite que tanto desarrolladores como no desarrolladores interactúen con la API en una interfaz de usuario que ilustra cómo responde la API a los parámetros y las opciones. En esta documentación se asume que está familiarizado con las tecnologías web estándar y el formato de datos JSON (notación de objetos JavaScript).

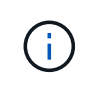

Cualquier operación de API que realice mediante la página web de documentos de API es una operación en directo. Tenga cuidado de no crear, actualizar o eliminar datos de configuración u otros datos por error.

Cada comando de API REST incluye la URL de la API, una acción HTTP, los parámetros de URL necesarios o opcionales y una respuesta de API esperada.

# **API de instalación de StorageGRID**

La API de instalación de StorageGRID solo está disponible cuando configura inicialmente el sistema StorageGRID y en el caso de que deba realizar una recuperación de nodo de administrador principal. Se puede acceder a la API de instalación a través de HTTPS desde Grid Manager.

Para acceder a la documentación de API, vaya a la página web de instalación del nodo de administración principal y seleccione **Ayuda** > **Documentación de API** en la barra de menús.

La API de instalación de StorageGRID incluye las siguientes secciones:

- **Config** Operaciones relacionadas con la versión del producto y las versiones de la API. Puede mostrar la versión de la versión del producto y las versiones principales de la API que admite esa versión.
- **Grid** Operaciones de configuración a nivel de cuadrícula. Puede obtener y actualizar la configuración de la cuadrícula, incluidos los detalles de la cuadrícula, las subredes de la red de cuadrícula, las contraseñas de la cuadrícula y las direcciones IP del servidor NTP y DNS.
- **Nodes** Operaciones de configuración a nivel de nodo. Puede recuperar una lista de nodos de cuadrícula, eliminar un nodo de cuadrícula, configurar un nodo de cuadrícula, ver un nodo de cuadrícula y restablecer la configuración de un nodo de cuadrícula.
- **Aprovisionamiento** Operaciones de aprovisionamiento. Puede iniciar la operación de aprovisionamiento y ver el estado de la operación de aprovisionamiento.
- **Recuperación** Operaciones de recuperación del nodo de administración principal. Puede restablecer la información, cargar el paquete de recuperación, iniciar la recuperación y ver el estado de la operación de recuperación.
- **Paquete de recuperación** Operaciones para descargar el paquete de recuperación.
- **Sites** Operaciones de configuración a nivel de sitio. Puede crear, ver, eliminar y modificar un sitio.

# **A continuación, ¿dónde ir**

Tras completar una instalación, debe realizar una serie de pasos de integración y configuración. Se requieren algunos pasos; otros son opcionales.

# **Tareas requeridas**

- Cree una cuenta de inquilino para cada protocolo de cliente (Swift o S3) que se usará para almacenar objetos en su sistema de StorageGRID.
- Controlar el acceso al sistema configurando grupos y cuentas de usuario. Opcionalmente, puede configurar un origen de identidad federado (como Active Directory u OpenLDAP) para que pueda importar grupos de administración y usuarios. También puede crear usuarios y grupos locales.
- Integre y pruebe las aplicaciones cliente API S3 o Swift que usará para cargar objetos en el sistema StorageGRID.
- Cuando esté listo, configure las reglas de gestión del ciclo de vida de la información (ILM) y la política de ILM que desee usar para proteger los datos de los objetos.

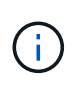

Al instalar StorageGRID, se activa la política predeterminada de ILM, la política de copias base 2. Esta política incluye la regla de gestión del ciclo de vida de la información en stock (hacer 2 copias) y se aplica si no se ha activado ninguna otra política.

- Si la instalación incluye nodos de almacenamiento del dispositivo, use el software SANtricity para completar las siguientes tareas:
	- Conéctese a cada dispositivo StorageGRID.
	- Comprobar recepción de datos AutoSupport.
- Si el sistema StorageGRID incluye cualquier nodo de archivado, configure la conexión del nodo de archivado con el sistema de almacenamiento de archivado externo de destino.

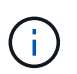

Si algún nodo de archivado utilizará Tivoli Storage Manager como sistema de almacenamiento de archivado externo, también deberá configurar Tivoli Storage Manager.

- Revise y siga las directrices de optimización del sistema StorageGRID para eliminar los riesgos de seguridad.
- Configurar las notificaciones por correo electrónico para las alertas del sistema.

# **Tareas opcionales**

- Si desea recibir notificaciones del sistema de alarmas (heredadas), configure listas de correo y notificaciones por correo electrónico para alarmas.
- Actualice las direcciones IP del nodo de grid si han cambiado desde que planeó la implementación y generó el paquete de recuperación. Consulte información sobre el cambio de direcciones IP en las instrucciones de recuperación y mantenimiento.
- Configurar el cifrado del almacenamiento, si es necesario.
- Configure la compresión del almacenamiento para reducir el tamaño de los objetos almacenados, si es necesario.
- Configure el acceso de los clientes de auditoría. Puede configurar el acceso al sistema para fines de auditoría a través de un recurso compartido de archivos NFS o CIFS. Consulte las instrucciones para administrar StorageGRID.

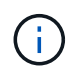

La exportación de auditorías por CIFS/Samba ha sido obsoleta y se eliminará en una futura versión de StorageGRID.

# **Resolución de problemas de instalación**

Si se produce algún problema durante la instalación del sistema StorageGRID, puede acceder a los archivos de registro de la instalación. Es posible que el soporte técnico también deba utilizar los archivos de registro de instalación para resolver problemas.

Los siguientes archivos de registro de instalación están disponibles en el contenedor que ejecuta cada nodo:

- /var/local/log/install.log (se encuentra en todos los nodos de grid)
- /var/local/log/gdu-server.log (Encontrado en el nodo de administración principal)

Los siguientes archivos de registro de instalación están disponibles en el host:
- /var/log/storagegrid/daemon.log
- /var/log/storagegrid/nodes/node-name.log

Para obtener más información sobre cómo acceder a los archivos de registro, consulte las instrucciones para supervisar y solucionar problemas de StorageGRID. Para obtener ayuda sobre la solución de problemas de instalación del dispositivo, consulte las instrucciones de instalación y mantenimiento de los dispositivos. Si necesita ayuda adicional, póngase en contacto con el soporte técnico.

### **Información relacionada**

["Solución de problemas de monitor"](https://docs.netapp.com/es-es/storagegrid-115/monitor/index.html)

["SG100 servicios de aplicaciones SG1000"](https://docs.netapp.com/es-es/storagegrid-115/sg100-1000/index.html)

["Dispositivos de almacenamiento SG6000"](https://docs.netapp.com/es-es/storagegrid-115/sg6000/index.html)

["Dispositivos de almacenamiento SG5700"](https://docs.netapp.com/es-es/storagegrid-115/sg5700/index.html)

["Dispositivos de almacenamiento SG5600"](https://docs.netapp.com/es-es/storagegrid-115/sg5600/index.html)

["Soporte de NetApp"](https://mysupport.netapp.com/site/global/dashboard)

# **Ejemplo de /etc/sysconfig/network-scripts**

Se pueden utilizar los archivos de ejemplo para agregar cuatro interfaces físicas de Linux en un único enlace LACP y, a continuación, establecer tres interfaces de VLAN que tendencia al vínculo para su uso como interfaces de red Grid, Admin y Client de StorageGRID.

### **Interfaces físicas**

Tenga en cuenta que los switches de los otros extremos de los enlaces también deben tratar los cuatro puertos como un único enlace troncal o canal de puerto LACP y deben pasar, al menos, las tres VLAN de referencia con etiquetas.

### **/etc/sysconfig/network-scripts/ifcfg-ens160**

TYPE=Ethernet NAME=ens160 UUID=011b17dd-642a-4bb9-acae-d71f7e6c8720 DEVICE=ens160 ONBOOT=yes MASTER=bond0 SLAVE=yes

**/etc/sysconfig/network-scripts/ifcfg-ens192**

```
TYPE=Ethernet
NAME=ens192
UUID=e28eb15f-76de-4e5f-9a01-c9200b58d19c
DEVICE=ens192
ONBOOT=yes
MASTER=bond0
SLAVE=yes
```
### **/etc/sysconfig/network-scripts/ifcfg-ens224**

```
TYPE=Ethernet
NAME=ens224
UUID=b0e3d3ef-7472-4cde-902c-ef4f3248044b
DEVICE=ens224
ONBOOT=yes
MASTER=bond0
SLAVE=yes
```
### **/etc/sysconfig/network-scripts/ifcfg-ens256**

```
TYPE=Ethernet
NAME=ens256
UUID=7cf7aabc-3e4b-43d0-809a-1e2378faa4cd
DEVICE=ens256
ONBOOT=yes
MASTER=bond0
SLAVE=yes
```
### **Interfaz de vínculo**

### **/etc/sysconfig/network-scripts/ifcfg-bond0**

```
DEVICE=bond0
TYPE=Bond
BONDING_MASTER=yes
NAME=bond0
ONBOOT=yes
BONDING_OPTS=mode=802.3ad
```
### **Interfaces VLAN**

### **/etc/sysconfig/network-scripts/ifcfg-bond0.1001**

VLAN=yes TYPE=Vlan DEVICE=bond0.1001 PHYSDEV=bond0 VLAN\_ID=1001 REORDER\_HDR=0 BOOTPROTO=none UUID=296435de-8282-413b-8d33-c4dd40fca24a ONBOOT=yes

### **/etc/sysconfig/network-scripts/ifcfg-bond0.1002**

```
VLAN=yes
TYPE=Vlan
DEVICE=bond0.1002
PHYSDEV=bond0
VLAN_ID=1002
REORDER_HDR=0
BOOTPROTO=none
UUID=dbaaec72-0690-491c-973a-57b7dd00c581
ONBOOT=yes
```
### **/etc/sysconfig/network-scripts/ifcfg-bond0.1003**

```
VLAN=yes
TYPE=Vlan
DEVICE=bond0.1003
PHYSDEV=bond0
VLAN_ID=1003
REORDER_HDR=0
BOOTPROTO=none
UUID=d1af4b30-32f5-40b4-8bb9-71a2fbf809a1
ONBOOT=yes
```
# **Instalar Ubuntu o Debian**

Aprenda a instalar el software de StorageGRID en implementaciones de Ubuntu o Debian.

- ["Información general de la instalación"](#page-75-0)
- ["Planificación y preparación"](#page-76-0)
- ["Poner en marcha nodos de grid virtual"](#page-99-0)
- ["Configurar la cuadrícula y completar la instalación"](#page-124-0)
- ["Automatización de la instalación"](#page-140-0)
- ["Información general de la instalación de la API de REST"](#page-142-0)
- ["A continuación, ¿dónde ir"](#page-143-0)
- ["Resolución de problemas de instalación"](#page-145-0)
- ["Ejemplo /etc/network/interfaces"](#page-145-1)

# <span id="page-75-0"></span>**Información general de la instalación**

La instalación de un sistema StorageGRID en un entorno Ubuntu o Debian incluye tres pasos principales.

- 1. **Preparación**: Durante la planificación y preparación, realiza las siguientes tareas:
	- Conozca los requisitos de hardware y almacenamiento para StorageGRID.
	- Obtenga información acerca de las características específicas de las redes de StorageGRID para poder configurar su red de manera adecuada. Para obtener más información, consulte las directrices para redes de StorageGRID.
	- Identificar y preparar los servidores físicos o virtuales que planea usar para alojar los nodos de grid de StorageGRID.
	- En los servidores que ha preparado:
		- **.** Instalar Ubuntu o Debian
		- Configure la red del host
		- Configurar el almacenamiento del host
		- Instale Docker
		- Instale los servicios host StorageGRID
- 2. **Implementación**: Implementar nodos de red utilizando la interfaz de usuario adecuada. Cuando se implementan nodos de grid, se crean como parte del sistema StorageGRID y se conectan a una o varias redes.
	- a. Utilice la línea de comandos de Ubuntu o Debian y los archivos de configuración de nodos para implementar nodos de cuadrícula virtual en los hosts que preparó en el paso 1.
	- b. Use el instalador de dispositivos StorageGRID para poner en marcha los nodos del dispositivo StorageGRID.

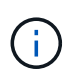

El procedimiento de instalación de StorageGRID no incluye las instrucciones de instalación e integración específicas de hardware. Para aprender a instalar dispositivos StorageGRID, consulte las instrucciones de instalación y mantenimiento del dispositivo.

3. **Configuración**: Cuando se han implementado todos los nodos, utilice el administrador de grid para configurar la cuadrícula y completar la instalación.

Estas instrucciones recomiendan un enfoque estándar para implementar y configurar un sistema StorageGRID en un entorno Ubuntu o Debian. Consulte también la información acerca de los siguientes enfoques alternativos:

• Use un marco de orquestación estándar como Ansible, Puppet o Chef para instalar Ubuntu o Debian,

configurar redes y almacenamiento, instalar Docker y el servicio host StorageGRID, y poner en marcha nodos de grid virtual.

- Automatice la puesta en marcha y configuración del sistema StorageGRID mediante un script de configuración Python (incluido en el archivo de instalación).
- Automatice la puesta en marcha y configuración de los nodos del grid de los dispositivos con un script de configuración Python (disponible desde el archivo de instalación o desde el instalador de dispositivos de StorageGRID).
- Si es un desarrollador avanzado de implementaciones de StorageGRID, use las API DE REST de instalación para automatizar la instalación de los nodos de grid de StorageGRID.

### **Información relacionada**

["Planificación y preparación"](#page-76-0)

- ["Poner en marcha nodos de grid virtual"](#page-99-0)
- ["Configurar la cuadrícula y completar la instalación"](#page-124-0)

["Automatizar la instalación y configuración del servicio de host StorageGRID"](#page-140-1)

["Información general de la instalación de la API de REST"](#page-142-0)

["Directrices de red"](https://docs.netapp.com/es-es/storagegrid-115/network/index.html)

# <span id="page-76-0"></span>**Planificación y preparación**

Antes de implementar nodos de grid y configurar la cuadrícula de StorageGRID, debe estar familiarizado con los pasos y los requisitos para completar el procedimiento.

Los procedimientos de puesta en marcha y configuración de StorageGRID dan por sentado que está familiarizado con la arquitectura y el funcionamiento del sistema StorageGRID.

Puede implementar un solo sitio o varios sitios a la vez; sin embargo, todos los sitios deben cumplir con el requisito mínimo de tener al menos tres nodos de almacenamiento.

Antes de iniciar una instalación de StorageGRID, debe:

- Comprenda los requisitos de computación de StorageGRID, incluidos los requisitos mínimos de CPU y RAM para cada nodo.
- Comprenda cómo StorageGRID admite varias redes para la separación del tráfico, la seguridad y la comodidad administrativa. Además, tenga un plan para qué redes piensa conectar a cada nodo StorageGRID.

Consulte las directrices para redes de StorageGRID.

- Comprenda los requisitos de almacenamiento y rendimiento de cada tipo de nodo de grid.
- Identificar un conjunto de servidores (físicos, virtuales o ambos) que, agregado, proporcione los recursos suficientes para respaldar el número y el tipo de nodos de StorageGRID que va a implementar.
- Comprenda los requisitos para la migración de nodos si desea realizar tareas de mantenimiento programadas en hosts físicos sin ninguna interrupción del servicio.
- Recopile toda la información de la red con antelación. A menos que utilice DHCP, recopile las direcciones IP para asignar a cada nodo de grid y las direcciones IP de los servidores del sistema de nombres de

dominio (DNS) y del protocolo de hora de red (NTP) que se utilizarán.

• Instale, conecte y configure todo el hardware necesario, incluidos los dispositivos StorageGRID, según las especificaciones.

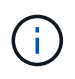

El procedimiento de instalación de StorageGRID no incluye las instrucciones de instalación e integración específicas de hardware. Para aprender a instalar dispositivos StorageGRID, consulte las instrucciones de instalación y mantenimiento del dispositivo.

• Decida qué herramientas de implementación y configuración disponibles desea utilizar.

#### **Información relacionada**

["Directrices de red"](https://docs.netapp.com/es-es/storagegrid-115/network/index.html)

- ["SG100 servicios de aplicaciones SG1000"](https://docs.netapp.com/es-es/storagegrid-115/sg100-1000/index.html)
- ["Dispositivos de almacenamiento SG6000"](https://docs.netapp.com/es-es/storagegrid-115/sg6000/index.html)
- ["Dispositivos de almacenamiento SG5700"](https://docs.netapp.com/es-es/storagegrid-115/sg5700/index.html)
- ["Dispositivos de almacenamiento SG5600"](https://docs.netapp.com/es-es/storagegrid-115/sg5600/index.html)
- ["Requisitos de migración de contenedores de nodos"](#page-85-0)

#### **Materiales requeridos**

Antes de instalar StorageGRID, debe recopilar y preparar los materiales necesarios.

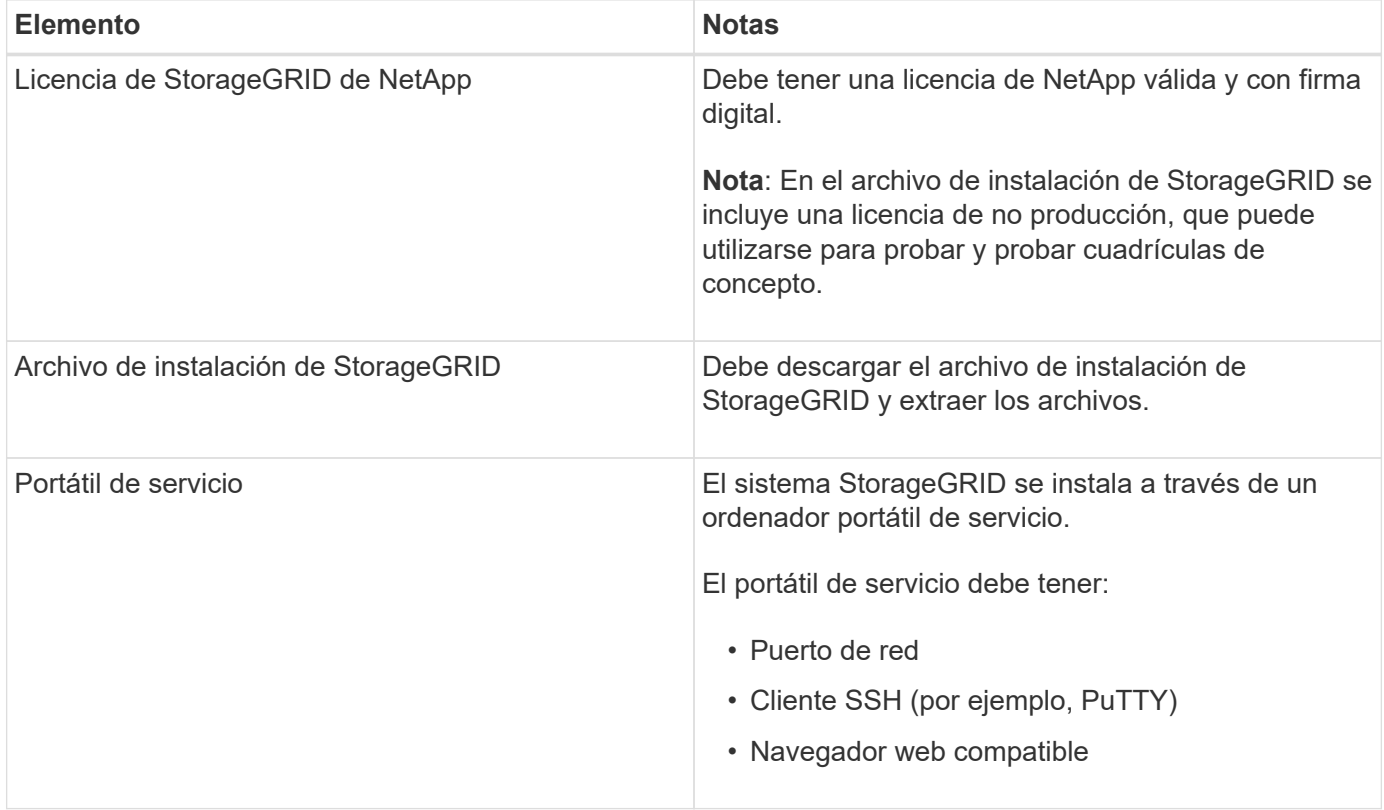

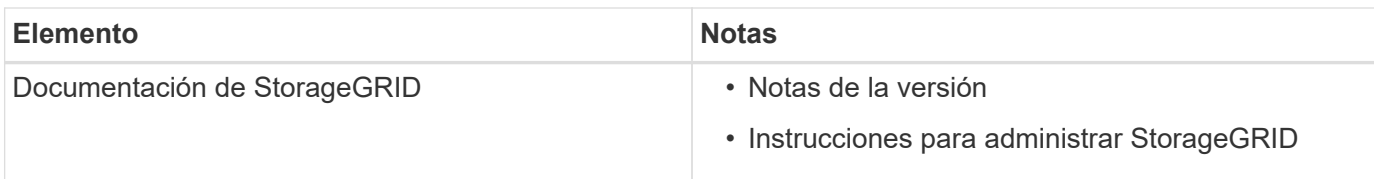

### **Información relacionada**

["Descarga y extracción de los archivos de instalación de StorageGRID"](#page-78-0)

["Requisitos del navegador web"](#page-87-0)

["Administre StorageGRID"](https://docs.netapp.com/es-es/storagegrid-115/admin/index.html)

["Notas de la versión"](https://docs.netapp.com/es-es/storagegrid-115/release-notes/index.html)

### <span id="page-78-0"></span>**Descarga y extracción de los archivos de instalación de StorageGRID**

Debe descargar el archivo de instalación de StorageGRID y extraer los archivos necesarios.

### **Pasos**

1. Vaya a la página de descargas de NetApp para StorageGRID.

["Descargas de NetApp: StorageGRID"](https://mysupport.netapp.com/site/products/all/details/storagegrid/downloads-tab)

- 2. Seleccione el botón para descargar la última versión, o seleccione otra versión en el menú desplegable y seleccione **Ir**.
- 3. Inicie sesión con el nombre de usuario y la contraseña de su cuenta de NetApp.
- 4. Si aparece una instrucción Caution/MustRead, léala y active la casilla de verificación.

Debe aplicar cualquier revisión requerida después de instalar la versión de StorageGRID. Para obtener más información, vea el procedimiento de revisión en las instrucciones de recuperación y mantenimiento.

5. Lea el contrato de licencia para usuario final, seleccione la casilla de verificación y, a continuación, seleccione **Aceptar y continuar**.

Aparece la página de descargas de la versión seleccionada. La página contiene tres columnas:

6. En la columna **instalar StorageGRID**, seleccione el software apropiado.

Seleccione la .tgz o. .zip archivado de archivos para su plataforma.

- StorageGRID-Webscale-version-DEB-uniqueID.zip
- StorageGRID-Webscale-version-DEB-uniqueID.tgz

Los archivos comprimidos contienen los archivos Y scripts DE DEB para Ubuntu o Debian.

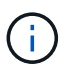

Utilice la .zip Archivo si está ejecutando Windows en el portátil de servicio.

- 7. Guarde y extraiga el archivo de archivado.
- 8. Elija los archivos que necesite en la siguiente lista.

El conjunto de archivos que necesita depende de la topología de grid planificada y de cómo se implementará la cuadrícula StorageGRID.

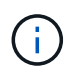

Las rutas enumeradas en la tabla son relativas al directorio de nivel superior instalado por el archivo de instalación extraído.

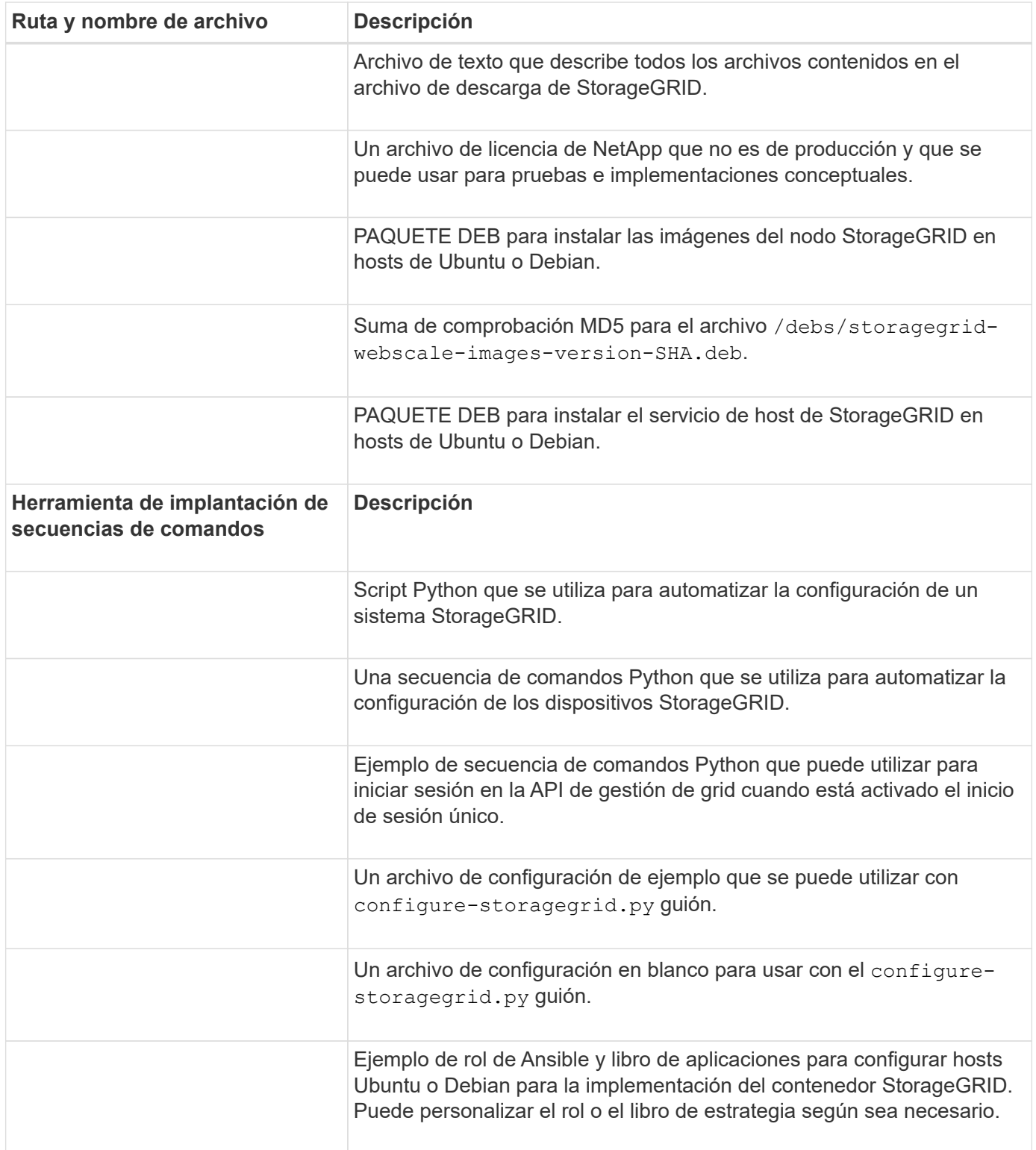

# **Información relacionada**

# **Requisitos de CPU y RAM**

Antes de instalar el software StorageGRID, verifique y configure el hardware de manera que esté listo para admitir el sistema StorageGRID.

Para obtener información sobre los servidores admitidos, consulte la matriz de interoperabilidad.

Cada nodo StorageGRID requiere los siguientes recursos mínimos:

- Núcleos de CPU: 8 por nodo
- RAM: Al menos 24 GB por nodo y de 2 a 16 GB menos que la RAM total del sistema, en función de la RAM total disponible y la cantidad de software que no sea StorageGRID que se ejecute en el sistema

Asegúrese de que el número de nodos StorageGRID que tiene previsto ejecutar en cada host físico o virtual no supere el número de núcleos de CPU o la RAM física disponible. Si los hosts no están dedicados a ejecutar StorageGRID (no se recomienda), asegúrese de tener en cuenta los requisitos de recursos de las otras aplicaciones.

 $\mathbf{f}$ 

Supervise el uso de la CPU y la memoria de forma regular para garantizar que estos recursos siguen teniendo la capacidad de adaptarse a su carga de trabajo. Por ejemplo, si se dobla la asignación de RAM y CPU de los nodos de almacenamiento virtual, se proporcionarán recursos similares a los que se proporcionan para los nodos de dispositivos StorageGRID. Además, si la cantidad de metadatos por nodo supera los 500 GB, puede aumentar la memoria RAM por nodo a 48 GB o más. Para obtener información sobre cómo gestionar el almacenamiento de metadatos de objetos, aumentar la configuración de espacio reservado de metadatos y supervisar el uso de la CPU y la memoria, consulte las instrucciones para administrar, supervisar y actualizar StorageGRID.

Si la tecnología de subprocesos múltiples está habilitada en los hosts físicos subyacentes, puede proporcionar 8 núcleos virtuales (4 núcleos físicos) por nodo. Si el subprocesamiento no está habilitado en los hosts físicos subyacentes, debe proporcionar 8 núcleos físicos por nodo.

Si utiliza máquinas virtuales como hosts y tiene control del tamaño y el número de máquinas virtuales, debe utilizar una única máquina virtual para cada nodo StorageGRID y ajustar el tamaño de la máquina virtual según corresponda.

Para implementaciones de producción, no debe ejecutar varios nodos de almacenamiento en el mismo hardware de almacenamiento físico o host virtual. Cada nodo de almacenamiento de una única puesta en marcha de StorageGRID debe tener su propio dominio de fallos aislado. Puede maximizar la durabilidad y disponibilidad de los datos de objetos si se asegura de que un único error de hardware solo pueda afectar a un único nodo de almacenamiento.

Consulte también la información sobre los requisitos de almacenamiento.

### **Información relacionada**

["Herramienta de matriz de interoperabilidad de NetApp"](https://mysupport.netapp.com/matrix)

["Los requisitos de almacenamiento y rendimiento"](#page-81-0)

["Administre StorageGRID"](https://docs.netapp.com/es-es/storagegrid-115/admin/index.html)

["Solución de problemas de monitor"](https://docs.netapp.com/es-es/storagegrid-115/monitor/index.html)

# <span id="page-81-0"></span>**Los requisitos de almacenamiento y rendimiento**

Debe comprender los requisitos de almacenamiento de los nodos de StorageGRID, de tal modo que pueda proporcionar espacio suficiente para admitir la configuración inicial y la ampliación de almacenamiento futura.

Los nodos de StorageGRID requieren tres categorías lógicas de almacenamiento:

- \* Container pool\*: Almacenamiento de nivel de rendimiento (10K SAS o SSD) para los contenedores de nodos, que se asignará al controlador de almacenamiento Docker cuando instale y configure Docker en los hosts que serán compatibles con sus nodos StorageGRID.
- **Datos del sistema** almacenamiento de nivel de rendimiento (10K SAS o SSD) para almacenamiento persistente por nodo de datos del sistema y registros de transacciones, que los servicios host StorageGRID consumirán y asignarán a nodos individuales.
- **Almacenamiento masivo de datos de objetos**: Almacenamiento en niveles de rendimiento (10K SAS o SSD) y capacidad (NL-SAS/SATA) para el almacenamiento persistente de datos de objetos y metadatos de objetos.

Se deben utilizar dispositivos de bloques respaldados por RAID para todas las categorías de almacenamiento. No se admiten discos no redundantes, SSD o JBOD. Puede usar almacenamiento RAID compartido o local para cualquiera de las categorías de almacenamiento; sin embargo, si desea usar la funcionalidad de migración de nodos de StorageGRID, debe almacenar tanto datos de sistema como datos de objetos en almacenamiento compartido.

# **Requisitos de rendimiento**

El rendimiento de los volúmenes utilizados para el pool de contenedores, los datos del sistema y los metadatos de objetos afecta significativamente el rendimiento general del sistema. Debe usar almacenamiento de nivel de rendimiento (10 000 SAS o SSD) para estos volúmenes a fin de garantizar que el rendimiento de disco sea adecuado en términos de latencia, operaciones de entrada/salida por segundo (IOPS) y rendimiento. Puede usar almacenamiento en niveles de capacidad (NL-SAS/SATA) para el almacenamiento persistente de datos de objetos.

Los volúmenes utilizados para el pool de contenedores, los datos del sistema y los datos de objetos deben tener el almacenamiento en caché de devolución de escritura habilitado. La caché debe estar en un medio protegido o persistente.

# **Requisitos para los hosts que usan almacenamiento AFF de NetApp**

Si el nodo StorageGRID utiliza almacenamiento asignado desde un sistema AFF de NetApp, confirme que el volumen no tiene habilitada la política de organización en niveles de FabricPool. Al deshabilitar el almacenamiento en niveles de FabricPool para los volúmenes que se usan con los nodos StorageGRID, se simplifica la solución de problemas y las operaciones de almacenamiento.

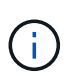

No utilice nunca FabricPool para colocar en niveles datos relacionados con StorageGRID en el propio StorageGRID. La organización en niveles de los datos de StorageGRID en StorageGRID aumenta la solución de problemas y la complejidad operativa.

#### **Número de hosts requeridos**

Cada sitio StorageGRID requiere como mínimo tres nodos de almacenamiento.

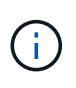

En una puesta en marcha de producción, no ejecute más de un nodo de almacenamiento en un único host físico o virtual. El uso de un host dedicado para cada nodo de almacenamiento proporciona un dominio de fallo aislado.

Pueden ponerse en marcha otros tipos de nodos, como los nodos de administrador o los nodos de pasarela, en los mismos hosts o bien en sus propios hosts dedicados, según sea necesario.

#### **Número de volúmenes de almacenamiento para cada host**

En la siguiente tabla se muestra el número de volúmenes de almacenamiento (LUN) necesarios para cada host y el tamaño mínimo requerido para cada LUN, en función del cual se pondrán en marcha los nodos en ese host.

El tamaño máximo de LUN probado es 39 TB.

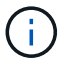

Estos números son para cada host, no para toda la cuadrícula.

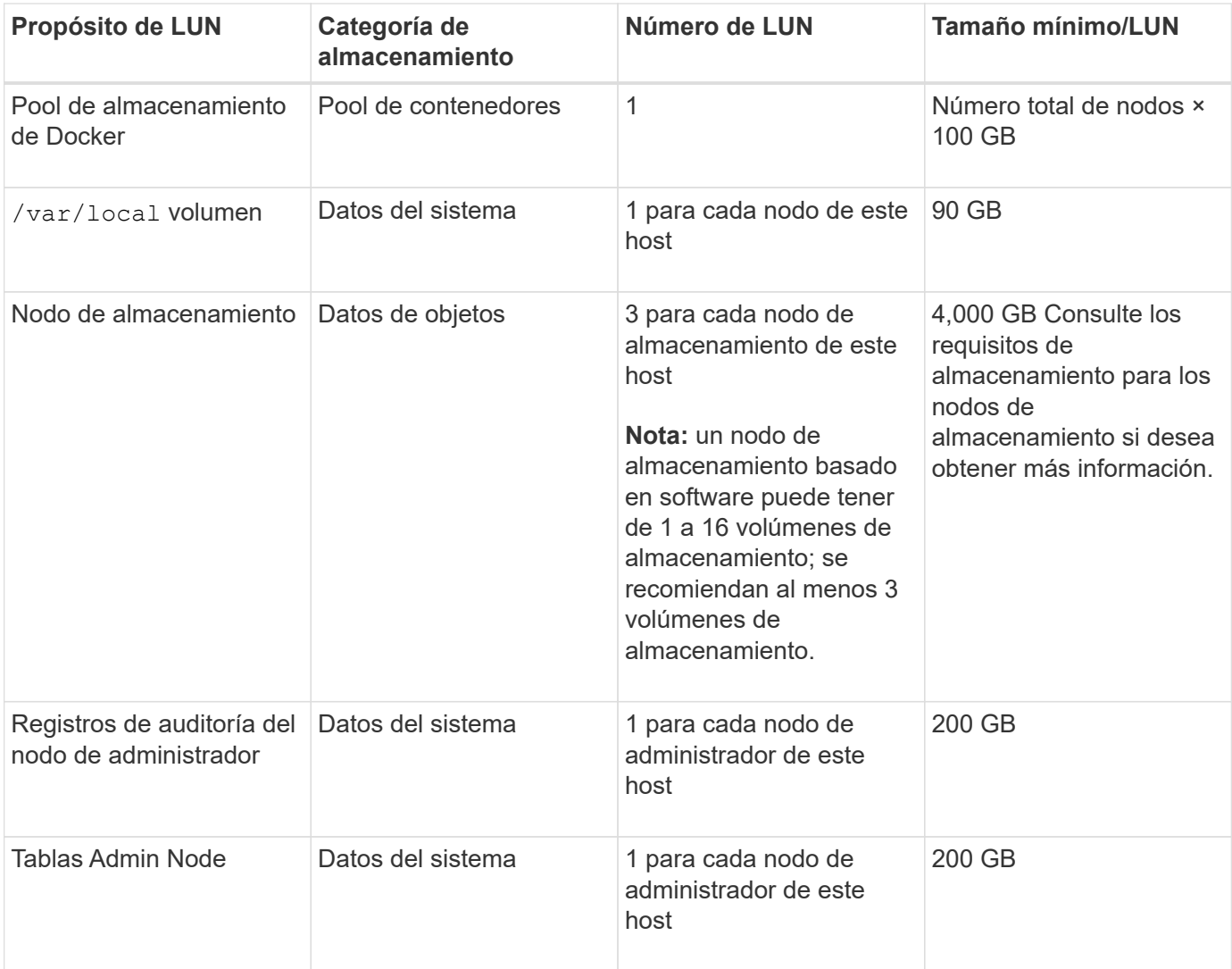

 $(i)$ 

Según el nivel de auditoría configurado, el tamaño de las entradas de usuario, como el nombre de la clave de objeto S3 y la cantidad de datos del registro de auditoría que se deben conservar, es posible que deba aumentar el tamaño de la LUN del registro de auditoría de cada nodo de administración. Como regla general, un grid genera aproximadamente 1 KB de datos de auditoría por operación de S3, lo que significa que una LUN de 200 GB admitirá 70 millones de operaciones diarias o 800 operaciones por segundo durante dos o tres días.

### **Espacio de almacenamiento mínimo para un host**

En la siguiente tabla se muestra el espacio de almacenamiento mínimo necesario para cada tipo de nodo. Puede utilizar esta tabla para determinar la cantidad mínima de almacenamiento que debe proporcionar al host en cada categoría de almacenamiento, según la cual se pondrán en marcha los nodos en ese host.

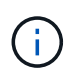

Las snapshots de disco no se pueden utilizar para restaurar nodos de grid. En su lugar, consulte los procedimientos de recuperación y mantenimiento de cada tipo de nodo.

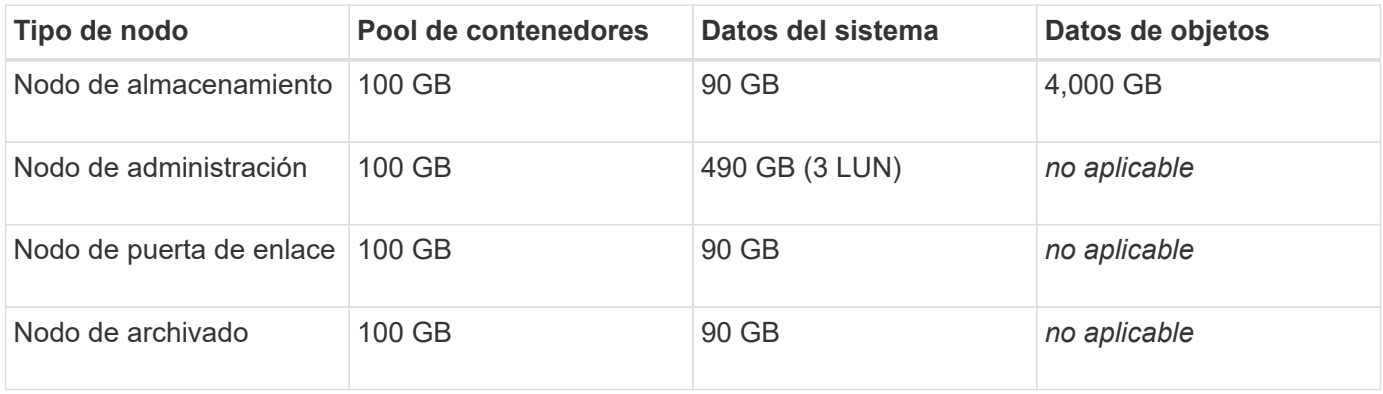

### **Ejemplo: Calcular los requisitos de almacenamiento para un host**

Suponga que planea implementar tres nodos en el mismo host: Un nodo de almacenamiento, un nodo de administración y un nodo de puerta de enlace. Debe proporcionar un mínimo de nueve volúmenes de almacenamiento al host. Necesitará un mínimo de 300 GB de almacenamiento de nivel de rendimiento para los contenedores de nodos, 670 GB de almacenamiento de nivel de rendimiento para los datos del sistema y los registros de transacciones, y 12 TB de almacenamiento de nivel de capacidad para los datos de objetos.

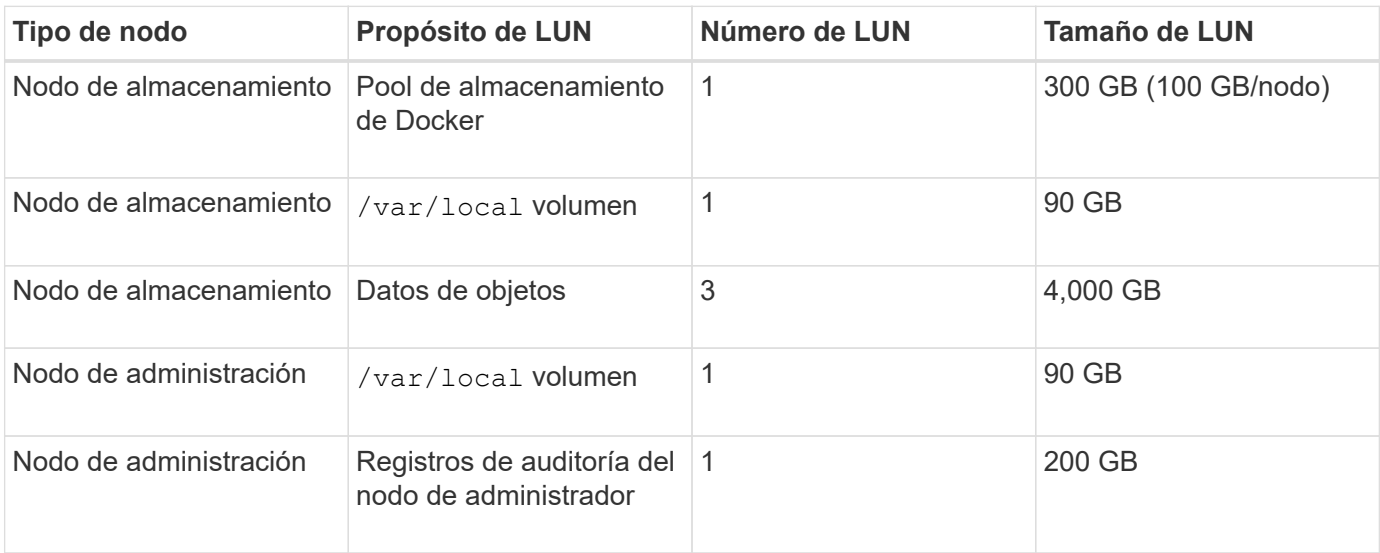

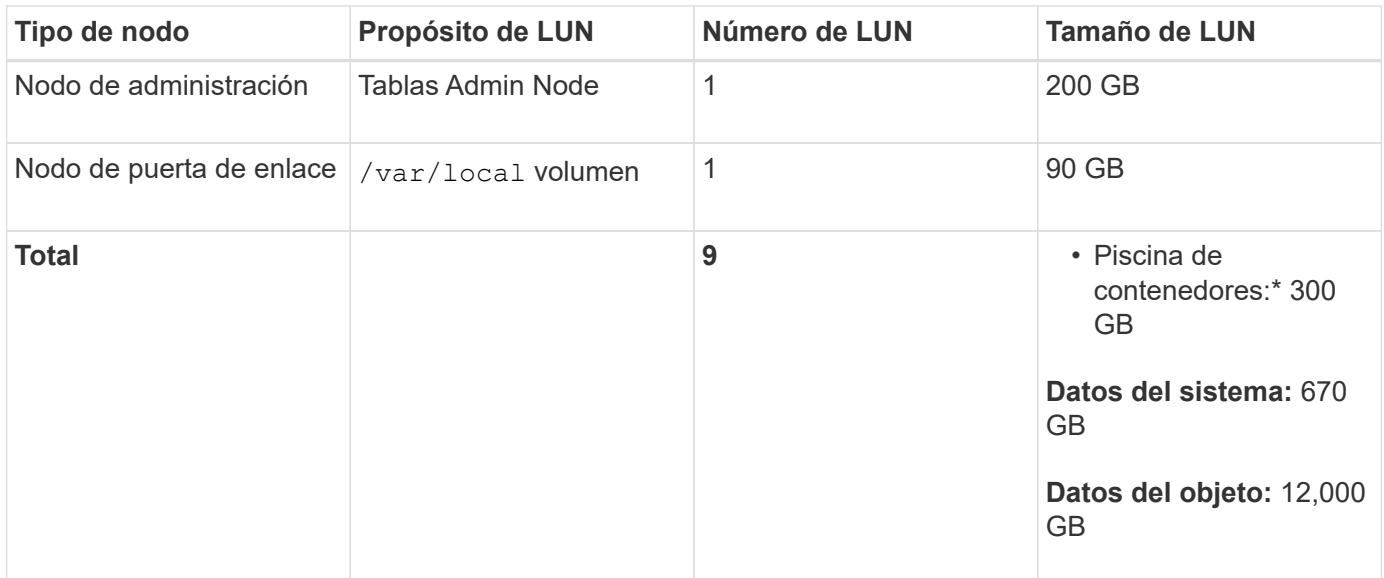

#### **Requisitos de almacenamiento para nodos de almacenamiento**

Un nodo de almacenamiento basado en software puede tener de 1 a 16 volúmenes de almacenamiento: Se recomiendan -3 o más volúmenes de almacenamiento. Cada volumen de almacenamiento debe ser 4 TB o mayor.

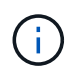

Un nodo de almacenamiento de dispositivo puede tener hasta 48 volúmenes de almacenamiento.

Como se muestra en la figura, StorageGRID reserva espacio para los metadatos del objeto en el volumen de almacenamiento 0 de cada nodo de almacenamiento. Cualquier espacio restante en el volumen de almacenamiento 0 y cualquier otro volumen de almacenamiento en el nodo de almacenamiento se utilizan exclusivamente para los datos de objetos.

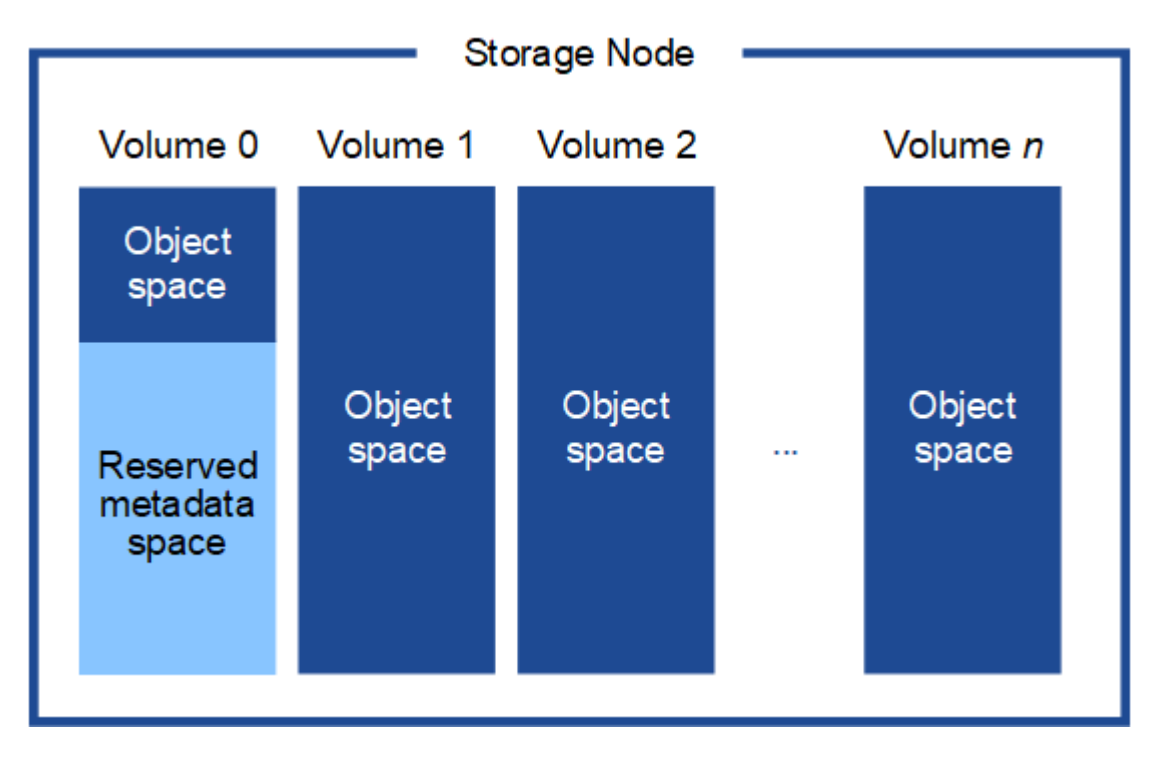

Para proporcionar redundancia y proteger los metadatos de objetos de la pérdida, StorageGRID almacena

tres copias de los metadatos para todos los objetos del sistema en cada sitio. Las tres copias de metadatos de objetos se distribuyen uniformemente por todos los nodos de almacenamiento de cada sitio.

Cuando se asigna espacio al volumen 0 de un nuevo nodo de almacenamiento, se debe garantizar que haya espacio suficiente para la porción de ese nodo de todos los metadatos de objetos.

• Como mínimo, debe asignar al menos 4 TB al volumen 0.

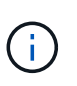

Si solo se utiliza un volumen de almacenamiento para un nodo de almacenamiento y se asignan 4 TB o menos al volumen, es posible que el nodo de almacenamiento introduzca el estado de solo lectura de almacenamiento al inicio y almacene solo metadatos de objetos.

- Si está instalando un nuevo sistema StorageGRID 11.5 y cada nodo de almacenamiento tiene 128 GB o más de RAM, debe asignar 8 TB o más al volumen 0. Al usar un valor mayor para el volumen 0, se puede aumentar el espacio permitido para los metadatos en cada nodo de almacenamiento.
- Al configurar nodos de almacenamiento diferentes para un sitio, utilice el mismo ajuste para el volumen 0 si es posible. Si un sitio contiene nodos de almacenamiento de distintos tamaños, el nodo de almacenamiento con el volumen más pequeño 0 determinará la capacidad de metadatos de ese sitio.

Si desea obtener más información, consulte las instrucciones de administración de StorageGRID y busque «gestionar el almacenamiento de metadatos de objetos».

### ["Administre StorageGRID"](https://docs.netapp.com/es-es/storagegrid-115/admin/index.html)

### **Información relacionada**

["Requisitos de migración de contenedores de nodos"](#page-85-0)

#### ["Mantener recuperar"](https://docs.netapp.com/es-es/storagegrid-115/maintain/index.html)

### <span id="page-85-0"></span>**Requisitos de migración de contenedores de nodos**

La función de migración de nodos permite mover manualmente un nodo de un host a otro. Normalmente, ambos hosts están en el mismo centro de datos físico.

La migración de nodos le permite realizar el mantenimiento de un host físico sin interrumpir las operaciones de grid. Solo tiene que mover todos los nodos StorageGRID, uno por vez, a otro host antes de desconectar el host físico. La migración de nodos requiere solamente un corto tiempo de inactividad para cada nodo y no debe afectar al funcionamiento o a la disponibilidad de los servicios de grid.

Si desea utilizar la función de migración de nodos StorageGRID, la implementación debe satisfacer requisitos adicionales:

- Nombres de interfaces de red consistentes entre los hosts de un único centro de datos físico
- Almacenamiento compartido para metadatos de StorageGRID y volúmenes de repositorios de objetos al que todos los hosts pueden acceder en un único centro de datos físico. Por ejemplo, puede usar cabinas de almacenamiento E-Series de NetApp.

Si utiliza hosts virtuales y la capa de hipervisor subyacente admite la migración de máquinas virtuales, es posible que desee utilizar esta funcionalidad en lugar de la función de migración de nodos de StorageGRID. En este caso, puede ignorar estos requisitos adicionales.

Antes de realizar una migración o mantenimiento del hipervisor, apague los nodos correctamente. Consulte las instrucciones de recuperación y mantenimiento para apagar un nodo de grid.

#### **No se admite la migración en vivo de VMware**

OpenStack Live Migration y VMware Live vMotion hacen que salte el tiempo del reloj de la máquina virtual y no son compatibles con los nodos de grid de ningún tipo. Aunque es poco frecuente, las horas de reloj incorrectas pueden provocar la pérdida de datos o actualizaciones de configuración.

Es compatible con la migración de datos fríos. En la migración en frío, debe apagar los nodos de StorageGRID antes de migrarlos entre hosts. Consulte el procedimiento para apagar un nodo de grid en las instrucciones de recuperación y mantenimiento.

### **Nombres de interfaces de red consistentes**

Para mover un nodo de un host a otro, el servicio de host de StorageGRID debe tener cierto grado de confianza en que la conectividad de red externa que tiene el nodo en su ubicación actual puede duplicarse en la nueva ubicación. Obtiene esta confianza mediante el uso de nombres de interfaz de red consistentes en los hosts.

Suponga, por ejemplo, que StorageGRID NodeA que se ejecuta en Host1 se ha configurado con las siguientes asignaciones de interfaz:

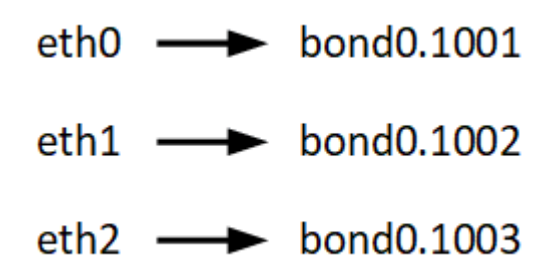

El lado izquierdo de las flechas corresponde a las interfaces tradicionales vistas desde un contenedor StorageGRID (es decir, las interfaces Grid, Admin y Client Network, respectivamente). El lado derecho de las flechas corresponde a las interfaces de host reales que proporcionan estas redes, que son tres interfaces VLAN subordinadas al mismo vínculo de interfaz física.

Ahora, supongamos que desea migrar NodeA a Host2. Si Host2 también tiene interfaces denominadas bond0.1001, bond0.1002, y bond0.1003, el sistema permitirá el movimiento, suponiendo que las interfaces con nombre similar proporcionarán la misma conectividad en Host2 que en Host1. Si Host2 no tiene interfaces con los mismos nombres, no se permitirá la transferencia.

Existen muchas formas de obtener nombres coherentes de interfaces de red en varios hosts; consulte «"Configuración de la red host" para obtener algunos ejemplos.

### **Almacenamiento compartido**

Para poder realizar migraciones de nodos rápidas y con baja sobrecarga, la función de migración de nodos de StorageGRID no mueve físicamente los datos de nodos. En su lugar, la migración de nodos se realiza como par de operaciones de exportación e importación, de la siguiente manera:

### **Pasos**

- 1. Durante la operación de «'exportación de nodos'», se extrae una pequeña cantidad de datos de estado persistente del contenedor de nodos que se ejecuta en Hosta y se almacena en caché en el volumen de datos del sistema de ese nodo. A continuación, se instancia el contenedor de nodos en Hosta.
- 2. Durante la operación "'node import'", se crea una instancia del contenedor de nodos en HostB que utiliza la misma interfaz de red y las asignaciones de almacenamiento de bloque que estaban en vigor en Hosta.

A continuación, los datos de estado persistente en caché se insertan en la nueva instancia.

Dado este modo de funcionamiento, es necesario acceder a todos los volúmenes de almacenamiento de objetos y datos del sistema del nodo desde Hosta y HostB para permitir la migración y funcionar. Además, deben haberse asignado al nodo utilizando nombres que se garanticen que hacen referencia a las mismas LUN en Hosta y HostB.

En el siguiente ejemplo se muestra una solución para la asignación de dispositivos de bloque para un nodo de almacenamiento de StorageGRID, donde se está utilizando el acceso múltiple de DM en los hosts y se ha utilizado el campo de alias en /etc/multipath.conf para proporcionar nombres de dispositivos de bloque coherentes y fáciles de usar disponibles en todos los hosts.

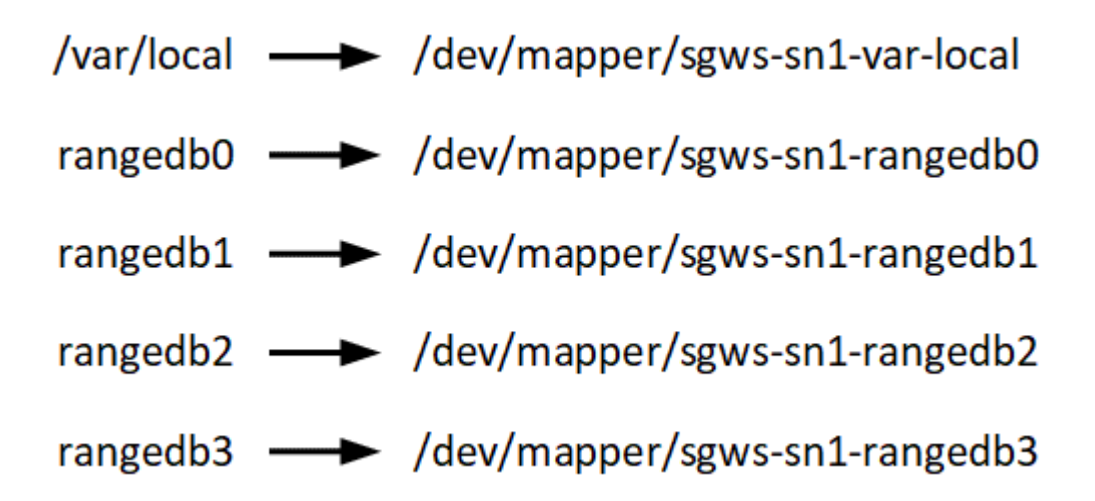

### **Información relacionada**

["Configurar la red host"](#page-89-0)

["Mantener recuperar"](https://docs.netapp.com/es-es/storagegrid-115/maintain/index.html)

### <span id="page-87-0"></span>**Requisitos del navegador web**

Debe utilizar un navegador web compatible.

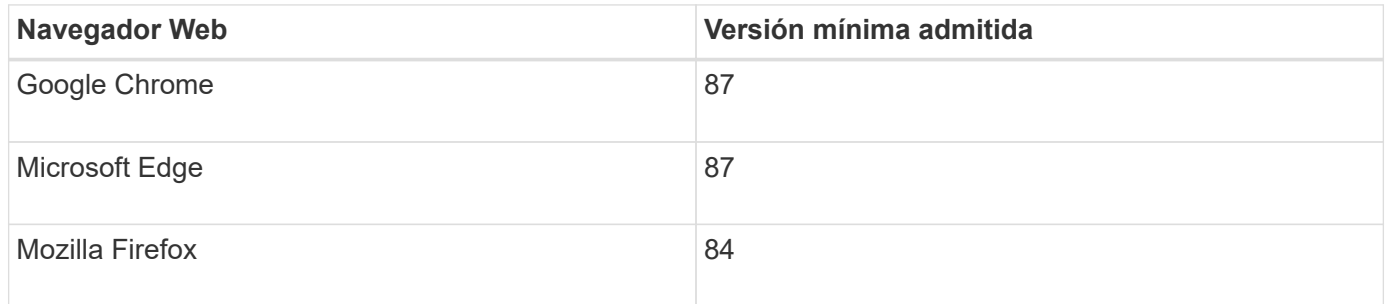

Debe establecer la ventana del navegador en un ancho recomendado.

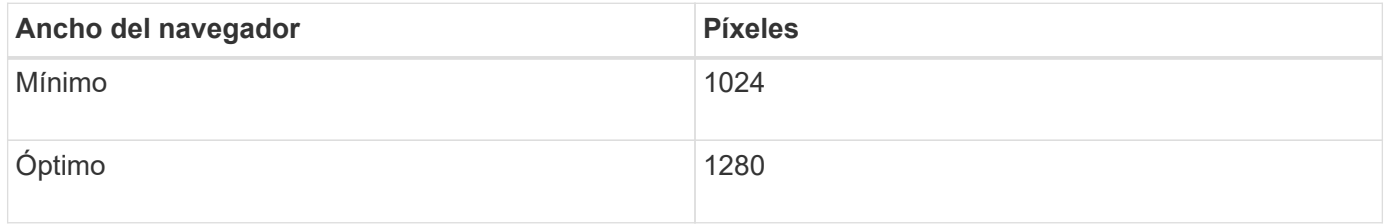

### **Herramientas de puesta en marcha**

Podría beneficiarse de la automatización de toda la instalación de StorageGRID o de parte de ella.

La automatización de la puesta en marcha puede ser útil en cualquiera de los siguientes casos:

- Ya utiliza un marco de orquestación estándar, como Ansible, Puppet o Chef, para poner en marcha y configurar hosts físicos o virtuales.
- Tiene pensado implementar varias instancias de StorageGRID.
- Está poniendo en marcha una instancia de StorageGRID grande y compleja.

El servicio de host StorageGRID se instala mediante un paquete y está impulsado por archivos de configuración que pueden crearse de forma interactiva durante una instalación manual, o bien se pueden preparar con antelación (o mediante programación) para permitir la instalación automatizada mediante marcos de orquestación estándar. StorageGRID proporciona scripts Python opcionales para automatizar la configuración de dispositivos StorageGRID y todo el sistema StorageGRID (el «grid»). Puede utilizar estos scripts directamente o puede inspeccionarlos para obtener información sobre cómo utilizar la API REST de instalación de StorageGRID en las herramientas de configuración e implementación de grid que desarrolla usted mismo.

Si está interesado en automatizar la totalidad o parte de la implementación de StorageGRID, consulte «'Automatización de la instalación'» antes de iniciar el proceso de instalación.

### **Información relacionada**

["Automatización de la instalación"](#page-140-0)

### **Preparar los hosts**

Debe completar los siguientes pasos para preparar los hosts físicos o virtuales para StorageGRID. Tenga en cuenta que puede automatizar muchos o todos estos pasos con marcos de configuración de servidor estándar como Ansible, Puppet o Chef.

### **Información relacionada**

["Automatizar la instalación y configuración del servicio de host StorageGRID"](#page-140-1)

### **Instalando Linux**

Debe instalar Ubuntu o Debian en todos los hosts de grid. Utilice la herramienta matriz de interoperabilidad de NetApp para obtener una lista de las versiones compatibles.

### **Pasos**

1. Instale Ubuntu o Debian en todos los hosts de cuadrícula físicos o virtuales según las instrucciones del distribuidor o el procedimiento estándar.

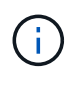

No instale ningún entorno de escritorio gráfico. Al instalar Ubuntu, debe seleccionar **utilidades estándar del sistema**. Se recomienda seleccionar **OpenSSH Server** para habilitar el acceso ssh a sus hosts Ubuntu. El resto de opciones pueden permanecer sin seleccionar.

2. Asegúrese de que todos los hosts tengan acceso a los repositorios de paquetes de Ubuntu o Debian.

- 3. Si el intercambio está activado:
	- a. Ejecute el siguiente comando:  $\frac{1}{2}$  sudo swapoff --all
	- b. Eliminar todas las entradas de intercambio de /etc/fstab para mantener los ajustes.

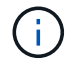

Si no se deshabilita por completo el intercambio, el rendimiento se puede reducir considerablemente.

#### **Información relacionada**

["Herramienta de matriz de interoperabilidad de NetApp"](https://mysupport.netapp.com/matrix)

#### **Descripción de la instalación del perfil de AppArmor**

Si trabaja en un entorno Ubuntu autoimplementado y utiliza el sistema de control de acceso obligatorio AppArmor, los perfiles AppArmor asociados a los paquetes que instala en el sistema base pueden estar bloqueados por los paquetes correspondientes instalados con StorageGRID.

De forma predeterminada, los perfiles AppArmor se instalan para los paquetes que instale en el sistema operativo base. Cuando ejecuta estos paquetes desde el contenedor del sistema StorageGRID, los perfiles AppArmor están bloqueados. Los paquetes base DHCP, MySQL, NTP y tcdump entran en conflicto con AppArmor y otros paquetes base también pueden entrar en conflicto.

Tiene dos opciones para gestionar los perfiles de AppArmor:

• Deshabilite perfiles individuales para los paquetes instalados en el sistema base que se solapen con los paquetes del contenedor del sistema StorageGRID. Al deshabilitar perfiles individuales, aparece una entrada en los archivos de registro de StorageGRID que indica que AppArmor está activado.

Utilice los siguientes comandos:

sudo ln -s /etc/apparmor.d/<profile.name> /etc/apparmor.d/disable/ sudo apparmor parser -R /etc/apparmor.d/<profile.name>

**Ejemplo:**

```
sudo ln -s /etc/apparmor.d/bin.ping /etc/apparmor.d/disable/
sudo apparmor parser -R /etc/apparmor.d/bin.ping
```
• Desactive por completo AppArmor. Para Ubuntu 9.10 o posterior, siga las instrucciones de la comunidad en línea Ubuntu: ["Desactive AppArmor"](https://help.ubuntu.com/community/AppArmor#Disable_AppArmor_framework).

Una vez que haya desactivado AppArmor, no aparecerán entradas que indiquen que AppArmor esté activado en los archivos de registro de StorageGRID.

#### <span id="page-89-0"></span>**Configurar la red host**

Una vez finalizada la instalación de Linux en los hosts, puede que deba realizar alguna

configuración adicional para preparar un conjunto de interfaces de red en cada host adecuado para la asignación a los nodos StorageGRID que se pondrá en marcha más adelante.

### **Lo que necesitará**

• Ha revisado las directrices de red de StorageGRID.

### ["Directrices de red"](https://docs.netapp.com/es-es/storagegrid-115/network/index.html)

• Ha revisado la información sobre los requisitos de migración del contenedor de nodos.

["Requisitos de migración de contenedores de nodos"](#page-85-0)

• Si utiliza hosts virtuales, debe leer las consideraciones y recomendaciones para la clonación de direcciones MAC antes de configurar la red de hosts.

["Consideraciones y recomendaciones para la clonación de direcciones MAC"](#page-91-0)

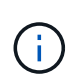

Si utiliza equipos virtuales como hosts, debe seleccionar VMXNET 3 como adaptador de red virtual. El adaptador de red VMware E1000 ha provocado problemas de conectividad con contenedores StorageGRID puestos en marcha en ciertas distribuciones de Linux.

### **Acerca de esta tarea**

Los nodos de grid deben poder acceder a la red de grid y, opcionalmente, a las redes de administrador y cliente. Para proporcionar este acceso, debe crear asignaciones que asocien la interfaz física del host con las interfaces virtuales para cada nodo de grid. Cuando se crean interfaces de host, se utilizan nombres descriptivos para facilitar la puesta en marcha en todos los hosts y para habilitar la migración.

La misma interfaz se puede compartir entre el host y uno o varios nodos. Por ejemplo, podría usar la misma interfaz para el acceso al host y el acceso a la red de administrador de nodo para facilitar el mantenimiento del host y del nodo. Aunque el host y los nodos individuales pueden compartir la misma interfaz, todos deben tener direcciones IP diferentes. Las direcciones IP no se pueden compartir entre los nodos ni entre el host y ningún nodo.

Puede utilizar la misma interfaz de red de host para proporcionar la interfaz de red de cuadrícula para todos los nodos StorageGRID del host; puede utilizar una interfaz de red de host diferente para cada nodo; o puede hacer algo entre ambos. Sin embargo, normalmente no debería proporcionar la misma interfaz de red host que las interfaces de red de Grid y Admin para un solo nodo, o bien como la interfaz de red de cuadrícula para un nodo y la interfaz de red de cliente para otro.

Puede completar esta tarea de muchas maneras. Por ejemplo, si sus hosts son máquinas virtuales y va a implementar uno o dos nodos de StorageGRID para cada host, puede simplemente crear el número correcto de interfaces de red en el hipervisor y utilizar una asignación de 1 a 1. Si va a poner en marcha varios nodos en hosts con configuración básica para su uso en producción, puede aprovechar el soporte de la pila de red de Linux para VLAN y LACP para la tolerancia a fallos y el uso compartido de ancho de banda. En las siguientes secciones, se ofrecen enfoques detallados de estos dos ejemplos. No es necesario utilizar ninguno de estos ejemplos; puede utilizar cualquier método que satisfaga sus necesidades.

No utilice dispositivos de enlace o puente directamente como interfaz de red de contenedores. De esta manera, se podría evitar el inicio del nodo causado por un problema de kernel con el uso de MACVLAN con dispositivos de enlace y puente en el espacio de nombres del contenedor. En su lugar, utilice un dispositivo que no sea de vínculo, como un par VLAN o Ethernet virtual (veth). Especifique este dispositivo como la interfaz de red en el archivo de configuración del nodo.

# <span id="page-91-0"></span>**Consideraciones y recomendaciones para la clonación de direcciones MAC**

La clonación de direcciones MAC hace que el contenedor Docker utilice la dirección MAC del host y que el host utilice la dirección MAC de una dirección que especifique o una generada aleatoriamente. Debe utilizar la clonación de direcciones MAC para evitar el uso de configuraciones de red en modo promiscuo.

# **Activación de la clonado de MAC**

En algunos entornos, la seguridad se puede mejorar mediante el clonado de direcciones MAC porque permite utilizar un NIC virtual dedicado para la red de administración, la red de cuadrícula y la red de cliente. Si el contenedor Docker utiliza la dirección MAC de la NIC dedicada en el host, podrá evitar el uso de configuraciones de red en modo promiscuo.

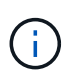

 $(i)$ 

(i)

La clonación de direcciones MAC está pensada para utilizarse con instalaciones de servidores virtuales y puede que no funcione correctamente con todas las configuraciones de dispositivos físicos.

Si no se puede iniciar un nodo debido a que una interfaz objetivo de clonado MAC está ocupada, es posible que deba establecer el enlace a "inactivo" antes de iniciar el nodo. Además, es posible que el entorno virtual pueda evitar la clonación de MAC en una interfaz de red mientras el enlace está activo. Si un nodo no puede configurar la dirección MAC e iniciar debido a una interfaz que está ocupada, configurar el enlace a "inactivo" antes de iniciar el nodo puede solucionar el problema.

La clonación de direcciones MAC está deshabilitada de forma predeterminada y debe establecerse mediante claves de configuración de nodos. Debe habilitarla cuando instala StorageGRID.

Hay una clave para cada red:

- ADMIN\_NETWORK\_TARGET\_TYPE\_INTERFACE\_CLONE\_MAC
- GRID\_NETWORK\_TARGET\_TYPE\_INTERFACE\_CLONE\_MAC
- CLIENT\_NETWORK\_TARGET\_TYPE\_INTERFACE\_CLONE\_MAC

Si se establece la clave en "verdadero", el contenedor Docker utilizará la dirección MAC de la NIC del host. Además, el host utilizará la dirección MAC de la red de contenedores especificada. De forma predeterminada, la dirección del contenedor es una dirección generada aleatoriamente, pero si ha definido una utilizando la NETWORK MAC la clave de configuración del nodo, en su lugar, se usa esa dirección. El host y el contenedor siempre tendrán direcciones MAC diferentes.

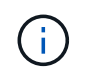

Al habilitar la clonación MAC en un host virtual sin habilitar también el modo promiscuo en el hipervisor, es posible que la red de host Linux utilice la interfaz del host para dejar de funcionar.

### **Casos de uso de clonación DE MAC**

Existen dos casos de uso a tener en cuenta con la clonación de MAC:

- Clonado DE MAC no activado: Cuando el \_CLONE\_MAC La clave del archivo de configuración del nodo no está establecida o se establece en "false", el host utilizará el NIC MAC host y el contenedor tendrá un MAC generado por StorageGRID, a menos que se especifique un MAC en el NETWORK MAC clave. Si se establece una dirección en la \_NETWORK\_MAC clave, el contenedor tendrá la dirección especificada en NETWORK MAC clave. Esta configuración de claves requiere el uso del modo promiscuo.
- Clonado DE MAC activado: Cuando la \_CLONE\_MAC La clave del archivo de configuración del nodo se establece en "true", el contenedor utiliza el NIC MAC del host y el host utiliza un MAC generado por StorageGRID, a menos que se especifique un MAC en el NETWORK MAC clave. Si se establece una dirección en la \_NETWORK\_MAC key, el host utiliza la dirección especificada en lugar de la generada. En esta configuración de claves, no debe utilizar el modo promiscuo.

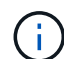

Si no desea utilizar la clonación de direcciones MAC y, más bien, permite que todas las interfaces reciban y transmitan datos para direcciones MAC distintas a las asignadas por el hipervisor, Asegúrese de que las propiedades de seguridad de los niveles de conmutador virtual y grupo de puertos están configuradas en **Aceptar** para modo promiscuous, cambios de dirección MAC y señales falsificadas. Los valores establecidos en el conmutador virtual pueden ser anulados por los valores en el nivel de grupo de puertos, por lo que asegúrese de que la configuración sea la misma en ambos lugares.

Para activar la clonación de MAC, consulte las instrucciones para crear archivos de configuración de nodos.

["Creando archivos de configuración del nodo"](#page-99-1)

### **Ejemplo de clonación EN MAC**

Ejemplo de clonación MAC habilitada con un host que tiene la dirección MAC 11:22:33:44:55:66 para la interfaz ens256 y las siguientes claves en el archivo de configuración del nodo:

- ADMIN\_NETWORK\_TARGET = ens256
- ADMIN NETWORK MAC =  $b2:9c:02:c2:27:10$
- ADMIN\_NETWORK\_TARGET\_TYPE\_INTERFACE\_CLONE\_MAC = true

Resultado: El MAC host para ens256 es b2:9c:02:c2:27:10 y el MAC de la red de administración es 11:22:33:44:55:66

### **Ejemplo 1: Asignación de 1 a 1 a NIC físicas o virtuales**

El ejemplo 1 describe una asignación sencilla de interfaz física que requiere poca o ninguna configuración en el lado del host.

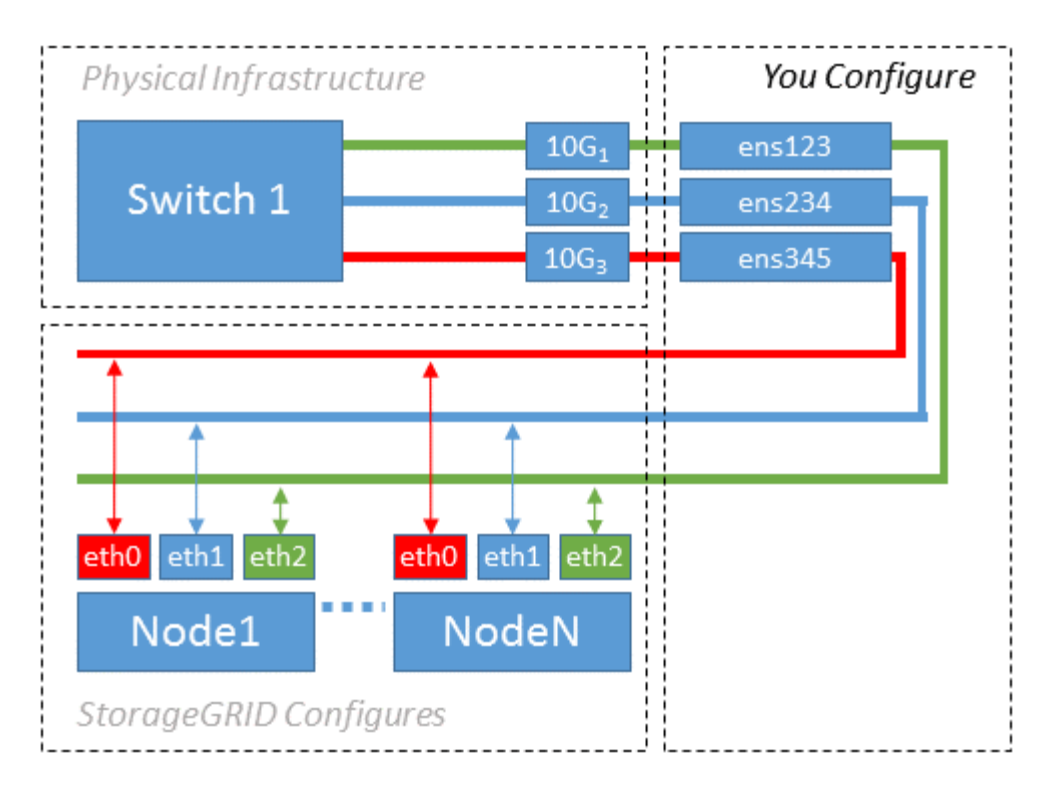

El sistema operativo Linux crea las interfaces ensXYZ automáticamente durante la instalación o el arranque, o cuando las interfaces se añaden en caliente. No se necesita ninguna configuración que no sea asegurarse de que las interfaces estén configuradas para que se encuentren en funcionamiento automáticamente después del arranque. Debe determinar qué red ensXYZ corresponde a qué red StorageGRID (Grid, Admin o Cliente) para poder proporcionar las asignaciones correctas más adelante en el proceso de configuración.

Tenga en cuenta que en la figura se muestran varios nodos StorageGRID; sin embargo, normalmente usaría esta configuración para máquinas virtuales de un solo nodo.

Si el switch 1 es un switch físico, debe configurar los puertos conectados a las interfaces de 10 G<sub>1</sub> a 10 G<sub>3</sub> para el modo de acceso y colocarlos en las VLAN que corresponda.

### **Ejemplo 2: Enlace LACP que transporta VLAN**

En el ejemplo 2 se supone que está familiarizado con las interfaces de red de enlace y con la creación de interfaces VLAN en la distribución Linux que está utilizando.

### **Acerca de esta tarea**

El ejemplo 2 describe un esquema genérico, flexible y basado en VLAN que facilita el uso compartido de todo el ancho de banda de red disponible en todos los nodos de un único host. Este ejemplo se aplica especialmente a hosts con configuración básica.

Para entender este ejemplo, supongamos que tiene tres subredes distintas para las redes Grid, Admin y Client en cada centro de datos. Las subredes se encuentran en VLAN independientes (1001, 1002 y 1003) y se presentan al host en un puerto de tronco enlazado con LACP (bond0). Usted configuraría tres interfaces VLAN en el enlace: Bond0.1001, bond0.1002, y bond0.1003.

Si requiere VLAN y subredes independientes para redes de nodos en el mismo host, puede agregar interfaces VLAN en el vínculo y asignarlas al host (mostrado como bond0.1004 en la ilustración).

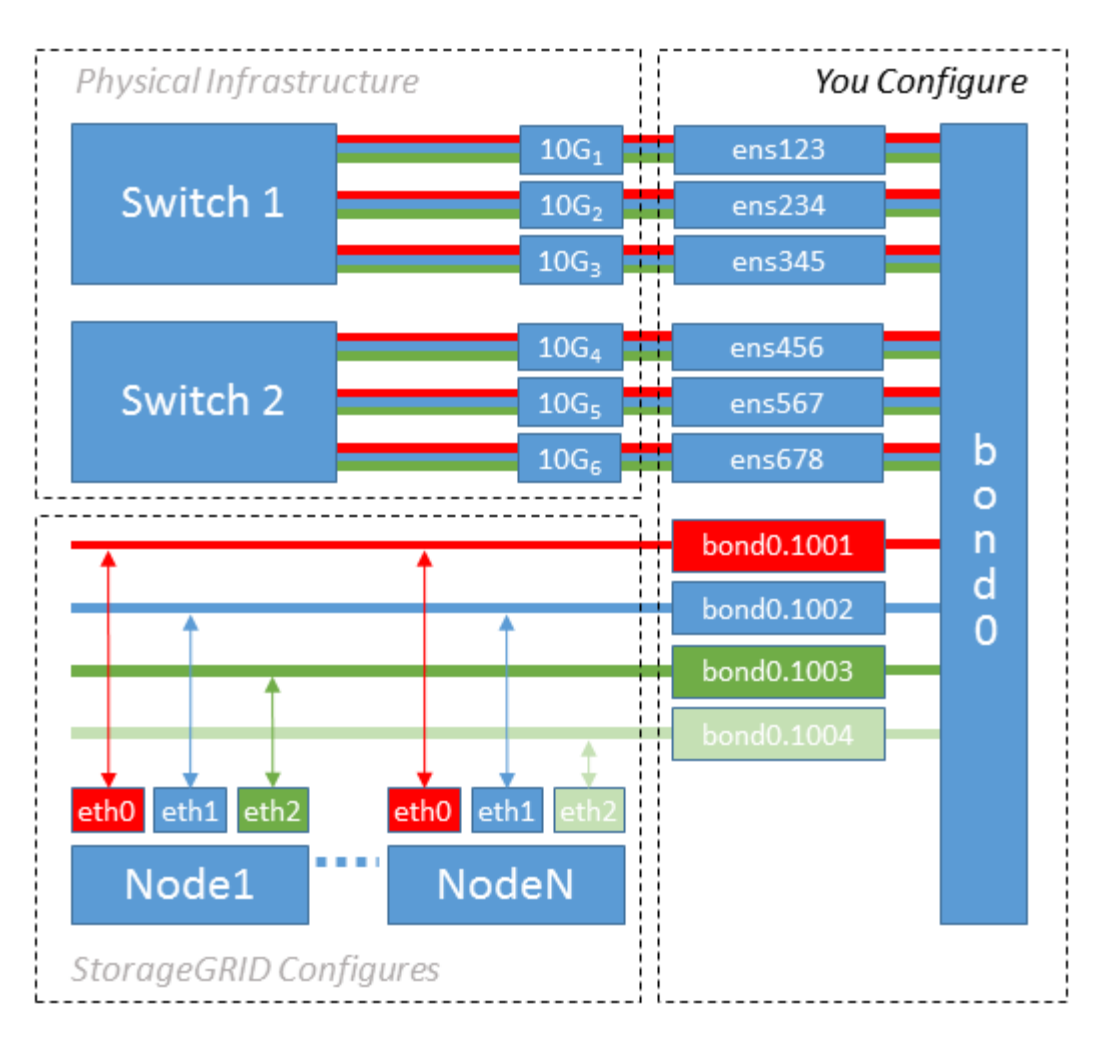

### **Pasos**

1. Agregue todas las interfaces de red físicas que se utilizarán para la conectividad de red de StorageGRID en un único vínculo de LACP.

Utilice el mismo nombre para el enlace en cada host, por ejemplo, bond0.

2. Cree interfaces VLAN que utilicen este vínculo como su "dispositivo físico asociado," using the standard VLAN interface naming convention `physdev-name.VLAN ID.

Tenga en cuenta que los pasos 1 y 2 requieren una configuración adecuada en los conmutadores EDGE que terminan los otros extremos de los enlaces de red. Los puertos del switch perimetral también deben agregarse a un canal de puerto LACP, donde se debe configurar como tronco y donde se puede pasar todas las VLAN requeridas.

Se proporcionan archivos de configuración de interfaz de muestra para este esquema de configuración de red por host.

### **Información relacionada**

["Ejemplo /etc/network/interfaces"](#page-145-1)

<span id="page-94-0"></span>**Configuración del almacenamiento del host**

Se deben asignar los volúmenes de almacenamiento en bloque a cada host.

#### **Lo que necesitará**

Ha revisado los siguientes temas, que le proporcionan información necesaria para realizar esta tarea:

["Los requisitos de almacenamiento y rendimiento"](#page-81-0)

["Requisitos de migración de contenedores de nodos"](#page-85-0)

#### **Acerca de esta tarea**

Al asignar volúmenes de almacenamiento en bloque (LUN) a los hosts, utilice las tablas de «requisitos de almacenamiento» para determinar lo siguiente:

- Número de volúmenes necesarios para cada host (según la cantidad y los tipos de nodos que se pondrán en marcha en ese host)
- Categoría de almacenamiento para cada volumen (es decir, datos del sistema o datos de objetos)
- El tamaño de cada volumen

Utilizará esta información, así como el nombre persistente asignado por Linux a cada volumen físico cuando implemente nodos StorageGRID en el host.

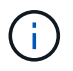

No es necesario realizar particiones, formatear ni montar ninguno de estos volúmenes; solo tiene que asegurarse de que son visibles para los hosts.

Evite utilizar archivos especiales de dispositivos «'RAW'» (/dev/sdb, por ejemplo) al redactar la lista de nombres de volumen. Estos archivos pueden cambiar entre reinicios del host, lo que impacta en el funcionamiento correcto del sistema. Si utiliza LUN de iSCSI y accesos múltiples de asignación de dispositivos, considere la posibilidad de utilizar alias multivía en el /dev/mapper directorio, especialmente si la topología SAN incluye rutas de red redundantes al almacenamiento compartido. De forma alternativa, puede utilizar los enlaces programables creados por el sistema en /dev/disk/by-path/ para los nombres de dispositivos persistentes.

Por ejemplo:

```
ls -1$ ls -l /dev/disk/by-path/
total 0
lrwxrwxrwx 1 root root 9 Sep 19 18:53 pci-0000:00:07.1-ata-2 -> ../../sr0
lrwxrwxrwx 1 root root 9 Sep 19 18:53 pci-0000:03:00.0-scsi-0:0:0:0 ->
../../sda
lrwxrwxrwx 1 root root 10 Sep 19 18:53 pci-0000:03:00.0-scsi-0:0:0:0-part1
\rightarrow ../../sda1
lrwxrwxrwx 1 root root 10 Sep 19 18:53 pci-0000:03:00.0-scsi-0:0:0:0-part2
\rightarrow ../../sda2
lrwxrwxrwx 1 root root 9 Sep 19 18:53 pci-0000:03:00.0-scsi-0:0:1:0 ->
../../sdb
lrwxrwxrwx 1 root root 9 Sep 19 18:53 pci-0000:03:00.0-scsi-0:0:2:0 ->
../../sdc
lrwxrwxrwx 1 root root 9 Sep 19 18:53 pci-0000:03:00.0-scsi-0:0:3:0 ->
../../sdd
```
Los resultados serán distintos para cada instalación.

Asigne nombres descriptivos a cada uno de estos volúmenes de almacenamiento en bloques para simplificar la instalación inicial de StorageGRID y los procedimientos de mantenimiento futuros. Si se utiliza el controlador multivía del asignador de dispositivos para acceder de forma redundante a volúmenes de almacenamiento compartido, es posible utilizar el alias en su /etc/multipath.conf archivo.

Por ejemplo:

```
multipaths {
       multipath {
             wwid 3600a09800059d6df00005df2573c2c30
             alias docker-storage-volume-hostA
       }
       multipath {
             wwid 3600a09800059d6df00005df3573c2c30
             alias sgws-adm1-var-local
       }
       multipath {
             wwid 3600a09800059d6df00005df4573c2c30
             alias sgws-adm1-audit-logs
       }
       multipath {
             wwid 3600a09800059d6df00005df5573c2c30
             alias sgws-adm1-tables
       }
       multipath {
             wwid 3600a09800059d6df00005df6573c2c30
             alias sgws-gw1-var-local
       }
       multipath {
             wwid 3600a09800059d6df00005df7573c2c30
             alias sgws-sn1-var-local
       }
       multipath {
             wwid 3600a09800059d6df00005df7573c2c30
             alias sgws-sn1-rangedb-0
       }
       …
```
Esto hará que los alias aparezcan como dispositivos de bloque en el /dev/mapper directorio en el host, lo que permite especificar un nombre descriptivo y de fácil validación cada vez que una operación de configuración o mantenimiento requiere especificar un volumen de almacenamiento de bloques.

 $\left( \begin{array}{c} 1 \end{array} \right)$ 

Si configura un almacenamiento compartido para que sea compatible con la migración de nodos StorageGRID y con la función multivía de asignación de dispositivos, puede crear e instalar un común /etc/multipath.conf en todos los hosts ubicados conjuntamente. Solo hay que asegurarse de usar un volumen de almacenamiento de Docker diferente en cada host. El uso de alias e incluir el nombre de host de destino en el alias de cada LUN de volumen de almacenamiento de Docker facilitará su recordatorio y le recomienda que lo haga.

### **Información relacionada**

["Los requisitos de almacenamiento y rendimiento"](#page-81-0)

["Requisitos de migración de contenedores de nodos"](#page-85-0)

### **Configurar el volumen de almacenamiento de Docker**

Antes de instalar Docker, es posible que tenga que formatear el volumen de almacenamiento de Docker y montarlo en /var/lib/docker.

### **Acerca de esta tarea**

Puede omitir estos pasos si tiene pensado utilizar almacenamiento local para el volumen de almacenamiento de Docker y tener suficiente espacio disponible en la partición de host que contiene /var/lib.

### **Pasos**

1. Cree un sistema de archivos en el volumen de almacenamiento de Docker:

sudo mkfs.ext4 docker-storage-volume-device

2. Monte el volumen de almacenamiento de Docker:

```
sudo mkdir -p /var/lib/docker
sudo mount docker-storage-volume-device /var/lib/docker
```
3. Añada una entrada para docker-Storage-volume-device a /etc/fstab.

Este paso garantiza que el volumen de almacenamiento se vuelva a montar automáticamente después de reiniciar el host.

### **Instalación de Docker**

El sistema StorageGRID se ejecuta en Linux como una colección de contenedores de Docker. Antes de instalar StorageGRID, debe instalar Docker.

### **Pasos**

1. Siga las instrucciones para su distribución de Linux para instalar Docker.

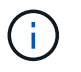

Si Docker no se incluye con su distribución de Linux, puede descargarla en el sitio web de Docker.

2. Para asegurarse de que Docker se ha activado y se ha iniciado, ejecute los dos comandos siguientes:

```
  sudo systemctl enable docker
```
sudo systemctl start docker

3. Confirme que ha instalado la versión esperada de Docker; para ello, introduzca lo siguiente:

sudo docker version

Las versiones cliente y servidor deben ser 1.10.3 o posterior.

```
Client:
   Version: 1.10.3
   API version: 1.22
   Go version: go1.6.1
   Git commit: 20f81dd
   Built: Wed, 20 Apr 2016 14:19:16 -0700
   OS/Arch: linux/amd64
Server:
   Version: 1.10.3
   API version: 1.22
   Go version: go1.6.1
   Git commit: 20f81dd
   Built: Wed, 20 Apr 2016 14:19:16 -0700
   OS/Arch: linux/amd64
```
#### **Información relacionada**

["Configuración del almacenamiento del host"](#page-94-0)

#### **Instalar servicios de host StorageGRID**

Se utiliza el paquete StorageGRID DEB PARA instalar los servicios de host de StorageGRID.

### **Acerca de esta tarea**

Estas instrucciones describen cómo instalar los servicios host desde los paquetes DEB. Como alternativa, puede usar los metadatos del repositorio de APT incluidos en el archivo de instalación para instalar los paquetes DEB de forma remota. Consulte las instrucciones del repositorio de APT para su sistema operativo Linux.

#### **Pasos**

1. Copie los paquetes StorageGRID DEB en cada host o déjelos disponibles en el almacenamiento compartido.

Por ejemplo, colóquelos en el /tmp directory, para poder utilizar el comando de ejemplo en el paso siguiente.

2. Inicie sesión en cada host como raíz o utilice una cuenta con permiso sudo y ejecute los siguientes comandos.

Debe instalar el images primero el paquete, y el service segundo paquete. Si colocó los paquetes en un directorio distinto de /tmp, modifique el comando para reflejar la ruta de acceso utilizada.

```
sudo dpkg --install /tmp/storagegrid-webscale-images-version-SHA.deb
```

```
sudo dpkg --install /tmp/storagegrid-webscale-service-version-SHA.deb
```
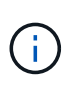

Python 2.7 ya debe estar instalado antes de poder instalar los paquetes StorageGRID. La sudo dpkg --install /tmp/storagegrid-webscale-images-version-SHA.deb el comando fallará hasta que lo haya hecho.

# <span id="page-99-0"></span>**Poner en marcha nodos de grid virtual**

Cuando implementa nodos de cuadrícula en un entorno Ubuntu o Debian, crea archivos de configuración de nodos para todos los nodos, valida los archivos e inicia el servicio de host StorageGRID, que inicia los nodos. Si necesita poner en marcha cualquier nodo de almacenamiento de dispositivos StorageGRID, consulte las instrucciones de instalación y mantenimiento del dispositivo después de implementar todos los nodos virtuales.

- ["Creando archivos de configuración del nodo"](#page-99-1)
- ["Validar la configuración de StorageGRID"](#page-122-0)
- ["Iniciar el servicio de host StorageGRID"](#page-123-0)

### **Información relacionada**

["SG100 servicios de aplicaciones SG1000"](https://docs.netapp.com/es-es/storagegrid-115/sg100-1000/index.html)

["Dispositivos de almacenamiento SG5600"](https://docs.netapp.com/es-es/storagegrid-115/sg5600/index.html)

["Dispositivos de almacenamiento SG5700"](https://docs.netapp.com/es-es/storagegrid-115/sg5700/index.html)

["Dispositivos de almacenamiento SG6000"](https://docs.netapp.com/es-es/storagegrid-115/sg6000/index.html)

### <span id="page-99-1"></span>**Creando archivos de configuración del nodo**

Los archivos de configuración de los nodos son archivos de texto pequeños que proporcionan la información que el servicio de host StorageGRID necesita para iniciar un nodo y conectarlo a la red adecuada y bloquear recursos de almacenamiento. Los

archivos de configuración de los nodos se usan para los nodos virtuales y no se usan para los nodos del dispositivo.

### **¿Dónde se colocan los archivos de configuración del nodo?**

Debe colocar el archivo de configuración para cada nodo StorageGRID en el /etc/storagegrid/nodes directorio en el host donde se ejecutará el nodo. Por ejemplo, si planea ejecutar un nodo de administración, un nodo de puerta de enlace y un nodo de almacenamiento en Hosta, debe colocar tres archivos de configuración de nodo en /etc/storagegrid/nodes En Hosta. Puede crear los archivos de configuración directamente en cada host mediante un editor de texto, como vim o nano, o bien puede crearlos en otro lugar y moverlos a cada host.

### **¿Qué nombre tienen los archivos de configuración del nodo?**

Los nombres de los archivos de configuración son significativos. El formato es <node-name>.conf, donde <node-name> es un nombre que asigna al nodo. Este nombre aparece en el instalador de StorageGRID y se utiliza para operaciones de mantenimiento de nodos, como la migración de nodos.

Los nombres de los nodos deben seguir estas reglas:

- Debe ser único
- Debe comenzar por una letra
- Puede contener los caracteres De La A a la Z y de la a a la Z.
- Puede contener los números del 0 al 9
- Puede contener uno o varios guiones (-)
- No debe tener más de 32 caracteres, sin incluir el .conf extensión

Todos los archivos incluidos /etc/storagegrid/nodes que no sigan estas convenciones de nomenclatura no serán analizadas por el servicio host.

Si tiene una topología de varios sitios planificada para la cuadrícula, un esquema típico de nomenclatura de nodos podría ser:

```
<site>-<node type>-<node number>.conf
```
Por ejemplo, podría utilizar dc1-adm1.conf Para el primer nodo de administrador en el centro de datos 1, y. dc2-sn3.conf Para el tercer nodo de almacenamiento en el centro de datos 2. Sin embargo, puede utilizar cualquier esquema que desee, siempre que todos los nombres de nodo sigan las reglas de nomenclatura.

### **¿Qué hay en un archivo de configuración de nodo?**

Los archivos de configuración contienen pares clave/valor, con una clave y un valor por línea. Para cada par clave/valor, debe seguir estas reglas:

- La clave y el valor deben estar separados por un signo igual (=) y espacios en blanco opcionales.
- Las teclas no pueden contener espacios.
- Los valores pueden contener espacios incrustados.
- Se ignora cualquier espacio en blanco inicial o final.

Algunas claves son necesarias para cada nodo, mientras que otras son opcionales o solo necesarias para ciertos tipos de nodo.

La tabla define los valores aceptables para todas las claves admitidas. En la columna central:

**R**: Requerido + BP: Mejor práctica + o: Opcional

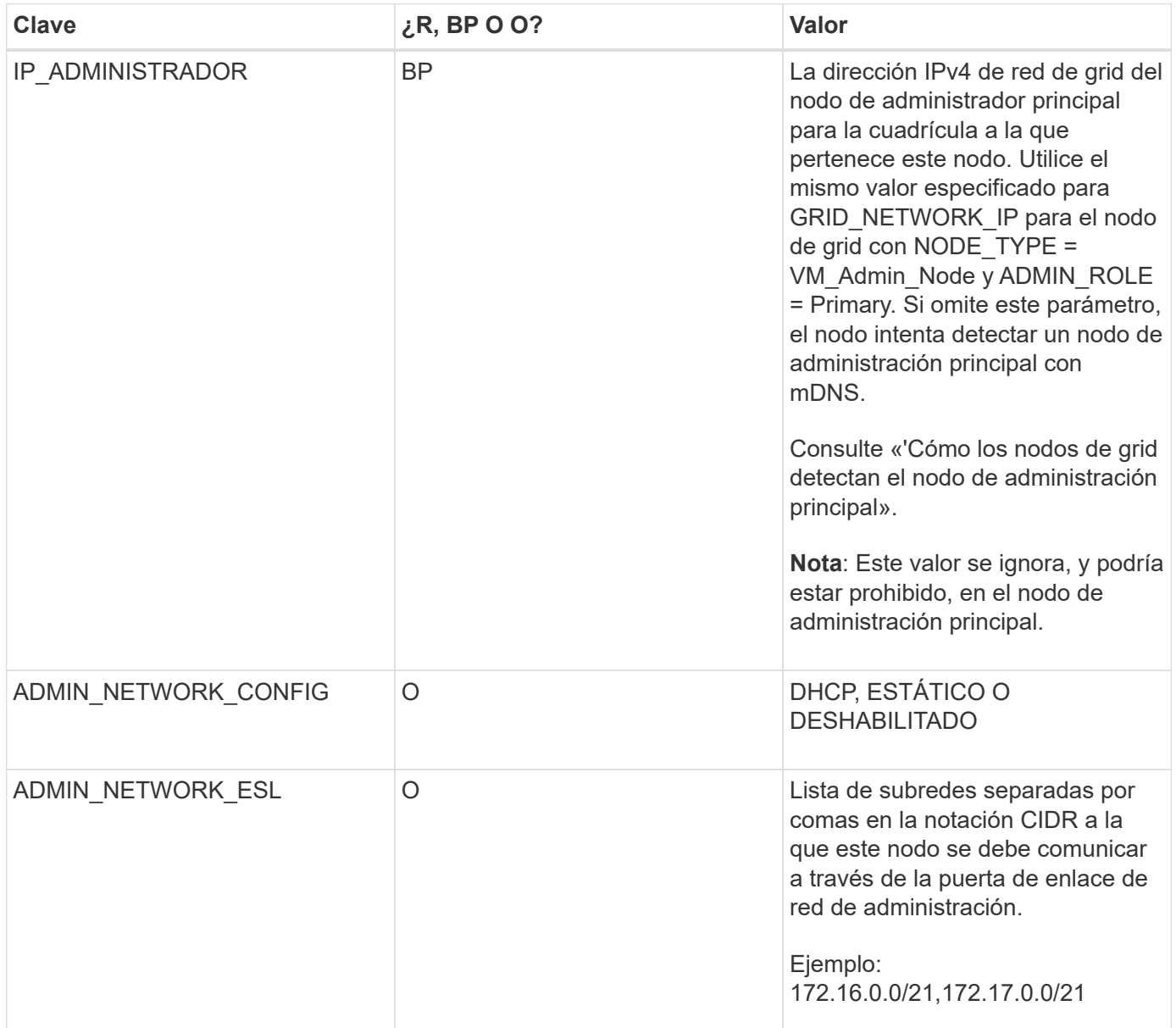

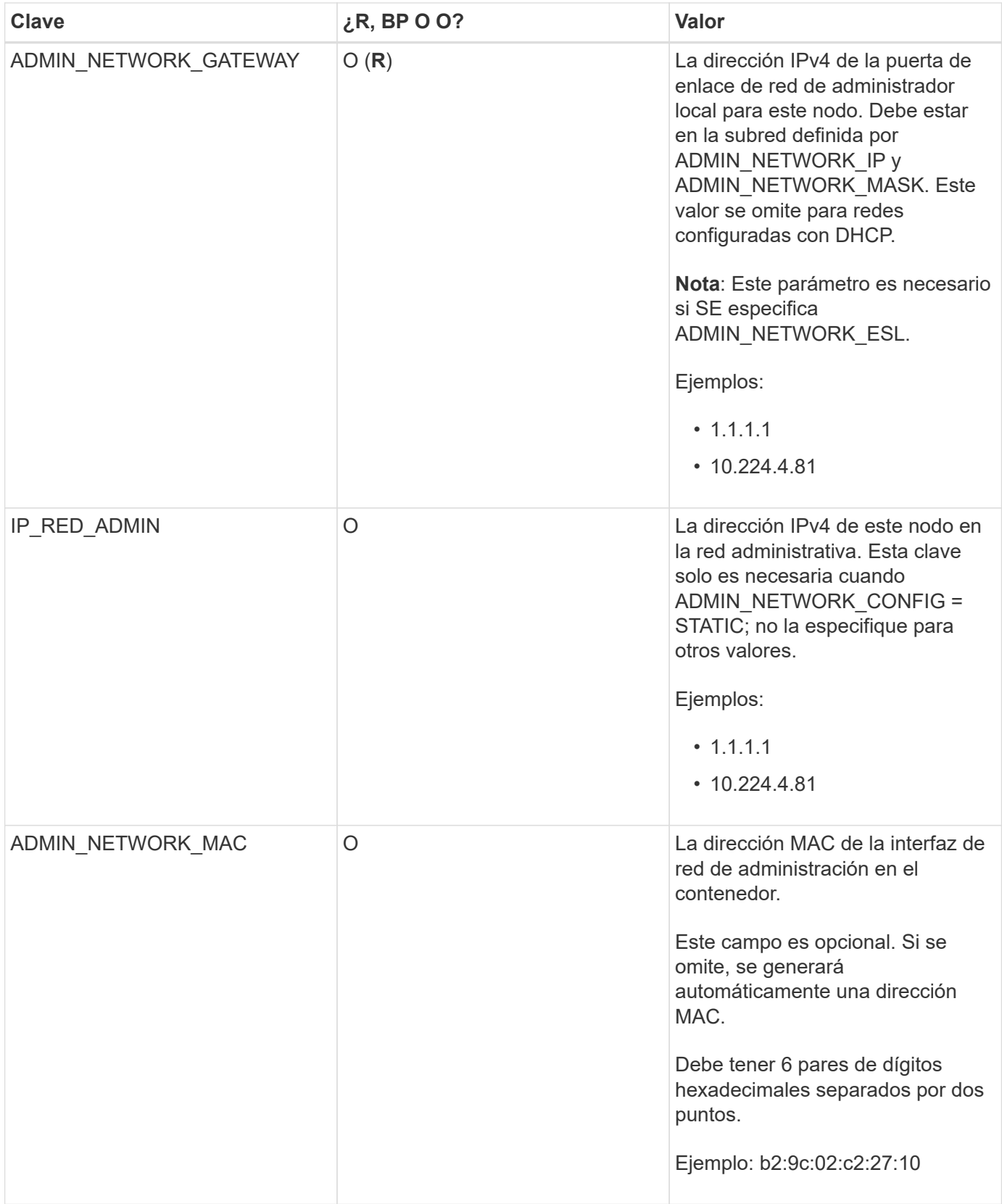

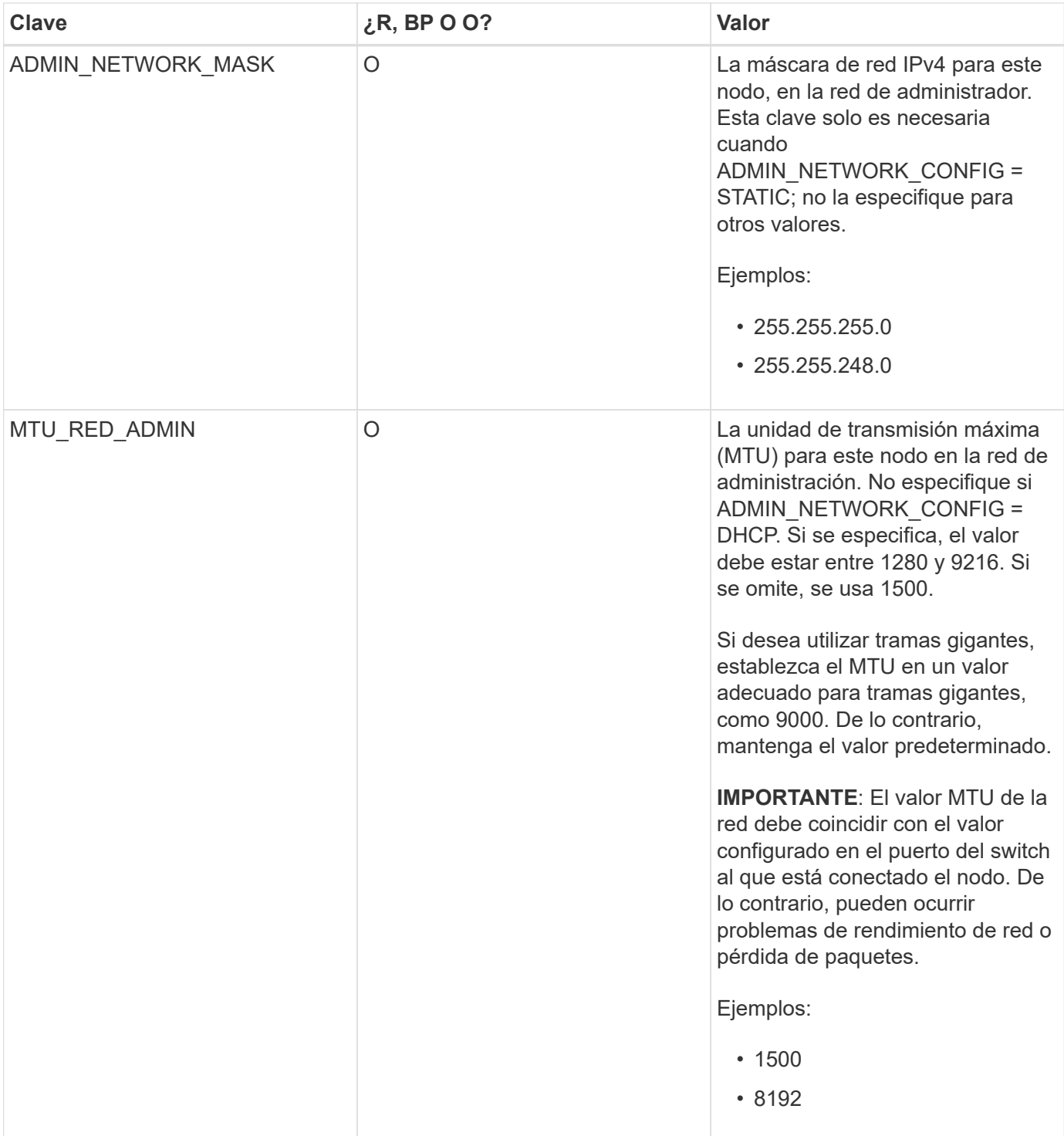

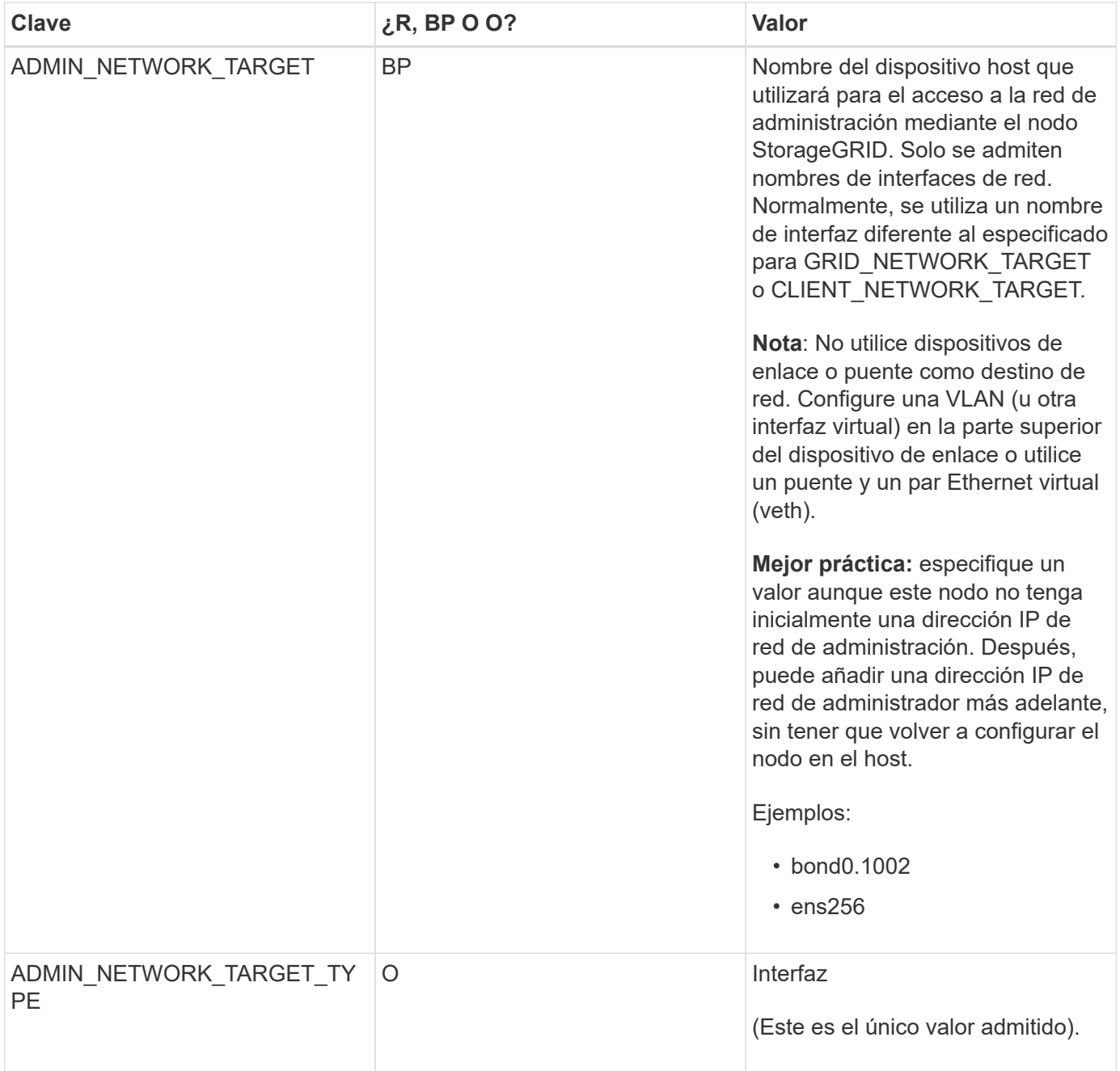

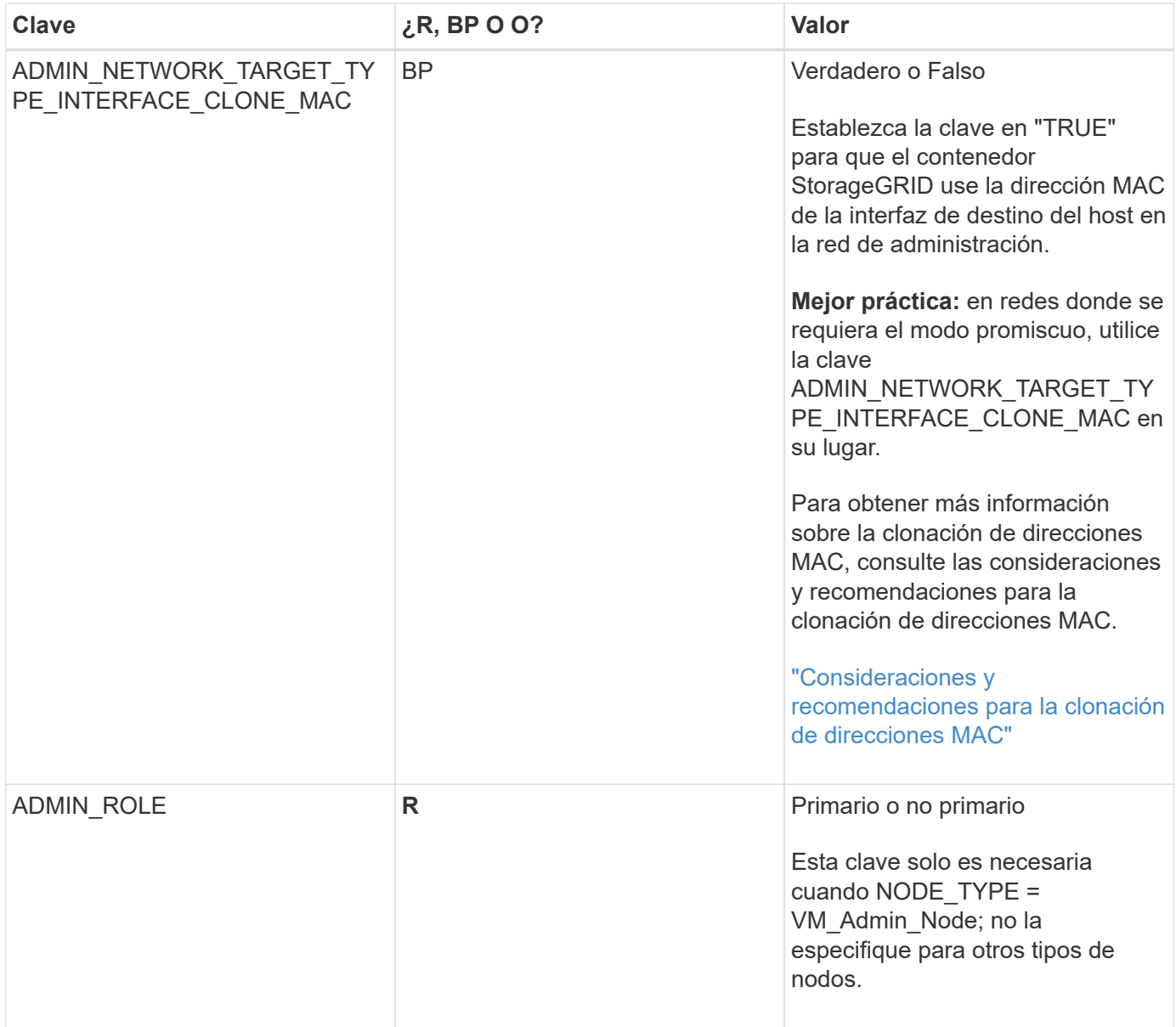

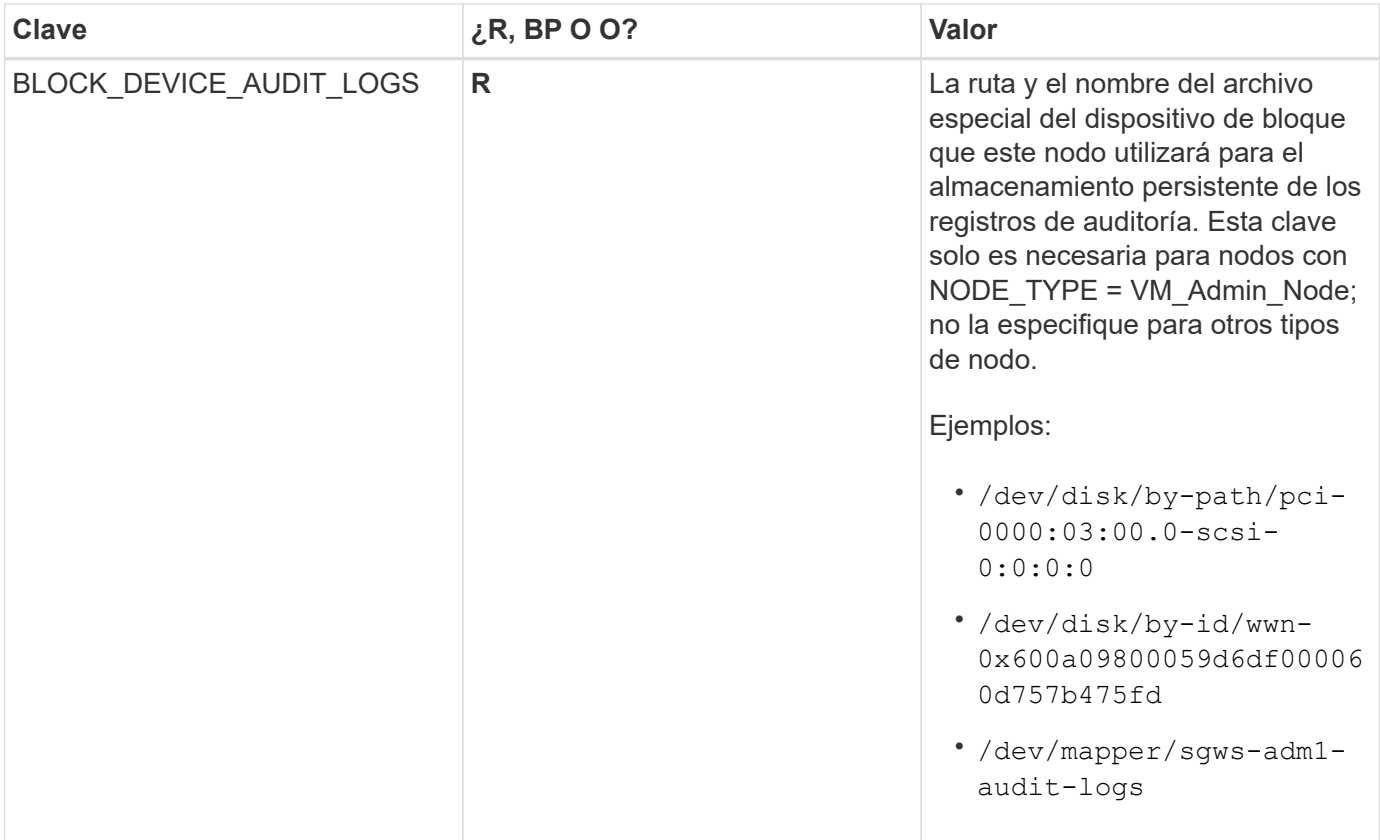

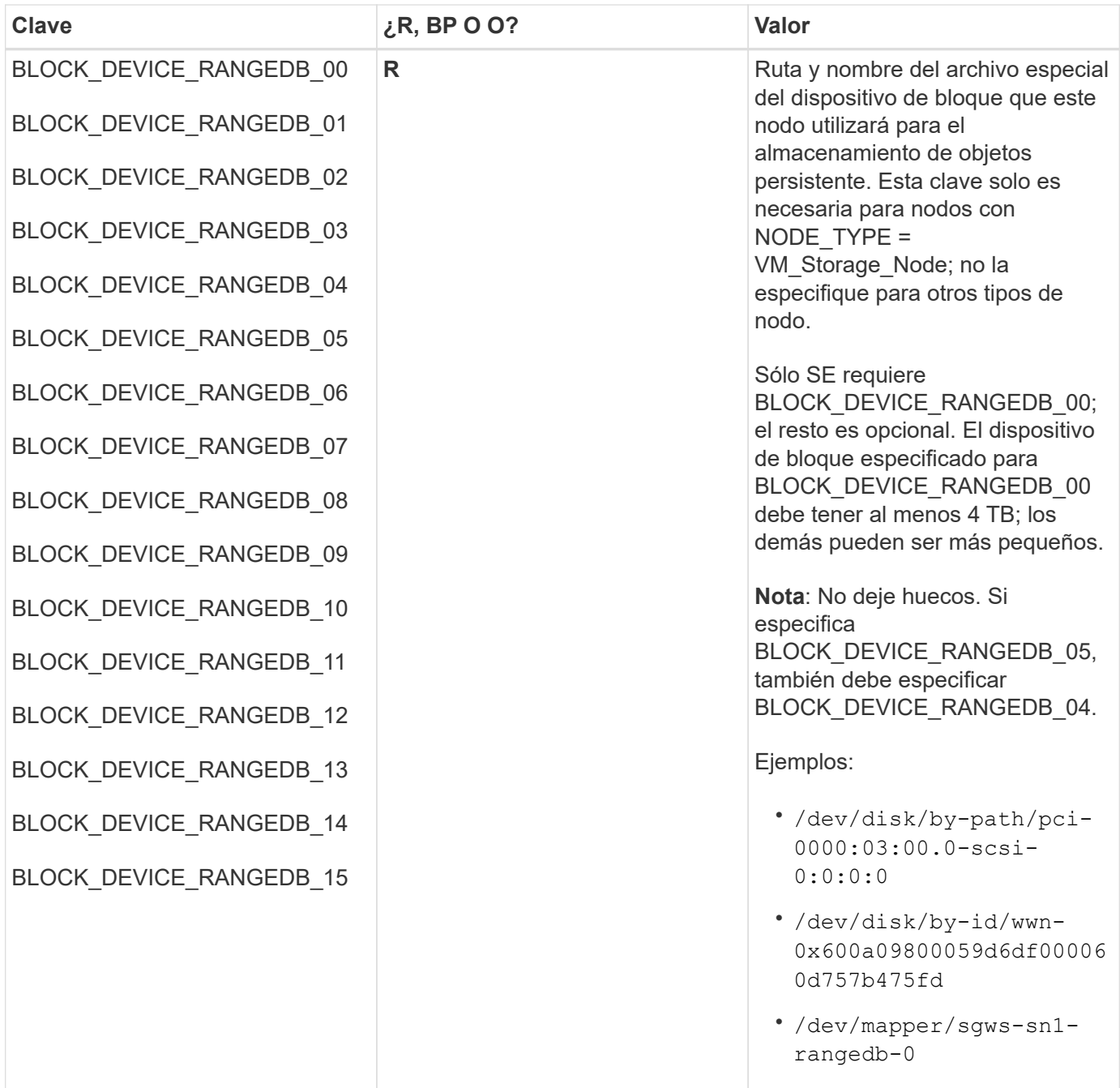
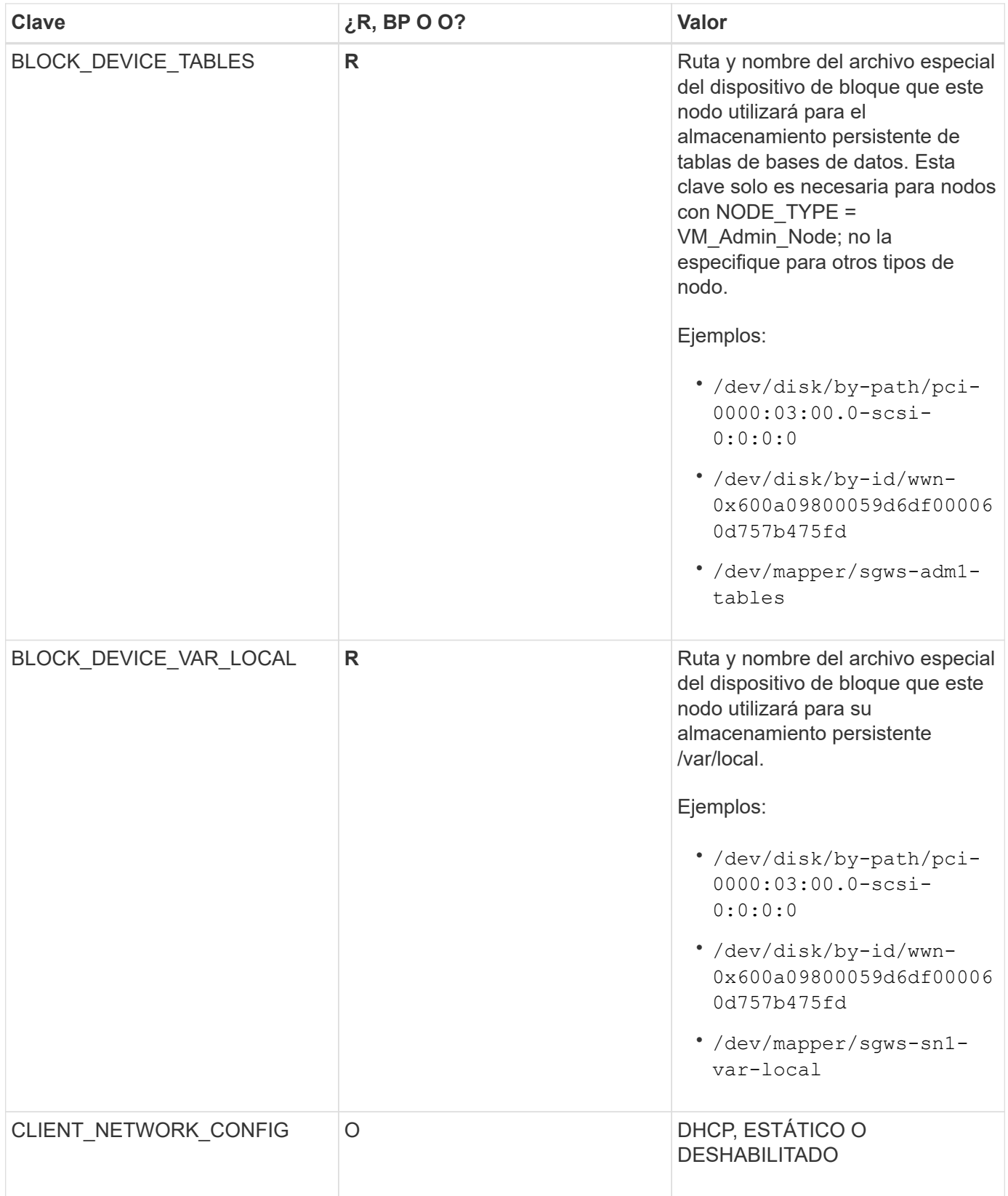

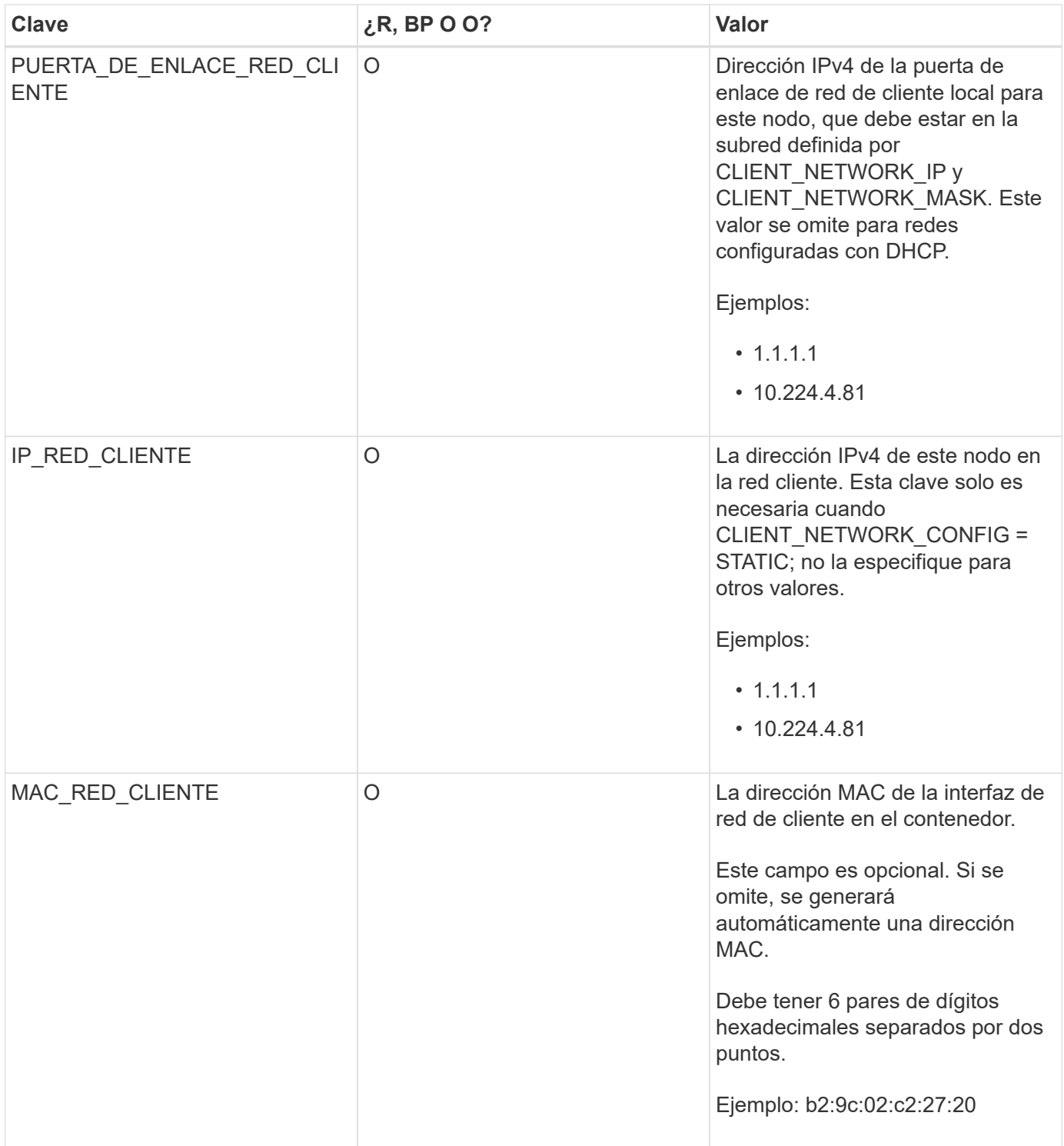

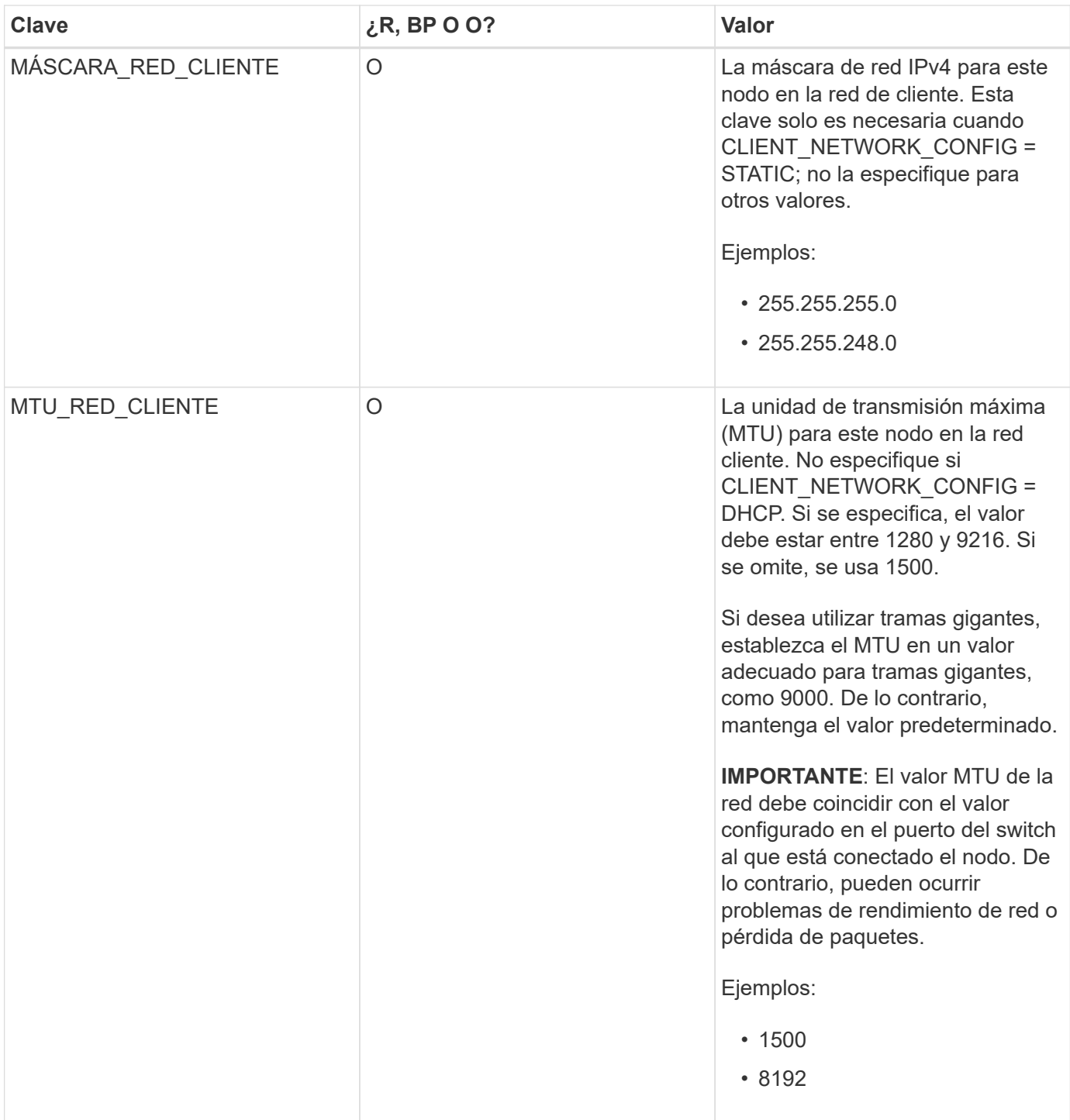

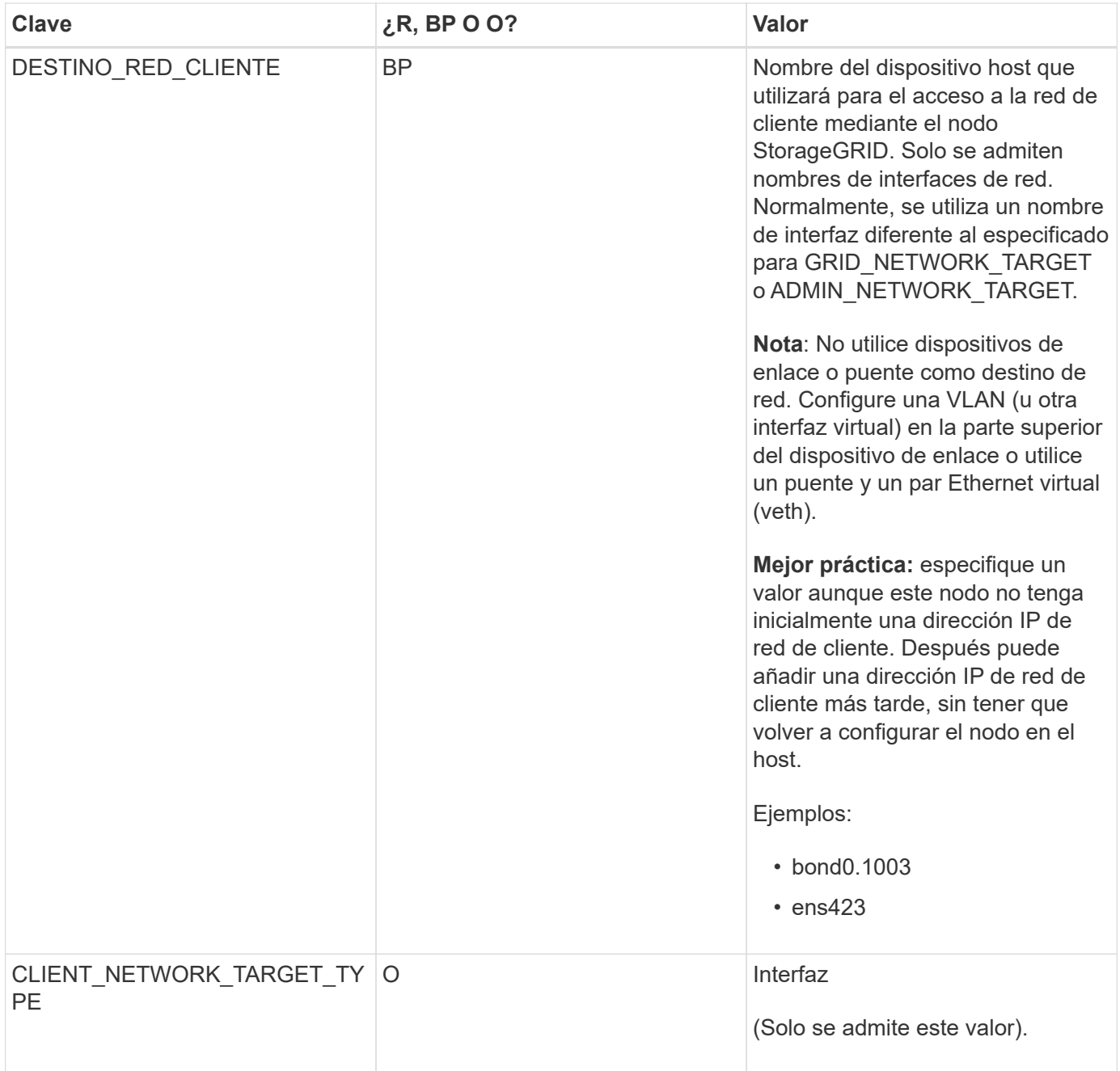

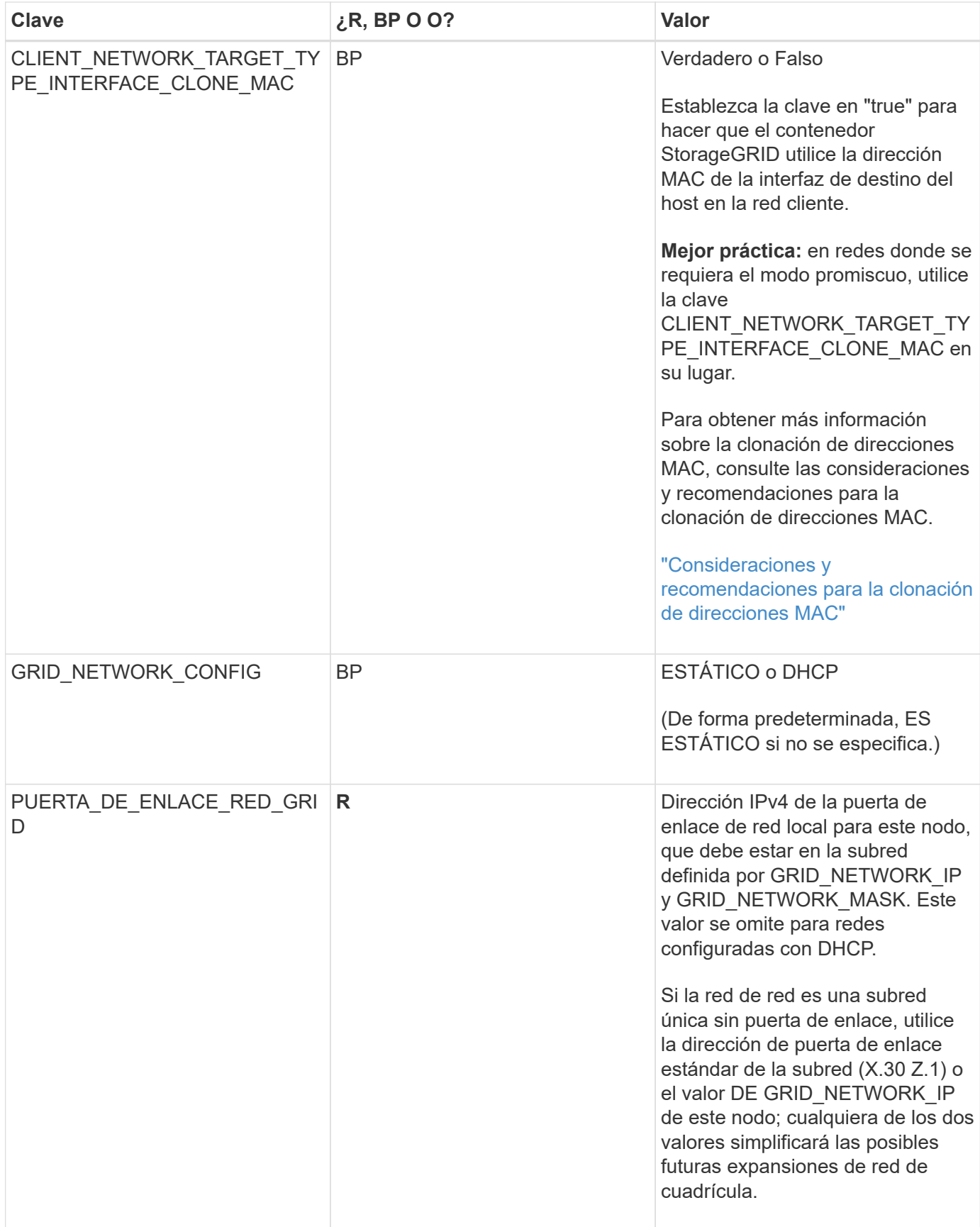

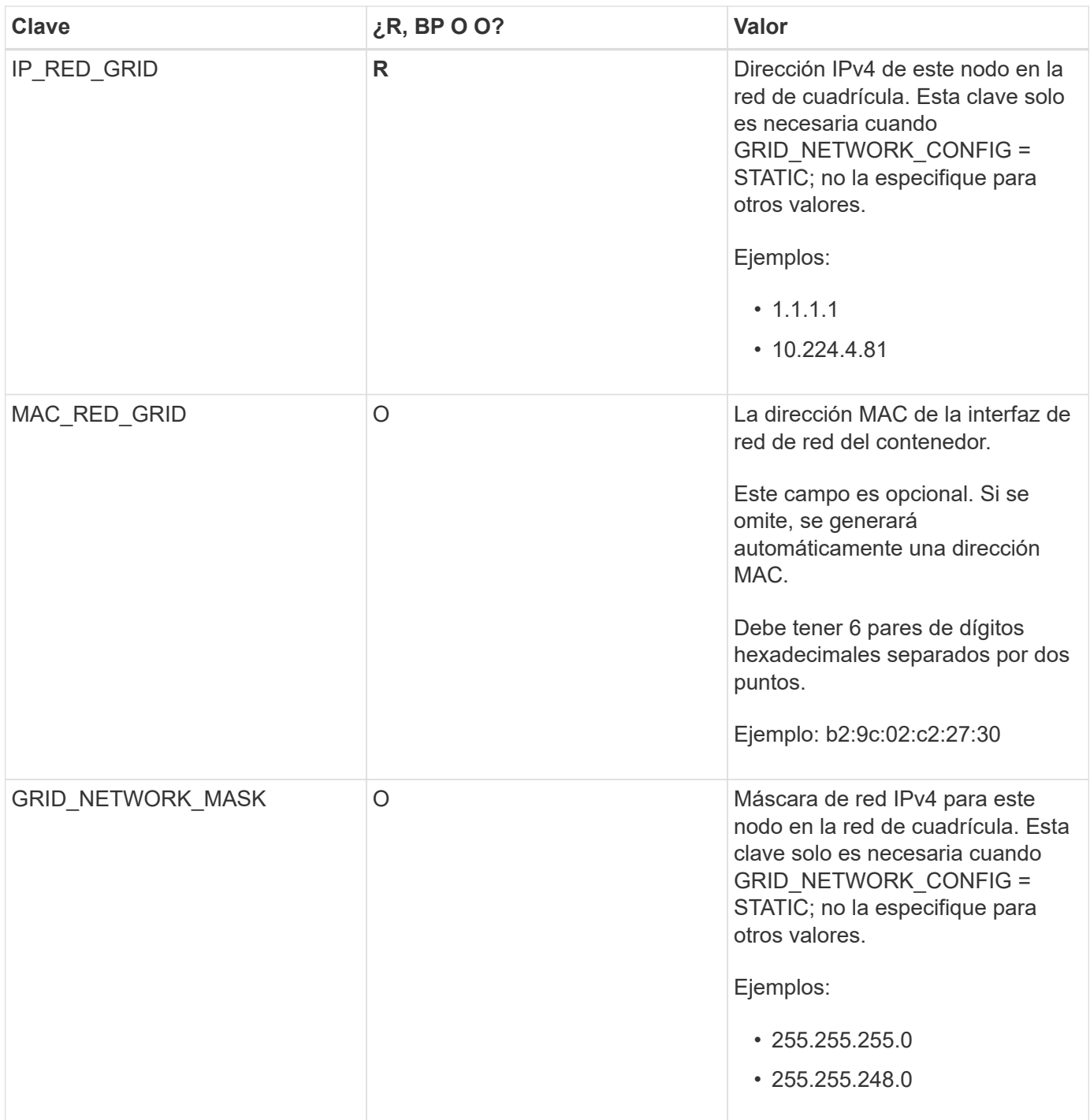

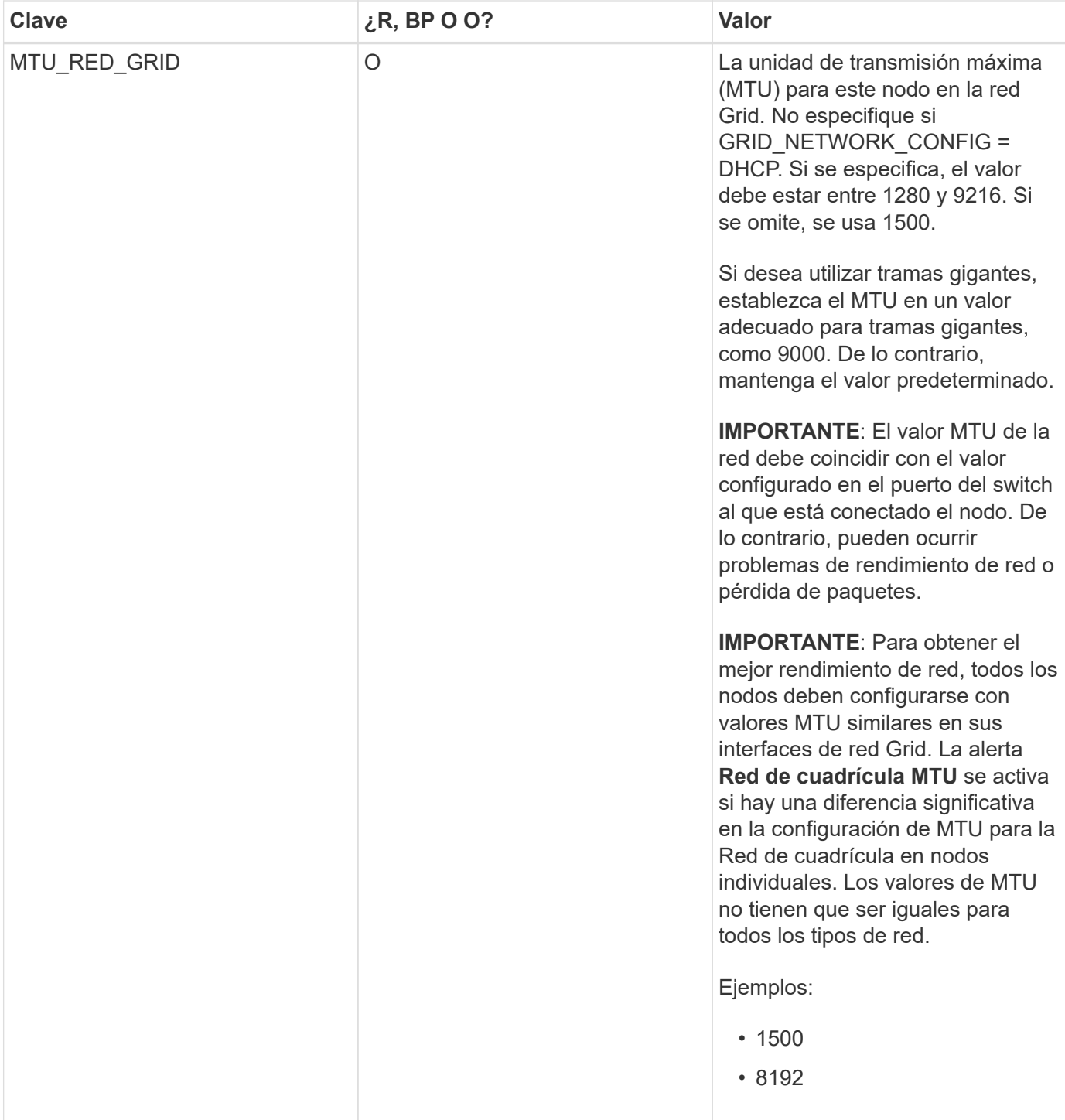

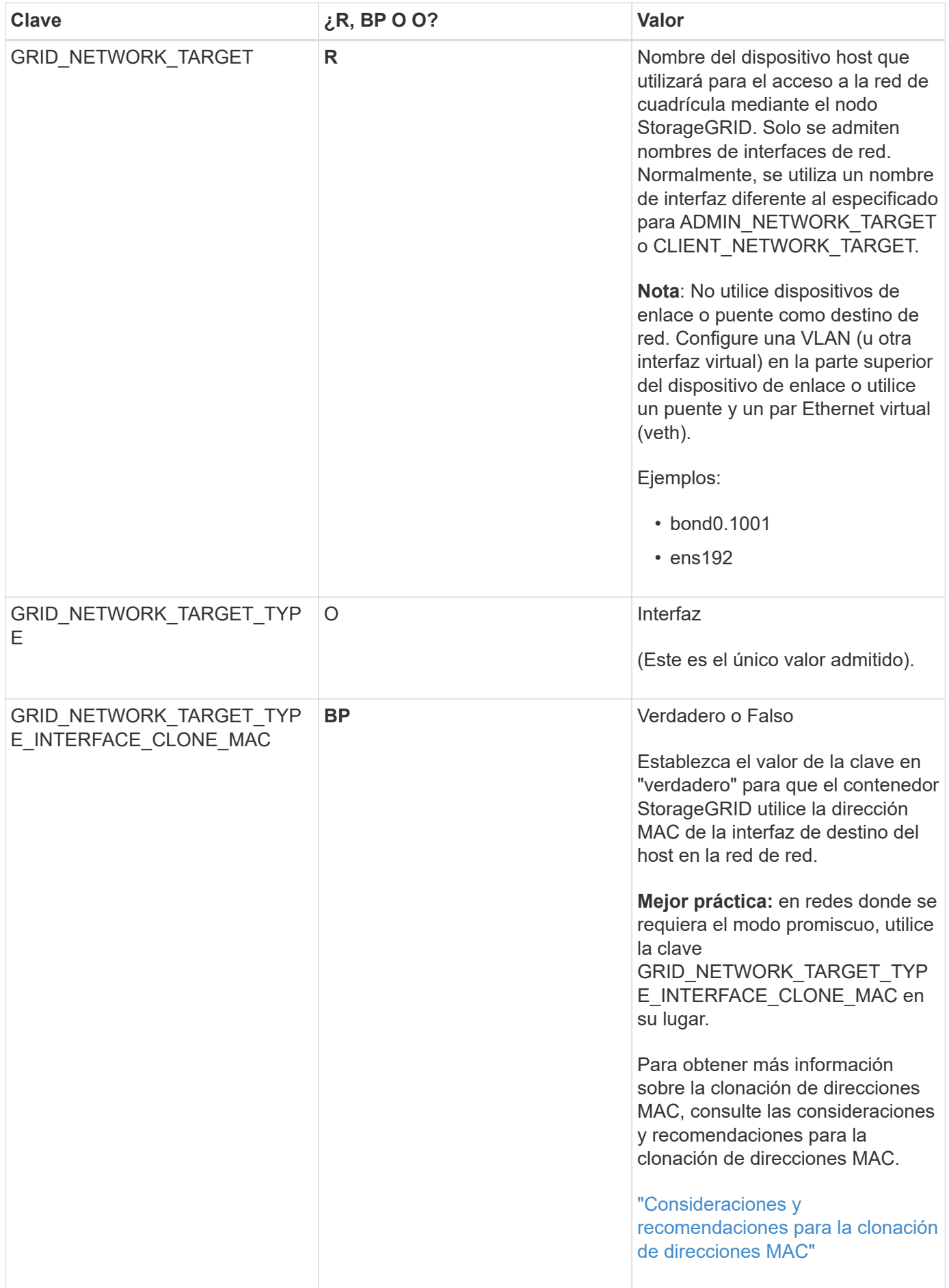

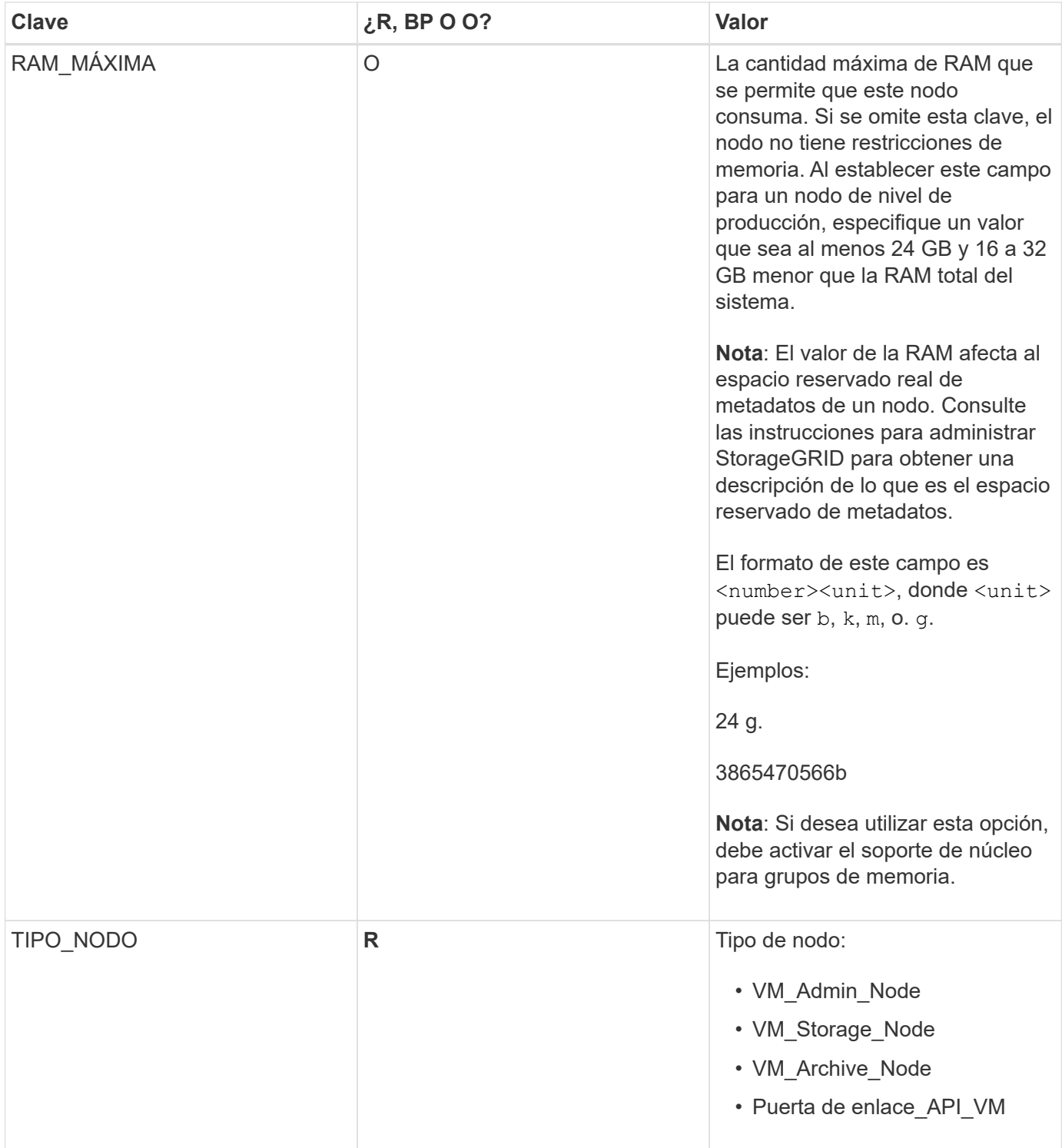

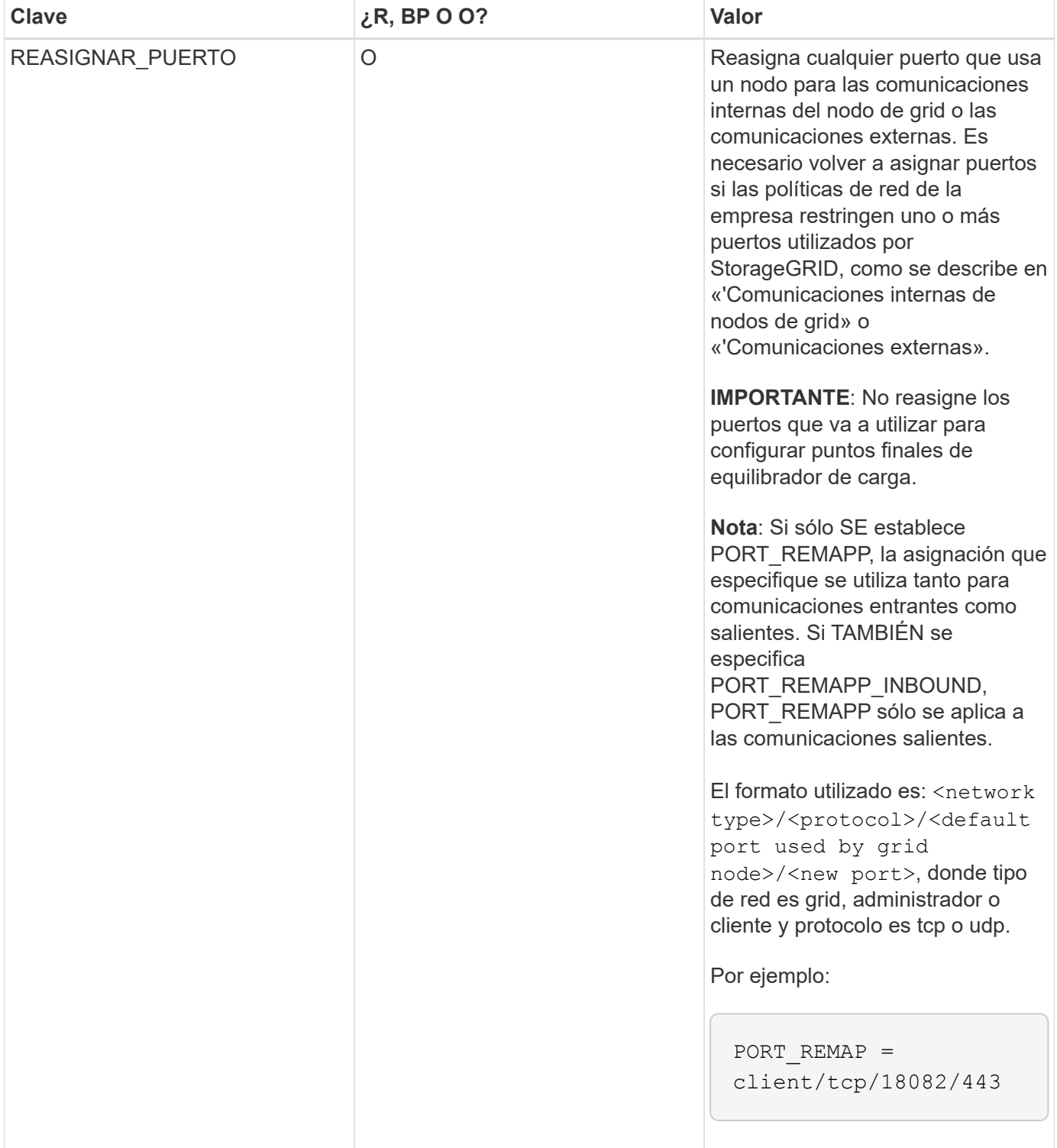

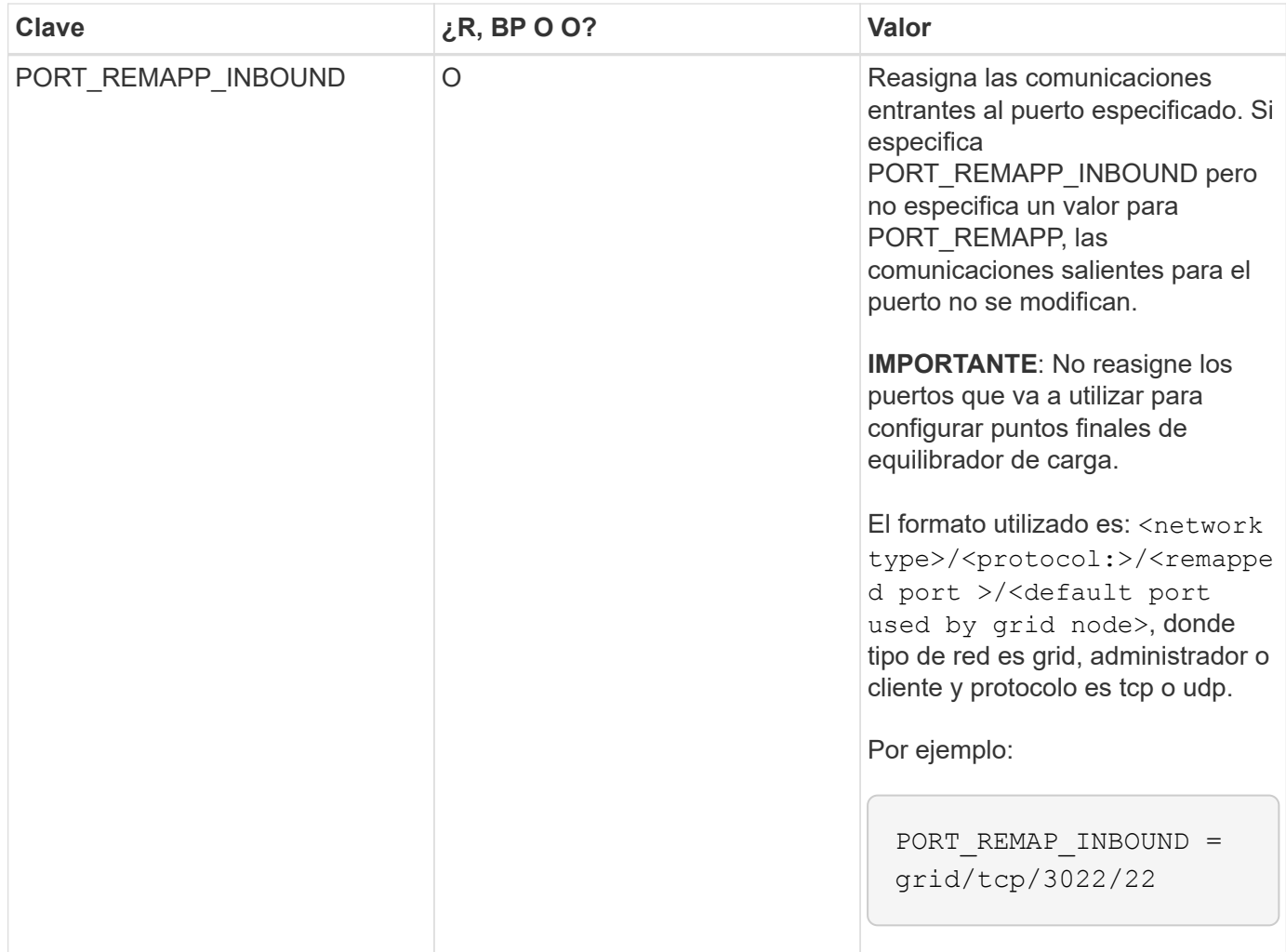

# **Información relacionada**

["La forma en que los nodos de grid detectan el nodo de administrador principal"](#page-118-0)

["Directrices de red"](https://docs.netapp.com/es-es/storagegrid-115/network/index.html)

["Administre StorageGRID"](https://docs.netapp.com/es-es/storagegrid-115/admin/index.html)

### <span id="page-118-0"></span>**La forma en que los nodos de grid detectan el nodo de administrador principal**

Los nodos de grid se comunican con el nodo de administrador principal para realizar tareas de configuración y gestión. Cada nodo de grid debe conocer la dirección IP del nodo de administrador principal en la red de grid.

Para garantizar que un nodo de grid pueda acceder al nodo de administrador principal, puede realizar cualquiera de las siguientes acciones al implementar el nodo:

- Puede usar el parámetro ADMIN\_IP para introducir la dirección IP del nodo administrador primario manualmente.
- Puede omitir el parámetro ADMIN\_IP para que el nodo del grid detecte el valor automáticamente. La detección automática es especialmente útil cuando la red de cuadrícula utiliza DHCP para asignar la dirección IP al nodo de administración principal.

La detección automática del nodo de administración principal se realiza mediante un sistema de nombres de

dominio de multidifusión (mDNS). Cuando se inicia por primera vez el nodo de administración principal, publica su dirección IP mediante mDNS. A continuación, otros nodos de la misma subred pueden consultar la dirección IP y adquirirla automáticamente. Sin embargo, debido a que el tráfico IP de multidifusión no se puede enrutar normalmente a través de subredes, los nodos de otras subredes no pueden adquirir directamente la dirección IP del nodo de administración principal.

Si utiliza la detección automática:

- Debe incluir la configuración ADMIN\_IP para al menos un nodo de grid en las subredes a las que no está conectado directamente el nodo de administración principal. A continuación, este nodo de cuadrícula publicará la dirección IP del nodo de administración principal para otros nodos de la subred a fin de detectar con mDNS.
- Asegúrese de que la infraestructura de red admite la transferencia de tráfico IP multifundido dentro de una subred.

# **Archivos de configuración del nodo de ejemplo**

Puede usar los archivos de configuración del nodo de ejemplo para ayudar a configurar los archivos de configuración del nodo para el sistema StorageGRID. Los ejemplos muestran archivos de configuración de nodo para todos los tipos de nodos de cuadrícula.

En la mayoría de los nodos, puede agregar información de direccionamiento de red de administrador y cliente (IP, máscara, puerta de enlace, etc.) al configurar la cuadrícula mediante Grid Manager o la API de instalación. La excepción es el nodo de administrador principal. Si desea examinar la dirección IP de red de administrador del nodo de administración principal para completar la configuración de grid (porque la red de grid no se enrutó, por ejemplo), debe configurar la conexión de red de administración para el nodo de administración principal en su archivo de configuración de nodo. Esto se muestra en el ejemplo.

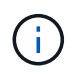

 $\left(\begin{smallmatrix} 1\\1\end{smallmatrix}\right)$ 

En los ejemplos, el destino de red de cliente se ha configurado como práctica recomendada, aunque la red de cliente esté deshabilitada de forma predeterminada.

# **Ejemplo de nodo de administración primario**

**Ejemplo de nombre de archivo**: /etc/storagegrid/nodes/dc1-adm1.conf

**Ejemplo del contenido del archivo:**

```
NODE_TYPE = VM_Admin_Node
ADMIN_ROLE = Primary
BLOCK_DEVICE_VAR_LOCAL = /dev/mapper/dc1-adm1-var-local
BLOCK DEVICE AUDIT LOGS = /dev/mapper/dc1-adm1-audit-logsBLOCK DEVICE TABLES = /dev/mapper/dc1-adm1-tablesGRID NETWORK TARGET = bond0.1001
ADMIN_NETWORK_TARGET = bond0.1002
CLIENT_NETWORK_TARGET = bond0.1003
GRID NETWORK IP = 10.1.0.2GRID NETWORK MASK = 255.255.255.0GRID NETWORK GATEWAY = 10.1.0.1
ADMIN_NETWORK_CONFIG = STATIC
ADMIN_NETWORK_IP = 192.168.100.2
ADMIN_NETWORK_MASK = 255.255.248.0
ADMIN NETWORK GATEWAY = 192.168.100.1
ADMIN_NETWORK_ESL = 192.168.100.0/21,172.16.0.0/21,172.17.0.0/21
```
#### **Ejemplo para Storage Node**

**Ejemplo de nombre de archivo:** /etc/storagegrid/nodes/dc1-sn1.conf

#### **Ejemplo del contenido del archivo:**

```
NODE TYPE = VM Storage Node
ADMIN_IP = 10.1.0.2
BLOCK_DEVICE_VAR_LOCAL = /dev/mapper/dc1-sn1-var-local
BLOCK DEVICE RANGEDB 00 = /dev/mapper/dc1-sn1-rangedb-0BLOCK DEVICE RANGEDB 01 = /dev/mapper/dc1-sn1-rangedb-1BLOCK DEVICE RANGEDB 02 = /dev/mapper/dc1-sn1-rangedb-2
BLOCK DEVICE RANGEDB 03 = /dev /mapper/dc1-sn1-rangedb-3GRID NETWORK TARGET = bond0.1001
ADMIN_NETWORK_TARGET = bond0.1002
CLIENT_NETWORK_TARGET = bond0.1003
GRID NETWORK IP = 10.1.0.3GRID NETWORK MASK = 255.255.255.0GRID NETWORK GATEWAY = 10.1.0.1
```
#### **Ejemplo para nodo de archivado**

**Ejemplo de nombre de archivo:** /etc/storagegrid/nodes/dc1-arc1.conf

**Ejemplo del contenido del archivo:**

```
NODE_TYPE = VM_Archive_Node
ADMIN_IP = 10.1.0.2
BLOCK_DEVICE_VAR_LOCAL = /dev/mapper/dc1-arc1-var-local
GRID NETWORK TARGET = bond0.1001
ADMIN_NETWORK_TARGET = bond0.1002
CLIENT_NETWORK_TARGET = bond0.1003
GRID NETWORK IP = 10.1.0.4GRID NETWORK MASK = 255.255.255.0GRID NETWORK GATEWAY = 10.1.0.1
```
#### **Ejemplo para Gateway Node**

**Ejemplo de nombre de archivo:** /etc/storagegrid/nodes/dc1-gw1.conf

### **Ejemplo del contenido del archivo:**

```
NODE TYPE = VM API Gateway
ADMIN_IP = 10.1.0.2
BLOCK_DEVICE_VAR_LOCAL = /dev/mapper/dc1-gw1-var-local
GRID NETWORK TARGET = bond0.1001
ADMIN_NETWORK_TARGET = bond0.1002
CLIENT_NETWORK_TARGET = bond0.1003
GRID NETWORK IP = 10.1.0.5GRID NETWORK MASK = 255.255.255.0GRID NETWORK GATEWAY = 10.1.0.1
```
### **Ejemplo de un nodo de administrador que no es primario**

**Ejemplo de nombre de archivo:** /etc/storagegrid/nodes/dc1-adm2.conf

**Ejemplo del contenido del archivo:**

```
NODE_TYPE = VM_Admin_Node
ADMIN ROLE = Non-Primary
ADMIN_IP = 10.1.0.2
BLOCK_DEVICE_VAR_LOCAL = /dev/mapper/dc1-adm2-var-local
BLOCK_DEVICE_AUDIT_LOGS = /dev/mapper/dc1-adm2-audit-logs
BLOCK DEVICE TABLES = /dev/mapper/dc1-adm2-tablesGRID NETWORK TARGET = bond0.1001
ADMIN_NETWORK_TARGET = bond0.1002
CLIENT_NETWORK_TARGET = bond0.1003
GRID NETWORK IP = 10.1.0.6GRID NETWORK MASK = 255.255.255.0GRID NETWORK GATEWAY = 10.1.0.1
```
### **Validar la configuración de StorageGRID**

Después de crear archivos de configuración en /etc/storagegrid/nodes Debe validar el contenido de cada uno de los nodos StorageGRID.

Para validar el contenido de los archivos de configuración, ejecute el siguiente comando en cada host:

```
sudo storagegrid node validate all
```
Si los archivos son correctos, el resultado muestra **PASADO** para cada archivo de configuración, como se muestra en el ejemplo.

```
Checking for misnamed node configuration files... PASSED
Checking configuration file for node dc1-adm1... PASSED
Checking configuration file for node dc1-gw1... PASSED
Checking configuration file for node dc1-sn1... PASSED
Checking configuration file for node dc1-sn2... PASSED
Checking configuration file for node dc1-sn3... PASSED
Checking for duplication of unique values between nodes... PASSED
```

```
\Theta
```
Para una instalación automatizada, puede suprimir este resultado utilizando  $-q$  o.  $-q$ uiet de la storagegrid (por ejemplo, storagegrid --quiet…). Si suprime el resultado, el comando tendrá un valor de salida que no es cero si se detectan advertencias o errores de configuración.

Si los archivos de configuración son incorrectos, los problemas se muestran como **ADVERTENCIA** y **ERROR**, como se muestra en el ejemplo. Si se encuentra algún error de configuración, debe corregirlo antes de continuar con la instalación.

```
Checking for misnamed node configuration files...
  WARNING: ignoring /etc/storagegrid/nodes/dc1-adm1
 WARNING: ignoring /etc/storagegrid/nodes/dc1-sn2.conf.keep
  WARNING: ignoring /etc/storagegrid/nodes/my-file.txt
Checking configuration file for node dc1-adm1...
 ERROR: NODE TYPE = VM Foo Node
        VM Foo Node is not a valid node type. See *.conf.sample
 ERROR: ADMIN ROLE = FooFoo is not a valid admin role. See *.conf.sample
  ERROR: BLOCK DEVICE VAR LOCAL = /dev/mapper/sqws-qw1-var-local
        /dev/mapper/sqws-qw1-var-local is not a valid block device
Checking configuration file for node dc1-gw1...
  ERROR: GRID NETWORK TARGET = bond0.1001
        bond0.1001 is not a valid interface. See 'ip link show'
 ERROR: GRID NETWORK IP = 10.1.310.1.3 is not a valid IPv4 address
 ERROR: GRID NETWORK MASK = 255.248.255.0255.248.255.0 is not a valid IPv4 subnet mask
Checking configuration file for node dc1-sn1...
 ERROR: GRID NETWORK GATEWAY = 10.2.0.1
        10.2.0.1 is not on the local subnet
 ERROR: ADMIN NETWORK ESL = 192.168.100.0/21,172.16.0foo
        Could not parse subnet list
Checking configuration file for node dc1-sn2... PASSED
Checking configuration file for node dc1-sn3... PASSED
Checking for duplication of unique values between nodes...
 ERROR: GRID NETWORK IP = 10.1.0.4dc1-sn2 and dc1-sn3 have the same GRID NETWORK IP
 ERROR: BLOCK DEVICE VAR LOCAL = /dev/mapper/sgws-sn2-var-local
        dc1-sn2 and dc1-sn3 have the same BLOCK DEVICE VAR LOCAL
 ERROR: BLOCK DEVICE RANGEDB 00 = /dev/mapper/sgws - sn2-rangedb-0dc1-sn2 and dc1-sn3 have the same BLOCK DEVICE RANGEDB 00
```
# **Iniciar el servicio de host StorageGRID**

Para iniciar los nodos de StorageGRID y asegurarse de que reinicien después del reinicio de un host, debe habilitar e iniciar el servicio de host StorageGRID.

## **Pasos**

1. Ejecute los siguientes comandos en cada host:

```
sudo systemctl enable storagegrid
sudo systemctl start storagegrid
```
2. Ejecute el siguiente comando para asegurarse de que se sigue la implementación:

```
sudo storagegrid node status node-name
```
Para cualquier nodo que devuelva un estado de "'no en ejecución'" o "encabezado", ejecute el siguiente comando:

sudo storagegrid node start node-name

3. Si anteriormente habilitó e inició el servicio de host de StorageGRID (o si no está seguro de si el servicio se ha habilitado e iniciado), también debe ejecutar el siguiente comando:

sudo systemctl reload-or-restart storagegrid

# <span id="page-124-1"></span>**Configurar la cuadrícula y completar la instalación**

Para completar la instalación, configure el sistema StorageGRID desde Grid Manager en el nodo de administración principal.

- ["Navegar hasta Grid Manager"](#page-124-0)
- ["Se especifica la información de licencia de StorageGRID"](#page-125-0)
- ["Agregar sitios"](#page-126-0)
- ["Especificación de subredes de red de red"](#page-127-0)
- ["Aprobando nodos de cuadrícula pendientes"](#page-128-0)
- ["Especificar la información del servidor de protocolo de tiempo de redes"](#page-133-0)
- ["Especificación de la información del servidor del sistema de nombres de dominio"](#page-135-0)
- ["Especificar las contraseñas del sistema StorageGRID"](#page-136-0)
- ["Revisar la configuración y completar la instalación"](#page-137-0)
- ["Directrices posteriores a la instalación"](#page-139-0)

# <span id="page-124-0"></span>**Navegar hasta Grid Manager**

El Gestor de cuadrícula se utiliza para definir toda la información necesaria para configurar el sistema StorageGRID.

# **Lo que necesitará**

El nodo de administración principal debe estar implementado y haber completado la secuencia de inicio inicial.

### **Pasos**

1. Abra el explorador web y desplácese hasta una de las siguientes direcciones:

```
https://primary admin node ip
```
client\_network\_ip

También puede acceder a Grid Manager en el puerto 8443:

https://primary\_admin\_node\_ip:8443

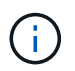

Puede usar la dirección IP para la IP del nodo de administración principal en la red de grid o en la red de administración, según corresponda a su configuración de red.

### 1. Haga clic en **instalar un sistema StorageGRID**.

Aparece la página utilizada para configurar una cuadrícula StorageGRID.

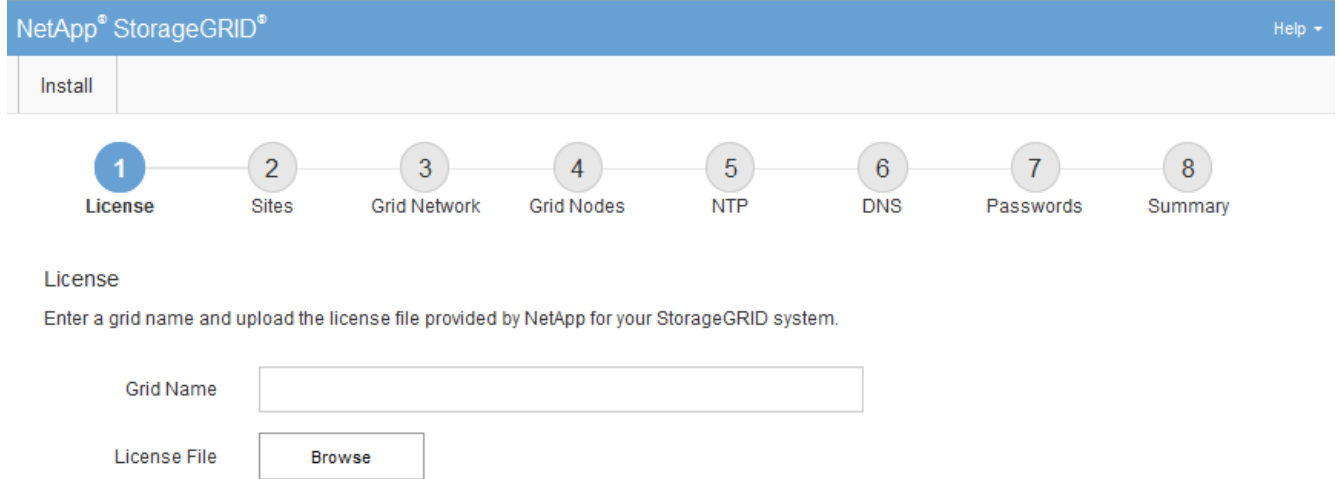

# <span id="page-125-0"></span>**Se especifica la información de licencia de StorageGRID**

Debe especificar el nombre del sistema StorageGRID y cargar el archivo de licencia proporcionado por NetApp.

### **Pasos**

1. En la página Licencia, introduzca un nombre significativo para su sistema StorageGRID en **Nombre de cuadrícula**.

Tras la instalación, el nombre se muestra en la parte superior del menú nodos.

2. Haga clic en **Browse**, busque el archivo de licencia de NetApp (NLFunique\_id.txt) Y haga clic en **Abrir**.

El archivo de licencia se valida y se muestran el número de serie y la capacidad de almacenamiento con licencia.

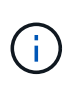

El archivo de instalación de StorageGRID incluye una licencia gratuita que no proporciona ningún derecho de soporte para el producto. Puede actualizar a una licencia que ofrezca soporte tras la instalación.

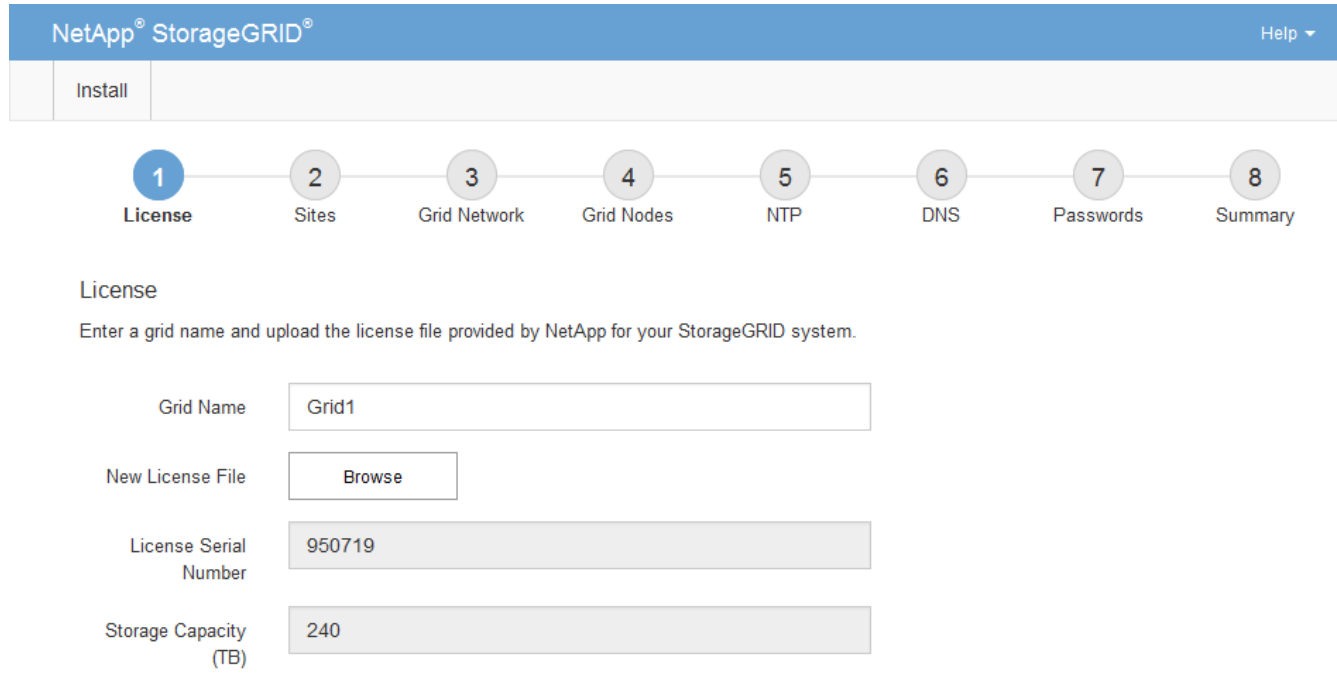

3. Haga clic en **Siguiente**.

# <span id="page-126-0"></span>**Agregar sitios**

Debe crear al menos un sitio cuando instale StorageGRID. Puede crear sitios adicionales para aumentar la fiabilidad y la capacidad de almacenamiento de su sistema StorageGRID.

- 1. En la página Sitios, introduzca el **Nombre del sitio**.
- 2. Para agregar sitios adicionales, haga clic en el signo más situado junto a la última entrada del sitio e introduzca el nombre en el nuevo cuadro de texto **Nombre del sitio**.

Agregue tantos sitios adicionales como sea necesario para la topología de la cuadrícula. Puede agregar hasta 16 sitios.

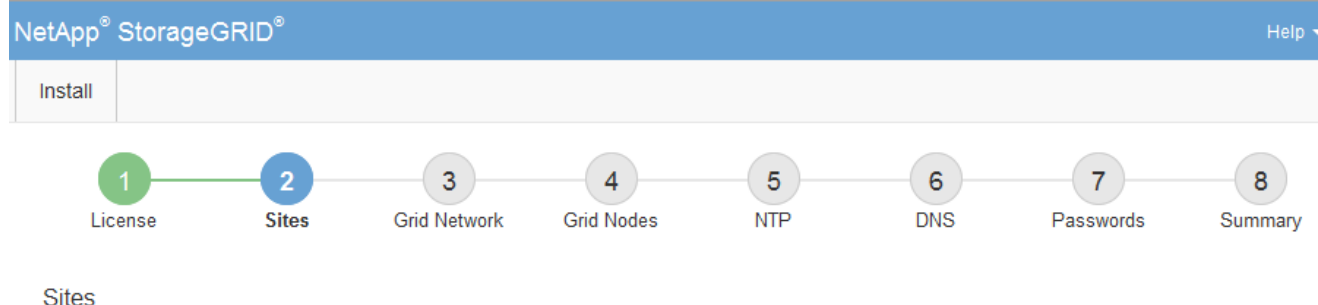

In a single-site deployment, infrastructure and operations are centralized in one site.

In a multi-site deployment, infrastructure can be distributed asymmetrically across sites, and proportional to the needs of each site. Typically, sites are located in geographically different locations. Having multiple sites also allows the use of distributed replication and erasure coding for increased availability and resiliency.

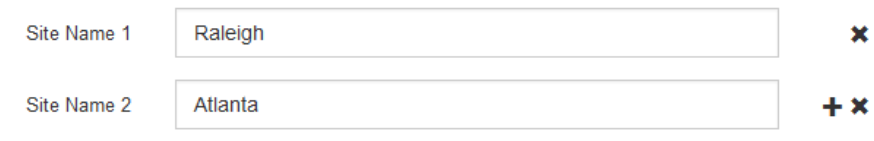

3. Haga clic en **Siguiente**.

### <span id="page-127-0"></span>**Especificación de subredes de red de red**

Debe especificar las subredes que se utilizan en la red de cuadrícula.

### **Acerca de esta tarea**

Las entradas de subred incluyen las subredes para la red de cuadrícula de cada sitio del sistema StorageGRID, junto con las subredes a las que se debe acceder a través de la red de cuadrícula.

Si tiene varias subredes de cuadrícula, se requiere la puerta de enlace de red de cuadrícula. Todas las subredes de la cuadrícula especificadas deben ser accesibles a través de esta puerta de enlace.

#### **Pasos**

- 1. Especifique la dirección de red CIDR para al menos una red de cuadrícula en el cuadro de texto **Subnet 1**.
- 2. Haga clic en el signo más situado junto a la última entrada para añadir una entrada de red adicional.

Si ya ha implementado al menos un nodo, haga clic en **detectar subredes** de redes de cuadrícula para rellenar automáticamente la Lista de subredes de red de cuadrícula con las subredes notificadas por los nodos de cuadrícula que se han registrado en el Gestor de cuadrícula.

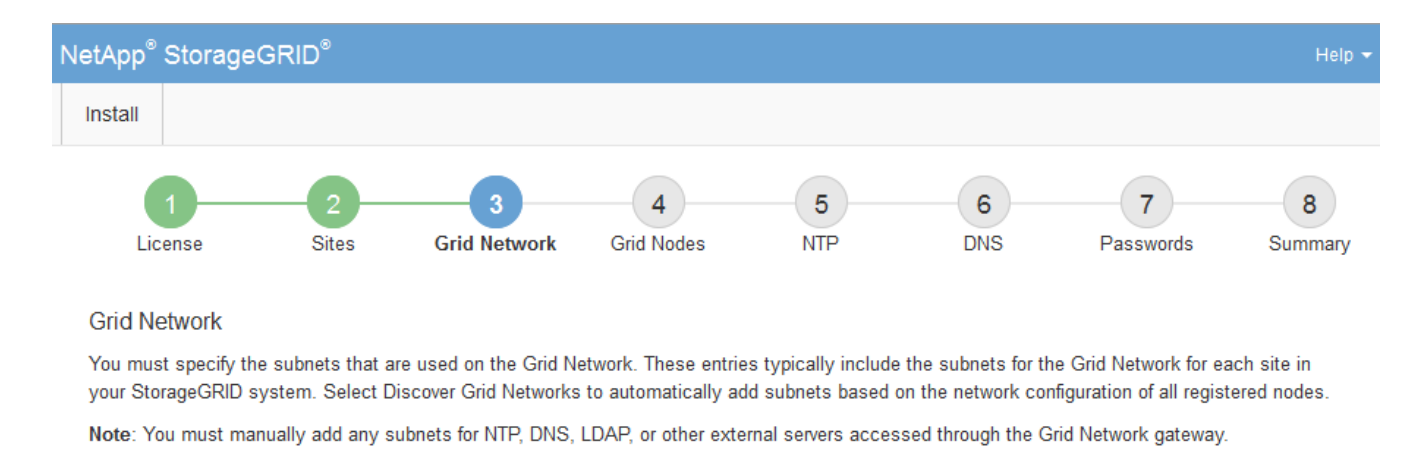

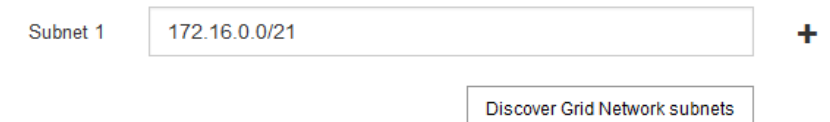

# 3. Haga clic en **Siguiente**.

# <span id="page-128-0"></span>**Aprobando nodos de cuadrícula pendientes**

Debe aprobar cada nodo de cuadrícula para poder unirse al sistema StorageGRID.

### **Lo que necesitará**

Todos los nodos de grid de dispositivos virtuales y StorageGRID deben haberse puesto en marcha.

#### **Pasos**

1. Revise la lista Pending Nodes y confirme que se muestran todos los nodos de grid que ha implementado.

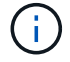

Si falta un nodo de cuadrícula, confirme que se ha implementado correctamente.

2. Seleccione el botón de opción situado junto al nodo pendiente que desea aprobar.

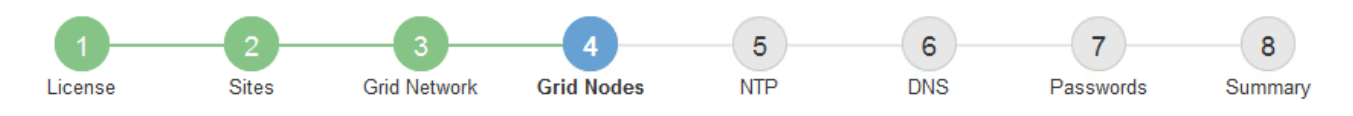

#### **Grid Nodes**

Approve and configure grid nodes, so that they are added correctly to your StorageGRID system.

#### **Pending Nodes**

Grid nodes are listed as pending until they are assigned to a site, configured, and approved.

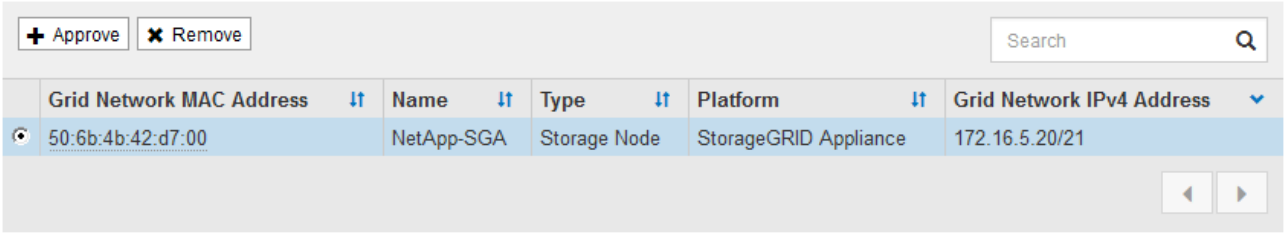

#### **Approved Nodes**

Grid nodes that have been approved and have been configured for installation. An approved grid node's configuration can be edited if errors are identified.

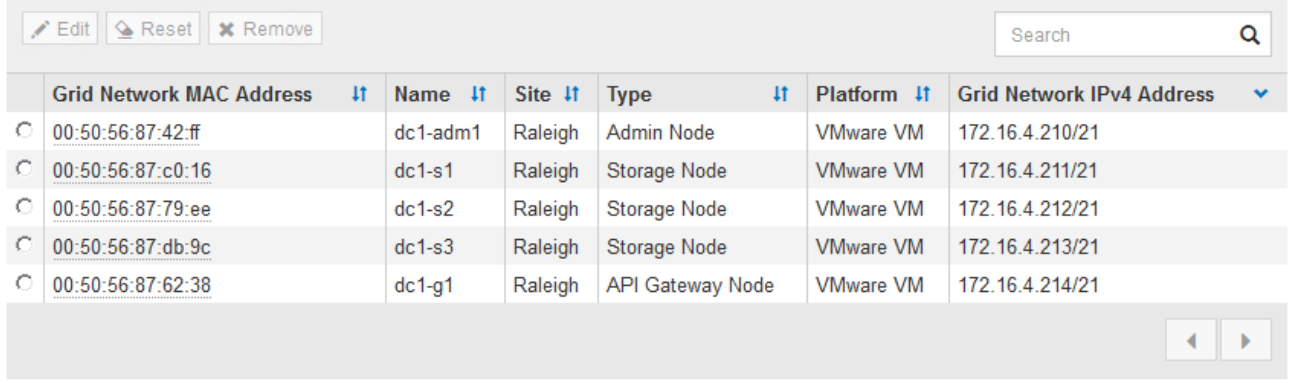

#### 3. Haga clic en **aprobar**.

4. En Configuración general, modifique la configuración de las siguientes propiedades según sea necesario:

# Storage Node Configuration

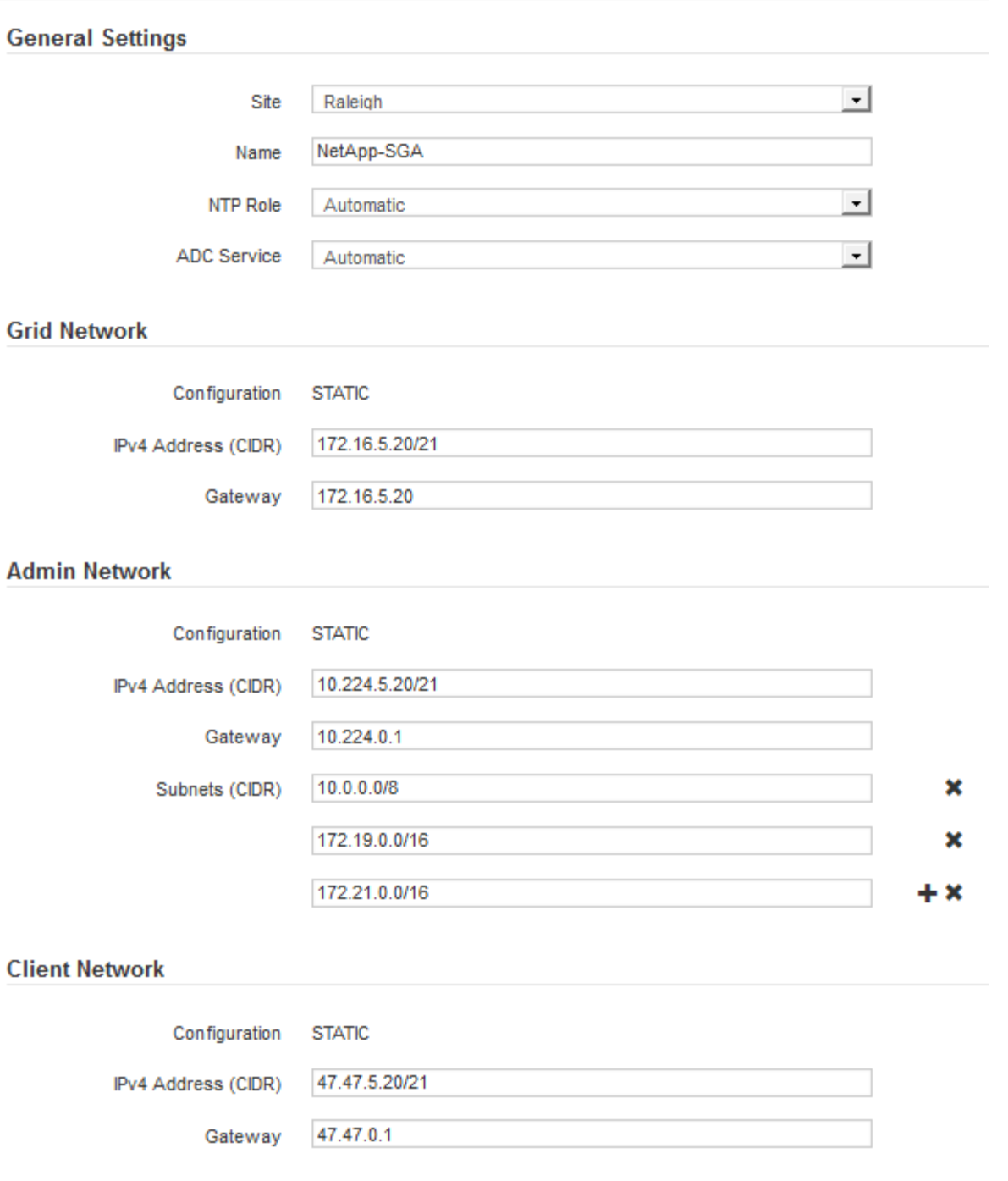

- **Sitio**: El nombre del sitio con el que se asociará este nodo de red.
- **Nombre**: El nombre que se asignará al nodo y el nombre que se mostrará en el Gestor de cuadrícula. El nombre predeterminado es el nombre que especifique cuando configure el nodo. Durante este paso del proceso de instalación, puede cambiar el nombre según sea necesario.

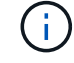

Una vez finalizada la instalación, no puede cambiar el nombre del nodo.

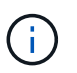

Para un nodo de VMware, aquí puede cambiar el nombre, pero esta acción no cambiará el nombre de la máquina virtual en vSphere.

◦ **Función NTP**: La función de Protocolo de hora de red (NTP) del nodo de red. Las opciones son **automático**, **primario** y **Cliente**. Al seleccionar **automático**, se asigna la función principal a los nodos de administración, los nodos de almacenamiento con servicios ADC, los nodos de puerta de enlace y cualquier nodo de cuadrícula que tenga direcciones IP no estáticas. Al resto de los nodos de grid se le asigna el rol de cliente.

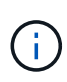

Asegúrese de que al menos dos nodos de cada sitio puedan acceder a al menos cuatro fuentes de NTP externas. Si solo un nodo de un sitio puede acceder a los orígenes NTP, se producirán problemas de tiempo si ese nodo falla. Además, designar dos nodos por sitio como orígenes NTP primarios garantiza una sincronización precisa si un sitio está aislado del resto de la cuadrícula.

- **Servicio ADC** (sólo nodos de almacenamiento): Seleccione **automático** para que el sistema determine si el nodo requiere el servicio controlador de dominio administrativo (ADC). El servicio ADC realiza un seguimiento de la ubicación y disponibilidad de los servicios de red. Al menos tres nodos de almacenamiento en cada sitio deben incluir el servicio ADC. No puede agregar el servicio ADC a un nodo después de haberlo implementado.
- 5. En Red de cuadrícula, modifique la configuración de las siguientes propiedades según sea necesario:
	- **Dirección IPv4 (CIDR)**: La dirección de red CIDR para la interfaz de red Grid (eth0 dentro del contenedor). Por ejemplo: 192.168.1.234/21
	- **Gateway**: El gateway de red de red de red de red de red de red de Por ejemplo: 192.168.0.1

La puerta de enlace es necesaria si hay varias subredes de la cuadrícula.

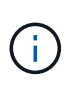

Si seleccionó DHCP para la configuración de red de cuadrícula y cambia el valor aquí, el nuevo valor se configurará como dirección estática en el nodo. Debe asegurarse de que la dirección IP resultante no esté dentro del pool de direcciones de DHCP.

6. Si desea configurar la red administrativa para el nodo de grid, añada o actualice los ajustes en la sección Admin Network, según sea necesario.

Introduzca las subredes de destino de las rutas fuera de esta interfaz en el cuadro de texto **subredes (CIDR)**. Si hay varias subredes de administración, se requiere la puerta de enlace de administración.

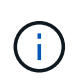

Si seleccionó DHCP para la configuración de red del administrador y cambia el valor aquí, el nuevo valor se configurará como dirección estática en el nodo. Debe asegurarse de que la dirección IP resultante no esté dentro del pool de direcciones de DHCP.

**Dispositivos:** para un dispositivo StorageGRID, si la red de administración no se configuró durante la instalación inicial mediante el instalador de dispositivos StorageGRID, no se puede configurar en este cuadro de diálogo del Administrador de grid. En su lugar, debe seguir estos pasos:

a. Reinicie el dispositivo: En el instalador del equipo, seleccione **Avanzado** > **Reiniciar**.

El reinicio puede tardar varios minutos.

- b. Seleccione **Configurar redes** > **Configuración de enlaces** y active las redes apropiadas.
- c. Seleccione **Configurar redes** > **Configuración IP** y configure las redes habilitadas.
- d. Vuelva a la página de inicio y haga clic en **Iniciar instalación**.
- e. En el Gestor de cuadrícula: Si el nodo aparece en la tabla nodos aprobados, restablezca el nodo.
- f. Quite el nodo de la tabla Pending Nodes.
- g. Espere a que el nodo vuelva a aparecer en la lista Pending Nodes.
- h. Confirme que puede configurar las redes adecuadas. Ya deben rellenarse con la información proporcionada en la página IP Configuration.

Para obtener información adicional, consulte las instrucciones de instalación y mantenimiento del modelo de dispositivo.

7. Si desea configurar la Red cliente para el nodo de cuadrícula, agregue o actualice los ajustes en la sección Red cliente según sea necesario. Si se configura la red de cliente, se requiere la puerta de enlace y se convierte en la puerta de enlace predeterminada del nodo después de la instalación.

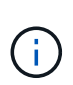

Si seleccionó DHCP para la configuración de red de cliente y cambia el valor aquí, el nuevo valor se configurará como dirección estática en el nodo. Debe asegurarse de que la dirección IP resultante no esté dentro del pool de direcciones de DHCP.

**Dispositivos:** para un dispositivo StorageGRID, si la red cliente no se configuró durante la instalación inicial mediante el instalador de dispositivos StorageGRID, no se puede configurar en este cuadro de diálogo del Administrador de grid. En su lugar, debe seguir estos pasos:

a. Reinicie el dispositivo: En el instalador del equipo, seleccione **Avanzado** > **Reiniciar**.

El reinicio puede tardar varios minutos.

- b. Seleccione **Configurar redes** > **Configuración de enlaces** y active las redes apropiadas.
- c. Seleccione **Configurar redes** > **Configuración IP** y configure las redes habilitadas.
- d. Vuelva a la página de inicio y haga clic en **Iniciar instalación**.
- e. En el Gestor de cuadrícula: Si el nodo aparece en la tabla nodos aprobados, restablezca el nodo.
- f. Quite el nodo de la tabla Pending Nodes.
- g. Espere a que el nodo vuelva a aparecer en la lista Pending Nodes.
- h. Confirme que puede configurar las redes adecuadas. Ya deben rellenarse con la información proporcionada en la página IP Configuration.

Para obtener más información, consulte las instrucciones de instalación y mantenimiento del dispositivo.

8. Haga clic en **Guardar**.

La entrada del nodo de grid se mueve a la lista de nodos aprobados.

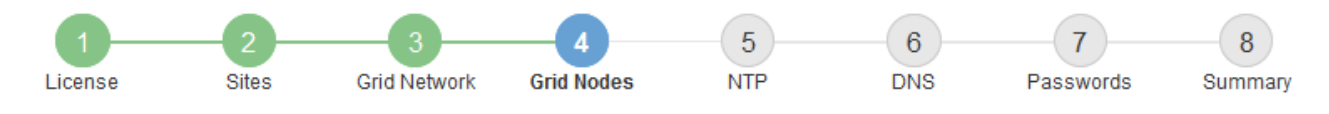

#### **Grid Nodes**

Approve and configure grid nodes, so that they are added correctly to your StorageGRID system.

#### **Pending Nodes**

Grid nodes are listed as pending until they are assigned to a site, configured, and approved.

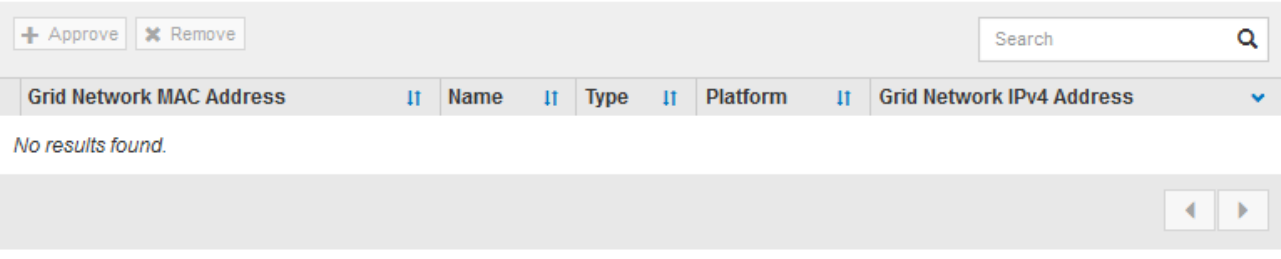

#### **Approved Nodes**

Grid nodes that have been approved and have been configured for installation. An approved grid node's configuration can be edited if errors are identified.

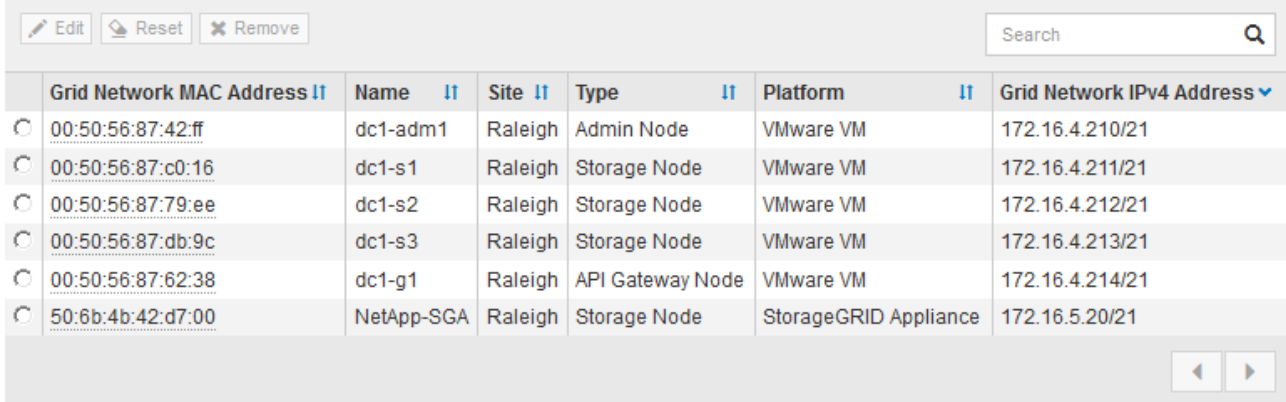

9. Repita estos pasos para cada nodo de cuadrícula pendiente que desee aprobar.

Debe aprobar todos los nodos que desee de la cuadrícula. Sin embargo, puede volver a esta página en cualquier momento antes de hacer clic en **instalar** en la página Resumen. Puede modificar las propiedades de un nodo de cuadrícula aprobado seleccionando su botón de opción y haciendo clic en **Editar**.

10. Cuando haya terminado de aprobar nodos de cuadrícula, haga clic en **Siguiente**.

#### <span id="page-133-0"></span>**Especificar la información del servidor de protocolo de tiempo de redes**

Es necesario especificar la información de configuración del protocolo de tiempo de redes (NTP) para el sistema StorageGRID, de manera que se puedan mantener sincronizadas las operaciones realizadas en servidores independientes.

#### **Acerca de esta tarea**

Debe especificar las direcciones IPv4 para los servidores NTP.

Debe especificar servidores NTP externos. Los servidores NTP especificados deben usar el protocolo NTP.

Debe especificar cuatro referencias de servidor NTP de estrato 3 o superior para evitar problemas con la desviación del tiempo.

> Al especificar el origen NTP externo para una instalación StorageGRID de nivel de producción, no utilice el servicio de hora de Windows (W32Time) en una versión de Windows anterior a Windows Server 2016. El servicio de tiempo en versiones anteriores de Windows no es lo suficientemente preciso y no es compatible con Microsoft para su uso en entornos de gran precisión como StorageGRID.

["Límite de soporte para configurar el servicio de tiempo de Windows para entornos de alta](https://support.microsoft.com/en-us/help/939322/support-boundary-to-configure-the-windows-time-service-for-high-accura) [precisión"](https://support.microsoft.com/en-us/help/939322/support-boundary-to-configure-the-windows-time-service-for-high-accura)

Los nodos a los que asignó previamente roles NTP primarios utilizan los servidores NTP externos.

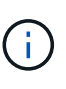

 $\left( \begin{array}{c} 1 \end{array} \right)$ 

Asegúrese de que al menos dos nodos de cada sitio puedan acceder a al menos cuatro fuentes de NTP externas. Si solo un nodo de un sitio puede acceder a los orígenes NTP, se producirán problemas de tiempo si ese nodo falla. Además, designar dos nodos por sitio como orígenes NTP primarios garantiza una sincronización precisa si un sitio está aislado del resto de la cuadrícula.

#### **Pasos**

- 1. Especifique las direcciones IPv4 para al menos cuatro servidores NTP en los cuadros de texto **servidor 1** a **servidor 4** .
- 2. Si es necesario, seleccione el signo más junto a la última entrada para agregar entradas adicionales del servidor.

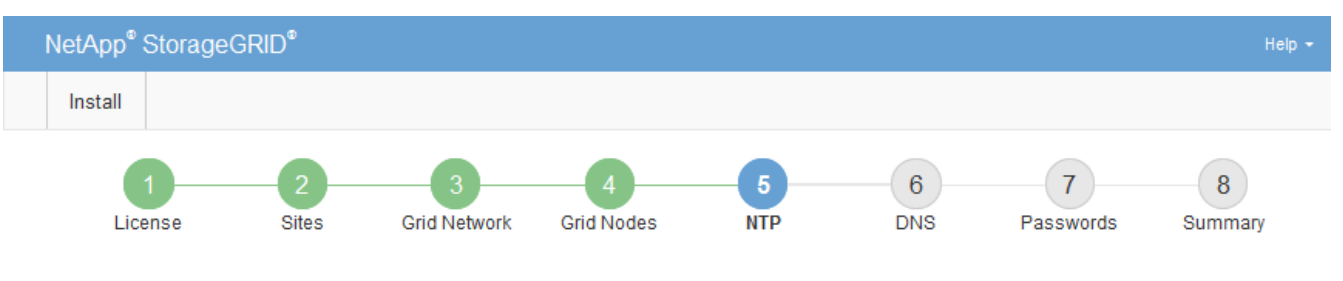

**Network Time Protocol** 

Enter the IP addresses for at least four Network Time Protocol (NTP) servers, so that operations performed on separate servers are kept in sync.

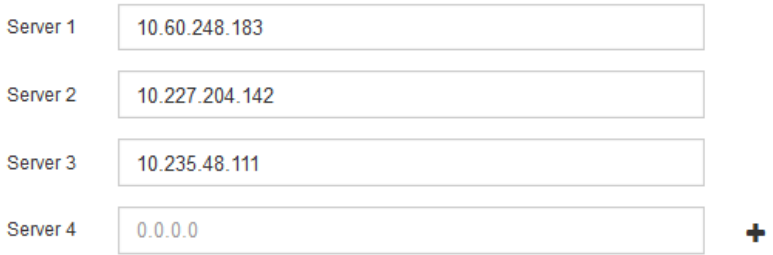

3. Seleccione **Siguiente**.

### **Información relacionada**

#### ["Directrices de red"](https://docs.netapp.com/es-es/storagegrid-115/network/index.html)

# <span id="page-135-0"></span>**Especificación de la información del servidor del sistema de nombres de dominio**

Debe especificar la información del sistema de nombres de dominio (DNS) para el sistema StorageGRID, de modo que pueda acceder a servidores externos con nombres de host en lugar de direcciones IP.

## **Acerca de esta tarea**

Al especificar la información del servidor DNS, se pueden utilizar nombres de host de nombre de dominio completo (FQDN) en lugar de direcciones IP para las notificaciones de correo electrónico y AutoSupport. Se recomienda especificar al menos dos servidores DNS.

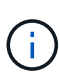

Proporcione de dos a seis direcciones IPv4 para los servidores DNS. Debe seleccionar los servidores DNS a los que puede acceder cada sitio localmente en el caso de que la red sea de destino. Esto es para asegurar que un sitio de Ilanded siga teniendo acceso al servicio DNS. Después de configurar la lista de servidores DNS para toda la cuadrícula, puede personalizar aún más la lista de servidores DNS para cada nodo. Para obtener detalles, consulte la información sobre cómo modificar la configuración de DNS en las instrucciones de recuperación y mantenimiento.

Si se omite o se configura incorrectamente la información del servidor DNS, se activa una alarma DNST en el servicio SSM de cada nodo de cuadrícula. La alarma se borra cuando DNS está configurado correctamente y la nueva información del servidor ha llegado a todos los nodos de la cuadrícula.

### **Pasos**

- 1. Especifique la dirección IPv4 para al menos un servidor DNS en el cuadro de texto **servidor 1**.
- 2. Si es necesario, seleccione el signo más junto a la última entrada para agregar entradas adicionales del servidor.

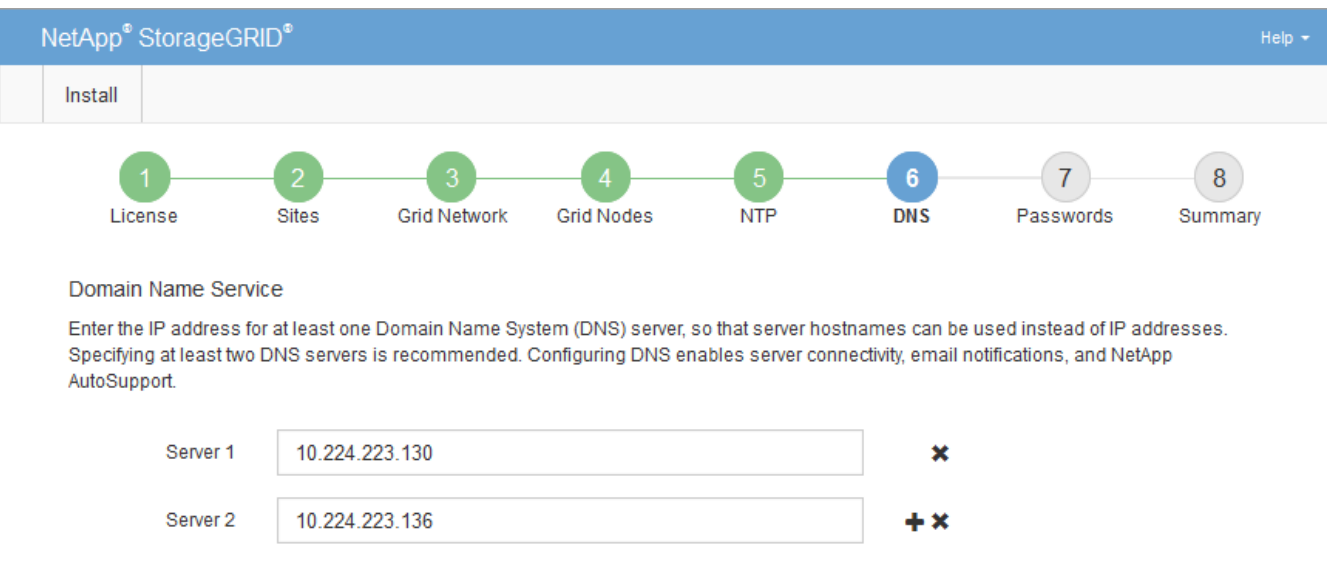

La práctica recomendada es especificar al menos dos servidores DNS. Puede especificar hasta seis servidores DNS.

3. Seleccione **Siguiente**.

# <span id="page-136-0"></span>**Especificar las contraseñas del sistema StorageGRID**

Como parte de la instalación del sistema StorageGRID, debe introducir las contraseñas que se utilizarán para proteger el sistema y realizar tareas de mantenimiento.

# **Acerca de esta tarea**

Utilice la página instalar contraseñas para especificar la contraseña de acceso de aprovisionamiento y la contraseña de usuario raíz de administración de grid.

- La clave de acceso de aprovisionamiento se usa como clave de cifrado y el sistema StorageGRID no la almacena.
- Debe tener la clave de acceso de aprovisionamiento para los procedimientos de instalación, ampliación y mantenimiento, incluida la descarga del paquete de recuperación. Por lo tanto, es importante almacenar la frase de contraseña de aprovisionamiento en una ubicación segura.
- Puede cambiar la frase de acceso de aprovisionamiento desde Grid Manager si tiene la actual.
- La contraseña de usuario raíz de administración de grid se puede cambiar mediante Grid Manager.
- Las contraseñas de SSH y la consola de línea de comandos generadas aleatoriamente se almacenan en el archivo Passwords.txt del paquete de recuperación.

# **Pasos**

1. En **frase de paso de aprovisionamiento**, introduzca la contraseña de provisión que será necesaria para realizar cambios en la topología de la red del sistema StorageGRID.

Almacenar la clave de acceso de aprovisionamiento en un lugar seguro.

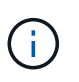

Si después de la instalación ha finalizado y desea cambiar la contraseña de acceso de aprovisionamiento más tarde, puede utilizar Grid Manager. Seleccione **Configuración** > **Control de acceso** > **contraseñas de cuadrícula**.

- 2. En **Confirmar la frase de paso de aprovisionamiento**, vuelva a introducir la contraseña de aprovisionamiento para confirmarla.
- 3. En **Contraseña de usuario raíz de Grid Management**, introduzca la contraseña que desea utilizar para acceder a Grid Manager como usuario "'root'".

Guarde la contraseña en un lugar seguro.

4. En **Confirmar contraseña de usuario raíz**, vuelva a introducir la contraseña de Grid Manager para confirmarla.

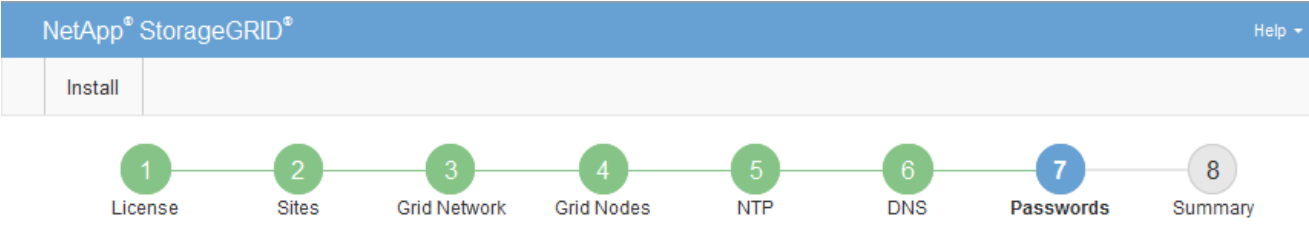

#### Passwords

Enter secure passwords that meet your organization's security policies. A text file containing the command line passwords must be downloaded during the final installation step.

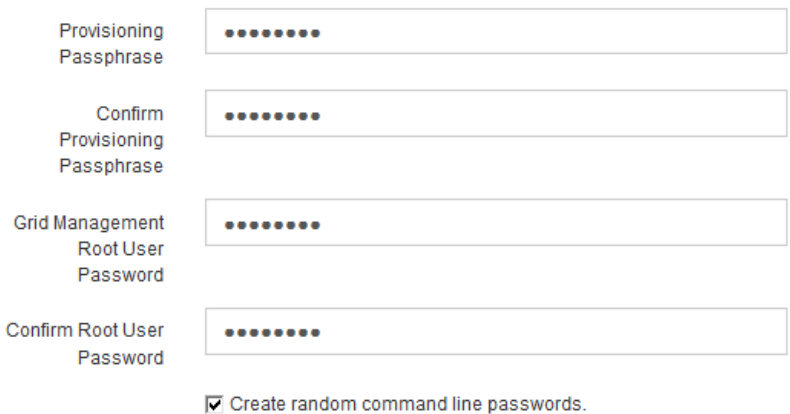

5. Si va a instalar una cuadrícula con fines de prueba de concepto o demostración, anule la selección de la casilla de verificación **Crear contraseñas de línea de comandos aleatorias**.

En las implementaciones de producción, las contraseñas aleatorias deben utilizarse siempre por motivos de seguridad. Anule la selección de **Crear contraseñas de línea de comandos aleatorias** sólo para cuadrículas de demostración si desea utilizar contraseñas predeterminadas para acceder a nodos de cuadrícula desde la línea de comandos mediante la cuenta «'root'» o «'admin'».

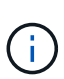

Se le solicitará que descargue el archivo del paquete de recuperación (sqws-recoverypackage-id-revision.zip) Después de hacer clic en **instalar** en la página Resumen. Debe descargar este archivo para completar la instalación. Las contraseñas que se necesitan para acceder al sistema se almacenan en el archivo Passwords.txt, incluido en el archivo Recovery Package.

6. Haga clic en **Siguiente**.

# <span id="page-137-0"></span>**Revisar la configuración y completar la instalación**

Debe revisar con cuidado la información de configuración que ha introducido para asegurarse de que la instalación se complete correctamente.

### **Pasos**

1. Abra la página **Resumen**.

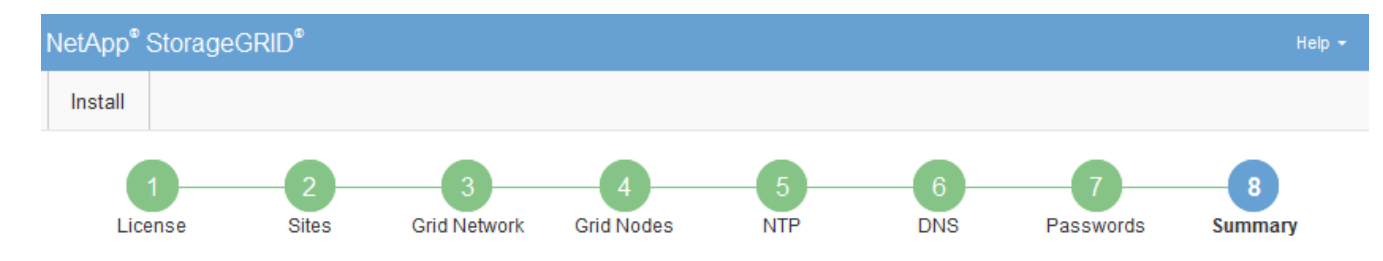

#### Summary

Verify that all of the grid configuration information is correct, and then click Install. You can view the status of each grid node as it installs. Click the Modify links to go back and change the associated information.

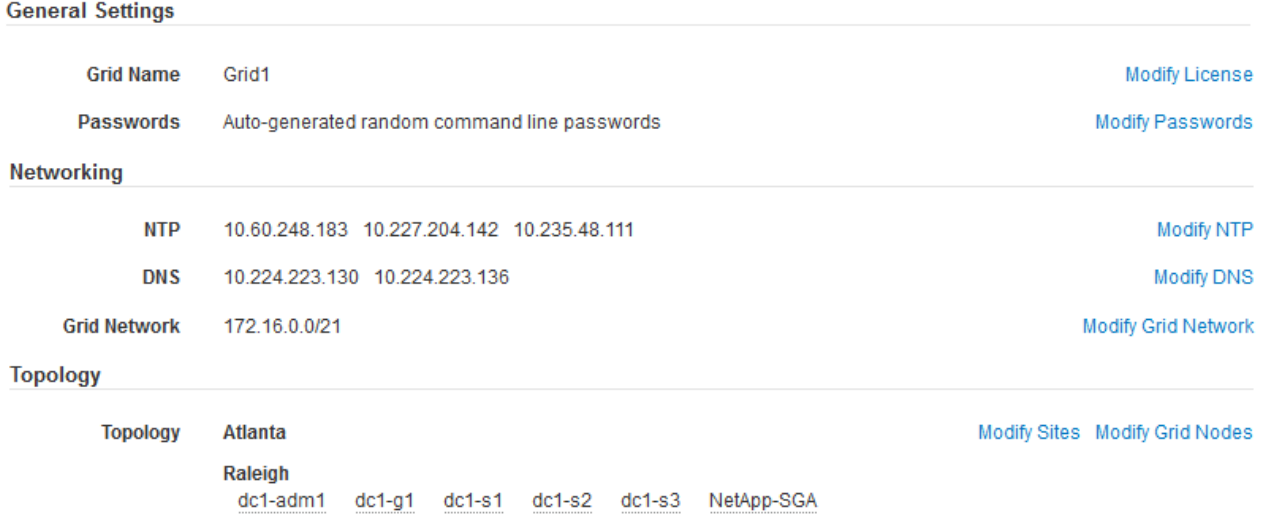

- 2. Verifique que toda la información de configuración de la cuadrícula sea correcta. Utilice los enlaces Modify de la página Summary para volver atrás y corregir los errores.
- 3. Haga clic en **instalar**.

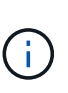

Si un nodo está configurado para utilizar la red de cliente, la puerta de enlace predeterminada para ese nodo cambia de la red de cuadrícula a la red de cliente cuando hace clic en **instalar**. Si se pierde la conectividad, debe asegurarse de acceder al nodo de administración principal a través de una subred accesible. Consulte ["Directrices sobre](https://docs.netapp.com/es-es/storagegrid-115/network/index.html) [redes"](https://docs.netapp.com/es-es/storagegrid-115/network/index.html) para obtener más detalles.

### 4. Haga clic en **Descargar paquete de recuperación**.

Cuando la instalación avance hasta el punto en el que se define la topología de la cuadrícula, se le pedirá que descargue el archivo del paquete de recuperación (.zip), y confirme que puede obtener acceso al contenido de este archivo. Debe descargar el archivo de paquete de recuperación para que pueda recuperar el sistema StorageGRID si falla uno o más nodos de grid. La instalación continúa en segundo plano, pero no puede completar la instalación y acceder al sistema StorageGRID hasta que descargue y verifique este archivo.

5. Compruebe que puede extraer el contenido del . zip archivar y, a continuación, guardarlo en dos ubicaciones seguras, seguras e independientes.

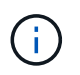

El archivo del paquete de recuperación debe estar protegido porque contiene claves de cifrado y contraseñas que se pueden usar para obtener datos del sistema StorageGRID. 6. Active la casilla de verificación **he descargado y verificado correctamente el archivo de paquete de recuperación** y haga clic en **Siguiente**.

Download Recovery Package

Before proceeding, you must download the Recovery Package file. This file is necessary to recover the StorageGRID system if a failure occurs.

When the download completes, open the .zip file and confirm it includes a "gpt-backup" directory and a second .zip file. Then, extract this inner .zip file and confirm you can open the passwords.txt file.

After you have verified the contents, copy the Recovery Package file to two safe, secure, and separate locations. The Recovery Package file must be secured because it contains encryption keys and passwords that can be used to obtain data from the StorageGRID system.

The Recovery Package is required for recovery procedures and must be stored in a secure location.

Download Recovery Package

□ I have successfully downloaded and verified the Recovery Package file.

Si la instalación sigue en curso, aparece la página de estado. Esta página indica el progreso de la instalación para cada nodo de cuadrícula.

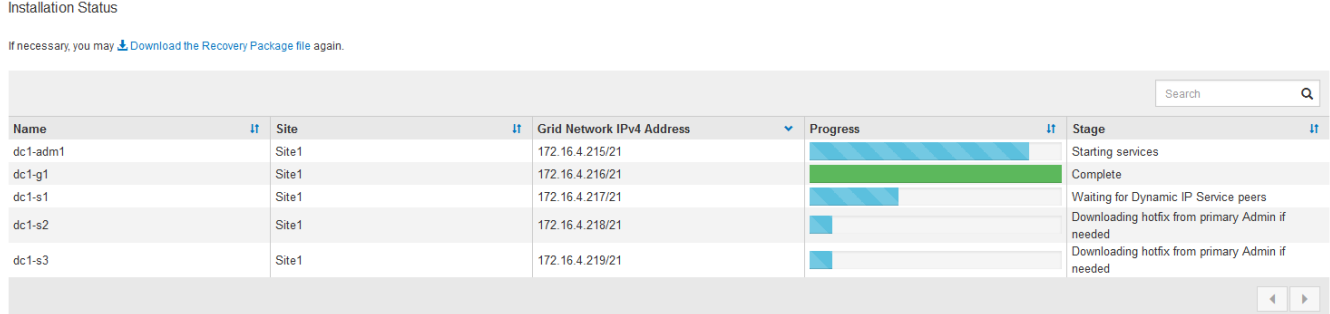

Cuando se llega a la fase completa de todos los nodos de cuadrícula, aparece la página de inicio de sesión de Grid Manager.

7. Inicie sesión en Grid Manager con el usuario "root" y la contraseña que especificó durante la instalación.

### <span id="page-139-0"></span>**Directrices posteriores a la instalación**

Después de completar la implementación y la configuración de un nodo de grid, siga estas directrices para el direccionamiento DHCP y los cambios de configuración de red.

• Si se utilizó DHCP para asignar direcciones IP, configure una reserva DHCP para cada dirección IP en las redes que se estén utilizando.

DHCP solo puede configurarse durante la fase de implementación. No es posible configurar DHCP durante la configuración.

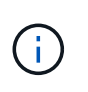

Los nodos se reinician cuando cambian sus direcciones IP, lo que puede provocar interrupciones de servicio si un cambio de dirección DHCP afecta a varios nodos al mismo tiempo.

- Debe usar los procedimientos de cambio IP si desea cambiar direcciones IP, máscaras de subred y puertas de enlace predeterminadas para un nodo de grid. Consulte la información sobre la configuración de direcciones IP en las instrucciones de recuperación y mantenimiento.
- Si realiza cambios de configuración de redes, incluidos los cambios de enrutamiento y puerta de enlace, es posible que se pierda la conectividad de cliente al nodo de administración principal y a otros nodos de grid. En función de los cambios de red aplicados, es posible que deba volver a establecer estas conexiones.

# <span id="page-140-0"></span>**Automatización de la instalación**

Puede automatizar la instalación del servicio de host de StorageGRID y la configuración de los nodos de grid.

# **Acerca de esta tarea**

La automatización de la puesta en marcha puede ser útil en cualquiera de los siguientes casos:

- Ya utiliza un marco de orquestación estándar, como Ansible, Puppet o Chef, para poner en marcha y configurar hosts físicos o virtuales.
- Tiene pensado implementar varias instancias de StorageGRID.
- Está poniendo en marcha una instancia de StorageGRID grande y compleja.

El servicio de host StorageGRID se instala mediante un paquete y está impulsado por archivos de configuración que pueden crearse de forma interactiva durante una instalación manual, o bien se pueden preparar con antelación (o mediante programación) para permitir la instalación automatizada mediante marcos de orquestación estándar. StorageGRID proporciona scripts Python opcionales para automatizar la configuración de dispositivos StorageGRID y todo el sistema StorageGRID (el «grid»). Puede utilizar estos scripts directamente o puede inspeccionarlos para obtener información sobre cómo utilizar la API REST de instalación de StorageGRID en las herramientas de configuración e implementación de grid que desarrolla usted mismo.

# **Automatizar la instalación y configuración del servicio de host StorageGRID**

# Puede automatizar la instalación del servicio de host de StorageGRID mediante marcos de orquestación estándar como Ansible, Puppet, Chef, Fabric o SaltStack.

El servicio de host StorageGRID está empaquetado en UN DEB y está controlado por archivos de configuración que se pueden preparar con antelación (o mediante programación) para permitir la instalación automatizada. Si ya utiliza un marco de orquestación estándar para instalar y configurar Ubuntu o Debian, agregar StorageGRID a sus libros de estrategia o recetas debe ser sencillo.

Puede automatizar estas tareas:

- 1. Instalando Linux
- 2. Configurando Linux
- 3. Configurar interfaces de red de host para que cumplan los requisitos de StorageGRID
- 4. Configurar el almacenamiento del host para cumplir con los requisitos de StorageGRID
- 5. Instalación de Docker
- 6. Instalar el servicio host StorageGRID
- 7. Creación de archivos de configuración del nodo StorageGRID en /etc/storagegrid/nodes
- 8. Validar los archivos de configuración del nodo StorageGRID
- 9. Iniciar el servicio de host StorageGRID

## **Ejemplo de rol y libro de estrategia de Ansible**

Se proporcionan ejemplos de la función y el libro de aplicaciones de Ansible con el archivo de instalación en la carpeta /extras. El libro de estrategia de Ansible muestra cómo storagegrid El rol prepara los hosts e instala StorageGRID en los servidores de destino. Puede personalizar el rol o el libro de estrategia según sea necesario.

# **Automatización de la configuración de StorageGRID**

Después de implementar los nodos de grid, puede automatizar la configuración del sistema StorageGRID.

# **Lo que necesitará**

• Conoce la ubicación de los siguientes archivos del archivo de instalación.

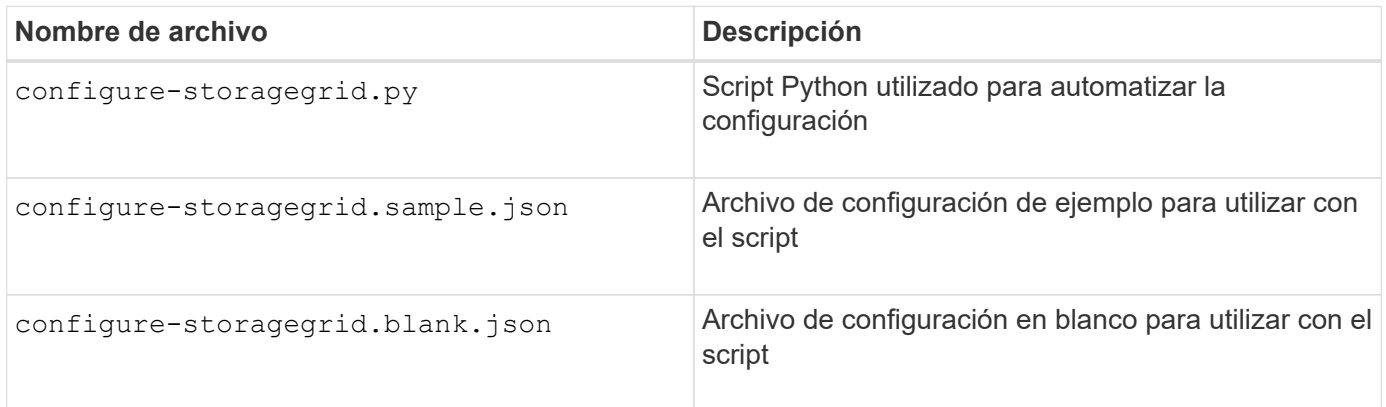

• Ha creado un configure-storagegrid.json archivo de configuración. Para crear este archivo, puede modificar el archivo de configuración de ejemplo (configure-storagegrid.sample.json) o el archivo de configuración en blanco (configure-storagegrid.blank.json).

# **Acerca de esta tarea**

Puede utilizar el configure-storagegrid.py El guión de Python y el configure-storagegrid.json Archivo de configuración para automatizar la configuración del sistema StorageGRID.

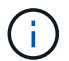

También puede configurar el sistema mediante Grid Manager o la API de instalación.

### **Pasos**

- 1. Inicie sesión en el equipo Linux que está utilizando para ejecutar el script Python.
- 2. Cambie al directorio en el que ha extraído el archivo de instalación.

Por ejemplo:

cd StorageGRID-Webscale-version/platform

donde platform es debs, rpms, o. vsphere.

3. Ejecute el script Python y utilice el archivo de configuración que ha creado.

Por ejemplo:

./configure-storagegrid.py ./configure-storagegrid.json --start-install

#### **Resultado**

Un paquete de recuperación . zip el archivo se genera durante el proceso de configuración y se descarga en el directorio en el que se ejecuta el proceso de instalación y configuración. Debe realizar una copia de seguridad del archivo de paquete de recuperación para poder recuperar el sistema StorageGRID si falla uno o más nodos de grid. Por ejemplo, cópielo en una ubicación de red segura y en una ubicación de almacenamiento en nube segura.

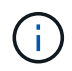

El archivo del paquete de recuperación debe estar protegido porque contiene claves de cifrado y contraseñas que se pueden usar para obtener datos del sistema StorageGRID.

Si ha especificado que se deben generar contraseñas aleatorias, debe extraer el Passwords.txt File y busque las contraseñas que se necesitan para acceder al sistema StorageGRID.

```
######################################################################
##### The StorageGRID "recovery package" has been downloaded as: #####
##### ./sgws-recovery-package-994078-rev1.zip #####
##### Safeguard this file as it will be needed in case of a #####
##### StorageGRID node recovery. #####
######################################################################
```
El sistema StorageGRID se instala y configura cuando se muestra un mensaje de confirmación.

StorageGRID has been configured and installed.

### **Información relacionada**

["Configurar la cuadrícula y completar la instalación"](#page-124-1)

["Información general de la instalación de la API de REST"](#page-142-0)

# <span id="page-142-0"></span>**Información general de la instalación de la API de REST**

StorageGRID proporciona la API de instalación de StorageGRID para realizar tareas de instalación.

La API utiliza la plataforma API de código abierto de Swagger para proporcionar la documentación de API. Swagger permite que tanto desarrolladores como no desarrolladores interactúen con la API en una interfaz de usuario que ilustra cómo responde la API a los parámetros y las opciones. En esta documentación se asume que está familiarizado con las tecnologías web estándar y el formato de datos JSON (notación de objetos JavaScript).

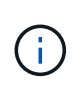

Cualquier operación de API que realice mediante la página web de documentos de API es una operación en directo. Tenga cuidado de no crear, actualizar o eliminar datos de configuración u otros datos por error.

Cada comando de API REST incluye la URL de la API, una acción HTTP, los parámetros de URL necesarios o opcionales y una respuesta de API esperada.

# **API de instalación de StorageGRID**

La API de instalación de StorageGRID solo está disponible cuando configura inicialmente el sistema StorageGRID y en el caso de que deba realizar una recuperación de nodo de administrador principal. Se puede acceder a la API de instalación a través de HTTPS desde Grid Manager.

Para acceder a la documentación de API, vaya a la página web de instalación del nodo de administración principal y seleccione **Ayuda** > **Documentación de API** en la barra de menús.

La API de instalación de StorageGRID incluye las siguientes secciones:

- **Config** Operaciones relacionadas con la versión del producto y las versiones de la API. Puede mostrar la versión de la versión del producto y las versiones principales de la API que admite esa versión.
- **Grid** Operaciones de configuración a nivel de cuadrícula. Puede obtener y actualizar la configuración de la cuadrícula, incluidos los detalles de la cuadrícula, las subredes de la red de cuadrícula, las contraseñas de la cuadrícula y las direcciones IP del servidor NTP y DNS.
- **Nodes** Operaciones de configuración a nivel de nodo. Puede recuperar una lista de nodos de cuadrícula, eliminar un nodo de cuadrícula, configurar un nodo de cuadrícula, ver un nodo de cuadrícula y restablecer la configuración de un nodo de cuadrícula.
- **Aprovisionamiento** Operaciones de aprovisionamiento. Puede iniciar la operación de aprovisionamiento y ver el estado de la operación de aprovisionamiento.
- **Recuperación** Operaciones de recuperación del nodo de administración principal. Puede restablecer la información, cargar el paquete de recuperación, iniciar la recuperación y ver el estado de la operación de recuperación.
- **Paquete de recuperación** Operaciones para descargar el paquete de recuperación.
- **Sites** Operaciones de configuración a nivel de sitio. Puede crear, ver, eliminar y modificar un sitio.

# **Información relacionada**

["Automatización de la instalación"](#page-140-0)

# **A continuación, ¿dónde ir**

Tras completar una instalación, debe realizar una serie de pasos de integración y configuración. Se requieren algunos pasos; otros son opcionales.
### **Tareas requeridas**

- Cree una cuenta de inquilino para cada protocolo de cliente (Swift o S3) que se usará para almacenar objetos en su sistema de StorageGRID.
- Controlar el acceso al sistema configurando grupos y cuentas de usuario. Opcionalmente, puede configurar un origen de identidad federado (como Active Directory u OpenLDAP) para que pueda importar grupos de administración y usuarios. También puede crear usuarios y grupos locales.
- Integre y pruebe las aplicaciones cliente API S3 o Swift que usará para cargar objetos en el sistema StorageGRID.
- Cuando esté listo, configure las reglas de gestión del ciclo de vida de la información (ILM) y la política de ILM que desee usar para proteger los datos de los objetos.

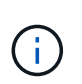

Al instalar StorageGRID, se activa la política predeterminada de ILM, la política de copias base 2. Esta política incluye la regla de gestión del ciclo de vida de la información en stock (hacer 2 copias) y se aplica si no se ha activado ninguna otra política.

- Si la instalación incluye nodos de almacenamiento del dispositivo, use el software SANtricity para completar las siguientes tareas:
	- Conéctese a cada dispositivo StorageGRID.
	- Comprobar recepción de datos AutoSupport.
- Si el sistema StorageGRID incluye cualquier nodo de archivado, configure la conexión del nodo de archivado con el sistema de almacenamiento de archivado externo de destino.

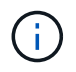

Si algún nodo de archivado utilizará Tivoli Storage Manager como sistema de almacenamiento de archivado externo, también deberá configurar Tivoli Storage Manager.

- Revise y siga las directrices de optimización del sistema StorageGRID para eliminar los riesgos de seguridad.
- Configurar las notificaciones por correo electrónico para las alertas del sistema.

#### **Tareas opcionales**

- Si desea recibir notificaciones del sistema de alarmas (heredadas), configure listas de correo y notificaciones por correo electrónico para alarmas.
- Actualice las direcciones IP del nodo de grid si han cambiado desde que planeó la implementación y generó el paquete de recuperación. Consulte información sobre el cambio de direcciones IP en las instrucciones de recuperación y mantenimiento.
- Configurar el cifrado del almacenamiento, si es necesario.
- Configure la compresión del almacenamiento para reducir el tamaño de los objetos almacenados, si es necesario.
- Configure el acceso de los clientes de auditoría. Puede configurar el acceso al sistema para fines de auditoría a través de un recurso compartido de archivos NFS o CIFS. Consulte las instrucciones para administrar StorageGRID.

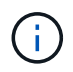

La exportación de auditorías por CIFS/Samba ha sido obsoleta y se eliminará en una futura versión de StorageGRID.

# **Resolución de problemas de instalación**

Si se produce algún problema durante la instalación del sistema StorageGRID, puede acceder a los archivos de registro de la instalación. Es posible que el soporte técnico también deba utilizar los archivos de registro de instalación para resolver problemas.

Los siguientes archivos de registro de instalación están disponibles en el contenedor que ejecuta cada nodo:

- /var/local/log/install.log (se encuentra en todos los nodos de grid)
- /var/local/log/gdu-server.log (Encontrado en el nodo de administración principal)

Los siguientes archivos de registro de instalación están disponibles en el host:

- /var/log/storagegrid/daemon.log
- /var/log/storagegrid/nodes/<node-name>.log

Para obtener más información sobre cómo acceder a los archivos de registro, consulte las instrucciones para supervisar y solucionar problemas de StorageGRID. Para obtener ayuda sobre la solución de problemas de instalación del dispositivo, consulte las instrucciones de instalación y mantenimiento de los dispositivos. Si necesita ayuda adicional, póngase en contacto con el soporte técnico.

### **Información relacionada**

["Solución de problemas de monitor"](https://docs.netapp.com/es-es/storagegrid-115/monitor/index.html)

["SG100 servicios de aplicaciones SG1000"](https://docs.netapp.com/es-es/storagegrid-115/sg100-1000/index.html)

["Dispositivos de almacenamiento SG6000"](https://docs.netapp.com/es-es/storagegrid-115/sg6000/index.html)

["Dispositivos de almacenamiento SG5700"](https://docs.netapp.com/es-es/storagegrid-115/sg5700/index.html)

["Dispositivos de almacenamiento SG5600"](https://docs.netapp.com/es-es/storagegrid-115/sg5600/index.html)

["Soporte de NetApp"](https://mysupport.netapp.com/site/global/dashboard)

# **Ejemplo /etc/network/interfaces**

La /etc/network/interfaces File incluye tres secciones, que definen las interfaces físicas, la interfaz de enlace y las interfaces VLAN. Puede combinar las tres secciones de ejemplo en un solo archivo, que agregará cuatro interfaces físicas de Linux en un único enlace LACP y establecerá tres interfaces de VLAN que tendencia al vínculo para su uso como interfaces de grid, administrador y red de cliente de StorageGRID.

### **Interfaces físicas**

Tenga en cuenta que los switches de los otros extremos de los enlaces también deben tratar los cuatro puertos como un único enlace troncal o canal de puerto LACP y deben pasar, al menos, las tres VLAN de referencia con etiquetas.

```
# loopback interface
auto lo
iface lo inet loopback
# ens160 interface
auto ens160
iface ens160 inet manual
     bond-master bond0
     bond-primary en160
# ens192 interface
auto ens192
iface ens192 inet manual
     bond-master bond0
# ens224 interface
auto ens224
iface ens224 inet manual
     bond-master bond0
# ens256 interface
auto ens256
iface ens256 inet manual
      bond-master bond0
```
### **Interfaz de vínculo**

# bond0 interface auto bond0 iface bond0 inet manual bond-mode 4 bond-miimon 100 bond-slaves ens160 ens192 end224 ens256

**Interfaces VLAN**

```
# 1001 vlan
auto bond0.1001
iface bond0.1001 inet manual
vlan-raw-device bond0
# 1002 vlan
auto bond0.1002
iface bond0.1002 inet manual
vlan-raw-device bond0
# 1003 vlan
auto bond0.1003
iface bond0.1003 inet manual
vlan-raw-device bond0
```
# **Instale VMware**

Descubra cómo instalar StorageGRID en las implementaciones de VMware.

- ["Información general de la instalación"](#page-147-0)
- ["Planificación y preparación"](#page-148-0)
- ["Implementación de nodos de grid de máquinas virtuales en VMware vSphere Web Client"](#page-157-0)
- ["Configurar la cuadrícula y completar la instalación"](#page-166-0)
- ["Automatización de la instalación"](#page-182-0)
- ["Información general de la instalación de la API de REST"](#page-196-0)
- ["A continuación, ¿dónde ir"](#page-196-1)
- ["Resolución de problemas de instalación"](#page-198-0)

# <span id="page-147-0"></span>**Información general de la instalación**

La instalación de un sistema StorageGRID en un entorno de VMware incluye tres pasos principales.

- 1. **Preparación**: Durante la planificación y preparación, realiza las siguientes tareas:
	- Obtenga información acerca de los requisitos de hardware, software, equipos virtuales, almacenamiento y rendimiento de StorageGRID.
	- Obtenga información acerca de las características específicas de las redes de StorageGRID para poder configurar su red de manera adecuada. Para obtener más información, consulte las directrices para redes de StorageGRID.
	- Identifique y prepare los servidores físicos que planea utilizar para alojar los nodos de grid StorageGRID.
	- En los servidores que ha preparado:
		- **.** Instale VMware vSphere Hypervisor
- Configure los hosts ESX
- **.** Instale y configure VMware vSphere y vCenter
- 2. **Implementación**: Implemente nodos Grid mediante VMware vSphere Web Client. Cuando se implementan nodos de grid, se crean como parte del sistema StorageGRID y se conectan a una o varias redes.
	- a. Utilice VMware vSphere Web Client, un archivo .vmdk y un conjunto de plantillas de archivos .ovf para poner en marcha los nodos basados en software como máquinas virtuales en los servidores que preparó en el paso 1.
	- b. Use el instalador de dispositivos StorageGRID para poner en marcha los nodos del dispositivo StorageGRID.

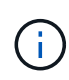

El procedimiento de instalación de StorageGRID no incluye las instrucciones de instalación e integración específicas de hardware. Para aprender a instalar dispositivos StorageGRID, consulte las instrucciones de instalación y mantenimiento del dispositivo.

3. **Configuración**: Cuando se han implementado todos los nodos, utilice StorageGRIDGrid Manager para configurar la cuadrícula y completar la instalación.

Estas instrucciones recomiendan un enfoque estándar para implementar y configurar un sistema StorageGRID en un entorno de VMware. Consulte también la información acerca de los siguientes enfoques alternativos:

- Use el script deploy-vsphere-ovftool.sh Bash (disponible en el archivo de instalación) para implementar nodos de grid en VMware vSphere.
- Automatice la puesta en marcha y configuración del sistema StorageGRID mediante un script de configuración Python (incluido en el archivo de instalación).
- Automatice la puesta en marcha y configuración de los nodos del grid de los dispositivos con un script de configuración Python (disponible desde el archivo de instalación o desde el instalador de dispositivos de StorageGRID).
- Si es un desarrollador avanzado de implementaciones de StorageGRID, use las API DE REST de instalación para automatizar la instalación de los nodos de grid de StorageGRID.

#### **Información relacionada**

["Planificación y preparación"](#page-148-0)

["Implementación de nodos de grid de máquinas virtuales en VMware vSphere Web Client"](#page-157-0)

["Configurar la cuadrícula y completar la instalación"](#page-166-0)

["Automatización de la instalación"](#page-182-0)

["Información general de la instalación de la API de REST"](#page-196-0)

["Directrices de red"](https://docs.netapp.com/es-es/storagegrid-115/network/index.html)

# <span id="page-148-0"></span>**Planificación y preparación**

Antes de implementar nodos de grid y configurar la cuadrícula de StorageGRID, debe estar familiarizado con los pasos y los requisitos para completar el procedimiento.

Los procedimientos de puesta en marcha y configuración de StorageGRID dan por sentado que conoce la

arquitectura y la funcionalidad operativa del sistema StorageGRID.

Puede implementar un solo sitio o varios sitios a la vez; sin embargo, todos los sitios deben cumplir con el requisito mínimo de tener al menos tres nodos de almacenamiento.

Antes de iniciar el procedimiento de implementación y de configuración de grid del nodo, debe:

- Planifique la implementación de StorageGRID.
- Instale, conecte y configure todo el hardware necesario, incluidos los dispositivos StorageGRID, según las especificaciones.

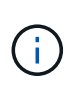

El procedimiento de instalación de StorageGRID no incluye las instrucciones de instalación e integración específicas de hardware. Para aprender a instalar dispositivos StorageGRID, consulte las instrucciones de instalación y mantenimiento del dispositivo.

- Comprender las opciones de red disponibles y cómo se debe implementar cada opción de red en los nodos de grid. Consulte las directrices para redes de StorageGRID.
- Recopile toda la información de la red con antelación. A menos que utilice DHCP, recopile las direcciones IP para asignar a cada nodo de grid y las direcciones IP de los servidores del sistema de nombres de dominio (DNS) y del protocolo de hora de red (NTP) que se utilizarán.
- Decida qué herramientas de implementación y configuración disponibles desea utilizar.

#### **Información relacionada**

["Directrices de red"](https://docs.netapp.com/es-es/storagegrid-115/network/index.html)

- ["SG100 servicios de aplicaciones SG1000"](https://docs.netapp.com/es-es/storagegrid-115/sg100-1000/index.html)
- ["Dispositivos de almacenamiento SG6000"](https://docs.netapp.com/es-es/storagegrid-115/sg6000/index.html)
- ["Dispositivos de almacenamiento SG5700"](https://docs.netapp.com/es-es/storagegrid-115/sg5700/index.html)

["Dispositivos de almacenamiento SG5600"](https://docs.netapp.com/es-es/storagegrid-115/sg5600/index.html)

#### **Materiales requeridos**

Antes de instalar StorageGRID, debe recopilar y preparar los materiales necesarios.

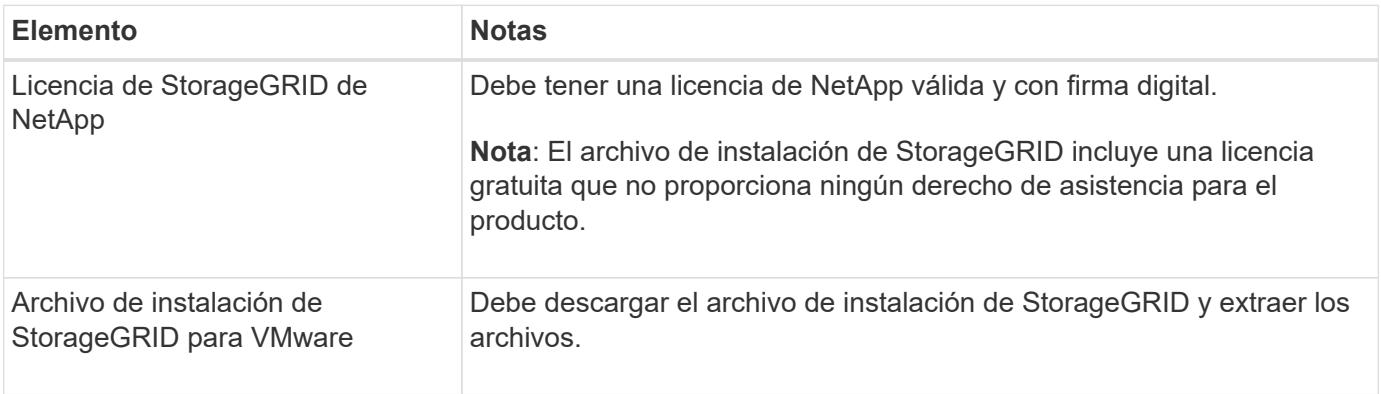

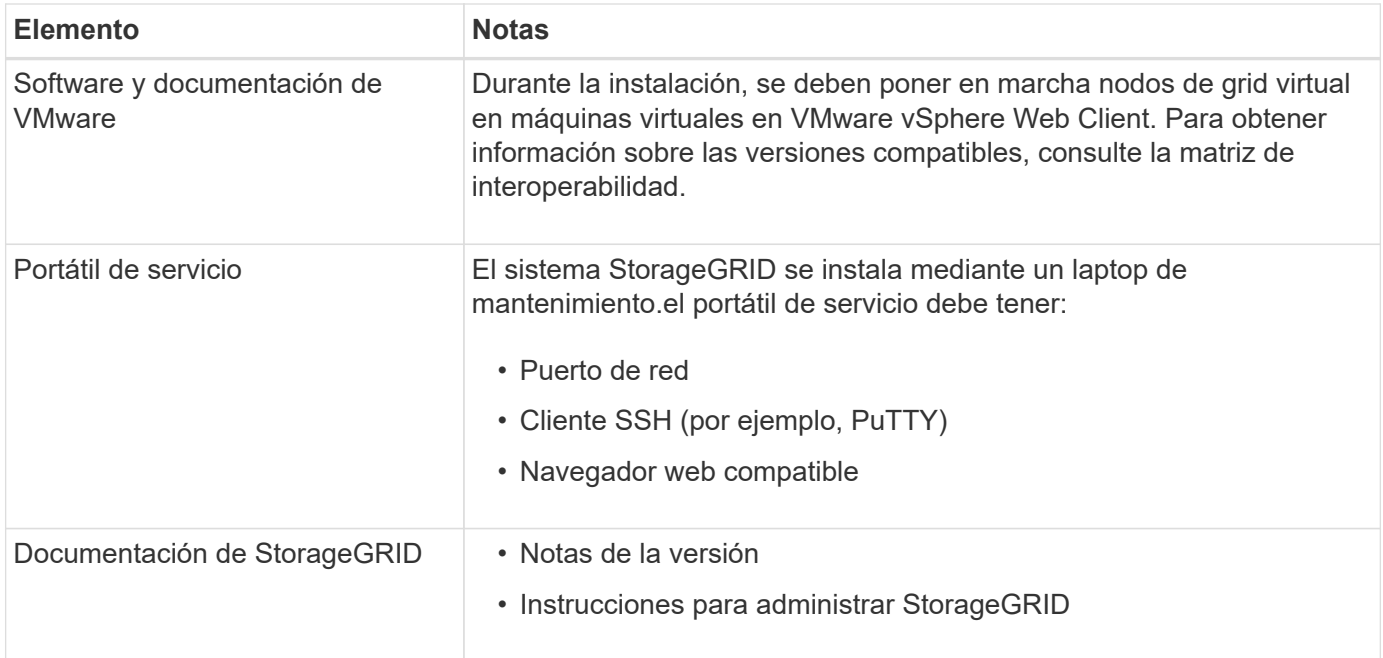

#### **Información relacionada**

["Herramienta de matriz de interoperabilidad de NetApp"](https://mysupport.netapp.com/matrix)

["Descarga y extracción de los archivos de instalación de StorageGRID"](#page-150-0)

["Requisitos del navegador web"](#page-157-1)

["Administre StorageGRID"](https://docs.netapp.com/es-es/storagegrid-115/admin/index.html)

["Notas de la versión"](https://docs.netapp.com/es-es/storagegrid-115/release-notes/index.html)

#### <span id="page-150-0"></span>**Descarga y extracción de los archivos de instalación de StorageGRID**

Debe descargar los archivos de instalación de StorageGRID y extraer los archivos.

#### **Pasos**

1. Vaya a la página de descargas de NetApp para StorageGRID.

["Descargas de NetApp: StorageGRID"](https://mysupport.netapp.com/site/products/all/details/storagegrid/downloads-tab)

- 2. Seleccione el botón para descargar la última versión, o seleccione otra versión en el menú desplegable y seleccione **Ir**.
- 3. Inicie sesión con el nombre de usuario y la contraseña de su cuenta de NetApp.
- 4. Si aparece una instrucción Caution/MustRead, léala y active la casilla de verificación.

Debe aplicar cualquier revisión requerida después de instalar la versión de StorageGRID. Para obtener más información, vea el procedimiento de revisión en las instrucciones de recuperación y mantenimiento.

- 5. Lea el contrato de licencia para usuario final, seleccione la casilla de verificación y, a continuación, seleccione **Aceptar y continuar**.
- 6. En la columna **instalar StorageGRID**, seleccione el software apropiado.

Descargue el .tgz o. .zip archivado de archivos para su plataforma.

◦ StorageGRID-Webscale-version-VMware-uniqueID.zip

◦ StorageGRID-Webscale-version-VMware-uniqueID.tgz

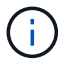

Utilice la .zip Archivo si está ejecutando Windows en el portátil de servicio.

- 1. Guarde y extraiga el archivo de archivado.
- 2. Elija los archivos que necesite en la siguiente lista.

Los archivos que necesite dependen de la topología de cuadrícula planificada y de cómo implementar el sistema StorageGRID.

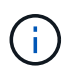

Las rutas enumeradas en la tabla son relativas al directorio de nivel superior instalado por el archivo de instalación extraído.

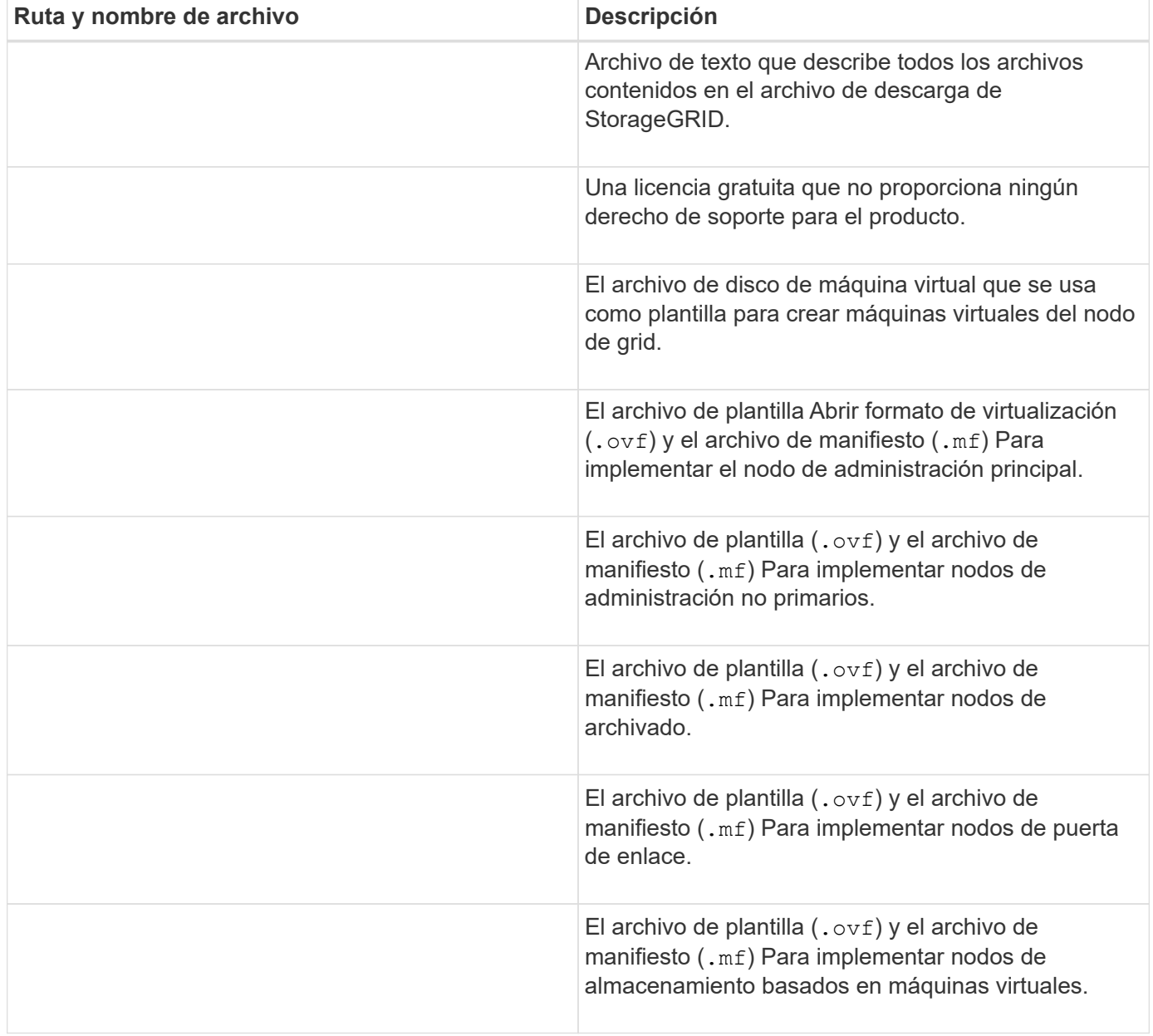

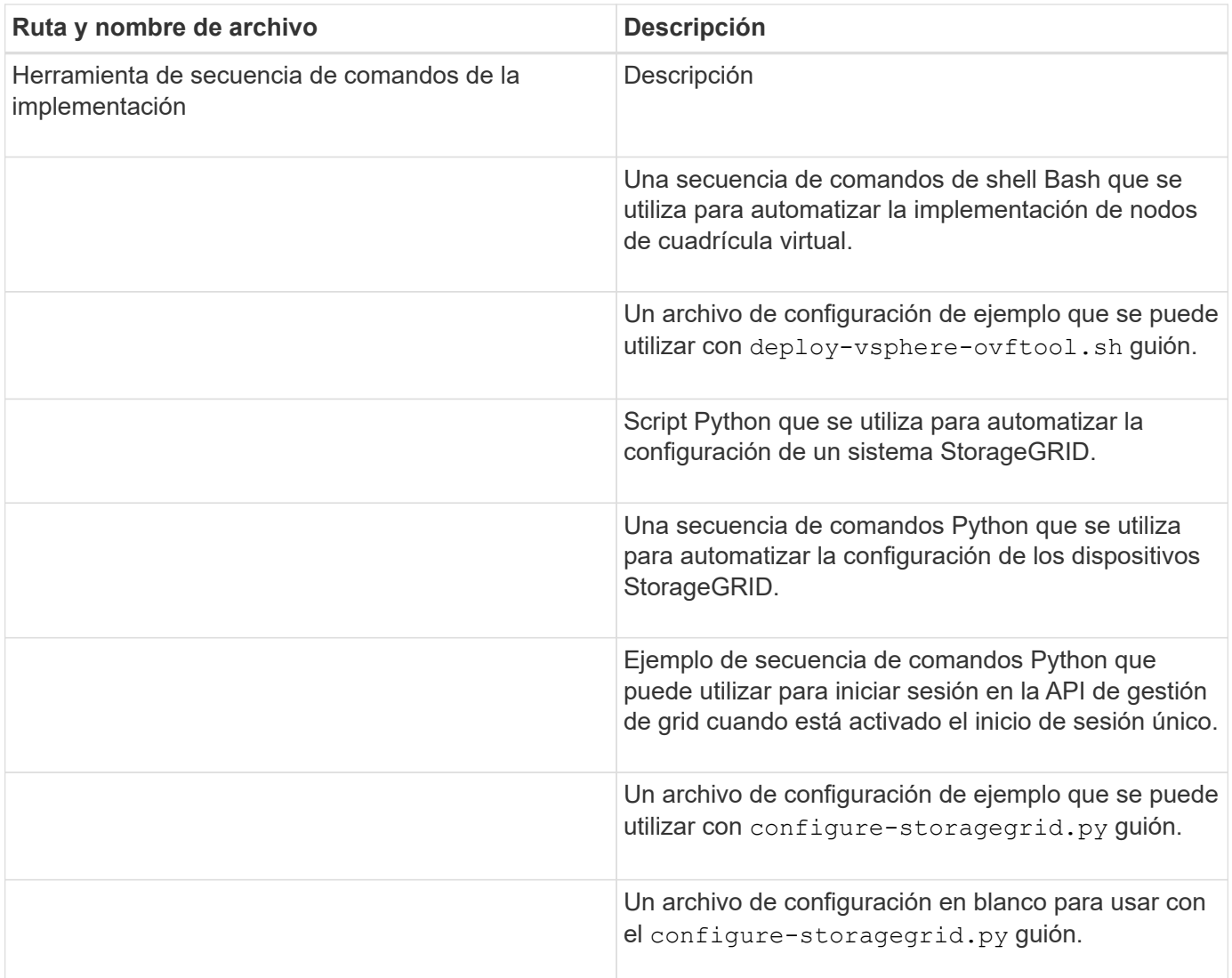

#### **Información relacionada**

["Mantener recuperar"](https://docs.netapp.com/es-es/storagegrid-115/maintain/index.html)

#### **Requisitos de software**

Puede usar una máquina virtual para alojar cualquier tipo de nodo de grid StorageGRID. Se necesita una máquina virtual para cada nodo de grid instalado en el servidor VMware.

#### **Hipervisor de VMware vSphere**

Debe instalar VMware vSphere Hypervisor en un servidor físico preparado. El hardware debe estar configurado correctamente (incluidas las versiones del firmware y la configuración del BIOS) antes de instalar el software VMware.

• Configure las redes en el hipervisor según sea necesario para admitir la conexión a redes del sistema StorageGRID que está instalando.

### ["Directrices sobre redes"](https://docs.netapp.com/es-es/storagegrid-115/network/index.html)

• Asegúrese de que el almacén de datos sea lo suficientemente grande para las máquinas virtuales y los discos virtuales necesarios para alojar los nodos de grid.

• Si crea más de un almacén de datos, asigne un nombre a cada almacén de datos para poder identificar fácilmente qué almacén de datos se debe usar para cada nodo de grid al crear máquinas virtuales.

#### **Requisitos de configuración del host ESX**

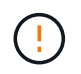

Debe configurar correctamente el protocolo de hora de red (NTP) en cada host ESX. Si el tiempo del host es incorrecto, podrían producirse efectos negativos, incluso la pérdida de datos.

#### **Requisitos de configuración de VMware**

Debe instalar y configurar VMware vSphere y vCenter antes de implementar los nodos de grid de StorageGRID.

Para ver las versiones compatibles del hipervisor VMware vSphere y el software VMware vCenter Server, consulte la matriz de interoperabilidad.

Para conocer los pasos necesarios para instalar estos productos de VMware, consulte la documentación de VMware.

#### **Información relacionada**

["Herramienta de matriz de interoperabilidad de NetApp"](https://mysupport.netapp.com/matrix)

### **Requisitos de CPU y RAM**

Antes de instalar el software StorageGRID, verifique y configure el hardware de manera que esté listo para admitir el sistema StorageGRID.

Para obtener información sobre los servidores admitidos, consulte la matriz de interoperabilidad.

Cada nodo StorageGRID requiere los siguientes recursos mínimos:

- Núcleos de CPU: 8 por nodo
- RAM: Al menos 24 GB por nodo y de 2 a 16 GB menos que la RAM total del sistema, en función de la RAM total disponible y la cantidad de software que no sea StorageGRID que se ejecute en el sistema

Asegúrese de que el número de nodos StorageGRID que tiene previsto ejecutar en cada host físico o virtual no supere el número de núcleos de CPU o la RAM física disponible. Si los hosts no están dedicados a ejecutar StorageGRID (no se recomienda), asegúrese de tener en cuenta los requisitos de recursos de las otras aplicaciones.

Η.

Supervise el uso de la CPU y la memoria de forma regular para garantizar que estos recursos siguen teniendo la capacidad de adaptarse a su carga de trabajo. Por ejemplo, si se dobla la asignación de RAM y CPU de los nodos de almacenamiento virtual, se proporcionarán recursos similares a los que se proporcionan para los nodos de dispositivos StorageGRID. Además, si la cantidad de metadatos por nodo supera los 500 GB, puede aumentar la memoria RAM por nodo a 48 GB o más. Para obtener información sobre cómo gestionar el almacenamiento de metadatos de objetos, aumentar la configuración de espacio reservado de metadatos y supervisar el uso de la CPU y la memoria, consulte las instrucciones para administrar, supervisar y actualizar StorageGRID.

Si la tecnología de subprocesos múltiples está habilitada en los hosts físicos subyacentes, puede proporcionar 8 núcleos virtuales (4 núcleos físicos) por nodo. Si el subprocesamiento no está habilitado en los hosts físicos subyacentes, debe proporcionar 8 núcleos físicos por nodo.

Si utiliza máquinas virtuales como hosts y tiene control del tamaño y el número de máquinas virtuales, debe utilizar una única máquina virtual para cada nodo StorageGRID y ajustar el tamaño de la máquina virtual según corresponda.

Para implementaciones de producción, no debe ejecutar varios nodos de almacenamiento en el mismo hardware de almacenamiento físico o host virtual. Cada nodo de almacenamiento de una única puesta en marcha de StorageGRID debe tener su propio dominio de fallos aislado. Puede maximizar la durabilidad y disponibilidad de los datos de objetos si se asegura de que un único error de hardware solo pueda afectar a un único nodo de almacenamiento.

Consulte también la información sobre los requisitos de almacenamiento.

### **Información relacionada**

["Herramienta de matriz de interoperabilidad de NetApp"](https://mysupport.netapp.com/matrix)

["Los requisitos de almacenamiento y rendimiento"](#page-154-0)

["Administre StorageGRID"](https://docs.netapp.com/es-es/storagegrid-115/admin/index.html)

["Solución de problemas de monitor"](https://docs.netapp.com/es-es/storagegrid-115/monitor/index.html)

["Actualizar el software de"](#page-199-0)

### <span id="page-154-0"></span>**Los requisitos de almacenamiento y rendimiento**

Debe comprender los requisitos de rendimiento y almacenamiento de los nodos StorageGRID alojados en las máquinas virtuales, de modo que puede proporcionar el espacio suficiente para respaldar la configuración inicial y la expansión futura del almacenamiento.

#### **Requisitos de rendimiento**

El rendimiento del volumen del SO y del primer volumen de almacenamiento afecta significativamente el rendimiento general del sistema. Asegúrese de que proporcionan un rendimiento de disco adecuado en términos de latencia, operaciones de entrada/salida por segundo (IOPS) y rendimiento.

Todos los nodos StorageGRID requieren que la unidad de sistema operativo y todos los volúmenes de almacenamiento tengan el almacenamiento en caché de devolución de escritura habilitado. La caché debe estar en un medio protegido o persistente.

#### **Requisitos de las máquinas virtuales que usan almacenamiento AFF de NetApp**

Si va a implementar un nodo de StorageGRID como máquina virtual con almacenamiento asignado desde un sistema AFF de NetApp, debe confirmar que el volumen no tiene habilitada una política de organización en niveles de FabricPool. Por ejemplo, si un nodo StorageGRID se ejecuta como máquina virtual en un host VMware, asegúrese de que el volumen que realiza el backup del almacén de datos del nodo no tenga habilitada una política de organización en niveles de FabricPool. Al deshabilitar el almacenamiento en niveles de FabricPool para los volúmenes que se usan con los nodos StorageGRID, se simplifica la solución de problemas y las operaciones de almacenamiento.

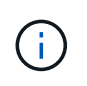

No utilice nunca FabricPool para colocar en niveles datos relacionados con StorageGRID en el propio StorageGRID. La organización en niveles de los datos de StorageGRID en StorageGRID aumenta la solución de problemas y la complejidad operativa.

#### **Cantidad de máquinas virtuales necesarias**

Cada sitio StorageGRID requiere como mínimo tres nodos de almacenamiento.

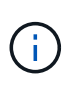

En una puesta en marcha de producción, no ejecute más de un nodo de almacenamiento en un único servidor de máquinas virtuales. Al utilizar un host de máquina virtual dedicado para cada nodo de almacenamiento se proporciona un dominio de fallo aislado.

Se pueden implementar otros tipos de nodos, como los nodos de administrador o los nodos de pasarela, en el mismo host de máquina virtual o en sus propios hosts de máquina virtual dedicada, según sea necesario. Sin embargo, si tiene varios nodos del mismo tipo (dos nodos de puerta de enlace, por ejemplo), no instale todas las instancias en el mismo host de máquina virtual.

#### **Requisitos de almacenamiento por tipo de nodo**

En un entorno de producción, las máquinas virtuales para los nodos de grid StorageGRID deben cumplir con diferentes requisitos, en función de los tipos de nodos.

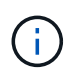

Las snapshots de disco no se pueden utilizar para restaurar nodos de grid. En su lugar, consulte los procedimientos de recuperación y mantenimiento de cada tipo de nodo.

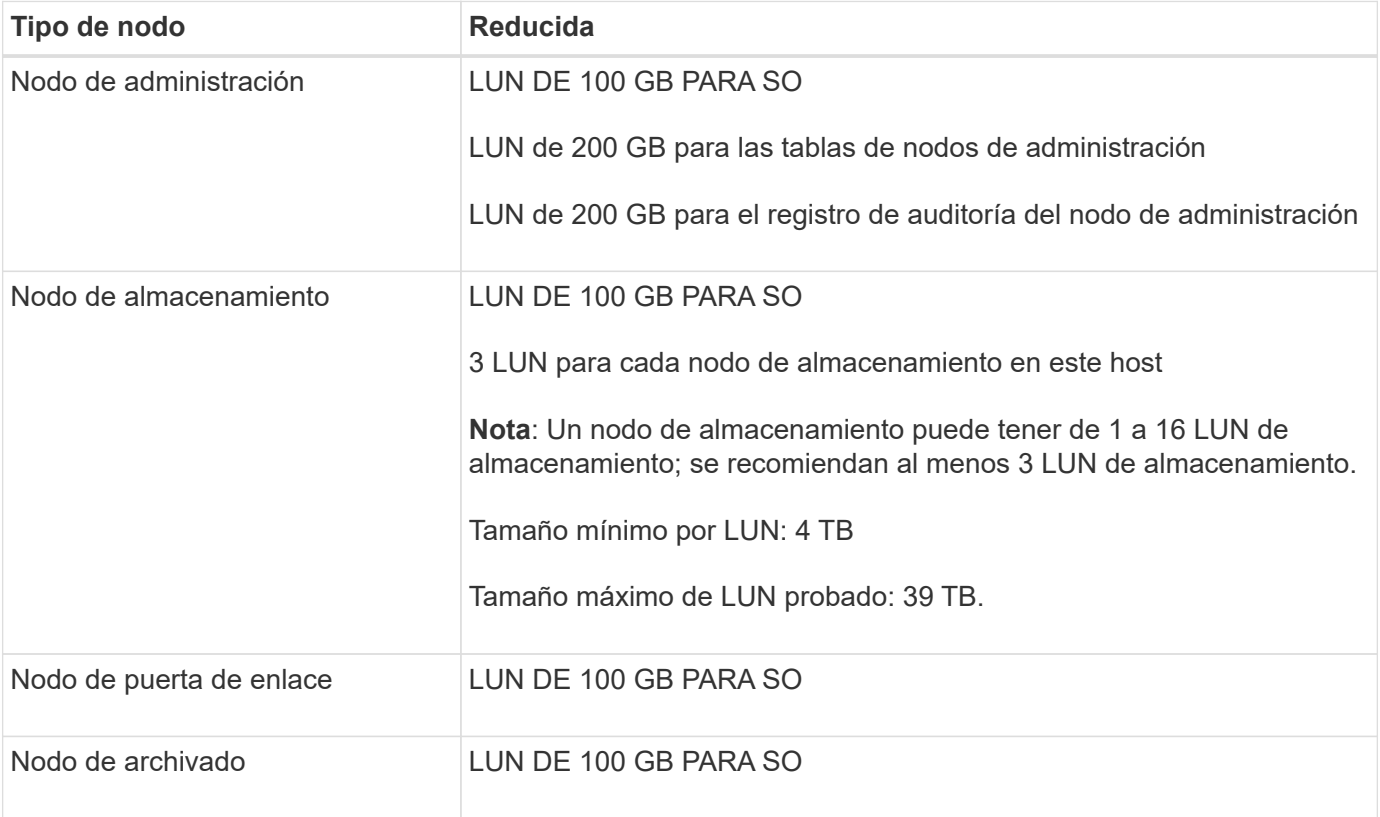

Según el nivel de auditoría configurado, el tamaño de las entradas de usuario, como el nombre de la clave de objeto S3 y la cantidad de datos del registro de auditoría que se deben conservar, es posible que deba aumentar el tamaño de la LUN del registro de auditoría de cada nodo de administración. Como regla general, un grid genera aproximadamente 1 KB de datos de auditoría por operación de S3, lo que significa que una LUN de 200 GB admitirá 70 millones de operaciones diarias o 800 operaciones por segundo durante dos o tres días.

Ĥ.

#### **Requisitos de almacenamiento para nodos de almacenamiento**

Un nodo de almacenamiento basado en software puede tener de 1 a 16 volúmenes de almacenamiento: Se recomiendan -3 o más volúmenes de almacenamiento. Cada volumen de almacenamiento debe ser 4 TB o mayor.

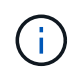

Un nodo de almacenamiento de dispositivo puede tener hasta 48 volúmenes de almacenamiento.

Como se muestra en la figura, StorageGRID reserva espacio para los metadatos del objeto en el volumen de almacenamiento 0 de cada nodo de almacenamiento. Cualquier espacio restante en el volumen de almacenamiento 0 y cualquier otro volumen de almacenamiento en el nodo de almacenamiento se utilizan exclusivamente para los datos de objetos.

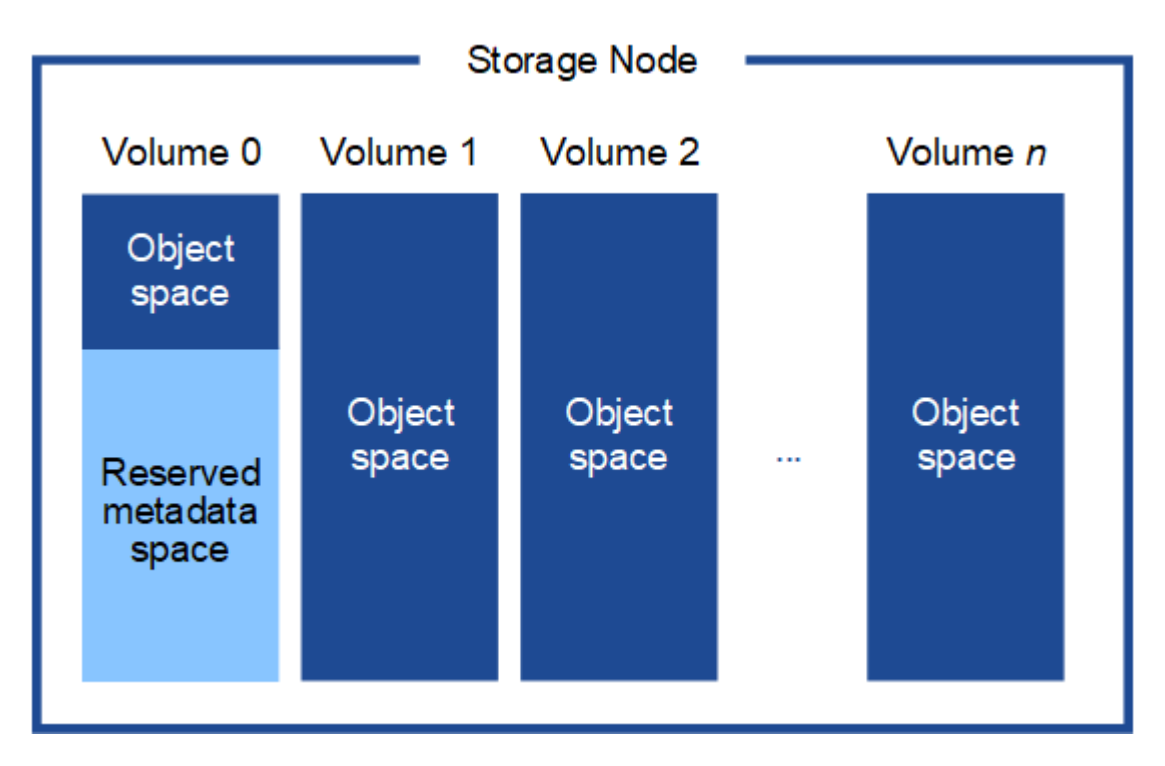

Para proporcionar redundancia y proteger los metadatos de objetos de la pérdida, StorageGRID almacena tres copias de los metadatos para todos los objetos del sistema en cada sitio. Las tres copias de metadatos de objetos se distribuyen uniformemente por todos los nodos de almacenamiento de cada sitio.

Cuando se asigna espacio al volumen 0 de un nuevo nodo de almacenamiento, se debe garantizar que haya espacio suficiente para la porción de ese nodo de todos los metadatos de objetos.

• Como mínimo, debe asignar al menos 4 TB al volumen 0.

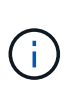

Si solo se utiliza un volumen de almacenamiento para un nodo de almacenamiento y se asignan 4 TB o menos al volumen, es posible que el nodo de almacenamiento introduzca el estado de solo lectura de almacenamiento al inicio y almacene solo metadatos de objetos.

- Si está instalando un nuevo sistema StorageGRID 11.5 y cada nodo de almacenamiento tiene 128 GB o más de RAM, debe asignar 8 TB o más al volumen 0. Al usar un valor mayor para el volumen 0, se puede aumentar el espacio permitido para los metadatos en cada nodo de almacenamiento.
- Al configurar nodos de almacenamiento diferentes para un sitio, utilice el mismo ajuste para el volumen 0 si es posible. Si un sitio contiene nodos de almacenamiento de distintos tamaños, el nodo de

almacenamiento con el volumen más pequeño 0 determinará la capacidad de metadatos de ese sitio.

Si desea obtener más información, consulte las instrucciones de administración de StorageGRID y busque «gestionar el almacenamiento de metadatos de objetos».

["Administre StorageGRID"](https://docs.netapp.com/es-es/storagegrid-115/admin/index.html)

#### **Información relacionada**

["Mantener recuperar"](https://docs.netapp.com/es-es/storagegrid-115/maintain/index.html)

#### <span id="page-157-1"></span>**Requisitos del navegador web**

Debe utilizar un navegador web compatible.

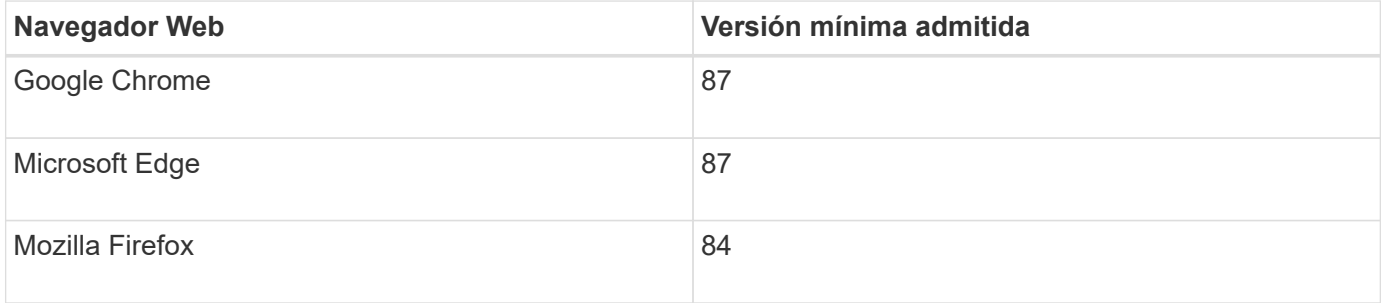

Debe establecer la ventana del navegador en un ancho recomendado.

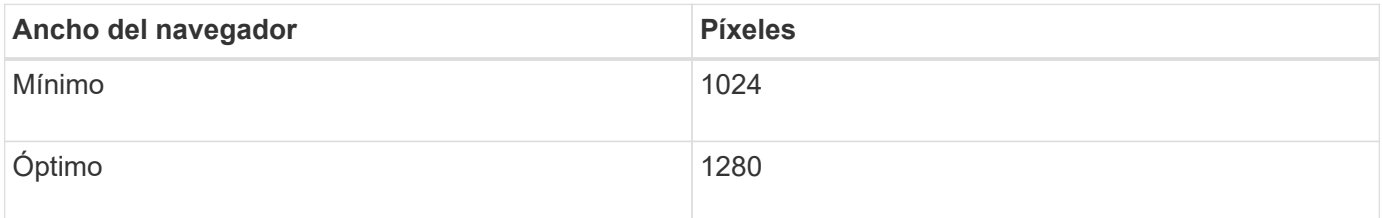

# <span id="page-157-0"></span>**Implementación de nodos de grid de máquinas virtuales en VMware vSphere Web Client**

VMware vSphere Web Client se utiliza para implementar cada nodo de grid como máquina virtual. Durante la implementación, se crea cada nodo de grid y se conecta a una o varias redes. Si necesita poner en marcha cualquier nodo de almacenamiento de dispositivo StorageGRID, consulte las instrucciones de instalación y mantenimiento del dispositivo después de poner en marcha todos los nodos de grid de máquina virtual.

- ["Recogida de información sobre el entorno de implementación"](#page-158-0)
- ["La forma en que los nodos de grid detectan el nodo de administrador principal"](#page-159-0)
- ["Poner en marcha un nodo de StorageGRID como máquina virtual"](#page-160-0)

#### **Información relacionada**

["SG100 servicios de aplicaciones SG1000"](https://docs.netapp.com/es-es/storagegrid-115/sg100-1000/index.html)

["Dispositivos de almacenamiento SG5600"](https://docs.netapp.com/es-es/storagegrid-115/sg5600/index.html)

["Dispositivos de almacenamiento SG5700"](https://docs.netapp.com/es-es/storagegrid-115/sg5700/index.html)

### <span id="page-158-0"></span>**Recogida de información sobre el entorno de implementación**

Antes de implementar nodos de grid, debe recopilar información acerca de la configuración de red y el entorno de VMware.

#### **Información sobre VMware**

Debe acceder al entorno de implementación y recopilar información sobre el entorno de VMware, las redes que se crearon para las redes de grid, administrador y cliente, y los tipos de volúmenes de almacenamiento que se usarán para los nodos de almacenamiento.

Debe recopilar información sobre el entorno de VMware, incluidos los siguientes:

- El nombre de usuario y la contraseña de una cuenta de VMware vSphere que tenga los permisos adecuados para completar la implementación.
- Información de configuración de host, almacén de datos y red para cada máquina virtual del nodo de grid StorageGRID.

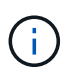

VMware Live vMotion hace que salte el tiempo del reloj de la máquina virtual y no es compatible con los nodos de grid de ningún tipo. Aunque es poco frecuente, las horas de reloj incorrectas pueden provocar la pérdida de datos o actualizaciones de configuración.

#### **Información de red de cuadrícula**

Debe recopilar información sobre la red de VMware que se creó para la red de grid de StorageGRID (obligatoria), incluidos los siguientes elementos:

- El nombre de la red.
- Si no utiliza DHCP, los detalles de red necesarios para cada nodo de grid (dirección IP, puerta de enlace y máscara de red).
- Si no utiliza DHCP, la dirección IP del nodo de administración principal en la red de cuadrícula. Consulte «'Cómo descubren los nodos de grid el nodo de administración principal'» para obtener más información.

#### **Información de la red de administrador**

Para los nodos que se conectarán a la red de administrador de StorageGRID opcional, deberá recopilar información acerca de la red de VMware creada para esta red, incluidos los siguientes:

- El nombre de la red.
- El método que se utiliza para asignar direcciones IP, ya sea estáticas o DHCP.
- Si utiliza direcciones IP estáticas, los detalles de redes necesarios para cada nodo de grid (dirección IP, puerta de enlace, máscara de red).
- Lista de subredes externas (ESL) para la red de administración.

#### **Información de la red de clientes**

Para los nodos que se conectarán a la red de cliente de StorageGRID opcional, deberá recopilar información acerca de la red de VMware creada para esta red, incluidos los siguientes:

- El nombre de la red.
- El método que se utiliza para asignar direcciones IP, ya sea estáticas o DHCP.
- Si utiliza direcciones IP estáticas, los detalles de redes necesarios para cada nodo de grid (dirección IP, puerta de enlace, máscara de red).

#### **Volúmenes de almacenamiento para nodos de almacenamiento virtual**

Debe recopilar la siguiente información para los nodos de almacenamiento basados en máquinas virtuales:

• El número y el tamaño de los volúmenes de almacenamiento (LUN de almacenamiento) que planea agregar. Consulte «requisitos de almacenamiento y rendimiento».

#### **Información sobre la configuración de grid**

Debe recopilar información para configurar la cuadrícula:

- Licencia de Grid
- Direcciones IP del servidor del protocolo de tiempo de redes (NTP)
- Direcciones IP del servidor del sistema de nombres de dominio (DNS)

#### **Información relacionada**

["La forma en que los nodos de grid detectan el nodo de administrador principal"](#page-159-0)

["Los requisitos de almacenamiento y rendimiento"](#page-154-0)

#### <span id="page-159-0"></span>**La forma en que los nodos de grid detectan el nodo de administrador principal**

Los nodos de grid se comunican con el nodo de administrador principal para realizar tareas de configuración y gestión. Cada nodo de grid debe conocer la dirección IP del nodo de administrador principal en la red de grid.

Para garantizar que un nodo de grid pueda acceder al nodo de administrador principal, puede realizar cualquiera de las siguientes acciones al implementar el nodo:

- Puede usar el parámetro ADMIN\_IP para introducir la dirección IP del nodo administrador primario manualmente.
- Puede omitir el parámetro ADMIN\_IP para que el nodo del grid detecte el valor automáticamente. La detección automática es especialmente útil cuando la red de cuadrícula utiliza DHCP para asignar la dirección IP al nodo de administración principal.

La detección automática del nodo de administración principal se realiza mediante un sistema de nombres de dominio de multidifusión (mDNS). Cuando se inicia por primera vez el nodo de administración principal, publica su dirección IP mediante mDNS. A continuación, otros nodos de la misma subred pueden consultar la dirección IP y adquirirla automáticamente. Sin embargo, debido a que el tráfico IP de multidifusión no se puede enrutar normalmente a través de subredes, los nodos de otras subredes no pueden adquirir directamente la dirección IP del nodo de administración principal.

Si utiliza la detección automática:

- Debe incluir la configuración ADMIN\_IP para al menos un nodo de grid en las subredes a las que no está conectado directamente el nodo de administración principal. A continuación, este nodo de cuadrícula publicará la dirección IP del nodo de administración principal para otros nodos de la subred a fin de detectar con mDNS.
- Asegúrese de que la infraestructura de red admite la transferencia de tráfico IP multifundido dentro de una subred.

### <span id="page-160-0"></span>**Poner en marcha un nodo de StorageGRID como máquina virtual**

VMware vSphere Web Client se utiliza para implementar cada nodo de grid como máquina virtual. Durante la implementación, se crea cada nodo de grid y se conecta a una o varias redes StorageGRID. Opcionalmente, puede reasignar puertos de nodo o aumentar la configuración de CPU o memoria del nodo antes de encenderlo.

### **Lo que necesitará**

Ĥ.

• Ha revisado los temas de planificación y preparación, y comprende los requisitos de software, CPU y RAM, y almacenamiento y rendimiento.

### ["Planificación y preparación"](#page-148-0)

• Ya está familiarizado con el hipervisor de VMware vSphere y tendrá experiencia en la puesta en marcha de máquinas virtuales en este entorno.

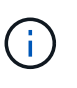

La open-vm-tools El paquete, una implementación de código abierto similar a las herramientas VMware, se incluye con la máquina virtual de StorageGRID. No es necesario instalar manualmente VMware Tools.

• Ha descargado y extraído la versión correcta del archivo de instalación de StorageGRID para VMware.

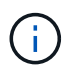

Si desea implementar el nuevo nodo como parte de una operación de ampliación o recuperación, debe utilizar la versión de StorageGRID que se está ejecutando en el grid.

• Tiene el disco de máquina virtual de StorageGRID (.vmdk) archivo:

NetApp-<em>SG-version</em>-SHA.vmdk

• Usted tiene la . ov f y.. .mf archivos para cada tipo de nodo de cuadrícula que esté implementando:

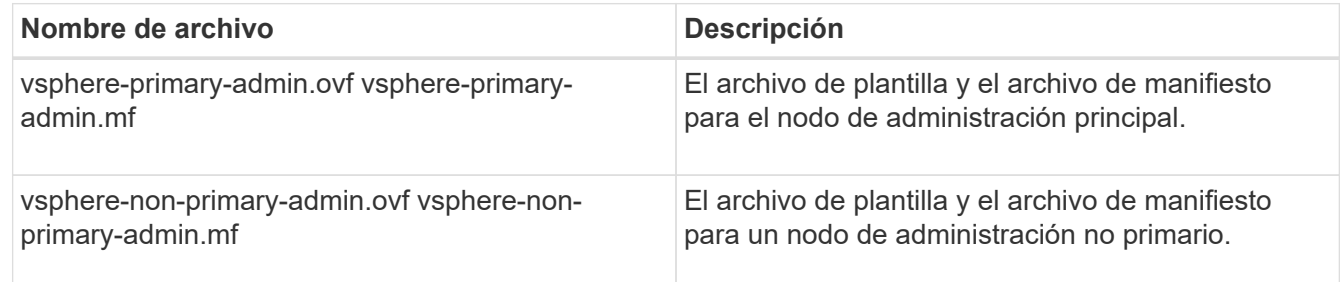

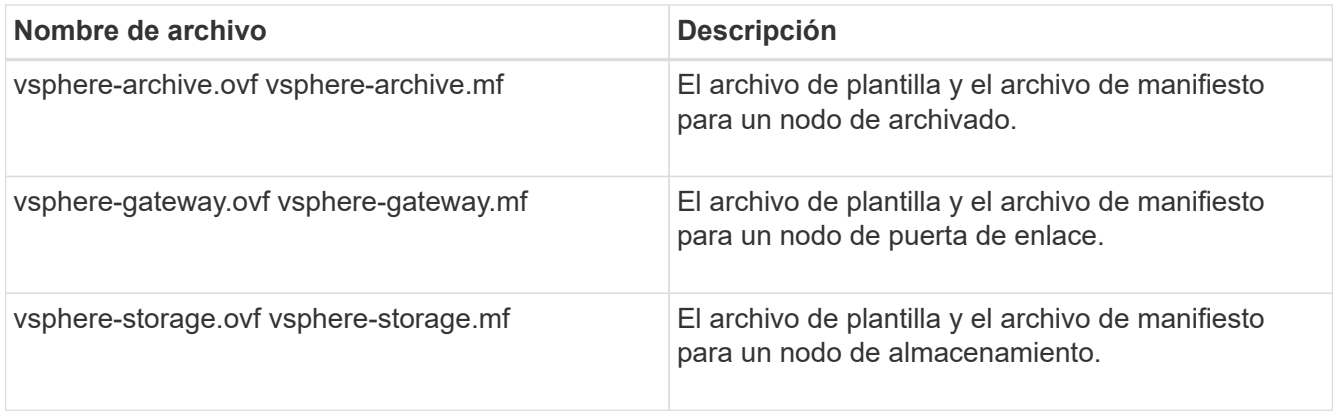

- La .vdmk, .ovf, y. .mf todos los archivos están en el mismo directorio.
- Tiene pensado minimizar los dominios de fallos. Por ejemplo, no debe implementar todos los nodos de puerta de enlace en un único servidor de máquina virtual.

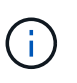

En una puesta en marcha de producción, no ejecute más de un nodo de almacenamiento en un único servidor de máquinas virtuales. Al utilizar un host de máquina virtual dedicado para cada nodo de almacenamiento se proporciona un dominio de fallo aislado.

- Si desea implementar un nodo como parte de una operación de expansión o recuperación, tendrá las instrucciones de ampliar un sistema StorageGRID o las instrucciones de recuperación y mantenimiento.
	- ["Amplíe su grid"](https://docs.netapp.com/es-es/storagegrid-115/expand/index.html)
	- ["Mantener recuperar"](https://docs.netapp.com/es-es/storagegrid-115/maintain/index.html)
- Si va a implementar un nodo de StorageGRID como máquina virtual con almacenamiento asignado desde un sistema AFF de NetApp, debe confirmar que el volumen no tiene habilitada una política de organización en niveles de FabricPool. Por ejemplo, si un nodo StorageGRID se ejecuta como máquina virtual en un host VMware, asegúrese de que el volumen que realiza el backup del almacén de datos del nodo no tenga habilitada una política de organización en niveles de FabricPool. Al deshabilitar el almacenamiento en niveles de FabricPool para los volúmenes que se usan con los nodos StorageGRID, se simplifica la solución de problemas y las operaciones de almacenamiento.

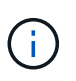

No utilice nunca FabricPool para colocar en niveles datos relacionados con StorageGRID en el propio StorageGRID. La organización en niveles de los datos de StorageGRID en StorageGRID aumenta la solución de problemas y la complejidad operativa.

### **Acerca de esta tarea**

Siga estas instrucciones para poner en marcha inicialmente nodos de VMware, añadir un nuevo nodo de VMware en una ampliación o reemplazar un nodo de VMware como parte de una operación de recuperación. Excepto que se indica en los pasos, el procedimiento de puesta en marcha de nodos es el mismo para todos los tipos de nodos, incluidos los nodos de administración, los nodos de almacenamiento, los nodos de puerta de enlace y los nodos de archivado.

Si está instalando un nuevo sistema StorageGRID:

- Debe implementar el nodo de administrador principal antes de implementar cualquier otro nodo de grid.
- Debe asegurarse de que cada máquina virtual se pueda conectar al nodo de administración principal a través de la red de grid.
- Debe implementar todos los nodos de grid antes de configurar el grid.

Si va a realizar una operación de expansión o recuperación:

• Debe asegurarse de que la nueva máquina virtual pueda conectarse al nodo de administración principal a través de la red de grid.

Si necesita reasignar algunos de los puertos del nodo, no encienda el nodo nuevo hasta que se complete la configuración de reasignación de puerto.

### **Pasos**

1. Con vCenter, implemente una plantilla OVF.

Si especifica una dirección URL, elija una carpeta que contenga los siguientes archivos. De lo contrario, seleccione cada uno de estos archivos de un directorio local.

```
NetApp-<em>SG-version</em>-SHA.vmdk
vsphere-<em>node</em>.ovf
vsphere-<em>node</em>.mf
```
Por ejemplo, si este es el primer nodo que va a implementar, utilice estos archivos para implementar el nodo de administrador principal para el sistema StorageGRID:

```
NetApp-<em>SG-version</em>-SHA.vmdk
sphere-primary-admin.ovf
sphere-primary-admin.mf
```
2. Escriba un nombre para la máquina virtual.

La práctica estándar consiste en usar el mismo nombre tanto para la máquina virtual como para el nodo de grid.

- 3. Coloque la máquina virtual en el grupo de recursos o vApp apropiado.
- 4. Si va a implementar el nodo de administración principal, lea y acepte el Contrato de licencia para el usuario final.

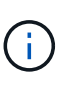

Según la versión de vCenter, el orden de los pasos variará para aceptar el acuerdo de licencia del usuario final, especificar el nombre de la máquina virtual y seleccionar un almacén de datos

5. Seleccione el almacenamiento para la máquina virtual.

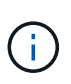

Si desea implementar un nodo como parte de la operación de recuperación, siga las instrucciones que se indican en paso de recuperación de almacenamiento para agregar nuevos discos virtuales, vuelva a conectar discos duros virtuales desde el nodo de cuadrícula con error, o ambos.

Al poner en marcha un nodo de almacenamiento, use 3 o más volúmenes de almacenamiento, donde cada volumen de almacenamiento es de 4 TB o más. Debe asignar al menos 4 TB al volumen 0.

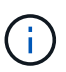

El archivo .ovf del nodo de almacenamiento define varios VMDK para el almacenamiento. A menos que estos VMDK cumplan con sus requisitos de almacenamiento, debe quitarlos y asignar los VMDK o RDM apropiados para el almacenamiento antes de encender el nodo. Los VMDK se utilizan más habitualmente en los entornos de VMware y son más fáciles de gestionar, mientras que los RDM pueden proporcionar un mejor rendimiento a las cargas de trabajo que utilizan tamaños de objeto más grandes (por ejemplo, mayores de 100 MB).

6. Seleccione redes.

Determine qué redes StorageGRID utilizará el nodo seleccionando una red de destino para cada red de origen.

- Se requiere la red de red. Debe seleccionar una red de destino en el entorno de vSphere.
- Si utiliza Admin Network, seleccione una red de destino diferente en el entorno de vSphere. Si no utiliza la red de administración, seleccione el mismo destino seleccionado para la red de cuadrícula.
- Si utiliza Client Network, seleccione una red de destino diferente en el entorno de vSphere. Si no utiliza la red de cliente, seleccione el mismo destino seleccionado para la red de cuadrícula.
- 7. En **Personalizar plantilla**, configure las propiedades de nodo StorageGRID necesarias.
	- a. Introduzca el **Nombre de nodo**.

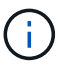

Si va a recuperar un nodo de grid, debe introducir el nombre del nodo que se está recuperando.

- b. En la sección **Red de cuadrícula (eth0)**, seleccione STATIC o DHCP para la **Configuración IP de red de cuadrícula**.
	- Si selecciona STATIC, introduzca **Grid network IP**, **Grid network mask**, **Grid network gateway** y **Red red MTU**.
	- Si selecciona DHCP, se asignan automáticamente los **Grid network IP**, **Grid network mask** y **Grid network Gateway**.
- c. En el campo **IP de administración principal**, introduzca la dirección IP del nodo de administración principal para la red de red.

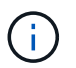

Este paso no aplica si el nodo que va a implementar es el nodo de administración principal.

Si omite la dirección IP del nodo de administración principal, la dirección IP se detecta automáticamente si el nodo de administración principal o al menos otro nodo de grid con ADMIN\_IP configurado, está presente en la misma subred. Sin embargo, se recomienda establecer aquí la dirección IP del nodo de administración principal.

- a. En la sección **Red de administración (eth1)**, seleccione STATIC, DHCP o DISABLED para la **Configuración de IP de red de administración**.
	- Si no desea utilizar la Red de administración, seleccione DESHABILITADA e introduzca **0.0.0.0** para la IP de red de administración. Puede dejar los otros campos en blanco.
	- Si selecciona ESTÁTICO, introduzca **IP de red de administración**, **máscara de red de administración**, **gateway de red de administración** y **MTU de red de administración**.
	- Si selecciona STATIC, introduzca la lista de subredes externas de **Admin network**. También debe configurar una puerta de enlace.
- Si selecciona DHCP, se asignan automáticamente los **IP de red de administración**, **máscara de red de administración** y **gateway de red de administración**.
- b. En la sección **Red cliente (eth2)**, seleccione STATIC, DHCP o DISABLED para la configuración **IP de red cliente**.
	- Si no desea utilizar la red de cliente, seleccione DISABLED (DESACTIVADO) e introduzca **0.0.0.0** para la IP de la red de cliente. Puede dejar los otros campos en blanco.
	- Si selecciona STATIC, introduzca **IP de red de cliente**, **máscara de red de cliente**, **gateway de red de cliente** y **MTU de red de cliente**.
	- Si selecciona DHCP, se asignan automáticamente **IP de red de cliente**, **máscara de red de cliente** y **Puerta de enlace de red de cliente**.
- 8. Revise la configuración de la máquina virtual y realice los cambios necesarios.
- 9. Cuando esté listo para completar, seleccione **Finalizar** para iniciar la carga de la máquina virtual.
- 10. Si implementó este nodo como parte de la operación de recuperación y no se trata de una recuperación de nodo completo, realice estos pasos una vez completada la implementación:
	- a. Haga clic con el botón derecho del ratón en la máquina virtual y seleccione **Editar configuración**.
	- b. Seleccione cada disco duro virtual predeterminado que se haya designado para almacenamiento y seleccione **Quitar**.
	- c. En función de las circunstancias de recuperación de datos, añada nuevos discos virtuales de acuerdo con sus requisitos de almacenamiento, vuelva a conectar cualquier disco duro virtual conservado del nodo de cuadrícula con error que se ha eliminado anteriormente, o ambos.

Tenga en cuenta las siguientes directrices importantes:

- Si va a añadir nuevos discos, debe utilizar el mismo tipo de dispositivo de almacenamiento que estaba en uso antes de la recuperación de nodos.
- El archivo .ovf del nodo de almacenamiento define varios VMDK para el almacenamiento. A menos que estos VMDK cumplan con sus requisitos de almacenamiento, debe quitarlos y asignar los VMDK o RDM apropiados para el almacenamiento antes de encender el nodo. Los VMDK se utilizan más habitualmente en los entornos de VMware y son más fáciles de gestionar, mientras que los RDM pueden proporcionar un mejor rendimiento a las cargas de trabajo que utilizan tamaños de objeto más grandes (por ejemplo, mayores de 100 MB).
- 11. Si tiene que reasignar los puertos utilizados por este nodo, siga estos pasos.

Es posible que deba reasignar un puerto si las políticas de red de su empresa restringen el acceso a uno o varios puertos utilizados por StorageGRID. Consulte las directrices de red para los puertos que utiliza StorageGRID.

### ["Directrices sobre redes"](https://docs.netapp.com/es-es/storagegrid-115/network/index.html)

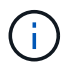

No reasigne los puertos utilizados en los puntos finales del equilibrador de carga.

- a. Seleccione la nueva máquina virtual.
- b. En la ficha Configurar, seleccione **Configuración** > **opciones de vApp**.

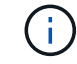

La ubicación de **vApp Options** depende de la versión de vCenter.

c. En la tabla **Propiedades**, busque PORT\_REMAPP\_INBOUND y PORT\_REMAPP.

d. Para asignar de forma simétrica las comunicaciones entrantes y salientes de un puerto, seleccione **PORT\_REMAPP**.

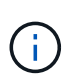

Si sólo SE establece PORT REMAPP, la asignación que especifique se aplicará tanto a las comunicaciones entrantes como a las salientes. Si TAMBIÉN se especifica PORT\_REMAPP\_INBOUND, PORT\_REMAPP sólo se aplica a las comunicaciones salientes.

- i. Desplácese hacia atrás hasta la parte superior de la tabla y seleccione **Editar**.
- ii. En la ficha Tipo, seleccione **configurable por el usuario** y seleccione **Guardar**.
- iii. Seleccione **establecer valor**.
- iv. Introduzca la asignación de puertos:

```
<network type>/<protocol>/<default port used by grid node>/<new
port>
```
<network type> es grid, administrador o cliente, y. <protocol> es tcp o udp.

Por ejemplo, para reasignar el tráfico ssh del puerto 22 al puerto 3022, introduzca:

client/tcp/22/3022

- i. Seleccione **OK**.
- e. Para especificar el puerto utilizado para las comunicaciones entrantes al nodo, seleccione **PORT\_REMAPP\_INBOUND**.

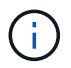

Si especifica PORT\_REMAPP\_INBOUND y no especifica un valor para PORT\_REMAPP, las comunicaciones salientes para el puerto no se modifican.

- i. Desplácese hacia atrás hasta la parte superior de la tabla y seleccione **Editar**.
- ii. En la ficha Tipo, seleccione **configurable por el usuario** y seleccione **Guardar**.
- iii. Seleccione **establecer valor**.

iv. Introduzca la asignación de puertos:

```
<network type>/<protocol>/<remapped inbound port>/<default inbound
port used by grid node>
```
<network type> es grid, administrador o cliente, y. <protocol> es tcp o udp.

Por ejemplo, para reasignar el tráfico SSH entrante que se envía al puerto 3022 de manera que el nodo de grid lo reciba en el puerto 22:

client/tcp/3022/22

- i. Seleccione **OK**
- 12. Si desea aumentar la CPU o la memoria del nodo a partir de las opciones predeterminadas:
	- a. Haga clic con el botón derecho del ratón en la máquina virtual y seleccione **Editar configuración**.
	- b. Cambie el número de CPU o la cantidad de memoria según sea necesario.

Establezca **Reserva de memoria** en el mismo tamaño que **memoria** asignada a la máquina virtual.

c. Seleccione **OK**.

13. Encienda la máquina virtual.

### **Después de terminar**

Si ha implementado este nodo como parte de un procedimiento de expansión o recuperación, vuelva a esas instrucciones para completar el procedimiento.

# <span id="page-166-0"></span>**Configurar la cuadrícula y completar la instalación**

Para completar la instalación, configure el sistema StorageGRID desde Grid Manager en el nodo de administración principal.

- ["Navegar hasta Grid Manager"](#page-166-1)
- ["Se especifica la información de licencia de StorageGRID"](#page-167-0)
- ["Agregar sitios"](#page-168-0)
- ["Especificación de subredes de red de red"](#page-169-0)
- ["Aprobando nodos de cuadrícula pendientes"](#page-170-0)
- ["Especificar la información del servidor de protocolo de tiempo de redes"](#page-175-0)
- ["Especificación de la información del servidor del sistema de nombres de dominio"](#page-177-0)
- ["Especificar las contraseñas del sistema StorageGRID"](#page-178-0)
- ["Revisar la configuración y completar la instalación"](#page-179-0)
- ["Directrices posteriores a la instalación"](#page-181-0)

### <span id="page-166-1"></span>**Navegar hasta Grid Manager**

El Gestor de cuadrícula se utiliza para definir toda la información necesaria para configurar el sistema StorageGRID.

### **Lo que necesitará**

El nodo de administración principal debe estar implementado y haber completado la secuencia de inicio inicial.

#### **Pasos**

1. Abra el explorador web y desplácese hasta una de las siguientes direcciones:

https://*primary\_admin\_node\_ip*

*client\_network\_ip*

También puede acceder a Grid Manager en el puerto 8443:

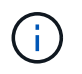

Puede usar la dirección IP para la IP del nodo de administración principal en la red de grid o en la red de administración, según corresponda a su configuración de red.

#### 2. Haga clic en **instalar un sistema StorageGRID**.

Aparece la página utilizada para configurar una cuadrícula StorageGRID.

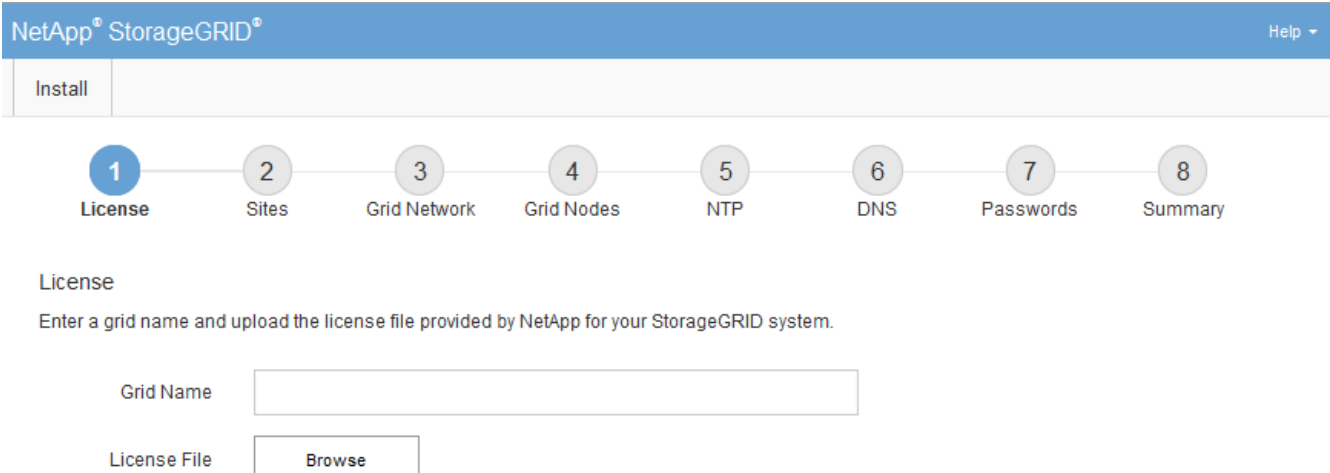

#### <span id="page-167-0"></span>**Se especifica la información de licencia de StorageGRID**

Debe especificar el nombre del sistema StorageGRID y cargar el archivo de licencia proporcionado por NetApp.

#### **Pasos**

1. En la página Licencia, introduzca un nombre significativo para su sistema StorageGRID en **Nombre de cuadrícula**.

Tras la instalación, el nombre se muestra en la parte superior del menú nodos.

2. Haga clic en **Browse**, busque el archivo de licencia de NetApp (NLFunique\_id.txt) Y haga clic en **Abrir**.

El archivo de licencia se valida y se muestran el número de serie y la capacidad de almacenamiento con licencia.

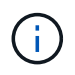

El archivo de instalación de StorageGRID incluye una licencia gratuita que no proporciona ningún derecho de soporte para el producto. Puede actualizar a una licencia que ofrezca soporte tras la instalación.

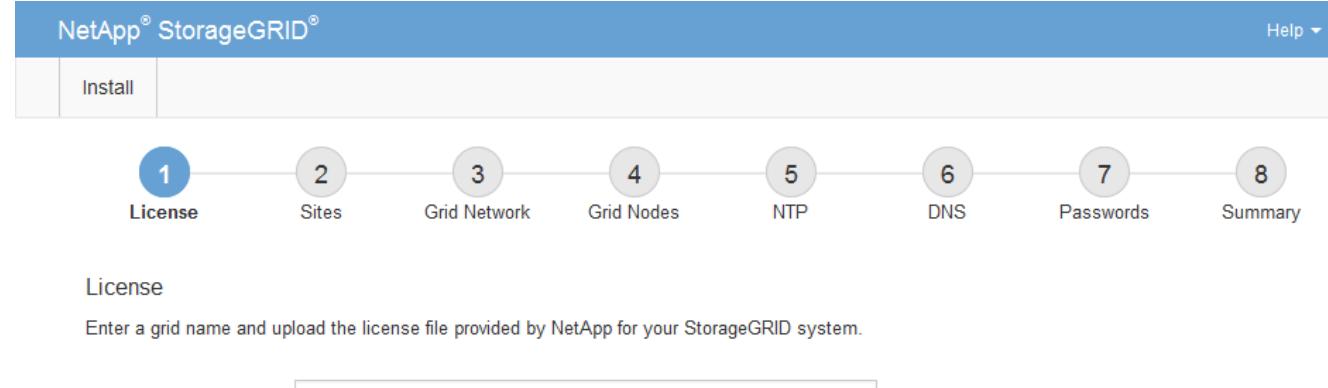

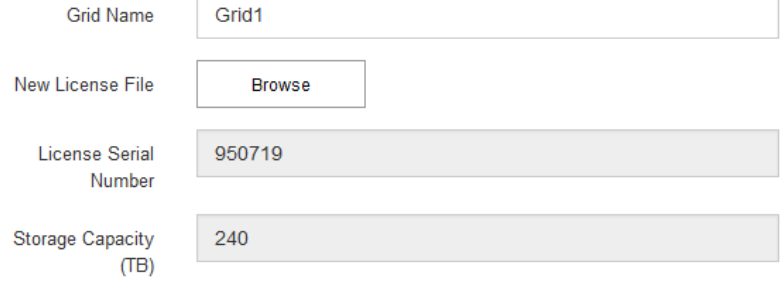

3. Haga clic en **Siguiente**.

### <span id="page-168-0"></span>**Agregar sitios**

Debe crear al menos un sitio cuando instale StorageGRID. Puede crear sitios adicionales para aumentar la fiabilidad y la capacidad de almacenamiento de su sistema StorageGRID.

#### **Pasos**

- 1. En la página Sitios, introduzca el **Nombre del sitio**.
- 2. Para agregar sitios adicionales, haga clic en el signo más situado junto a la última entrada del sitio e introduzca el nombre en el nuevo cuadro de texto **Nombre del sitio**.

Agregue tantos sitios adicionales como sea necesario para la topología de la cuadrícula. Puede agregar hasta 16 sitios.

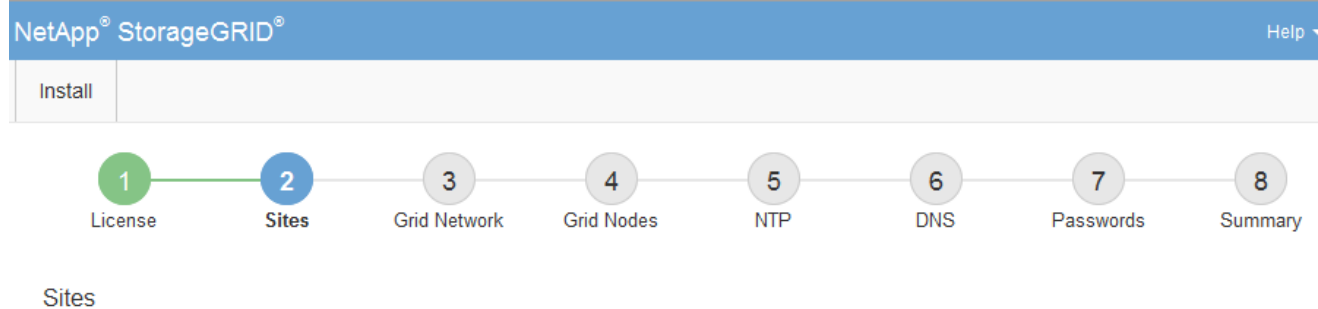

In a single-site deployment, infrastructure and operations are centralized in one site.

In a multi-site deployment, infrastructure can be distributed asymmetrically across sites, and proportional to the needs of each site. Typically, sites are located in geographically different locations. Having multiple sites also allows the use of distributed replication and erasure coding for increased availability and resiliency.

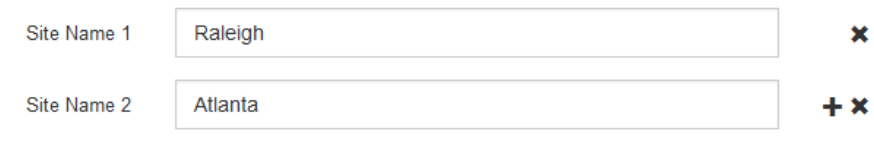

3. Haga clic en **Siguiente**.

#### <span id="page-169-0"></span>**Especificación de subredes de red de red**

Debe especificar las subredes que se utilizan en la red de cuadrícula.

#### **Acerca de esta tarea**

Las entradas de subred incluyen las subredes para la red de cuadrícula de cada sitio del sistema StorageGRID, junto con las subredes a las que se debe acceder a través de la red de cuadrícula.

Si tiene varias subredes de cuadrícula, se requiere la puerta de enlace de red de cuadrícula. Todas las subredes de la cuadrícula especificadas deben ser accesibles a través de esta puerta de enlace.

#### **Pasos**

- 1. Especifique la dirección de red CIDR para al menos una red de cuadrícula en el cuadro de texto **Subnet 1**.
- 2. Haga clic en el signo más situado junto a la última entrada para añadir una entrada de red adicional.

Si ya ha implementado al menos un nodo, haga clic en **detectar subredes** de redes de cuadrícula para rellenar automáticamente la Lista de subredes de red de cuadrícula con las subredes notificadas por los nodos de cuadrícula que se han registrado en el Gestor de cuadrícula.

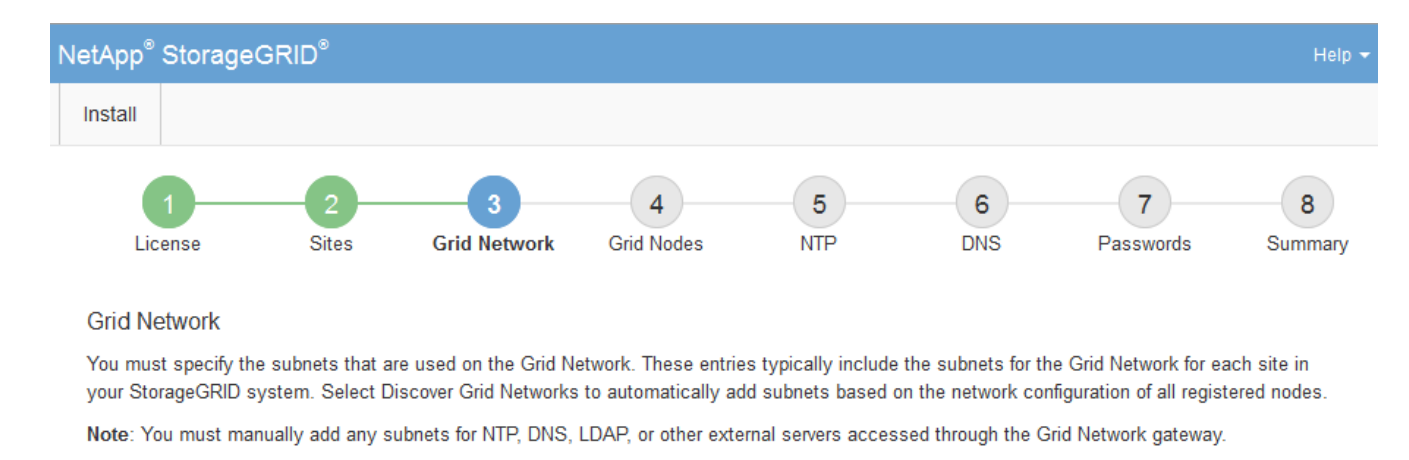

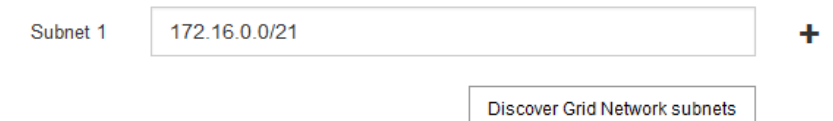

### 3. Haga clic en **Siguiente**.

### <span id="page-170-0"></span>**Aprobando nodos de cuadrícula pendientes**

Debe aprobar cada nodo de cuadrícula para poder unirse al sistema StorageGRID.

#### **Lo que necesitará**

Todos los nodos de grid de dispositivos virtuales y StorageGRID deben haberse puesto en marcha.

#### **Pasos**

1. Revise la lista Pending Nodes y confirme que se muestran todos los nodos de grid que ha implementado.

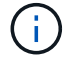

Si falta un nodo de cuadrícula, confirme que se ha implementado correctamente.

2. Seleccione el botón de opción situado junto al nodo pendiente que desea aprobar.

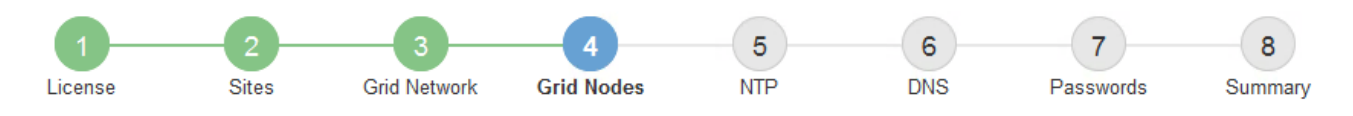

#### **Grid Nodes**

Approve and configure grid nodes, so that they are added correctly to your StorageGRID system.

#### **Pending Nodes**

Grid nodes are listed as pending until they are assigned to a site, configured, and approved.

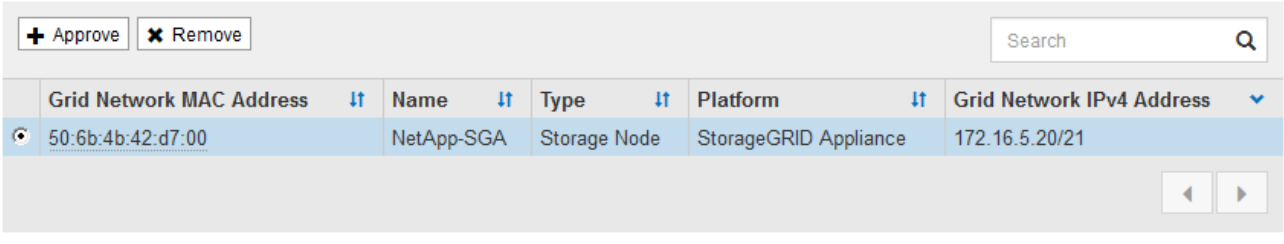

#### **Approved Nodes**

Grid nodes that have been approved and have been configured for installation. An approved grid node's configuration can be edited if errors are identified.

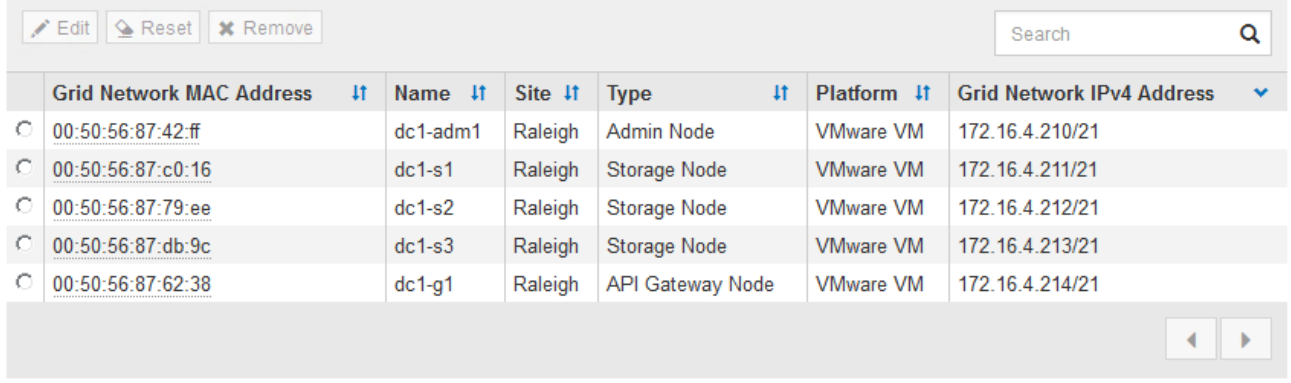

#### 3. Haga clic en **aprobar**.

4. En Configuración general, modifique la configuración de las siguientes propiedades según sea necesario:

## Storage Node Configuration

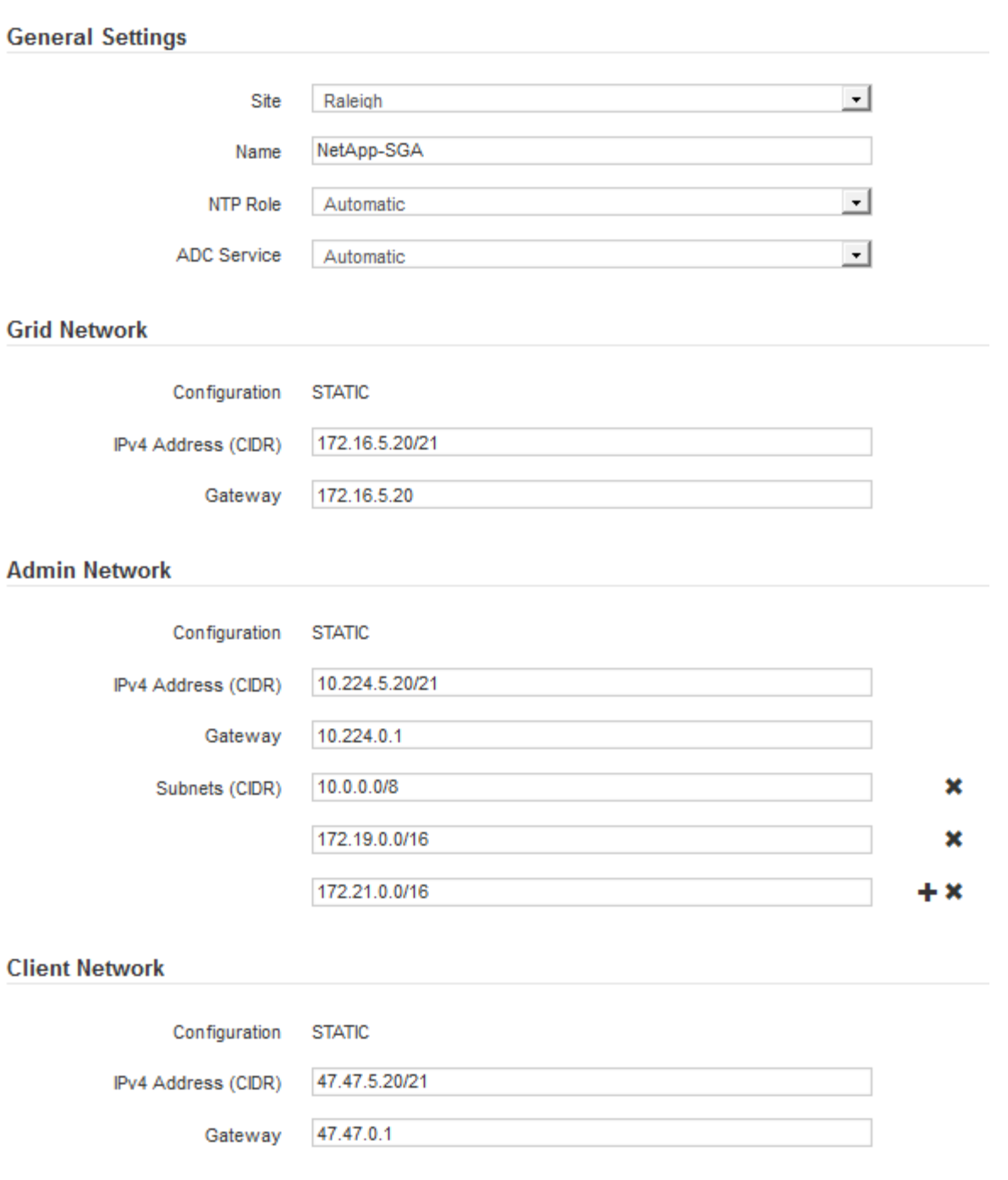

- **Sitio**: El nombre del sitio con el que se asociará este nodo de red.
- **Nombre**: El nombre que se asignará al nodo y el nombre que se mostrará en el Gestor de cuadrícula. El nombre predeterminado es el nombre que especifique cuando configure el nodo. Durante este paso del proceso de instalación, puede cambiar el nombre según sea necesario.

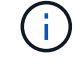

Una vez finalizada la instalación, no puede cambiar el nombre del nodo.

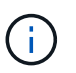

Para un nodo de VMware, aquí puede cambiar el nombre, pero esta acción no cambiará el nombre de la máquina virtual en vSphere.

◦ **Función NTP**: La función de Protocolo de hora de red (NTP) del nodo de red. Las opciones son **automático**, **primario** y **Cliente**. Al seleccionar **automático**, se asigna la función principal a los nodos de administración, los nodos de almacenamiento con servicios ADC, los nodos de puerta de enlace y cualquier nodo de cuadrícula que tenga direcciones IP no estáticas. Al resto de los nodos de grid se le asigna el rol de cliente.

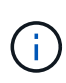

Asegúrese de que al menos dos nodos de cada sitio puedan acceder a al menos cuatro fuentes de NTP externas. Si solo un nodo de un sitio puede acceder a los orígenes NTP, se producirán problemas de tiempo si ese nodo falla. Además, designar dos nodos por sitio como orígenes NTP primarios garantiza una sincronización precisa si un sitio está aislado del resto de la cuadrícula.

- **Servicio ADC** (sólo nodos de almacenamiento): Seleccione **automático** para que el sistema determine si el nodo requiere el servicio controlador de dominio administrativo (ADC). El servicio ADC realiza un seguimiento de la ubicación y disponibilidad de los servicios de red. Al menos tres nodos de almacenamiento en cada sitio deben incluir el servicio ADC. No puede agregar el servicio ADC a un nodo después de haberlo implementado.
- 5. En Red de cuadrícula, modifique la configuración de las siguientes propiedades según sea necesario:
	- **Dirección IPv4 (CIDR)**: La dirección de red CIDR para la interfaz de red Grid (eth0 dentro del contenedor). Por ejemplo: 192.168.1.234/21
	- **Gateway**: El gateway de red de red de red de red de red de red de Por ejemplo: 192.168.0.1

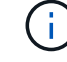

La puerta de enlace es necesaria si hay varias subredes de la cuadrícula.

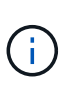

Si seleccionó DHCP para la configuración de red de cuadrícula y cambia el valor aquí, el nuevo valor se configurará como dirección estática en el nodo. Debe asegurarse de que la dirección IP resultante no esté dentro del pool de direcciones de DHCP.

6. Si desea configurar la red administrativa para el nodo de grid, añada o actualice los ajustes en la sección Admin Network, según sea necesario.

Introduzca las subredes de destino de las rutas fuera de esta interfaz en el cuadro de texto **subredes (CIDR)**. Si hay varias subredes de administración, se requiere la puerta de enlace de administración.

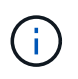

Si seleccionó DHCP para la configuración de red del administrador y cambia el valor aquí, el nuevo valor se configurará como dirección estática en el nodo. Debe asegurarse de que la dirección IP resultante no esté dentro del pool de direcciones de DHCP.

**Dispositivos:** para un dispositivo StorageGRID, si la red de administración no se configuró durante la instalación inicial mediante el instalador de dispositivos StorageGRID, no se puede configurar en este cuadro de diálogo del Administrador de grid. En su lugar, debe seguir estos pasos:

a. Reinicie el dispositivo: En el instalador del equipo, seleccione **Avanzado** > **Reiniciar**.

El reinicio puede tardar varios minutos.

- b. Seleccione **Configurar redes** > **Configuración de enlaces** y active las redes apropiadas.
- c. Seleccione **Configurar redes** > **Configuración IP** y configure las redes habilitadas.
- d. Vuelva a la página de inicio y haga clic en **Iniciar instalación**.
- e. En el Gestor de cuadrícula: Si el nodo aparece en la tabla nodos aprobados, restablezca el nodo.
- f. Quite el nodo de la tabla Pending Nodes.
- g. Espere a que el nodo vuelva a aparecer en la lista Pending Nodes.
- h. Confirme que puede configurar las redes adecuadas. Ya deben rellenarse con la información proporcionada en la página IP Configuration.

Para obtener información adicional, consulte las instrucciones de instalación y mantenimiento del modelo de dispositivo.

7. Si desea configurar la Red cliente para el nodo de cuadrícula, agregue o actualice los ajustes en la sección Red cliente según sea necesario. Si se configura la red de cliente, se requiere la puerta de enlace y se convierte en la puerta de enlace predeterminada del nodo después de la instalación.

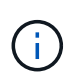

Si seleccionó DHCP para la configuración de red de cliente y cambia el valor aquí, el nuevo valor se configurará como dirección estática en el nodo. Debe asegurarse de que la dirección IP resultante no esté dentro del pool de direcciones de DHCP.

**Dispositivos:** para un dispositivo StorageGRID, si la red cliente no se configuró durante la instalación inicial mediante el instalador de dispositivos StorageGRID, no se puede configurar en este cuadro de diálogo del Administrador de grid. En su lugar, debe seguir estos pasos:

a. Reinicie el dispositivo: En el instalador del equipo, seleccione **Avanzado** > **Reiniciar**.

El reinicio puede tardar varios minutos.

- b. Seleccione **Configurar redes** > **Configuración de enlaces** y active las redes apropiadas.
- c. Seleccione **Configurar redes** > **Configuración IP** y configure las redes habilitadas.
- d. Vuelva a la página de inicio y haga clic en **Iniciar instalación**.
- e. En el Gestor de cuadrícula: Si el nodo aparece en la tabla nodos aprobados, restablezca el nodo.
- f. Quite el nodo de la tabla Pending Nodes.
- g. Espere a que el nodo vuelva a aparecer en la lista Pending Nodes.
- h. Confirme que puede configurar las redes adecuadas. Ya deben rellenarse con la información proporcionada en la página IP Configuration.

Para obtener más información, consulte las instrucciones de instalación y mantenimiento del dispositivo.

8. Haga clic en **Guardar**.

La entrada del nodo de grid se mueve a la lista de nodos aprobados.

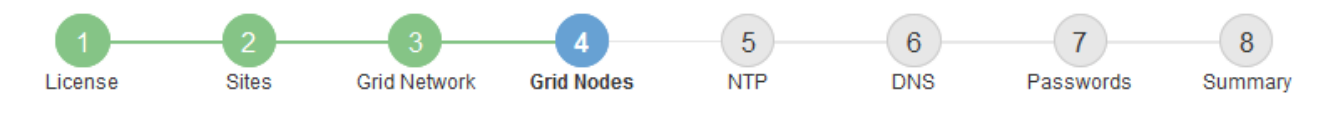

#### **Grid Nodes**

Approve and configure grid nodes, so that they are added correctly to your StorageGRID system.

#### **Pending Nodes**

Grid nodes are listed as pending until they are assigned to a site, configured, and approved.

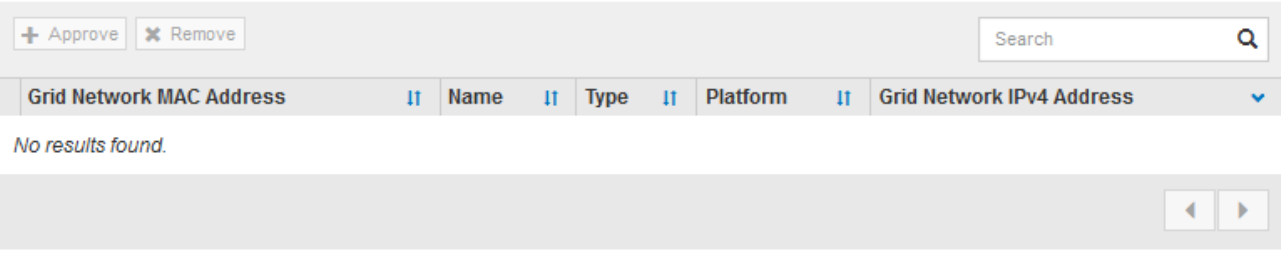

#### **Approved Nodes**

Grid nodes that have been approved and have been configured for installation. An approved grid node's configuration can be edited if errors are identified.

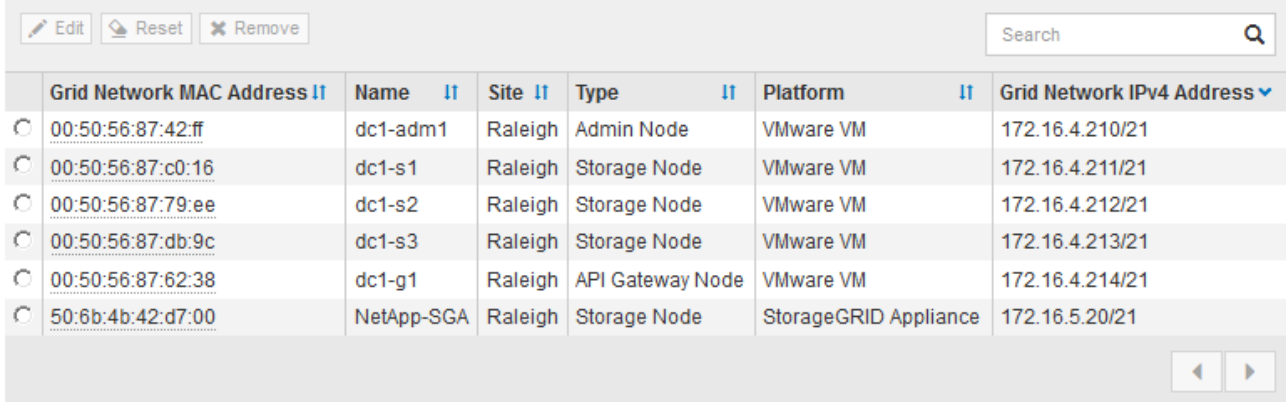

9. Repita estos pasos para cada nodo de cuadrícula pendiente que desee aprobar.

Debe aprobar todos los nodos que desee de la cuadrícula. Sin embargo, puede volver a esta página en cualquier momento antes de hacer clic en **instalar** en la página Resumen. Puede modificar las propiedades de un nodo de cuadrícula aprobado seleccionando su botón de opción y haciendo clic en **Editar**.

10. Cuando haya terminado de aprobar nodos de cuadrícula, haga clic en **Siguiente**.

#### <span id="page-175-0"></span>**Especificar la información del servidor de protocolo de tiempo de redes**

Es necesario especificar la información de configuración del protocolo de tiempo de redes (NTP) para el sistema StorageGRID, de manera que se puedan mantener sincronizadas las operaciones realizadas en servidores independientes.

#### **Acerca de esta tarea**

Debe especificar las direcciones IPv4 para los servidores NTP.

Debe especificar servidores NTP externos. Los servidores NTP especificados deben usar el protocolo NTP.

Debe especificar cuatro referencias de servidor NTP de estrato 3 o superior para evitar problemas con la desviación del tiempo.

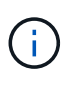

Al especificar el origen NTP externo para una instalación StorageGRID de nivel de producción, no utilice el servicio de hora de Windows (W32Time) en una versión de Windows anterior a Windows Server 2016. El servicio de tiempo en versiones anteriores de Windows no es lo suficientemente preciso y no es compatible con Microsoft para su uso en entornos de gran precisión como StorageGRID.

["Límite de soporte para configurar el servicio de tiempo de Windows para entornos de alta precisión"](https://support.microsoft.com/en-us/help/939322/support-boundary-to-configure-the-windows-time-service-for-high-accura)

Los nodos a los que asignó previamente roles NTP primarios utilizan los servidores NTP externos.

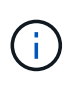

Asegúrese de que al menos dos nodos de cada sitio puedan acceder a al menos cuatro fuentes de NTP externas. Si solo un nodo de un sitio puede acceder a los orígenes NTP, se producirán problemas de tiempo si ese nodo falla. Además, designar dos nodos por sitio como orígenes NTP primarios garantiza una sincronización precisa si un sitio está aislado del resto de la cuadrícula.

Realizar comprobaciones adicionales de VMware, como garantizar que el hipervisor utilice el mismo origen NTP que la máquina virtual y utilizar VMTools para deshabilitar la sincronización horaria entre el hipervisor y las máquinas virtuales StorageGRID.

#### **Pasos**

- 1. Especifique las direcciones IPv4 para al menos cuatro servidores NTP en los cuadros de texto **servidor 1** a **servidor 4** .
- 2. Si es necesario, seleccione el signo más junto a la última entrada para agregar entradas adicionales del servidor.

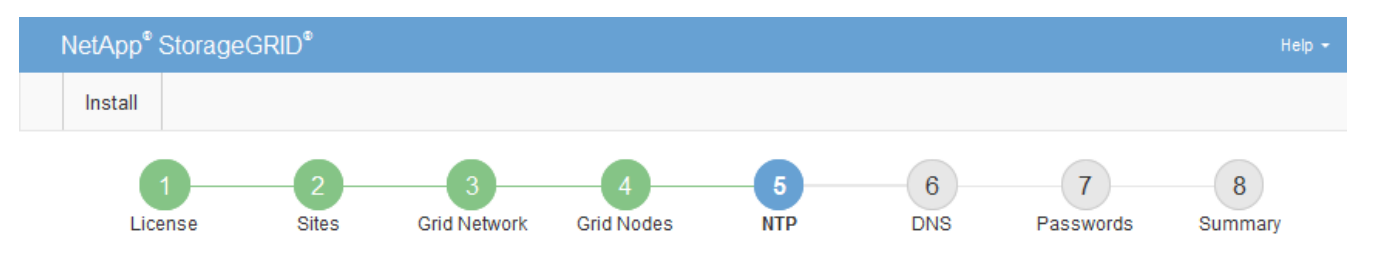

**Network Time Protocol** 

Enter the IP addresses for at least four Network Time Protocol (NTP) servers, so that operations performed on separate servers are kept in sync.

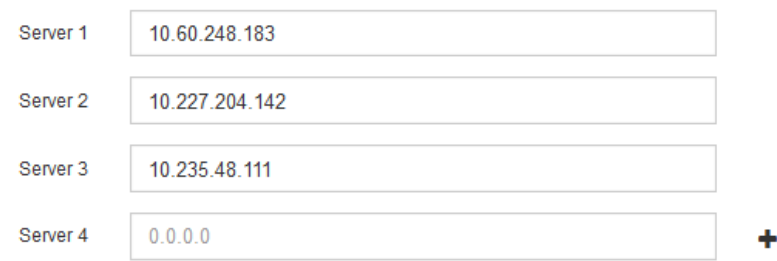

3. Seleccione **Siguiente**.

### <span id="page-177-0"></span>**Especificación de la información del servidor del sistema de nombres de dominio**

Debe especificar la información del sistema de nombres de dominio (DNS) para el sistema StorageGRID, de modo que pueda acceder a servidores externos con nombres de host en lugar de direcciones IP.

#### **Acerca de esta tarea**

Al especificar la información del servidor DNS, se pueden utilizar nombres de host de nombre de dominio completo (FQDN) en lugar de direcciones IP para las notificaciones de correo electrónico y AutoSupport. Se recomienda especificar al menos dos servidores DNS.

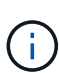

Proporcione de dos a seis direcciones IPv4 para los servidores DNS. Debe seleccionar los servidores DNS a los que puede acceder cada sitio localmente en el caso de que la red sea de destino. Esto es para asegurar que un sitio de Ilanded siga teniendo acceso al servicio DNS. Después de configurar la lista de servidores DNS para toda la cuadrícula, puede personalizar aún más la lista de servidores DNS para cada nodo. Para obtener detalles, consulte la información sobre cómo modificar la configuración de DNS en las instrucciones de recuperación y mantenimiento.

Si se omite o se configura incorrectamente la información del servidor DNS, se activa una alarma DNST en el servicio SSM de cada nodo de cuadrícula. La alarma se borra cuando DNS está configurado correctamente y la nueva información del servidor ha llegado a todos los nodos de la cuadrícula.

#### **Pasos**

- 1. Especifique la dirección IPv4 para al menos un servidor DNS en el cuadro de texto **servidor 1**.
- 2. Si es necesario, seleccione el signo más junto a la última entrada para agregar entradas adicionales del servidor.

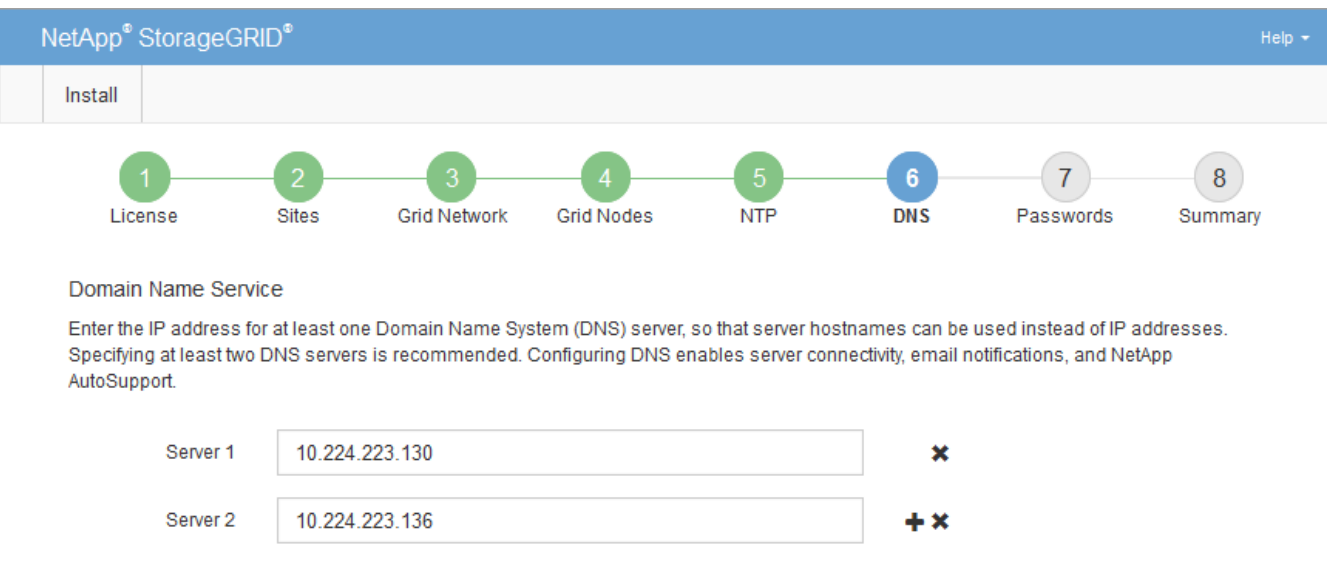

La práctica recomendada es especificar al menos dos servidores DNS. Puede especificar hasta seis servidores DNS.

#### 3. Seleccione **Siguiente**.

#### **Información relacionada**

["Mantener recuperar"](https://docs.netapp.com/es-es/storagegrid-115/maintain/index.html)

### <span id="page-178-0"></span>**Especificar las contraseñas del sistema StorageGRID**

Como parte de la instalación del sistema StorageGRID, debe introducir las contraseñas que se utilizarán para proteger el sistema y realizar tareas de mantenimiento.

### **Acerca de esta tarea**

Utilice la página instalar contraseñas para especificar la contraseña de acceso de aprovisionamiento y la contraseña de usuario raíz de administración de grid.

- La clave de acceso de aprovisionamiento se usa como clave de cifrado y el sistema StorageGRID no la almacena.
- Debe tener la clave de acceso de aprovisionamiento para los procedimientos de instalación, ampliación y mantenimiento, incluida la descarga del paquete de recuperación. Por lo tanto, es importante almacenar la frase de contraseña de aprovisionamiento en una ubicación segura.
- Puede cambiar la frase de acceso de aprovisionamiento desde Grid Manager si tiene la actual.
- La contraseña de usuario raíz de administración de grid se puede cambiar mediante Grid Manager.
- Las contraseñas de SSH y la consola de línea de comandos generadas aleatoriamente se almacenan en la Passwords.txt en el paquete de recuperación.

### **Pasos**

1. En **frase de paso de aprovisionamiento**, introduzca la contraseña de provisión que será necesaria para realizar cambios en la topología de la red del sistema StorageGRID.

Almacenar la clave de acceso de aprovisionamiento en un lugar seguro.

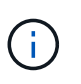

Si después de la instalación ha finalizado y desea cambiar la contraseña de acceso de aprovisionamiento más tarde, puede utilizar Grid Manager. Seleccione **Configuración** > **Control de acceso** > **contraseñas de cuadrícula**.

- 2. En **Confirmar la frase de paso de aprovisionamiento**, vuelva a introducir la contraseña de aprovisionamiento para confirmarla.
- 3. En **Contraseña de usuario raíz de Grid Management**, introduzca la contraseña que desea utilizar para acceder a Grid Manager como usuario "'root'".

Guarde la contraseña en un lugar seguro.

4. En **Confirmar contraseña de usuario raíz**, vuelva a introducir la contraseña de Grid Manager para confirmarla.

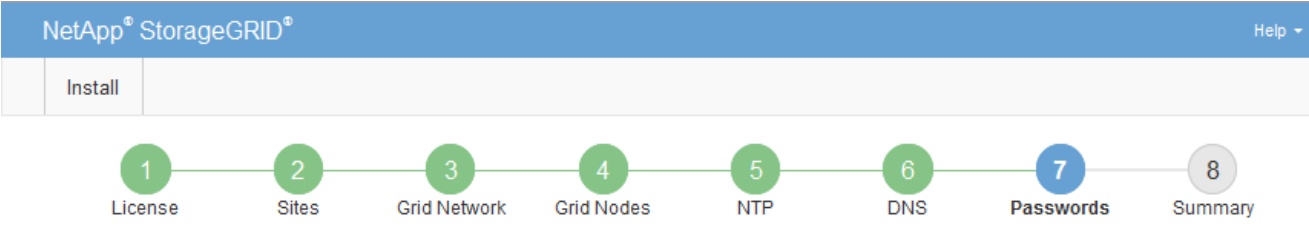

#### Passwords

Enter secure passwords that meet your organization's security policies. A text file containing the command line passwords must be downloaded during the final installation step.

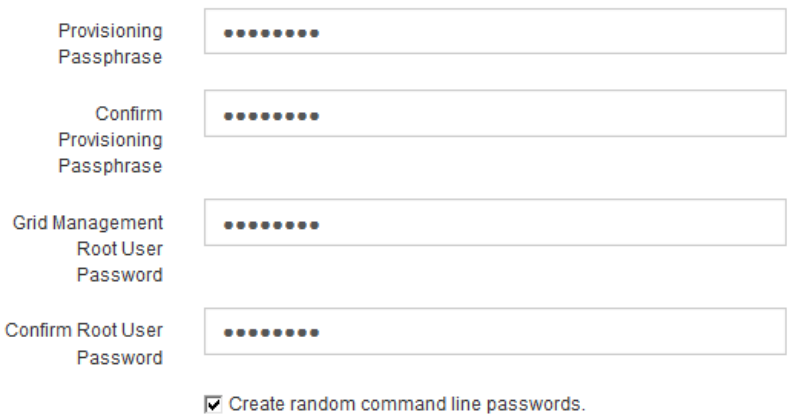

5. Si va a instalar una cuadrícula con fines de prueba de concepto o demostración, anule la selección de la casilla de verificación **Crear contraseñas de línea de comandos aleatorias**.

En las implementaciones de producción, las contraseñas aleatorias deben utilizarse siempre por motivos de seguridad. Anule la selección de **Crear contraseñas de línea de comandos aleatorias** sólo para cuadrículas de demostración si desea utilizar contraseñas predeterminadas para acceder a nodos de cuadrícula desde la línea de comandos mediante la cuenta «'root'» o «'admin'».

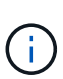

Se le solicitará que descargue el archivo del paquete de recuperación (sgws-recoverypackage-id-revision.zip) Después de hacer clic en **instalar** en la página Resumen. Debe descargar este archivo para completar la instalación. Las contraseñas que se necesitan para acceder al sistema se almacenan en la Passwords.txt Archivo, incluido en el archivo del paquete de recuperación.

6. Haga clic en **Siguiente**.

### <span id="page-179-0"></span>**Revisar la configuración y completar la instalación**

Debe revisar con cuidado la información de configuración que ha introducido para asegurarse de que la instalación se complete correctamente.

### **Pasos**

1. Abra la página **Resumen**.
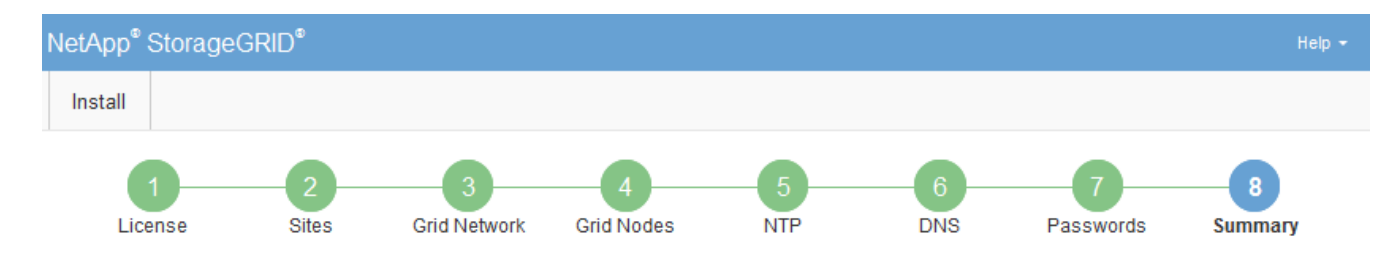

#### Summary

Verify that all of the grid configuration information is correct, and then click Install. You can view the status of each grid node as it installs. Click the Modify links to go back and change the associated information.

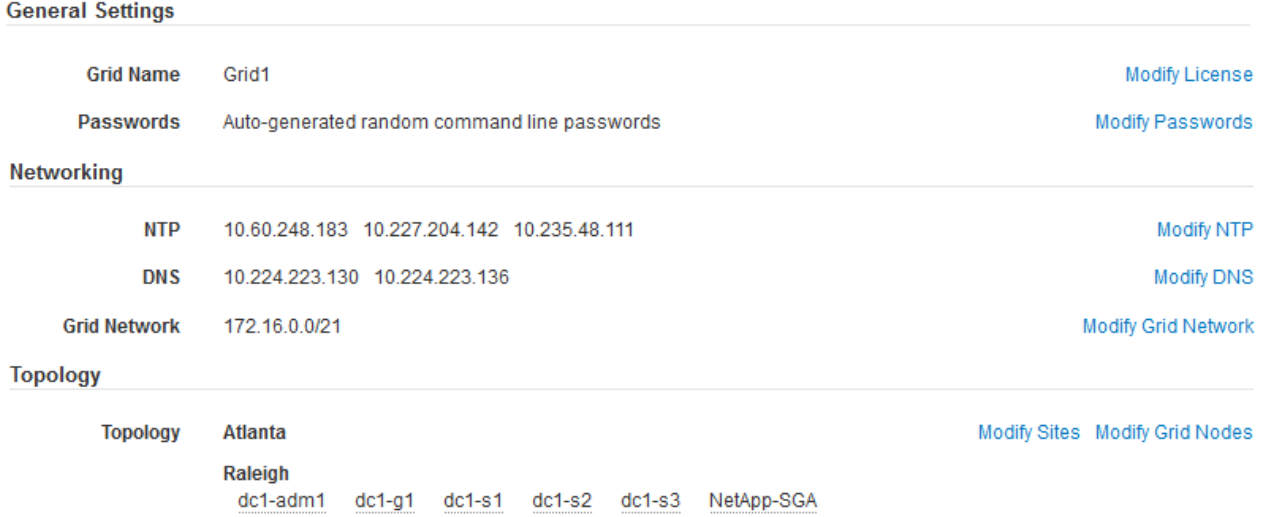

- 2. Verifique que toda la información de configuración de la cuadrícula sea correcta. Utilice los enlaces Modify de la página Summary para volver atrás y corregir los errores.
- 3. Haga clic en **instalar**.

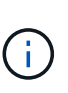

Si un nodo está configurado para utilizar la red de cliente, la puerta de enlace predeterminada para ese nodo cambia de la red de cuadrícula a la red de cliente cuando hace clic en **instalar**. Si se pierde la conectividad, debe asegurarse de acceder al nodo de administración principal a través de una subred accesible. Consulte ["Directrices sobre](https://docs.netapp.com/es-es/storagegrid-115/network/index.html) [redes"](https://docs.netapp.com/es-es/storagegrid-115/network/index.html) para obtener más detalles.

#### 4. Haga clic en **Descargar paquete de recuperación**.

Cuando la instalación avance hasta el punto en el que se define la topología de la cuadrícula, se le pedirá que descargue el archivo del paquete de recuperación (.zip), y confirme que puede obtener acceso al contenido de este archivo. Debe descargar el archivo de paquete de recuperación para que pueda recuperar el sistema StorageGRID si falla uno o más nodos de grid. La instalación continúa en segundo plano, pero no puede completar la instalación y acceder al sistema StorageGRID hasta que descargue y verifique este archivo.

5. Compruebe que puede extraer el contenido del . zip archivar y, a continuación, guardarlo en dos ubicaciones seguras, seguras e independientes.

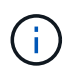

El archivo del paquete de recuperación debe estar protegido porque contiene claves de cifrado y contraseñas que se pueden usar para obtener datos del sistema StorageGRID. 6. Active la casilla de verificación **he descargado y verificado correctamente el archivo de paquete de recuperación** y haga clic en **Siguiente**.

Download Recovery Package

Before proceeding, you must download the Recovery Package file. This file is necessary to recover the StorageGRID system if a failure occurs.

When the download completes, open the .zip file and confirm it includes a "gpt-backup" directory and a second .zip file. Then, extract this inner .zip file and confirm you can open the passwords.txt file.

After you have verified the contents, copy the Recovery Package file to two safe, secure, and separate locations. The Recovery Package file must be secured because it contains encryption keys and passwords that can be used to obtain data from the StorageGRID system.

The Recovery Package is required for recovery procedures and must be stored in a secure location.

Download Recovery Package

□ I have successfully downloaded and verified the Recovery Package file.

Si la instalación sigue en curso, aparece la página de estado. Esta página indica el progreso de la instalación para cada nodo de cuadrícula.

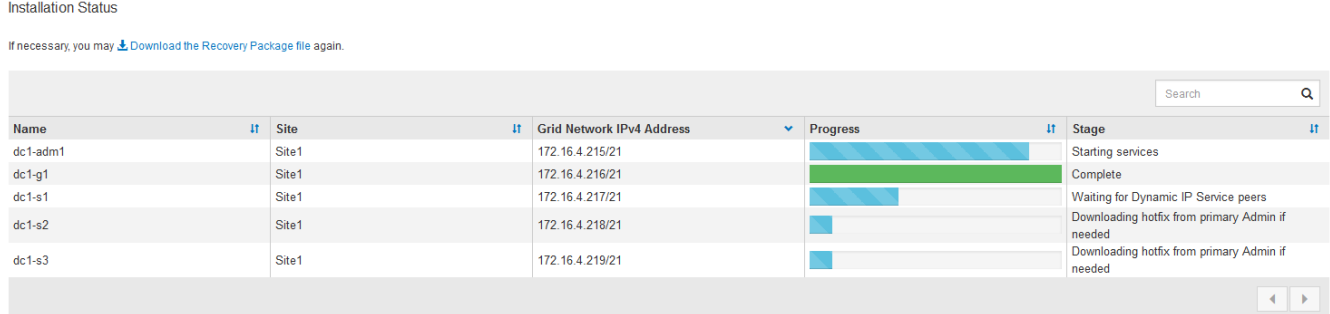

Cuando se llega a la fase completa de todos los nodos de cuadrícula, aparece la página de inicio de sesión de Grid Manager.

7. Inicie sesión en Grid Manager con el usuario «'root'» y la contraseña que especificó durante la instalación.

#### **Directrices posteriores a la instalación**

Después de completar la implementación y la configuración de un nodo de grid, siga estas directrices para el direccionamiento DHCP y los cambios de configuración de red.

• Si se utilizó DHCP para asignar direcciones IP, configure una reserva DHCP para cada dirección IP en las redes que se estén utilizando.

DHCP solo puede configurarse durante la fase de implementación. No es posible configurar DHCP durante la configuración.

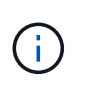

Los nodos se reinician cuando cambian sus direcciones IP, lo que puede provocar interrupciones de servicio si un cambio de dirección DHCP afecta a varios nodos al mismo tiempo.

- Debe usar los procedimientos de cambio IP si desea cambiar direcciones IP, máscaras de subred y puertas de enlace predeterminadas para un nodo de grid. Consulte la información sobre la configuración de direcciones IP en las instrucciones de recuperación y mantenimiento.
- Si realiza cambios de configuración de redes, incluidos los cambios de enrutamiento y puerta de enlace, es posible que se pierda la conectividad de cliente al nodo de administración principal y a otros nodos de grid. En función de los cambios de red aplicados, es posible que deba volver a establecer estas conexiones.

# **Automatización de la instalación**

Se puede automatizar la puesta en marcha de los nodos de grid virtual de VMware, la configuración de los nodos de grid y la configuración de los dispositivos StorageGRID.

- ["Automatización de la puesta en marcha del nodo de grid en VMware vSphere"](#page-182-0)
- ["Automatización de la configuración de StorageGRID"](#page-194-0)

# <span id="page-182-0"></span>**Automatización de la puesta en marcha del nodo de grid en VMware vSphere**

Los nodos de grid de StorageGRID se pueden automatizar en la implementación de VMware vSphere.

### **Lo que necesitará**

- Usted tiene acceso a un sistema Linux/Unix con Bash 3.2 o posterior.
- Tiene instalada y configurada correctamente la herramienta OVF de VMware 4.1.
- Conoce el nombre de usuario y la contraseña necesarios para acceder a VMware vSphere con la herramienta OVF.
- Conoce la URL de infraestructura virtual (VI) para la ubicación en vSphere donde desea implementar las máquinas virtuales de StorageGRID. Esta URL será normalmente un vApp o un grupo de recursos. Por ejemplo: vi://vcenter.example.com/vi/sgws

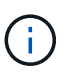

Puede utilizar VMware ovftool utilidad para determinar este valor (consulte ovftool documentación para obtener más detalles).

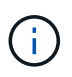

Si va a implementar en un vApp, los equipos virtuales no se iniciarán automáticamente la primera vez y deberá conectarlos manualmente.

- Recogió toda la información necesaria para el archivo de configuración. Consulte ["Recogida de](#page-158-0) [información sobre el entorno de implementación"](#page-158-0) para obtener más información.
- Tiene acceso a los siguientes archivos desde el archivo de instalación de VMware para StorageGRID:

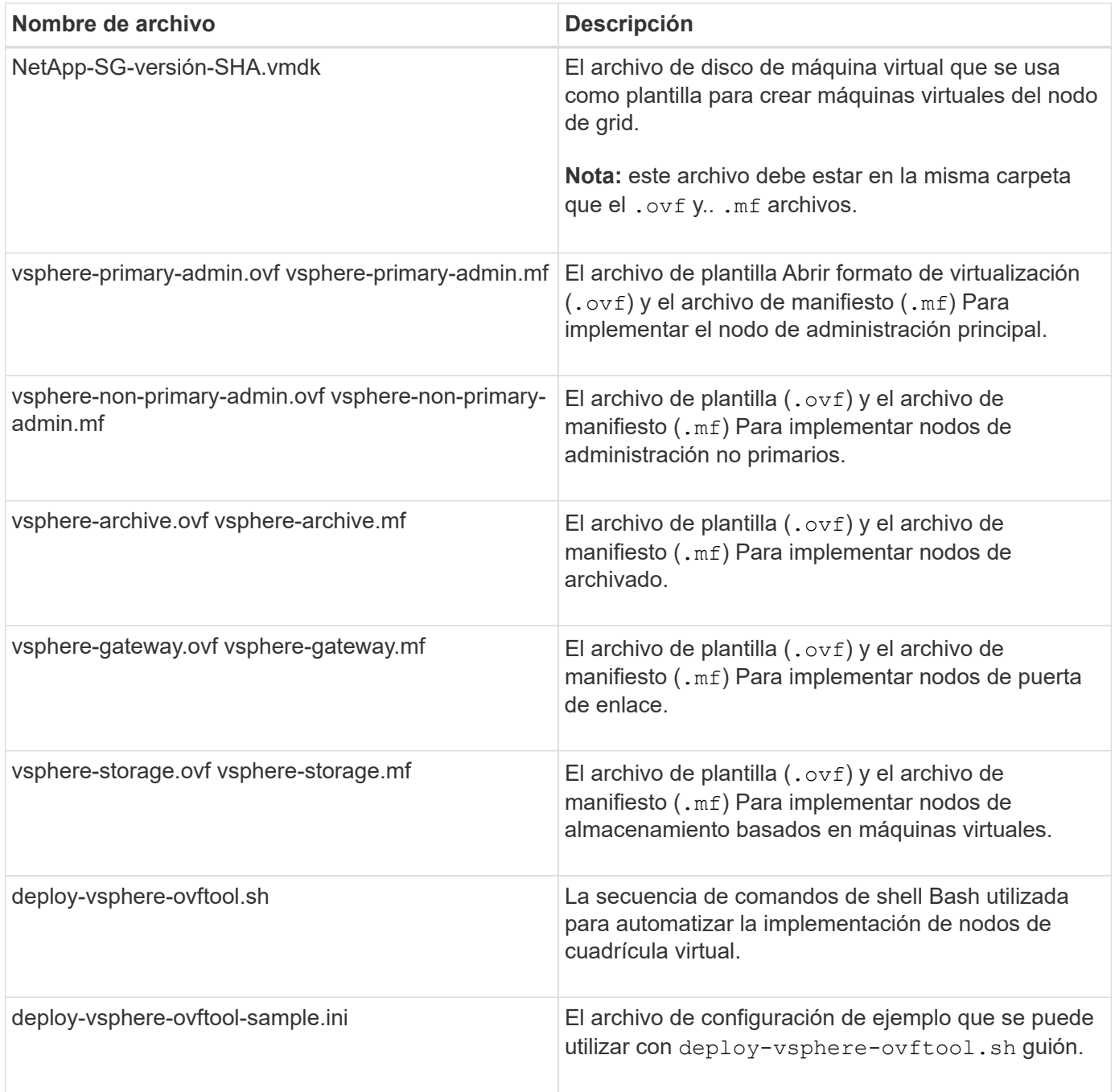

# **Definición del archivo de configuración para la implementación**

Especifique la información necesaria para implementar nodos de grid virtual para StorageGRID en un archivo de configuración, que utiliza el deploy-vsphereovftool.sh Guión de bash. Puede modificar un archivo de configuración de ejemplo para que no tenga que crear el archivo desde cero.

# **Pasos**

- 1. Haga una copia del archivo de configuración de ejemplo (deploy-vsphere-ovftool.sample.ini). Guarde el nuevo archivo como deploy-vsphere-ovftool.ini en el mismo directorio que deployvsphere-ovftool.sh.
- 2. Abierto deploy-vsphere-ovftool.ini.

3. Especifique toda la información necesaria para poner en marcha los nodos de grid virtual de VMware.

Consulte ["Ajustes del archivo de configuración"](#page-184-0) para obtener más información.

4. Cuando haya introducido y verificado toda la información necesaria, guarde y cierre el archivo.

#### <span id="page-184-0"></span>**Ajustes del archivo de configuración**

La deploy-vsphere-ovftool.ini el archivo de configuración contiene la configuración necesaria para poner en marcha los nodos de grid virtual.

En primer lugar, el archivo de configuración enumera los parámetros globales y, a continuación, enumera los parámetros específicos del nodo en las secciones definidas por el nombre del nodo. Cuando se utilice el archivo:

- *Parámetros globales* se aplican a todos los nodos de cuadrícula.
- *Parámetros específicos del nodo* anulan los parámetros globales.

#### **Parámetros globales**

Los parámetros globales se aplican a todos los nodos de cuadrícula, a menos que se anulen por la configuración de secciones individuales. Coloque los parámetros que se aplican a varios nodos en la sección global Parameter y, a continuación, anule estos ajustes según sea necesario en las secciones de nodos individuales.

• **OVFTOOL\_ARGUMENTS**: Puede especificar OVFTOOL\_ARGUMENTS como configuración global o puede aplicar argumentos individualmente a nodos específicos. Por ejemplo:

```
OVFTOOL_ARGUMENTS = --powerOn --noSSLVerify --diskMode=thin
--datastore='<em>datastore_name</em>'
```
Puede utilizar el --powerOffTarget y.. --overwrite opciones para apagar y sustituir las máquinas virtuales existentes.

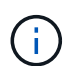

Debe implementar nodos en almacenes de datos diferentes y especificar OVFTOOL\_ARGUMENTS para cada nodo, en lugar de globalmente.

• **FUENTE**: La ruta a la plantilla de máquina virtual StorageGRID (. vmdk) y el . ov f y.. .mf archivos para nodos de grid individuales. De forma predeterminada, se utiliza el directorio actual.

SOURCE = /downloads/StorageGRID-Webscale-<em>version</em>/vsphere

• **TARGET**: La URL de la infraestructura virtual (vi) de VMware vSphere para la ubicación en la que se va a implementar StorageGRID. Por ejemplo:

 $TARGE = vi: //veenter. example.com/vm/sqws$ 

• **GRID\_NETWORK\_CONFIG**: Método utilizado para adquirir direcciones IP, TANTO ESTÁTICAS como DHCP. El valor predeterminado es STATIC. Si todos o la mayoría de los nodos utilizan el mismo método para adquirir direcciones IP, puede especificar ese método aquí. A continuación, puede anular la configuración global especificando diferentes opciones para uno o varios nodos individuales. Por ejemplo:

GRID\_NETWORK\_CONFIG = DHCP

• **GRID\_NETWORK\_TARGET**: El nombre de una red VMware existente que se utilizará para la red Grid. Si todos los nodos utilizan el mismo nombre de red, o la mayoría de ellos, puede especificarlo aquí. A continuación, puede anular la configuración global especificando diferentes opciones para uno o varios nodos individuales. Por ejemplo:

GRID NETWORK TARGET = SG-Admin-Network

• **GRID\_NETWORK\_MASK**: La máscara de red para la red Grid. Si todos los nodos o la mayoría de ellos utilizan la misma máscara de red, puede especificarla aquí. A continuación, puede anular la configuración global especificando diferentes opciones para uno o varios nodos individuales. Por ejemplo:

GRID NETWORK MASK =  $255.255.255.0$ 

• **GRID\_NETWORK\_GATEWAY**: El gateway de red para la red Grid. Si todos o la mayoría de los nodos utilizan la misma puerta de enlace de red, puede especificarla aquí. A continuación, puede anular la configuración global especificando diferentes opciones para uno o varios nodos individuales. Por ejemplo:

GRID NETWORK GATEWAY = 10.1.0.1

• \* GRID\_NETWORK\_MTU\*: OPCIONAL. La unidad de transmisión máxima (MTU) en la red de red. Si se especifica, el valor debe estar entre 1280 y 9216. Por ejemplo:

GRID\_NETWORK\_MTU = 8192

Si se omite, se usa 1400.

Si desea utilizar tramas gigantes, establezca el MTU en un valor adecuado para tramas gigantes, como 9000. De lo contrario, mantenga el valor predeterminado.

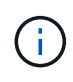

El valor de MTU de la red debe coincidir con el valor configurado en el puerto del switch al que está conectado el nodo. De lo contrario, pueden ocurrir problemas de rendimiento de red o pérdida de paquetes.

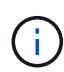

Para obtener el mejor rendimiento de red, todos los nodos deben configurarse con valores MTU similares en sus interfaces de Grid Network. La alerta **Red de cuadrícula MTU** se activa si hay una diferencia significativa en la configuración de MTU para la Red de cuadrícula en nodos individuales. Los valores de MTU no tienen que ser iguales para todos los tipos de red.

• **ADMIN\_NETWORK\_CONFIG**: El método utilizado para adquirir direcciones IP, YA SEA DESACTIVADAS, ESTÁTICAS o DHCP. El valor predeterminado es DISABLED. Si todos o la mayoría de los nodos utilizan el mismo método para adquirir direcciones IP, puede especificar ese método aquí. A continuación, puede anular la configuración global especificando diferentes opciones para uno o varios nodos individuales. Por ejemplo:

ADMIN\_NETWORK\_CONFIG = STATIC

• **ADMIN\_NETWORK\_TARGET**: El nombre de una red VMware existente que se utilizará para la red de administración. Esta configuración es necesaria a menos que la red de administración esté deshabilitada. Si todos los nodos utilizan el mismo nombre de red, o la mayoría de ellos, puede especificarlo aquí. A continuación, puede anular la configuración global especificando diferentes opciones para uno o varios nodos individuales. Por ejemplo:

ADMIN\_NETWORK\_TARGET = SG-Admin-Network

• **ADMIN\_NETWORK\_MASK**: La máscara DE red para la red de administración. Este ajuste es obligatorio si se utiliza una dirección IP estática. Si todos los nodos o la mayoría de ellos utilizan la misma máscara de red, puede especificarla aquí. A continuación, puede anular la configuración global especificando diferentes opciones para uno o varios nodos individuales. Por ejemplo:

ADMIN\_NETWORK\_MASK = 255.255.255.0

• **ADMIN\_NETWORK\_GATEWAY**: La puerta de enlace DE red para la red de administración. Esta configuración es necesaria si está utilizando direcciones IP estáticas y especifica subredes externas en la configuración ADMIN\_NETWORK\_ESL. (Es decir, no es necesario si ADMIN\_NETWORK\_ESL está vacío.) Si todos o la mayoría de los nodos utilizan la misma puerta de enlace de red, puede especificarla aquí. A continuación, puede anular la configuración global especificando diferentes opciones para uno o varios nodos individuales. Por ejemplo:

ADMIN\_NETWORK\_GATEWAY = 10.3.0.1

• **ADMIN\_NETWORK\_ESL**: La lista de subredes externas (rutas) para la Red Admin, especificada como una lista separada por comas de destinos de rutas CIDR. Si todos o la mayoría de los nodos utilizan la misma lista de subredes externas, puede especificarlo aquí. A continuación, puede anular la configuración global especificando diferentes opciones para uno o varios nodos individuales. Por ejemplo:

ADMIN\_NETWORK\_ESL = 172.16.0.0/21,172.17.0.0/21

• **ADMIN\_NETWORK\_MTU**: OPCIONAL. La unidad de transmisión máxima (MTU) en la red de administración. No especifique si ADMIN\_NETWORK\_CONFIG = DHCP. Si se especifica, el valor debe estar entre 1280 y 9216. Si se omite, se usa 1400. Si desea utilizar tramas gigantes, establezca el MTU en un valor adecuado para tramas gigantes, como 9000. De lo contrario, mantenga el valor predeterminado. Si todos los nodos, o la mayoría, utilizan el mismo MTU para la red administrativa, puede especificarlo aquí. A continuación, puede anular la configuración global especificando diferentes opciones para uno o varios nodos individuales. Por ejemplo:

ADMIN\_NETWORK\_MTU = 8192

• **CLIENT NETWORK CONFIG**: Método utilizado para adquirir direcciones IP, YA SEA DESACTIVADAS, ESTÁTICAS o DHCP. El valor predeterminado es DISABLED. Si todos o la mayoría de los nodos utilizan el mismo método para adquirir direcciones IP, puede especificar ese método aquí. A continuación, puede anular la configuración global especificando diferentes opciones para uno o varios nodos individuales. Por ejemplo:

CLIENT\_NETWORK\_CONFIG = STATIC

• **CLIENT\_NETWORK\_TARGET**: El nombre de una red VMware existente que se utilizará para la red cliente. Esta configuración es necesaria a menos que la red de cliente esté deshabilitada. Si todos los nodos utilizan el mismo nombre de red, o la mayoría de ellos, puede especificarlo aquí. A continuación, puede anular la configuración global especificando diferentes opciones para uno o varios nodos individuales. Por ejemplo:

CLIENT\_NETWORK\_TARGET = SG-Client-Network

• **CLIENT\_NETWORK\_MASK**: La máscara de red para la red cliente. Este ajuste es obligatorio si se utiliza una dirección IP estática. Si todos los nodos o la mayoría de ellos utilizan la misma máscara de red, puede especificarla aquí. A continuación, puede anular la configuración global especificando diferentes opciones para uno o varios nodos individuales. Por ejemplo:

CLIENT NETWORK MASK =  $255.255.255.0$ 

• **CLIENT\_NETWORK\_GATEWAY**: La puerta de enlace de red para la red cliente. Este ajuste es obligatorio si se utiliza una dirección IP estática. Si todos o la mayoría de los nodos utilizan la misma puerta de enlace de red, puede especificarla aquí. A continuación, puede anular la configuración global especificando diferentes opciones para uno o varios nodos individuales. Por ejemplo:

CLIENT NETWORK GATEWAY = 10.4.0.1

• **MTU\_CLIENTE**: OPCIONAL. La unidad de transmisión máxima (MTU) en la red de cliente. No especifique si CLIENT\_NETWORK\_CONFIG = DHCP. Si se especifica, el valor debe estar entre 1280 y 9216. Si se omite, se usa 1400. Si desea utilizar tramas gigantes, establezca el MTU en un valor adecuado para tramas gigantes, como 9000. De lo contrario, mantenga el valor predeterminado. Si todos o la mayoría de los nodos utilizan el mismo MTU para la red de cliente, puede especificarlo aquí. A continuación, puede anular la configuración global especificando diferentes opciones para uno o varios nodos individuales. Por ejemplo:

CLIENT\_NETWORK\_MTU = 8192

• **PORT\_REMAPP**: Reasigna cualquier puerto utilizado por un nodo para comunicaciones internas de nodo de red o comunicaciones externas. Es necesario volver a asignar puertos si las políticas de red de la

empresa restringen uno o varios puertos utilizados por StorageGRID. Para obtener una lista de puertos que utiliza StorageGRID, consulte Comunicaciones internas de los nodos de grid y comunicaciones externas en ["Directrices sobre redes"](https://docs.netapp.com/es-es/storagegrid-115/network/index.html).

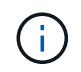

No reasigne los puertos que está planeando utilizar para configurar los puntos finales del equilibrador de carga.

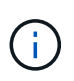

Si sólo SE establece PORT, REMAPP, la asignación que especifique se utilizará para las comunicaciones entrantes y salientes. Si TAMBIÉN se especifica PORT\_REMAPP\_INBOUND, PORT\_REMAPP sólo se aplica a las comunicaciones salientes.

El formato utilizado es: *network type*/*protocol/\_default port used by grid node*/*new port*, donde tipo de red es grid, administrador o cliente y protocolo es tcp o udp.

Por ejemplo:

PORT REMAP = client/tcp/18082/443

Si se utiliza solo, este ejemplo establece una asignación simétrica de las comunicaciones entrantes y salientes del nodo de cuadrícula desde el puerto 18082 al puerto 443. Si se utiliza junto con PORT\_REMAPP\_INBOUND, este ejemplo asigna las comunicaciones salientes del puerto 18082 al puerto 443.

• **PORT\_REMAPP\_INBOUND**: Reasigna las comunicaciones entrantes para el puerto especificado. Si especifica PORT\_REMAPP\_INBOUND pero no especifica un valor para PORT\_REMAPP, las comunicaciones salientes para el puerto no se modifican.

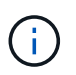

No reasigne los puertos que está planeando utilizar para configurar los puntos finales del equilibrador de carga.

El formato utilizado es: *network type*/*protocol/\_default port used by grid node*/*new port*, donde tipo de red es grid, administrador o cliente y protocolo es tcp o udp.

Por ejemplo:

PORT REMAP INBOUND = client/tcp/443/18082

En este ejemplo se toma el tráfico que se envía al puerto 443 para pasar un firewall interno y lo dirige al puerto 18082, donde el nodo de grid está escuchando las solicitudes de S3.

#### **Parámetros específicos del nodo**

Cada nodo se encuentra en su propia sección del archivo de configuración. Cada nodo requiere la siguiente configuración:

• El encabezado de sección define el nombre del nodo que se mostrará en el Gestor de cuadrícula. Puede anular este valor especificando el parámetro opcional NODE\_NAME para el nodo.

- **NODE\_TYPE**: VM\_Admin\_Node, VM\_Storage\_Node, VM\_Archive\_Node o VM\_API\_Gateway\_Node
- **GRID\_NETWORK\_IP**: La dirección IP del nodo en la red de cuadrícula.
- **ADMIN\_NETWORK\_IP**: La dirección IP del nodo en la red de administración. Solo es obligatorio si el nodo está conectado a la red Admin y ADMIN\_NETWORK\_CONFIG se establece en STATIC.
- **IP\_RED\_CLIENTE**: La dirección IP del nodo en la red cliente. Es obligatorio sólo si el nodo está conectado a la red cliente y CLIENT\_NETWORK\_CONFIG para este nodo se establece en ESTÁTICO.
- **ADMIN\_IP**: La dirección IP del nodo Admin primario de la red Grid. Utilice el valor especificado como GRID NETWORK IP para el nodo de administración principal. Si omite este parámetro, el nodo intenta detectar la IP del nodo de administración principal mediante mDNS. Para obtener más información, consulte ["La forma en que los nodos de grid detectan el nodo de administrador principal".](#page-159-0)

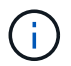

El parámetro ADMIN\_IP se omite para el nodo de administración principal.

• Todos los parámetros que no se establecieron globalmente. Por ejemplo, si un nodo está conectado a la red de administrador y no especificó parámetros DE RED\_ADMIN en todo el mundo, debe especificarlos para el nodo.

### **Nodo de administrador principal**

Se necesitan las siguientes configuraciones adicionales para el nodo de administración principal:

- **NODE\_TYPE**: VM\_Admin\_Node
- **ROL\_ADMINISTRADOR**: Primario

Esta entrada de ejemplo es para un nodo de administrador principal que está en las tres redes:

```
[DC1-ADM1]
   ADMIN_ROLE = Primary
   NODE_TYPE = VM_Admin_Node
 GRID NETWORK IP = 10.1.0.2ADMIN NETWORK IP = 10.3.0.2CLIENT NETWORK IP = 10.4.0.2
```
La siguiente configuración adicional es opcional para el nodo de administración principal:

• **DISCO**: De forma predeterminada, a los nodos de administración se les asignan dos discos duros adicionales de 200 GB para la auditoría y el uso de bases de datos. Es posible aumentar esta configuración con el parámetro DISK. Por ejemplo:

DISK = INSTANCES=2, CAPACITY=300

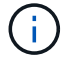

Para los nodos de administrador, LAS INSTANCIAS siempre deben ser iguales 2.

#### **Nodo de almacenamiento**

Se requiere la siguiente configuración adicional para los nodos de almacenamiento:

#### • **NODE TYPE:** VM Storage Node

Esta entrada de ejemplo es para un nodo de almacenamiento que se encuentra en las redes Grid y Admin, pero no en la red cliente. Este nodo utiliza LA configuración ADMIN\_IP para especificar la dirección IP del nodo de administración principal en la red de grid.

```
[DC1-S1]
   NODE_TYPE = VM_Storage_Node
 GRID NETWORK IP = 10.1.0.3ADMIN NETWORK IP = 10.3.0.3  ADMIN_IP = 10.1.0.2
```
Esta segunda entrada de ejemplo es para un nodo de almacenamiento en una red cliente donde la política de red empresarial del cliente establece que una aplicación cliente S3 sólo puede acceder al nodo de almacenamiento mediante el puerto 80 o 443. El archivo de configuración de ejemplo utiliza PORT\_REMAP para habilitar el nodo de almacenamiento para enviar y recibir mensajes S3 en el puerto 443.

```
[DC2-S1]  NODE_TYPE = VM_Storage_Node
 GRID NETWORK IP = 10.1.1.3CLIENT NETWORK IP = 10.4.1.3PORT REMAP = client/tcp/18082/443
   ADMIN_IP = 10.1.0.2
```
El último ejemplo crea una reasignación simétrica para el tráfico ssh del puerto 22 al puerto 3022, pero establece explícitamente los valores para el tráfico entrante y saliente.

```
[DC1-S3]  NODE_TYPE = VM_Storage_Node
 GRID NETWORK IP = 10.1.1.3
 PORT REMAP = grid/top/22/3022PORT REMAP INBOUND = grid/tcp/3022/22
   ADMIN_IP = 10.1.0.2
```
La siguiente configuración adicional es opcional para nodos de almacenamiento:

• **DISCO**: De forma predeterminada, a los nodos de almacenamiento se les asignan tres discos de 4 TB para el uso de RangeDB. Esta configuración se puede aumentar con el parámetro DISK. Por ejemplo:

```
DISK = INSTANCES=16, CAPACITY=4096
```
#### **Nodo de archivado**

Se requiere la siguiente configuración adicional para los nodos de archivado:

• **NODE\_TYPE**: VM\_Archive\_Node

Esta entrada de ejemplo es para un nodo de archivado que se encuentra en las redes Grid y Admin, pero no en la red cliente.

```
[DC1-ARC1]
   NODE_TYPE = VM_Archive_Node
 GRID NETWORK IP = 10.1.0.4ADMIN NETWORK IP = 10.3.0.4
   ADMIN_IP = 10.1.0.2
```
#### **Nodo de puerta de enlace**

Para los nodos de puerta de enlace se requiere la siguiente configuración adicional:

• **NODE\_TYPE**: VM\_API\_GATEWAY

Esta entrada de ejemplo es para un nodo de puerta de enlace de ejemplo en las tres redes. En este ejemplo, no se especificó ningún parámetro de red de cliente en la sección global del archivo de configuración, por lo que se deben especificar para el nodo:

```
[DC1-G1]  NODE_TYPE = VM_API_Gateway
 GRID NETWORK IP = 10.1.0.5  ADMIN_NETWORK_IP = 10.3.0.5
   CLIENT_NETWORK_CONFIG = STATIC
   CLIENT_NETWORK_TARGET = SG-Client-Network
 CLIENT NETWORK MASK = 255.255.255.0
 CLIENT_NETWORK_GATEWAY = 10.4.0.1
 CLIENT NETWORK IP = 10.4.0.5  ADMIN_IP = 10.1.0.2
```
#### **Nodo de administrador no primario**

Se requieren los siguientes ajustes adicionales para los nodos del administrador que no son primarios:

- **NODE\_TYPE**: VM\_Admin\_Node
- **ROL\_ADMIN**: No primario

Esta entrada de ejemplo es para un nodo de administración no primario que no está en la red de cliente:

```
[DC2-ADM1]
 ADMIN ROLE = Non-Primary
   NODE_TYPE = VM_Admin_Node
 GRID NETWORK TARGET = SG-Grid-Network
 GRID NETWORK IP = 10.1.0.6ADMIN NETWORK IP = 10.3.0.6  ADMIN_IP = 10.1.0.2
```
La siguiente configuración adicional es opcional para los nodos de administrador que no son primarios:

• **DISCO**: De forma predeterminada, a los nodos de administración se les asignan dos discos duros adicionales de 200 GB para la auditoría y el uso de bases de datos. Es posible aumentar esta configuración con el parámetro DISK. Por ejemplo:

```
DISK = INSTANCES=2, CAPACITY=300
```
Para los nodos de administrador, LAS INSTANCIAS siempre deben ser iguales 2.

#### **Información relacionada**

["La forma en que los nodos de grid detectan el nodo de administrador principal"](#page-159-0)

#### ["Directrices sobre redes"](https://docs.netapp.com/es-es/storagegrid-115/network/index.html)

#### **Ejecución de la secuencia de comandos Bash**

Puede utilizar el deploy-vsphere-ovftool.sh El script de bash y el archivo de configuración deploy-vsphere-ovftool.ini que modificó para automatizar la puesta en marcha de los nodos de grid StorageGRID en VMware vSphere.

#### **Lo que necesitará**

• Ha creado un archivo de configuración deploy-vsphere-ovftool.ini para el entorno.

Puede utilizar la ayuda disponible con el script Bash introduciendo los comandos de ayuda (-h/--help). Por ejemplo:

./deploy-vsphere-ovftool.sh -h

o.

```
./deploy-vsphere-ovftool.sh --help
```
#### **Pasos**

- 1. Inicie sesión en el equipo Linux que está utilizando para ejecutar el script Bash.
- 2. Cambie al directorio en el que ha extraído el archivo de instalación.

Por ejemplo:

cd StorageGRID-Webscale-version/vsphere

3. Para desplegar todos los nodos de cuadrícula, ejecute la secuencia de comandos Bash con las opciones adecuadas para su entorno.

Por ejemplo:

```
./deploy-vsphere-ovftool.sh --username=user --password=pwd ./deploy-
vsphere-ovftool.ini
```
4. Si un nodo de cuadrícula no se pudo implementar debido a un error, resuelva el error y vuelva a ejecutar el script Bash sólo para ese nodo.

Por ejemplo:

```
./deploy-vsphere-ovftool.sh --username=user --password=pwd --single
-node="DC1-S3" ./deploy-vsphere-ovftool.ini
```
El despliegue se completa cuando el estado de cada nodo es "'pasado'".

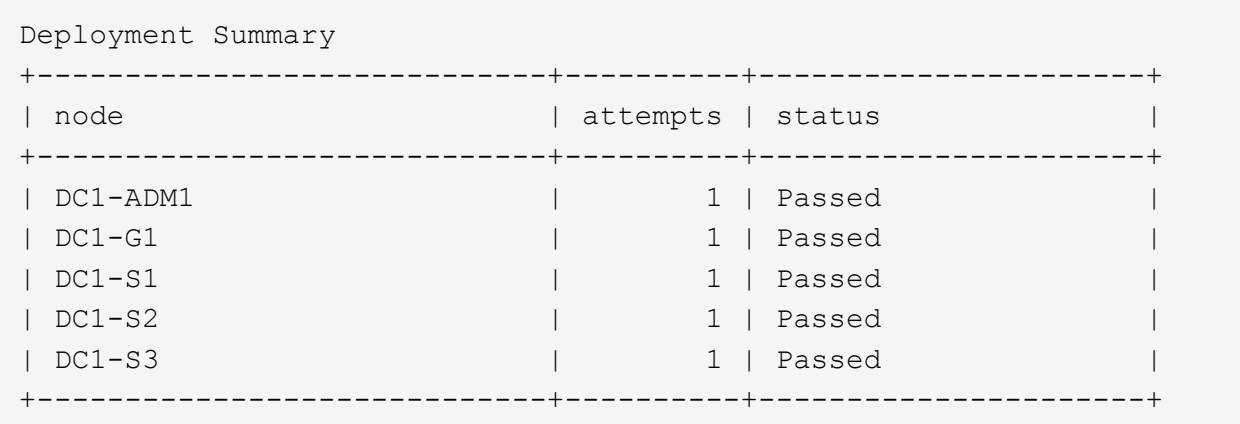

# <span id="page-194-0"></span>**Automatización de la configuración de StorageGRID**

Después de implementar los nodos de grid, puede automatizar la configuración del sistema StorageGRID.

### **Lo que necesitará**

• Conoce la ubicación de los siguientes archivos del archivo de instalación.

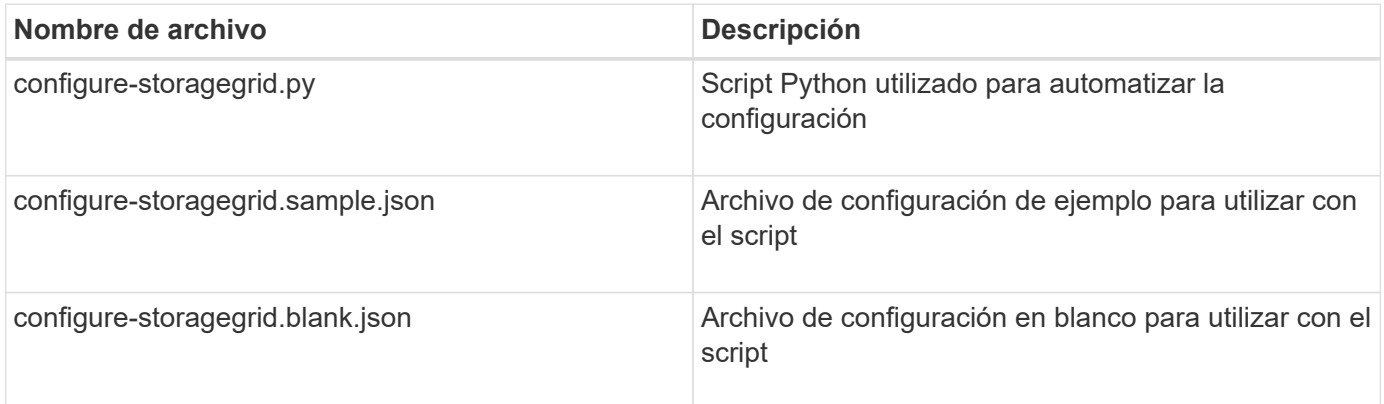

• Ha creado un configure-storagegrid.json archivo de configuración. Para crear este archivo, puede modificar el archivo de configuración de ejemplo (configure-storagegrid.sample.json) o el archivo de configuración en blanco (configure-storagegrid.blank.json).

Puede utilizar el configure-storagegrid.py El guión de Python y el configure-storagegrid.json Archivo de configuración para automatizar la configuración del sistema StorageGRID.

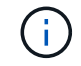

También puede configurar el sistema mediante Grid Manager o la API de instalación.

#### **Pasos**

- 1. Inicie sesión en el equipo Linux que está utilizando para ejecutar el script Python.
- 2. Cambie al directorio en el que ha extraído el archivo de instalación.

Por ejemplo:

cd StorageGRID-Webscale-version/platform

donde platform es debs, rpms o vsphere.

3. Ejecute el script Python y utilice el archivo de configuración que ha creado.

Por ejemplo:

./configure-storagegrid.py ./configure-storagegrid.json --start-install

#### **Resultado**

Durante el proceso de configuración se genera un archivo .zip del paquete de recuperación que se descarga en el directorio en el que se ejecuta el proceso de instalación y configuración. Debe realizar una copia de seguridad del archivo de paquete de recuperación para poder recuperar el sistema StorageGRID si falla uno o más nodos de grid. Por ejemplo, cópielo en una ubicación de red segura y en una ubicación de almacenamiento en nube segura.

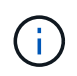

El archivo del paquete de recuperación debe estar protegido porque contiene claves de cifrado y contraseñas que se pueden usar para obtener datos del sistema StorageGRID.

Si ha especificado que se deben generar contraseñas aleatorias, debe extraer el archivo Passwords.txt y buscar las contraseñas necesarias para acceder al sistema StorageGRID.

```
######################################################################
##### The StorageGRID "recovery package" has been downloaded as: #####
##### ./sgws-recovery-package-994078-rev1.zip #####
##### Safeguard this file as it will be needed in case of a #####
##### StorageGRID node recovery. #####
######################################################################
```
El sistema StorageGRID se instala y configura cuando se muestra un mensaje de confirmación.

StorageGRID has been configured and installed.

#### **Información relacionada**

["Navegar hasta Grid Manager"](#page-166-0)

["Información general de la instalación de la API de REST"](#page-196-0)

# <span id="page-196-0"></span>**Información general de la instalación de la API de REST**

StorageGRID proporciona la API de instalación de StorageGRID para realizar tareas de instalación.

La API utiliza la plataforma API de código abierto de Swagger para proporcionar la documentación de API. Swagger permite que tanto desarrolladores como no desarrolladores interactúen con la API en una interfaz de usuario que ilustra cómo responde la API a los parámetros y las opciones. En esta documentación se asume que está familiarizado con las tecnologías web estándar y el formato de datos JSON (notación de objetos JavaScript).

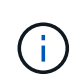

Cualquier operación de API que realice mediante la página web de documentos de API es una operación en directo. Tenga cuidado de no crear, actualizar o eliminar datos de configuración u otros datos por error.

Cada comando de API REST incluye la URL de la API, una acción HTTP, los parámetros de URL necesarios o opcionales y una respuesta de API esperada.

# **API de instalación de StorageGRID**

La API de instalación de StorageGRID solo está disponible cuando configura inicialmente el sistema StorageGRID y en el caso de que deba realizar una recuperación de nodo de administrador principal. Se puede acceder a la API de instalación a través de HTTPS desde Grid Manager.

Para acceder a la documentación de API, vaya a la página web de instalación del nodo de administración principal y seleccione **Ayuda** > **Documentación de API** en la barra de menús.

La API de instalación de StorageGRID incluye las siguientes secciones:

- **Config** Operaciones relacionadas con la versión del producto y las versiones de la API. Puede mostrar la versión de la versión del producto y las versiones principales de la API que admite esa versión.
- **Grid** Operaciones de configuración a nivel de cuadrícula. Puede obtener y actualizar la configuración de la cuadrícula, incluidos los detalles de la cuadrícula, las subredes de la red de cuadrícula, las contraseñas de la cuadrícula y las direcciones IP del servidor NTP y DNS.
- **Nodes** Operaciones de configuración a nivel de nodo. Puede recuperar una lista de nodos de cuadrícula, eliminar un nodo de cuadrícula, configurar un nodo de cuadrícula, ver un nodo de cuadrícula y restablecer la configuración de un nodo de cuadrícula.
- **Aprovisionamiento** Operaciones de aprovisionamiento. Puede iniciar la operación de aprovisionamiento y ver el estado de la operación de aprovisionamiento.
- **Recuperación** Operaciones de recuperación del nodo de administración principal. Puede restablecer la información, cargar el paquete de recuperación, iniciar la recuperación y ver el estado de la operación de recuperación.
- **Paquete de recuperación** Operaciones para descargar el paquete de recuperación.
- **Sites** Operaciones de configuración a nivel de sitio. Puede crear, ver, eliminar y modificar un sitio.

# **A continuación, ¿dónde ir**

Tras completar una instalación, debe realizar una serie de pasos de integración y configuración. Se requieren algunos pasos; otros son opcionales.

### **Tareas requeridas**

• Configure VMware vSphere Hypervisor para el reinicio automático.

Debe configurar el hipervisor para reiniciar las máquinas virtuales cuando se reinicia el servidor. Sin el reinicio automático, las máquinas virtuales y los nodos de grid se mantienen apagados tras el reinicio del servidor. Para ver más detalles, consulte la documentación de VMware vSphere Hypervisor.

- Cree una cuenta de inquilino para cada protocolo de cliente (Swift o S3) que se usará para almacenar objetos en su sistema de StorageGRID.
- Controlar el acceso al sistema configurando grupos y cuentas de usuario. Opcionalmente, puede configurar un origen de identidad federado (como Active Directory u OpenLDAP) para que pueda importar grupos de administración y usuarios. También puede crear usuarios y grupos locales.
- Integre y pruebe las aplicaciones cliente API S3 o Swift que usará para cargar objetos en el sistema StorageGRID.
- Cuando esté listo, configure las reglas de gestión del ciclo de vida de la información (ILM) y la política de ILM que desee usar para proteger los datos de los objetos.

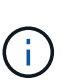

Al instalar StorageGRID, se activa la política predeterminada de ILM, la política de copias base 2. Esta política incluye la regla de gestión del ciclo de vida de la información en stock (hacer 2 copias) y se aplica si no se ha activado ninguna otra política.

- Si la instalación incluye nodos de almacenamiento del dispositivo, use el software SANtricity para completar las siguientes tareas:
	- Conéctese a cada dispositivo StorageGRID.
	- Comprobar recepción de datos AutoSupport.
- Si el sistema StorageGRID incluye cualquier nodo de archivado, configure la conexión del nodo de archivado con el sistema de almacenamiento de archivado externo de destino.

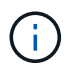

Si algún nodo de archivado utilizará Tivoli Storage Manager como sistema de almacenamiento de archivado externo, también deberá configurar Tivoli Storage Manager.

- Revise y siga las directrices de optimización del sistema StorageGRID para eliminar los riesgos de seguridad.
- Configurar las notificaciones por correo electrónico para las alertas del sistema.

#### **Tareas opcionales**

- Si desea recibir notificaciones del sistema de alarmas (heredadas), configure listas de correo y notificaciones por correo electrónico para alarmas.
- Actualice las direcciones IP del nodo de grid si han cambiado desde que planeó la implementación y generó el paquete de recuperación. Consulte información sobre el cambio de direcciones IP en las instrucciones de recuperación y mantenimiento.
- Configurar el cifrado del almacenamiento, si es necesario.
- Configure la compresión del almacenamiento para reducir el tamaño de los objetos almacenados, si es necesario.
- Configure el acceso de los clientes de auditoría. Puede configurar el acceso al sistema para fines de auditoría a través de un recurso compartido de archivos NFS o CIFS. Consulte las instrucciones para administrar StorageGRID.

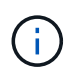

La exportación de auditorías por CIFS/Samba ha sido obsoleta y se eliminará en una futura versión de StorageGRID.

# **Resolución de problemas de instalación**

Si se produce algún problema durante la instalación del sistema StorageGRID, puede acceder a los archivos de registro de la instalación.

A continuación se muestran los archivos de registro de la instalación principales, que el soporte técnico puede necesitar para resolver problemas.

- /var/local/log/install.log (se encuentra en todos los nodos de grid)
- /var/local/log/gdu-server.log (Encontrado en el nodo de administración principal)

Para obtener más información sobre cómo acceder a los archivos de registro, consulte las instrucciones para supervisar y solucionar problemas de StorageGRID. Para obtener ayuda sobre la solución de problemas de instalación del dispositivo, consulte las instrucciones de instalación y mantenimiento de los dispositivos. Si necesita ayuda adicional, póngase en contacto con el soporte técnico.

# **Información relacionada**

["Solución de problemas de monitor"](https://docs.netapp.com/es-es/storagegrid-115/monitor/index.html)

- ["SG100 servicios de aplicaciones SG1000"](https://docs.netapp.com/es-es/storagegrid-115/sg100-1000/index.html)
- ["Dispositivos de almacenamiento SG6000"](https://docs.netapp.com/es-es/storagegrid-115/sg6000/index.html)
- ["Dispositivos de almacenamiento SG5700"](https://docs.netapp.com/es-es/storagegrid-115/sg5700/index.html)
- ["Dispositivos de almacenamiento SG5600"](https://docs.netapp.com/es-es/storagegrid-115/sg5600/index.html)

# ["Soporte de NetApp"](https://mysupport.netapp.com/site/global/dashboard)

# **La reserva de recursos de la máquina virtual requiere ajustes**

Los archivos OVF incluyen una reserva de recursos diseñada para garantizar que cada nodo de grid tiene suficiente RAM y CPU para funcionar de forma eficiente. Si crea máquinas virtuales implementando estos archivos OVF en VMware y el número predefinido de recursos no está disponible, las máquinas virtuales no se iniciarán.

# **Acerca de esta tarea**

Si tiene la seguridad de que el host de máquina virtual tiene suficientes recursos para cada nodo de grid, ajuste manualmente los recursos asignados para cada máquina virtual e intente iniciar las máquinas virtuales.

#### **Pasos**

- 1. En el árbol del cliente del hipervisor de VMware vSphere, seleccione la máquina virtual que no se ha iniciado.
- 2. Haga clic con el botón secundario‐en la máquina virtual y seleccione **Editar configuración**.
- 3. En la ventana Propiedades de máquinas virtuales, seleccione la ficha **Recursos**.
- 4. Ajuste los recursos asignados a la máquina virtual:
- a. Seleccione **CPU** y, a continuación, utilice el control deslizante Reservación para ajustar el MHz reservado para esta máquina virtual.
- b. Seleccione **memoria** y, a continuación, utilice el control deslizante Reservación para ajustar el MB reservado para esta máquina virtual.
- 5. Haga clic en **Aceptar**.
- 6. Repita esto según sea necesario para otras máquinas virtuales alojadas en el mismo host de VM.

# **Actualizar el software de**

Aprenda a actualizar un sistema StorageGRID a una nueva versión.

- ["Acerca de StorageGRID 11.5"](#page-199-0)
- ["Planificación y preparación de la actualización"](#page-213-0)
- ["Realizando la actualización"](#page-224-0)
- ["Resolución de problemas de actualización"](#page-238-0)

# <span id="page-199-0"></span>**Acerca de StorageGRID 11.5**

Antes de iniciar una actualización, revise esta sección para obtener más información sobre las nuevas funciones y mejoras de StorageGRID 11.5, determinar si alguna función se ha obsoleto o eliminado y descubrir los cambios en las API de StorageGRID.

- ["Novedades de StorageGRID 11.5"](#page-199-1)
- ["Operaciones eliminadas o obsoletas"](#page-208-0)
- ["Cambios en la API de gestión de grid"](#page-211-0)
- ["Cambios en la API de gestión de inquilinos"](#page-212-0)

# <span id="page-199-1"></span>**Novedades de StorageGRID 11.5**

StorageGRID 11.5 presenta el bloqueo de objetos de S3, la compatibilidad con el cifrado KMIP de datos, las mejoras en la facilidad de uso de ILM, la interfaz de usuario rediseñada de Tenant Manager, la compatibilidad con el decomisionado de un sitio StorageGRID y un procedimiento de clonación de nodos de dispositivos.

# <span id="page-199-2"></span>**S3 Object Lock para datos conformes a la normativa**

La función de bloqueo de objetos S3 de StorageGRID 11.5 es una solución de protección de objetos equivalente a S3 Object Lock en Amazon simple Storage Service (Amazon S3). Puede habilitar la configuración global de Object Lock para un sistema StorageGRID a fin de permitir que las cuentas de inquilinos S3 creen bloques con el bloqueo de objetos S3 habilitado. A continuación, el inquilino puede usar una aplicación cliente S3 para especificar de forma opcional la configuración de retención y conservación legal de los objetos en esos bloques.

El bloqueo de objetos S3 permite a los usuarios inquilinos cumplir las normativas que requieren que ciertos objetos se conserven durante un tiempo fijo o de forma indefinida.

# **Leer más**

- ["Gestión de objetos con ILM"](https://docs.netapp.com/es-es/storagegrid-115/ilm/index.html)
- ["Use S3"](https://docs.netapp.com/es-es/storagegrid-115/s3/index.html)
- ["Usar una cuenta de inquilino"](https://docs.netapp.com/es-es/storagegrid-115/tenant/index.html)

#### **Gestión de claves de cifrado DE KMS**

Ahora puede configurar uno o varios servidores de gestión de claves externos (KMS) en el Administrador de grid para proporcionar claves de cifrado a los servicios de StorageGRID y los dispositivos de almacenamiento. Cada clúster de KMS o KMS utiliza el protocolo de interoperabilidad de gestión de claves (KMIP) para proporcionar una clave de cifrado a los nodos de los dispositivos en el sitio StorageGRID asociado. Una vez que los volúmenes del dispositivo se han cifrado, no podrá acceder a ningún dato en el dispositivo a menos que el nodo se pueda comunicar con el KMS.

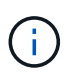

Si desea utilizar la administración de claves de cifrado, debe utilizar el instalador de dispositivos StorageGRID para activar el ajuste **cifrado de nodos** del dispositivo antes de agregar el dispositivo a la cuadrícula.

#### **Leer más**

• ["Administre StorageGRID"](https://docs.netapp.com/es-es/storagegrid-115/admin/index.html)

#### **Mejoras en la facilidad de uso para la gestión del ciclo de vida de la información (ILM)**

- Ahora se puede ver la capacidad total de un pool de almacenamiento, incluida la cantidad de espacio libre y usado. También puede ver qué nodos se incluyen en un pool de almacenamiento y qué reglas de ILM y perfiles de código de borrado utilizan el pool de almacenamiento.
- Ahora puede diseñar reglas de ILM que se aplican a más de una cuenta de usuario.
- Cuando crea una regla de ILM para la codificación de borrado, ahora se le recuerda que debe establecer el filtro avanzado de tamaño de objeto (MB) como mayor que 0.2 para garantizar que los objetos muy pequeños no queden codificados de borrado.
- La interfaz de políticas de ILM se asegura de que la regla de ILM predeterminada siempre se use para los objetos que no coincidan con otra regla. A partir de StorageGRID 11.5, la regla predeterminada no puede utilizar filtros básicos o avanzados y se coloca automáticamente como última regla en la directiva.

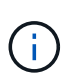

Si la política actual de ILM no cumple con los nuevos requisitos, puede seguir usándola después de actualizar a StorageGRID 11.5. Sin embargo, si intenta clonar una política no conforme después de la actualización, se le pedirá que seleccione una regla predeterminada que no incluya filtros y que coloque la regla predeterminada al final de la política.

• El pool de almacenamiento stock All Storage Nodes ya no se selecciona de forma predeterminada cuando se crea una nueva regla de ILM o un nuevo perfil de codificación de borrado. Además, puede quitar el pool de almacenamiento todos los nodos de almacenamiento siempre que no se utilice en ninguna regla.

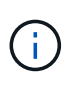

No se recomienda usar el pool de almacenamiento todos los nodos porque este pool de almacenamiento contiene todos los sitios. Se pueden colocar varias copias de un objeto en el mismo sitio si utiliza este pool de almacenamiento con un sistema StorageGRID que incluye más de un sitio.

• Ahora puede eliminar la regla de creación de existencias de 2 copias (que utiliza el grupo de almacenamiento todos los nodos de almacenamiento) siempre que no se utilice en una política activa o propuesta.

• Los objetos almacenados en un Cloud Storage Pool ahora se pueden eliminar de forma inmediata (eliminación síncrona).

### **Leer más**

• ["Gestión de objetos con ILM"](https://docs.netapp.com/es-es/storagegrid-115/ilm/index.html)

#### **Mejoras en Grid Manager**

• La página Cuentas de inquilino rediseñada facilita la visualización del uso de la cuenta de inquilino. La tabla de resumen de arrendatarios ahora incluye columnas para espacio usado, uso de cuota, cuota y recuento de objetos. Un nuevo botón **View Details** accede a una descripción general de cada inquilino, así como detalles sobre los bloques S3 de la cuenta o los contenedores Swift. Además, ahora puede exportar dos .csv archivos para el uso de inquilinos: uno que contiene valores de uso para todos los inquilinos y uno que contiene detalles sobre los bloques o contenedores de un inquilino.

En relación con este cambio, se han añadido tres nuevas métricas Prometheus para realizar un seguimiento del uso de la cuenta de inquilinos:

- storagegrid\_tenant\_usage\_data\_bytes
- storagegrid\_tenant\_usage\_object\_count
- storagegrid\_tenant\_usage\_quota\_bytes
- El nuevo campo **modo de acceso** de la página grupos de administración (**Configuración** > **Control de acceso**) permite especificar si los permisos de administración para el grupo son de lectura y escritura (predeterminado) o sólo lectura. Los usuarios que pertenecen a un grupo con modo de acceso de lectura y escritura pueden cambiar la configuración y realizar operaciones en Grid Manager y la API de gestión de grid. Los usuarios que pertenecen a un grupo con modo de acceso de sólo lectura sólo pueden ver los ajustes y las características seleccionados para el grupo.

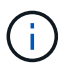

Al actualizar a StorageGRID 11.5, se selecciona la opción de modo de acceso de lectura/escritura para todos los grupos de administradores existentes.

• Se modificó el diseño de la interfaz de usuario de AutoSupport. Ahora puede configurar mensajes AutoSupport activados por eventos, activados por el usuario y semanales desde una sola página en el Administrador de grid. También puede configurar un destino adicional para los mensajes de AutoSupport.

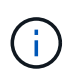

Si AutoSupport no se ha activado, aparecerá un mensaje de recordatorio en el Panel de administración de grid.

- Al ver el gráfico **almacenamiento usado datos de objeto** en la página Nodes, ahora puede ver estimaciones de la cantidad de datos de objetos replicados y la cantidad de datos codificados por borrado en la cuadrícula, sitio o nodo de almacenamiento (**Nodes** > *grid/sitio/nodo de almacenamiento* > **almacenamiento**).
- Las opciones de menú de Grid Manager se han reorganizado para facilitar la búsqueda de opciones. Por ejemplo, se agregó un nuevo submenú **Configuración de red** al menú **Configuración** y las opciones de los menús **Mantenimiento** y **Soporte** ahora aparecen en orden alfabético.

#### **Leer más**

• ["Administre StorageGRID"](https://docs.netapp.com/es-es/storagegrid-115/admin/index.html)

#### **Mejoras en el Administrador de inquilinos**

- El aspecto y la organización de la interfaz de usuario del Administrador de inquilinos se ha rediseñado completamente para mejorar la experiencia del usuario.
- El nuevo panel del responsable de inquilinos proporciona un resumen de alto nivel de cada cuenta: Proporciona detalles de cubos y muestra el número de bloques o contenedores, grupos, usuarios y extremos de servicios de plataforma (si se han configurado).

#### **Leer más**

• ["Usar una cuenta de inquilino"](https://docs.netapp.com/es-es/storagegrid-115/tenant/index.html)

#### **Certificados de cliente para la exportación de métricas Prometheus**

Ahora puede cargar o generar certificados de cliente (**Configuración** > **Control de acceso** > **certificados de cliente**), que se pueden utilizar para proporcionar acceso seguro y autenticado a la base de datos Prometheus de StorageGRID. Por ejemplo, puede usar certificados de cliente si necesita supervisar StorageGRID externamente con Grafana.

#### **Leer más**

• ["Administre StorageGRID"](https://docs.netapp.com/es-es/storagegrid-115/admin/index.html)

#### **Mejoras del equilibrador de carga**

• Al gestionar solicitudes de enrutamiento en un sitio, el servicio Load Balancer ahora realiza enrutamiento con detección de cargas: Tiene en cuenta la disponibilidad de CPU de los nodos de almacenamiento en el mismo sitio. En algunos casos, la información acerca de la disponibilidad de CPU se limita al sitio donde se encuentra el servicio Load Balancer.

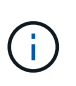

La conciencia de CPU no se habilitará hasta que al menos dos tercios de los nodos de almacenamiento de un sitio se hayan actualizado a StorageGRID 11.5 y informen de las estadísticas de CPU.

• Para mayor seguridad, ahora puede especificar un modo de enlace para cada extremo de equilibrio de carga. La fijación de extremos permite restringir la accesibilidad de cada extremo a grupos de alta disponibilidad específicos o interfaces de nodos.

#### **Leer más**

• ["Administre StorageGRID"](https://docs.netapp.com/es-es/storagegrid-115/admin/index.html)

#### **Cambios en los metadatos de los objetos**

• **Nueva métrica de espacio reservado real**: Para ayudarle a comprender y supervisar el uso del espacio de metadatos de los objetos en cada nodo de almacenamiento, se muestra una nueva métrica Prometheus en el gráfico Storage Uused - Object Metadata para un nodo de almacenamiento (**Nodes** > *Storage Node* > **Storage**).

```
storagegrid storage utilization metadata reserved
```
La métrica **espacio reservado real** indica cuánto espacio ha reservado StorageGRID para metadatos de objetos en un nodo de almacenamiento específico.

• \* Espacio de metadatos aumentado para instalaciones con nodos de almacenamiento más grandes\*: La

configuración de espacio reservado de metadatos para todo el sistema se ha incrementado para sistemas StorageGRID que contienen nodos de almacenamiento con 128 GB o más de RAM, como se indica a continuación:

- **8 TB para nuevas instalaciones**: Si está instalando un nuevo sistema StorageGRID 11.5 y cada nodo de almacenamiento en la cuadrícula tiene 128 GB o más de RAM, la configuración espacio reservado de metadatos en todo el sistema está ahora establecida en 8 TB en lugar de 3 TB.
- **4 TB para actualizaciones**: Si está actualizando a StorageGRID 11.5 y cada nodo de almacenamiento de un sitio tiene 128 GB o más de RAM, la configuración espacio reservado para metadatos en todo el sistema está ahora establecida en 4 TB en lugar de 3 TB.

Los nuevos valores para la configuración de espacio reservado de metadatos aumentan el espacio de metadatos permitido para estos nodos de almacenamiento más grandes, hasta 2.64 TB y garantizan que se reserve un espacio de metadatos adecuado para las versiones futuras de hardware y software.

Si los nodos de almacenamiento tienen suficiente RAM y espacio suficiente en el volumen 0, puede aumentar manualmente la configuración del espacio reservado de metadatos hasta 8 TB después de actualizar. Reservar espacio de metadatos adicional después de la actualización a StorageGRID 11.5 simplificará las futuras actualizaciones de hardware y software.

["Aumento de la configuración de espacio reservado de metadatos"](#page-235-0)

En algunos casos, si el sistema de StorageGRID almacena (o se espera que almacene) más de 2.64 TB de metadatos en cualquier nodo de almacenamiento, se puede aumentar el espacio de metadatos permitido. Si cada uno de sus nodos de almacenamiento tiene espacio libre disponible en el volumen de almacenamiento 0 y más de 128 GB de RAM, póngase en contacto con su representante de cuentas de NetApp. NetApp revisará sus requisitos y aumentará el espacio de metadatos permitido para cada nodo de almacenamiento, si es posible.

• **Limpieza automática de metadatos eliminados**: Cuando el 20% o más de los metadatos almacenados en un nodo de almacenamiento están listos para ser eliminados (debido a que los objetos correspondientes fueron eliminados), StorageGRID puede realizar ahora una compactación automática en ese nodo de almacenamiento. Este proceso en segundo plano sólo se ejecuta si la carga en el sistema es baja, es decir, cuando hay CPU, espacio en disco y memoria disponibles. El nuevo proceso de compactación elimina metadatos de los objetos eliminados antes que en las versiones anteriores y ayuda a liberar espacio para que se almacenen objetos nuevos.

#### **Leer más**

+

ÎΓ.

• ["Administre StorageGRID"](https://docs.netapp.com/es-es/storagegrid-115/admin/index.html)

#### **Cambios en la compatibilidad con la API DE REST de S3**

- Ahora es posible usar la API DE REST de S3 para especificar [Bloqueo de objetos de S3](#page-199-2) configuración:
	- Para crear un bloque con el bloqueo de objetos S3 habilitado, utilice una solicitud PUT Bucket con el x-amz-bucket-object-lock-enabled encabezado.
	- Para determinar si el bloqueo de objetos S3 está habilitado para un bloque, utilice una solicitud GET Object Lock Configuration.
- Al agregar una versión de objeto a un bloque con el bloqueo de objetos S3 habilitado, utilice los siguientes encabezados de solicitud para especificar la configuración de retención y retención legal: x-amz-object-lock-mode, x-amz-object-lock-retain-until-date, y. x-amz-objectlock-legal-hold.
- Ahora puede utilizar DELETE Multiple Objects en un bloque con versiones.
- Ahora puede usar las solicitudes de cifrado PUT, GET y DELETE Bucket para gestionar el cifrado en un bloque de S3 existente.
- Se ha realizado un cambio menor en el nombre de un campo para Expiration parámetro. Este parámetro se incluye en la respuesta a una solicitud PUT Object, HEAD Object o GET Object si una regla de caducidad en la configuración del ciclo de vida se aplica a un objeto específico. El campo que indica la regla de caducidad que se ha conciliado se ha denominado previamente rule id. Se ha cambiado el nombre de este campo a. rule-id Para adaptarse a la implementación de AWS.
- De forma predeterminada, la solicitud GET Storage Usage de S3 ahora intenta recuperar el almacenamiento que utiliza una cuenta de inquilino y sus bloques con una coherencia global sólida. Si no se puede lograr una coherencia global sólida, StorageGRID intenta recuperar la información de uso mediante la coherencia de sitios sólidos.
- La Content-MD5 el encabezado de la solicitud ahora es correctamente compatible.

#### **Leer más**

• ["Use S3"](https://docs.netapp.com/es-es/storagegrid-115/s3/index.html)

#### **El tamaño máximo de los objetos CloudMirror aumentó a 5 TB**

El tamaño máximo de los objetos que se pueden replicar en un bloque de destino mediante el servicio de replicación de CloudMirror se aumentó a 5 TB, que es el tamaño máximo de objeto compatible con StorageGRID.

#### **Leer más**

- ["Use S3"](https://docs.netapp.com/es-es/storagegrid-115/s3/index.html)
- ["Use Swift"](https://docs.netapp.com/es-es/storagegrid-115/swift/index.html)

#### **Se han añadido nuevas alertas**

Se han añadido las siguientes alertas nuevas para StorageGRID 11.5:

- Error de comunicación de la BMC del dispositivo
- Se ha detectado un error de Fibre Channel del dispositivo
- Error en el puerto HBA del Fibre Channel del dispositivo
- Falta el puerto LACP del dispositivo
- Error del compactador automático de Cassandra
- Las métricas del compactador automático de Cassandra no están actualizadas
- Compacciones de Cassandra sobrecargadas
- La actividad de I/o del disco es muy lenta
- Vencimiento DEL certificado de CA DE KMS
- Vencimiento del certificado de cliente DE KMS
- No se ha podido cargar la configuración DE KMS
- Error de conectividad DE KMS
- No se ha encontrado el nombre de la clave de cifrado DE KMS
- Error en la rotación de la clave de cifrado DE KMS
- KMS no está configurado
- LA clave KMS no pudo descifrar el volumen de un dispositivo
- Vencimiento del certificado DEL servidor DE KMS
- Poco espacio libre para la piscina de almacenamiento
- Error de trama de recepción de red del nodo
- La conectividad del almacenamiento del dispositivo de servicios está degradada
- Conectividad del almacenamiento del dispositivo de almacenamiento degradada (llamada anteriormente conectividad de almacenamiento de dispositivos degradada)
- Uso de cuota de inquilino alto
- Reinicio de nodo inesperado

#### **Leer más**

• ["Solución de problemas de monitor"](https://docs.netapp.com/es-es/storagegrid-115/monitor/index.html)

#### **Compatibilidad con TCP para capturas SNMP**

Ahora puede seleccionar el protocolo de control de transmisión (TCP) como protocolo para los destinos de capturas SNMP. Anteriormente, solo se admitía el protocolo de datagramas de usuario (UDP).

#### **Leer más**

• ["Solución de problemas de monitor"](https://docs.netapp.com/es-es/storagegrid-115/monitor/index.html)

#### **Mejoras en la instalación y la red**

- **Clonación de direcciones MAC**: Ahora puede utilizar la clonación de direcciones MAC para mejorar la seguridad de ciertos entornos. La clonación de direcciones MAC le permite utilizar una NIC virtual dedicada para la red de grid, la red de administración y la red de clientes. Si el contenedor Docker utiliza la dirección MAC de la NIC dedicada en el host, podrá evitar el uso de configuraciones de red en modo promiscuo. Se añadieron tres claves de clonado de direcciones MAC al archivo de configuración de nodos para los nodos basados en Linux (configuración básica).
- **Descubrimiento automático de las rutas de host DNS y NTP**: Anteriormente, había restricciones en la red a la que se conectaban los servidores NTP y DNS, como el requisito de que no se podían tener todos los servidores NTP y DNS en la red de cliente. Ahora, esas restricciones se eliminan.

#### **Leer más**

- ["Instale Red Hat Enterprise Linux o CentOS"](#page-2-0)
- ["Instalar Ubuntu o Debian"](#page-74-0)

#### **Compatibilidad con el reequilibrio de datos con código de borrado (EC) tras la ampliación del nodo de almacenamiento**

El procedimiento de reequilibrio de EC es un nuevo script de línea de comandos que se puede necesitar después de añadir nuevos nodos de almacenamiento. Cuando realiza el procedimiento, StorageGRID redistribuye los fragmentos codificados con borrado entre los nodos de almacenamiento existentes y los que se acaban de ampliar de un sitio.

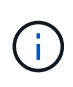

Sólo debe realizar el procedimiento de reequilibrio de EC en casos limitados. Por ejemplo, si no puede añadir el número recomendado de nodos de almacenamiento en una ampliación, puede utilizar el procedimiento de reequilibrio de EC para permitir que se almacenen objetos de código de borrado adicionales.

#### **Leer más**

• ["Amplíe su grid"](https://docs.netapp.com/es-es/storagegrid-115/expand/index.html)

#### **Procedimientos de mantenimiento nuevos y revisados**

- **Retirada del sitio**: Ahora puede eliminar un sitio operativo de su sistema StorageGRID. El procedimiento de retirada del sitio conectado elimina un sitio operativo y conserva los datos. El nuevo asistente para el sitio de DECOMmission lo guía a través del proceso (**Mantenimiento** > **DECOMmission** > **sitio de DECOMmission**).
- **Clonado de nodos de dispositivos**: Ahora puede clonar un nodo de dispositivo existente para actualizar el nodo a un nuevo modelo de dispositivo. Por ejemplo, puede clonar un nodo de dispositivo de menor capacidad en un dispositivo de mayor capacidad. También puede clonar un nodo de dispositivo para implementar una nueva funcionalidad, como el nuevo ajuste **cifrado de nodos** que se requiere para el cifrado KMS.
- **Capacidad para cambiar la frase de acceso de aprovisionamiento**: Ahora puede cambiar la frase de acceso de aprovisionamiento (**Configuración** > **Control de acceso** > **contraseñas de cuadrícula**). La frase de acceso es necesaria para los procedimientos de recuperación, expansión y mantenimiento.
- **Comportamiento mejorado de la contraseña SSH**: Para mejorar la seguridad de los dispositivos StorageGRID, la contraseña SSH ya no cambia cuando se coloca un dispositivo en modo de mantenimiento. Además, se generan nuevos certificados de host SSH y claves de host al actualizar un nodo a StorageGRID 11.5.

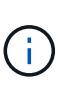

Si utiliza SSH para iniciar sesión en un nodo después de actualizar a StorageGRID 11.5, recibirá una advertencia de que la clave de host ha cambiado. Este comportamiento es esperado y puede aprobar la nueva clave de forma segura.

#### **Leer más**

• ["Mantener recuperar"](https://docs.netapp.com/es-es/storagegrid-115/maintain/index.html)

#### **Cambios en los dispositivos StorageGRID**

- **Acceso directo al Administrador del sistema de SANtricity para dispositivos de almacenamiento**: Ahora puede acceder a la interfaz de usuario del Administrador del sistema SANtricity de E-Series desde el instalador de dispositivos StorageGRID y desde el Administrador de grid. El uso de estos nuevos métodos permite el acceso a SANtricity System Manager sin usar el puerto de gestión del dispositivo. Los usuarios que necesitan acceder a System Manager de SANtricity desde Grid Manager deben tener el nuevo permiso de administrador de dispositivos de almacenamiento.
- **Cifrado de nodos**: Como parte de la nueva función de cifrado KMS, se ha agregado una nueva configuración de **cifrado de nodos** al instalador de dispositivos de StorageGRID. Si desea utilizar la gestión de claves de cifrado para proteger los datos del dispositivo, debe habilitar este ajuste durante la fase de configuración del hardware de la instalación del dispositivo.
- **Conectividad de puerto UDP**: Ahora puede probar la conectividad de red de un dispositivo StorageGRID a puertos UDP, como los que se utilizan para un servidor NFS o DNS externo. En el instalador del dispositivo StorageGRID, seleccione **Configurar red** > **Prueba de conectividad de puerto (nmap)**.

• **Instalación y configuración automática**: Se ha añadido una nueva página de carga de la configuración JSON al instalador del dispositivo StorageGRID (**Avanzado** > **Actualizar configuración del dispositivo**). Esta página permite utilizar un archivo para configurar varios dispositivos en cuadrículas grandes. Además, el configure-sga.py El script de Python se ha actualizado para ajustarse a las funciones del instalador de dispositivos de StorageGRID.

#### **Leer más**

- ["SG100 servicios de aplicaciones SG1000"](https://docs.netapp.com/es-es/storagegrid-115/sg100-1000/index.html)
- ["Dispositivos de almacenamiento SG6000"](https://docs.netapp.com/es-es/storagegrid-115/sg6000/index.html)
- ["Dispositivos de almacenamiento SG5700"](https://docs.netapp.com/es-es/storagegrid-115/sg5700/index.html)
- ["Dispositivos de almacenamiento SG5600"](https://docs.netapp.com/es-es/storagegrid-115/sg5600/index.html)

#### **Cambios en los mensajes de auditoría**

- **Limpieza automática de objetos sobrescritos**: Anteriormente, los objetos sobrescritos no se eliminaron del disco en casos específicos, lo que resultó en un consumo de espacio adicional. Estos objetos sobrescritos, que no son accesibles para los usuarios, ahora se eliminan automáticamente para ahorrar espacio de almacenamiento. Consulte el mensaje de auditoría LKCU para obtener más información.
- **nuevos códigos de auditoría para el bloqueo de objetos S3**: Se han añadido cuatro nuevos códigos de auditoría al mensaje de auditoría SPUT para incluirlos [Bloqueo de objetos de S3](#page-199-2) encabezados de las solicitudes:
	- LKEN: Bloqueo de objetos activado
	- LKLH: Bloqueo del objeto retención legal
	- LKMD: Modo de retención de bloqueo de objetos
	- LKRU: Bloqueo de objeto mantener hasta la fecha
- **Nuevos campos para la última modificación de la hora y el tamaño anterior del objeto**: Ahora puede realizar un seguimiento cuando se sobrescribe un objeto así como el tamaño del objeto original.
	- El campo MTME (Hora de última modificación) se agregó a los siguientes mensajes de auditoría:
		- SDEL (ELIMINACIÓN DE S3)
		- SPUT (S3 PUT)
		- WDEL (ELIMINACIÓN de Swift)
		- WPUT (SWIFT PUT)
	- El campo CSIZ (Tamaño de objeto anterior) se ha añadido al mensaje de auditoría OVWR (Sobrescribir objeto).

#### **Leer más**

• ["Revisar los registros de auditoría"](https://docs.netapp.com/es-es/storagegrid-115/audit/index.html)

#### **Nuevo archivo nms.requestlog**

Un nuevo archivo de registro, /var/local/log/nms.requestlog, Se mantiene en todos los nodos de administración. Este archivo contiene información acerca de las conexiones salientes de la API de administración a los servicios StorageGRID internos.

#### **Leer más**

• ["Solución de problemas de monitor"](https://docs.netapp.com/es-es/storagegrid-115/monitor/index.html)

#### **Cambios en la documentación de StorageGRID**

• Para facilitar la búsqueda y aclaración de la información sobre redes a los nodos de dispositivos StorageGRID, la documentación sobre redes se trasladó de las guías de instalación basadas en software (RedHat Enterprise Linux/CentOS, Ubuntu/Debian y VMware) a una nueva guía de red.

# ["Directrices de red"](https://docs.netapp.com/es-es/storagegrid-115/network/index.html)

• Para facilitar la búsqueda de instrucciones y ejemplos relacionados con ILM, la documentación para la gestión de objetos con gestión del ciclo de vida de la información se ha movido de la *Administrator Guide* a una nueva guía de ILM.

# ["Gestión de objetos con ILM"](https://docs.netapp.com/es-es/storagegrid-115/ilm/index.html)

• Una nueva guía de FabricPool ofrece información general sobre la configuración de StorageGRID como nivel de cloud de FabricPool de NetApp y describe las prácticas recomendadas para configurar el ILM y otras opciones de StorageGRID para una carga de trabajo de FabricPool.

# ["Configure StorageGRID para FabricPool"](https://docs.netapp.com/es-es/storagegrid-115/fabricpool/index.html)

• Ahora puede acceder a varios vídeos instructivos desde Grid Manager. Los vídeos actuales ofrecen instrucciones para gestionar alertas, alertas personalizadas, reglas de ILM y políticas de ILM.

# <span id="page-208-0"></span>**Operaciones eliminadas o obsoletas**

En StorageGRID 11.5 se quitaron o quedaron obsoletas algunas funciones. Debe revisar estos elementos para saber si necesita actualizar las aplicaciones cliente o modificar la configuración antes de realizar la actualización.

# **Se ha eliminado el control de consistencia débil**

Para StorageGRID 11.5 se ha eliminado el control de consistencia débil. Después de actualizar, se aplicarán los siguientes comportamientos:

- Las solicitudes para establecer una coherencia débil para un bloque de S3 o un contenedor Swift se realizarán correctamente, pero el nivel de coherencia se establecerá en disponible.
- Los bloques y contenedores existentes que utilizan consistencia débil se actualizarán de forma silenciosa para utilizar la consistencia disponible.
- Las solicitudes que tienen un encabezado de control de coherencia débil usarán realmente la consistencia disponible, si corresponde.

El control de coherencia disponible se comporta igual que el nivel de consistencia "read-after-new-write", pero sólo proporciona consistencia eventual para las operaciones DE CABEZA. El control de coherencia disponible ofrece una mayor disponibilidad para LAS OPERACIONES DE CABEZAL que «entre en una nueva escritura» si los nodos de almacenamiento no están disponibles.

# **Alarma de estado de la red obsoleta**

La /grid/health/topology La API, que comprueba si hay alarmas activas en los nodos, está obsoleta. En su lugar, un nuevo /grid/node-health se ha añadido el extremo. Esta API devuelve el estado actual de cada nodo comprobando si hay un *alerts* activo en los nodos.

#### **Función de cumplimiento de normativas obsoleta**

La función de bloqueo de objetos S3 de StorageGRID 11.5 reemplaza la función Compliance disponible en versiones anteriores de StorageGRID. Debido a que la nueva función de bloqueo de objetos S3 cumple los requisitos de Amazon S3, deja obsoleto la propia función de cumplimiento de StorageGRID, que ahora se conoce como "'Legacy Compliance".

Si anteriormente habilitó la opción de cumplimiento global, la nueva configuración de bloqueo de objetos S3 global se habilita automáticamente al actualizar a StorageGRID 11.5. Los usuarios inquilinos ya no podrán crear nuevos bloques con el cumplimiento de normativas habilitado en StorageGRID; sin embargo, según sea necesario, los usuarios inquilinos pueden seguir usando y gestionando cualquier buckets existentes compatibles con versiones anteriores.

En el Administrador de inquilinos, un icono de escudo **Indica un segmento compatible con el anterior.** Los cucharones legos que cumplen con las normativas también pueden tener un distintivo **HOLD** indicar que el segmento se encuentra bajo una retención legal.

# ["KB: Cómo gestionar los bloques que cumplen las normativas heredadas en StorageGRID 11.5"](https://kb.netapp.com/Advice_and_Troubleshooting/Hybrid_Cloud_Infrastructure/StorageGRID/How_to_manage_legacy_Compliant_buckets_in_StorageGRID_11.5)

# ["Gestión de objetos con ILM"](https://docs.netapp.com/es-es/storagegrid-115/ilm/index.html)

#### **Se ha eliminado la alerta «s 3 parte multiparte demasiado pequeña»**

Se ha eliminado la alerta \* S3 multiparte demasiado pequeña\*. Antes, esta alerta se activaba si un cliente de S3 intentaba completar una carga de varias partes con piezas que no cumplían los límites de tamaño de Amazon S3. Tras la actualización a StorageGRID 11.5, se producirá un error en todas las solicitudes de carga de varias partes que no cumplan los siguientes límites de tamaño:

- Cada parte de una carga de varias partes debe estar entre 5 MIB (5,242,880 bytes) y 5 GIB (5,368,709,120 bytes).
- La última parte puede ser más pequeña que 5 MIB (5,242,880 bytes).
- En general, los tamaños de las piezas deben ser lo más grandes posible. Por ejemplo, utilice tamaños de parte de 5 GIB para un objeto de 100 GIB. Dado que cada parte se considera un objeto único, el uso de tamaños de pieza grandes reduce la sobrecarga de metadatos de StorageGRID.
- En el caso de objetos de menor tamaño de 5 GIB, considere usar la carga sin varias partes.

#### **Se han eliminado las alertas de "enlace del dispositivo inactivo en Grid Network"**

Se eliminaron las siguientes alertas. Si la red de cuadrícula está inactiva, no se puede acceder a las métricas que activarían estas alertas:

- El dispositivo de servicios está inactivo en Grid Network
- Enlace del dispositivo de almacenamiento inactivo en Grid Network

#### **Se ha eliminado de la configuración de SNMP la compatibilidad con el nombre de dominio completo**

Al configurar un servidor SNMP en el controlador de administración de la placa base (BMC) para SG6000, SG100 o SG1000, ahora debe especificar una dirección IP en lugar de un nombre de dominio completo. Si previamente se configuró un nombre de dominio completo, cámbielo a una dirección IP antes de actualizar a StorageGRID 11.5.

#### **Se eliminaron los atributos heredados**

Se han eliminado los siguientes atributos heredados. Según corresponda, la métrica Prometheus proporciona información equivalente:

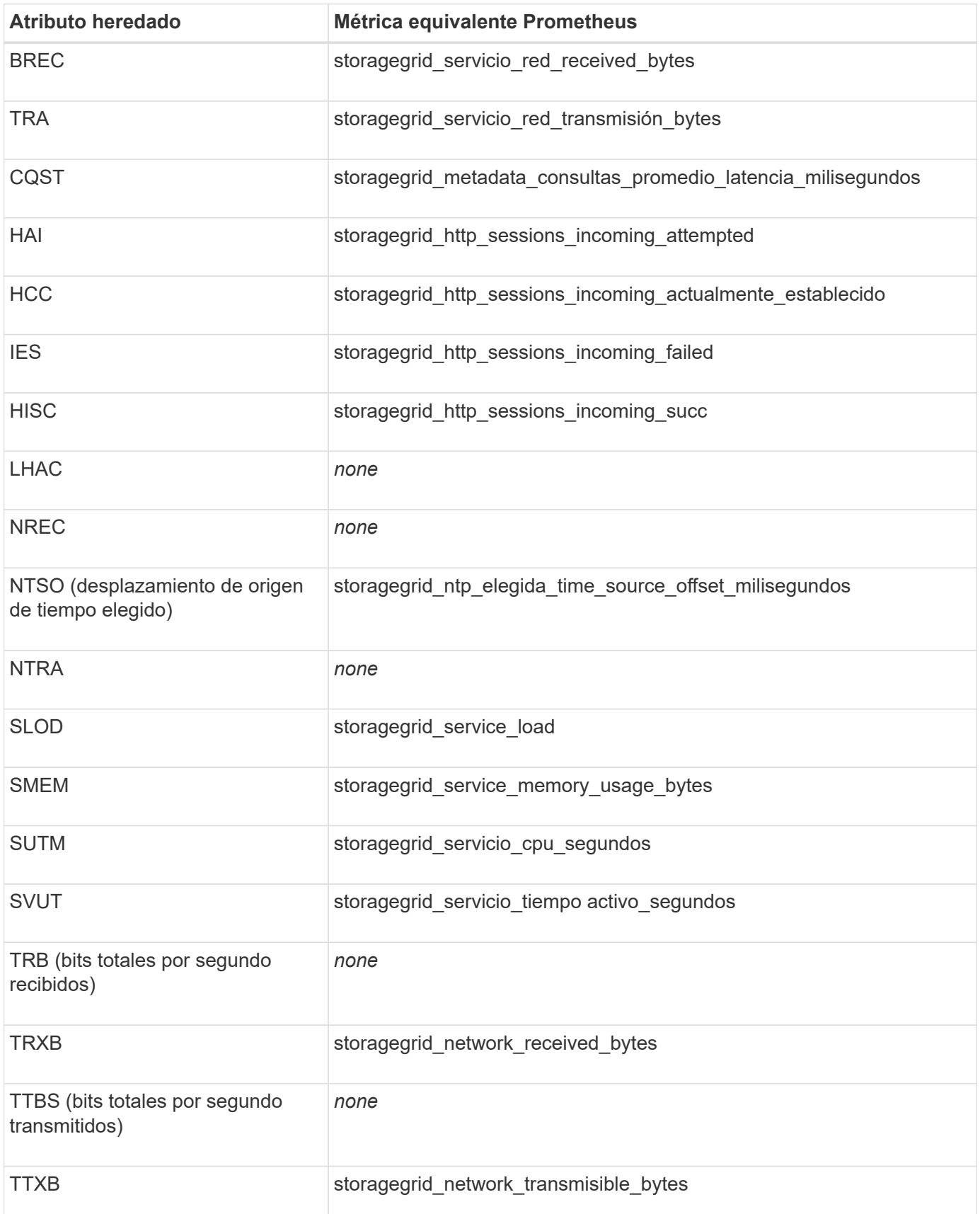

También se realizaron los siguientes cambios relacionados:

- La network received bytes y. network transmitted bytes Las métricas Prometheus se cambiaron de indicadores a contadores porque los valores de estas métricas solo aumentan. Si actualmente utiliza esta métrica en consultas Prometheus, debe empezar a utilizar la increase() función de la consulta.
- La tabla Recursos de red se ha eliminado de la pestaña Recursos para los servicios StorageGRID. (Seleccione **Support** > **Tools** > **Grid Topology**.Then, seleccione *node* > *service* > **Resources**.)
- La página HTTP Sessions se quitó para los nodos de almacenamiento. Anteriormente, puede acceder a esta página seleccionando **Soporte** > **Herramientas** > **Topología de cuadrícula** y, a continuación, seleccionando *nodo de almacenamiento* > **LDR** > **HTTP**.
- Se ha eliminado la alarma HCCS (sesiones entrantes actualmente establecidas).
- Se ha eliminado la alarma NTSO (desviación de origen de hora seleccionada).

# <span id="page-211-0"></span>**Cambios en la API de gestión de grid**

StorageGRID 11.5 utiliza la versión 3 de la API de administración de grid. La versión 3 deja obsoleto la versión 2; sin embargo, la versión 1 y la versión 2 siguen siendo compatibles.

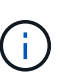

Puede continuar utilizando la versión 1 y versión 2 de la API de gestión con StorageGRID 11.5; sin embargo, la compatibilidad con estas versiones de la API se eliminará en una versión futura de StorageGRID. Después de actualizar a StorageGRID 11.5, las API v1 y v2 obsoletas se pueden desactivar mediante la PUT /grid/config/management API.

#### **Sección nuevos certificados de cliente**

La nueva sección, /grid/client-certificates, Permite configurar certificados de cliente para proporcionar acceso seguro y autenticado a la base de datos Prometheus de StorageGRID. Por ejemplo, puede supervisar StorageGRID externamente mediante Grafana.

#### **Los extremos de cumplimiento de normativas anteriores se movieron a la nueva sección del bloqueo de objetos de s3**

Con la introducción del bloqueo de objetos StorageGRID S3, las API que se usan para gestionar la configuración de cumplimiento de normativas heredada para la cuadrícula se movieron a una nueva sección de la interfaz de usuario de Swagger. La sección **s3-object-lock** incluye los dos /grid/complianceglobal Extremos de API, que ahora controlan la configuración global de bloqueo de objetos S3. Los URI de punto final permanecen sin cambios para ser compatibles con las aplicaciones existentes.

#### **Se quitó el extremo de cuentas de contraseña de administrador de Swift**

Se ha eliminado el siguiente extremo de la API de cuentas, que estaba obsoleto en StorageGRID 10.4:

https://<IP-Address>/api/v1/grid/accounts/<AccountID>/swift-admin-password

#### **Sección New grid-passwords**

La sección **grid-passwords** habilita las operaciones para la administración de contraseñas de grid. La sección incluye dos /grid/change-provisioning-passphrase Extremos de API. Los extremos permiten que los

usuarios cambien la clave de acceso de aprovisionamiento de StorageGRID y recuperen el estado del cambio en la clave de acceso.

#### **Storage Admin se ha agregado a la API de grupos**

La /grid/groups La API ahora incluye el permiso Storage Admin.

#### **Nuevo parámetro para la API de uso del almacenamiento**

La GET /grid/accounts/{id}/usage La API ahora tiene una strictConsistency parámetro. Para aplicar una coherencia global sólida al recuperar información de uso del almacenamiento en los nodos de almacenamiento, establezca este parámetro en true. Cuando este parámetro se establece en false (Predeterminado), StorageGRID intenta recuperar información de uso con una coherencia global sólida, pero vuelve a la coherencia de sitios fuertes si no se puede alcanzar una coherencia global sólida.

### **Nueva API de estado de nodos**

Un nuevo /grid/node-health se ha añadido el extremo. Esta API devuelve el estado actual de cada nodo comprobando si hay un *alerts* activo en los nodos. La /grid/health/topology La API, que comprueba si hay alarmas activas en los nodos, está obsoleta.

### **Cambie a "Storageserie PowerSupplyDegraded" (ID de regla de alerta)**

El ID de regla de alerta "Storagebasarse en el código PowerSupplyDegraded" ha sido cambiado a "basarse en el código de protección de la información de la base" para reflejar mejor el comportamiento real de la alerta.

# **Información relacionada**

["Administre StorageGRID"](https://docs.netapp.com/es-es/storagegrid-115/admin/index.html)

# <span id="page-212-0"></span>**Cambios en la API de gestión de inquilinos**

StorageGRID 11.5 utiliza la versión 3 de la API de gestión de inquilinos. La versión 3 deja obsoleto la versión 2; sin embargo, la versión 1 y la versión 2 siguen siendo compatibles.

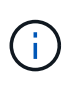

Puede continuar utilizando la versión 1 y versión 2 de la API de gestión con StorageGRID 11.5; sin embargo, la compatibilidad con estas versiones de la API se eliminará en una versión futura de StorageGRID. Después de actualizar a StorageGRID 11.5, las API v1 y v2 obsoletas se pueden desactivar mediante la PUT /grid/config/management API.

#### **Nuevo parámetro para la API de uso del almacenamiento de tenant**

La GET /org/usage La API ahora tiene una strictConsistency parámetro. Para aplicar una coherencia global sólida al recuperar información de uso del almacenamiento en los nodos de almacenamiento, establezca este parámetro en true. Cuando este parámetro se establece en false (Predeterminado), StorageGRID intenta recuperar información de uso con una coherencia global sólida, pero vuelve a la coherencia de sitios fuertes si no se puede alcanzar una coherencia global sólida.

# **Información relacionada**

["Use S3"](https://docs.netapp.com/es-es/storagegrid-115/s3/index.html)

["Usar una cuenta de inquilino"](https://docs.netapp.com/es-es/storagegrid-115/tenant/index.html)

# <span id="page-213-0"></span>**Planificación y preparación de la actualización**

Debe planificar la actualización de su sistema StorageGRID para garantizar que el sistema esté listo para la actualización y que la actualización pueda completarse con una interrupción mínima.

# **Pasos**

- 1. ["Estimación del tiempo para completar una actualización"](#page-213-1)
- 2. ["Cómo se ve afectado el sistema durante la actualización"](#page-216-0)
- 3. ["Impacto de una actualización en grupos y cuentas de usuario"](#page-218-0)
- 4. ["Verificación de la versión instalada de StorageGRID"](#page-218-1)
- 5. ["Obtención de los materiales necesarios para una actualización de software"](#page-219-0)
- 6. ["Descargando los archivos de actualización de StorageGRID"](#page-221-0)
- 7. ["Descarga del paquete de recuperación"](#page-223-0)
- 8. ["Comprobación del estado del sistema antes de actualizar el software"](#page-223-1)

# <span id="page-213-1"></span>**Estimación del tiempo para completar una actualización**

A la hora de planificar una actualización a StorageGRID 11.5, debe tener en cuenta cuándo realizar la actualización, en función de la duración de la actualización. También debe conocer las operaciones que se pueden realizar y no se pueden realizar durante cada etapa de la actualización.

# **Acerca de esta tarea**

El tiempo necesario para realizar una actualización de StorageGRID depende de diversos factores, como la carga del cliente y el rendimiento del hardware.

La tabla resume las tareas principales de actualización y enumera el tiempo aproximado necesario para cada tarea. Los pasos de la tabla proporcionan instrucciones que puede utilizar para estimar el tiempo de actualización del sistema.

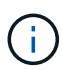

Durante la actualización de StorageGRID 11.4 a 11.5, se actualizarán las tablas de la base de datos de Cassandra en los nodos de almacenamiento. La tarea **base de datos de actualización** se realiza en segundo plano, pero puede que requiera una cantidad extensa de tiempo para completarse. Mientras se actualiza la base de datos, puede utilizar nuevas características, aplicar revisiones y realizar operaciones de recuperación de nodos de forma segura. Sin embargo, es posible que no pueda realizar otros procedimientos de mantenimiento.

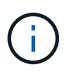

Si se necesita urgentemente una expansión, lleve a cabo la expansión antes de actualizar a 11.5.

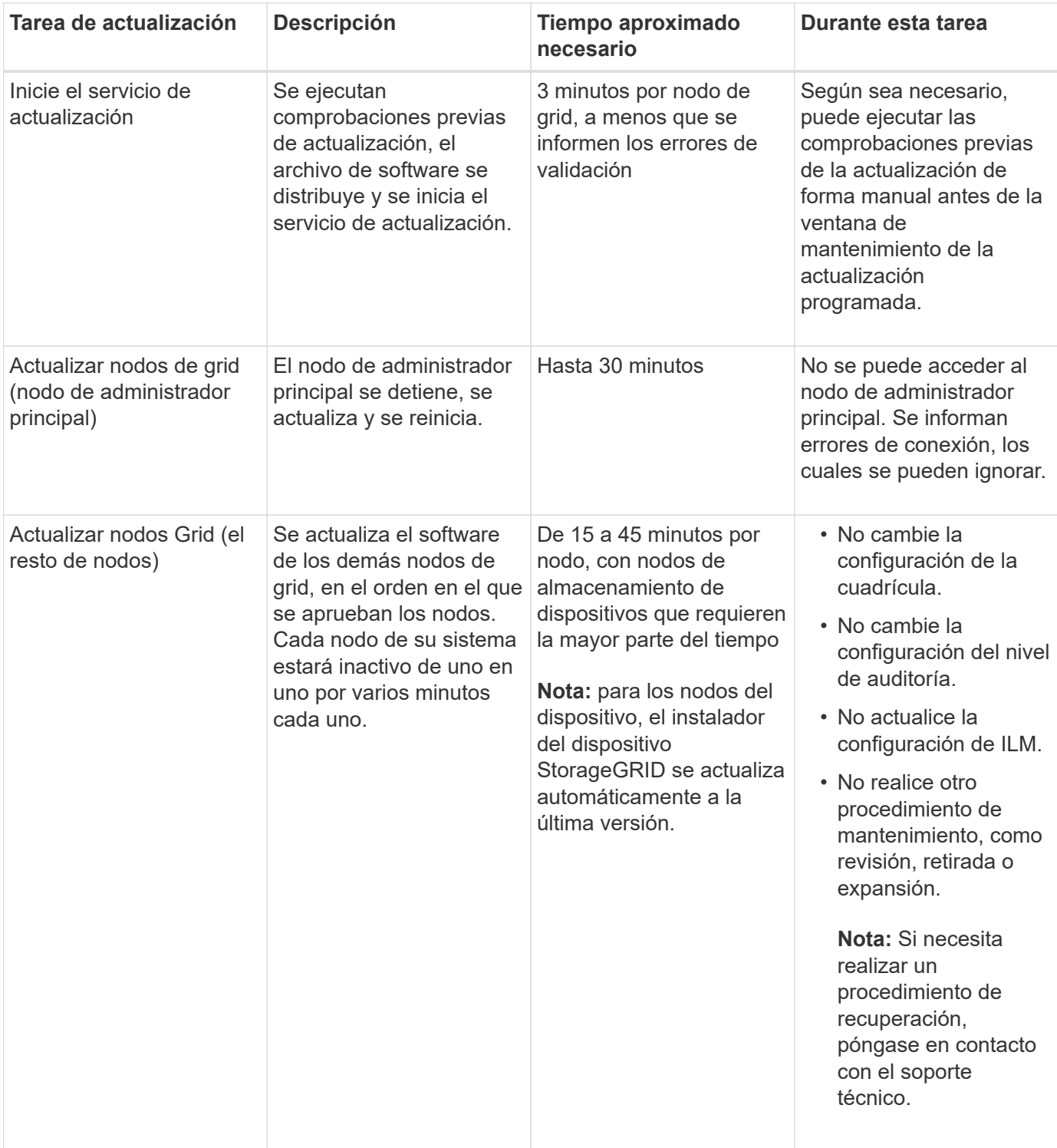

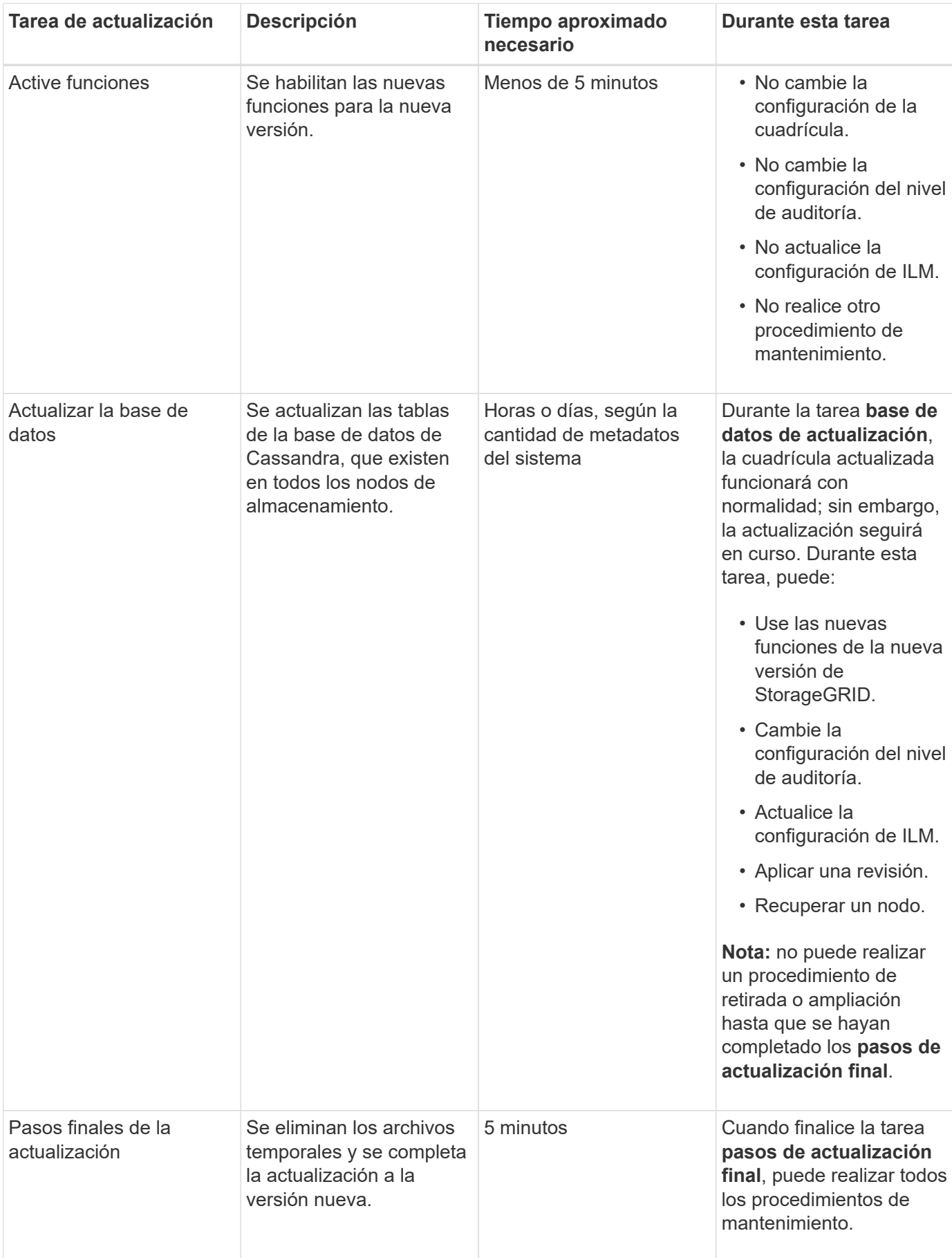

#### **Pasos**
- 1. Calcule el tiempo necesario para actualizar todos los nodos Grid (considere todas las tareas de actualización excepto **base de datos de actualización**).
	- a. Multiplique el número de nodos en su sistema StorageGRID por 30 minutos/nodo (media).
	- b. Añada 1 hora a esta hora para tener en cuenta el tiempo necesario para descargar el .upgrade realice las comprobaciones previas y complete los pasos finales de actualización.
- 2. Si tiene nodos Linux, añada 15 minutos para cada nodo para tener en cuenta el tiempo necesario para descargar e instalar el paquete RPM o DEB.
- 3. Calcule el tiempo necesario para actualizar la base de datos.
	- a. En Grid Manager, seleccione **Nodes**.
	- b. Seleccione la primera entrada en el árbol (cuadrícula completa) y seleccione la ficha **almacenamiento**.
	- c. Pase el cursor sobre el gráfico **almacenamiento usado metadatos de objeto** y localice el valor **usado**, que indica cuántos bytes de metadatos de objetos hay en la cuadrícula.
	- d. Divida el valor **usado** en 1.5 TB/día para determinar cuántos días se necesitarán para actualizar la base de datos.
- 4. Calcule el tiempo total estimado para la actualización agregando los resultados de los pasos 1, 2 y 3.

# **Ejemplo: Estimar el tiempo de actualización de StorageGRID 11.4 a 11.5**

Supongamos que el sistema tiene 14 nodos de grid, de los cuales 8 son nodos Linux. Además, supongamos que el valor **usado** para los metadatos de objetos es de 6 TB.

- 1. Multiplique 14 por 30 minutos/nodo y agregue 1 hora. El tiempo estimado para actualizar todos los nodos es de 8 horas.
- 2. Múltiples de 8 por 15 minutos/nodo para tener en cuenta el tiempo que se tarda en instalar el paquete RPM o DEB en los nodos Linux. El tiempo estimado para este paso es de 2 horas.
- 3. Divida 6 entre 1.5 TB/día. El número estimado de días para la tarea **base de datos de actualización** es de 4 días.

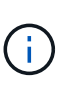

Mientras se ejecuta la tarea **base de datos de actualización**, puede utilizar de forma segura nuevas características, aplicar revisiones y realizar operaciones de recuperación de nodos.

4. Agregue los valores juntos. Debe esperar 5 días para completar la actualización del sistema a StorageGRID 11.5.0.

# **Cómo se ve afectado el sistema durante la actualización**

Debe comprender cómo se verá afectado su sistema StorageGRID durante la actualización.

# **Las actualizaciones de StorageGRID no son disruptivas**

El sistema StorageGRID puede procesar y recuperar datos de las aplicaciones cliente durante el proceso de actualización. Los nodos de grid se ven inactivos de uno en uno durante la actualización, por lo que no hay una hora cuando todos los nodos de grid no están disponibles.

Para permitir la disponibilidad continua, debe asegurarse de que los objetos se almacenen de forma redundante con las políticas de ILM apropiadas. También debe asegurarse de que todos los clientes externos de S3 o Swift estén configurados para enviar solicitudes a una de las siguientes:

- Un extremo de StorageGRID configurado como grupo de alta disponibilidad
- Un equilibrador de carga de terceros de alta disponibilidad
- Múltiples nodos de puerta de enlace para cada cliente
- Varios nodos de almacenamiento para cada cliente

#### **El firmware del dispositivo se ha actualizado**

Durante la actualización de StorageGRID 11.5:

- Todos los nodos de dispositivos StorageGRID se actualizan automáticamente a la versión de firmware 3.5 de StorageGRID Appliance Installer.
- Los dispositivos SG6060 y SGF6024 se actualizan automáticamente a la versión de firmware del BIOS 3B03.EX y a la versión de firmware del BMC 3.90.07.
- Los dispositivos SG100 y SG1000 se actualizan automáticamente a la versión 3B08.EC del firmware del BIOS y a la versión 4.64.07 del firmware del BMC.

#### **Es posible que se activen alertas**

Es posible que se activen alertas cuando se inician y se detienen los servicios y cuando el sistema StorageGRID funciona como un entorno de versiones mixtas (algunos nodos de grid que ejecutan una versión anterior, mientras que otros se han actualizado a una versión posterior). Por ejemplo, es posible que aparezca la alerta **no se puede comunicar con el nodo** cuando se detienen los servicios, o que aparezca la alerta **error de comunicación** de Cassandra cuando algunos nodos se han actualizado a StorageGRID 11.5 pero otros nodos todavía ejecutan StorageGRID 11.4.

En general, estas alertas se borran cuando se completa la actualización.

Una vez completada la actualización, puede revisar cualquier alerta relacionada con la actualización seleccionando **Alertas resueltas recientemente** en el Panel de Grid Manager.

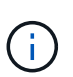

Durante la actualización a StorageGRID 11.5, puede activarse la alerta **colocación de ILM inalcanzable** cuando se detienen los nodos de almacenamiento. Esta alerta puede persistir durante 1 día después de que se completó correctamente la actualización.

#### **Se generan muchas notificaciones SNMP**

Tenga en cuenta que es posible que se genere un gran número de notificaciones SNMP cuando se detengan los nodos de grid y se reinician durante la actualización. Para evitar notificaciones excesivas, desactive la casilla de verificación **Activar notificaciones de agente SNMP** (**Configuración** > **Supervisión** > **Agente SNMP**) para desactivar las notificaciones SNMP antes de iniciar la actualización. A continuación, vuelva a habilitar las notificaciones cuando finalice la actualización.

#### **Los cambios de configuración están restringidos**

Hasta que finalice la tarea **Activar nueva función**:

- No realice ningún cambio en la configuración de la cuadrícula.
- No cambie la configuración del nivel de auditoría.
- No active ni desactive ninguna nueva función.
- No actualice la configuración de ILM. De lo contrario, es posible que experimente un comportamiento de ILM inconsistente e inesperado.
- No aplique una revisión ni recupere un nodo de cuadrícula.

# Hasta que finalice la tarea **pasos de actualización final**:

- No realice un procedimiento de expansión.
- No realice un procedimiento de retirada de servicio.

# **Impacto de una actualización en grupos y cuentas de usuario**

Debe comprender el impacto de la actualización de StorageGRID de modo que pueda actualizar los grupos y las cuentas de usuario según corresponda una vez completada la actualización.

# **Cambios en los permisos y opciones de grupo**

Después de actualizar a StorageGRID 11.5, seleccione opcionalmente los siguientes permisos y opciones nuevos (**Configuración** > **Control de acceso** > **grupos de administración**).

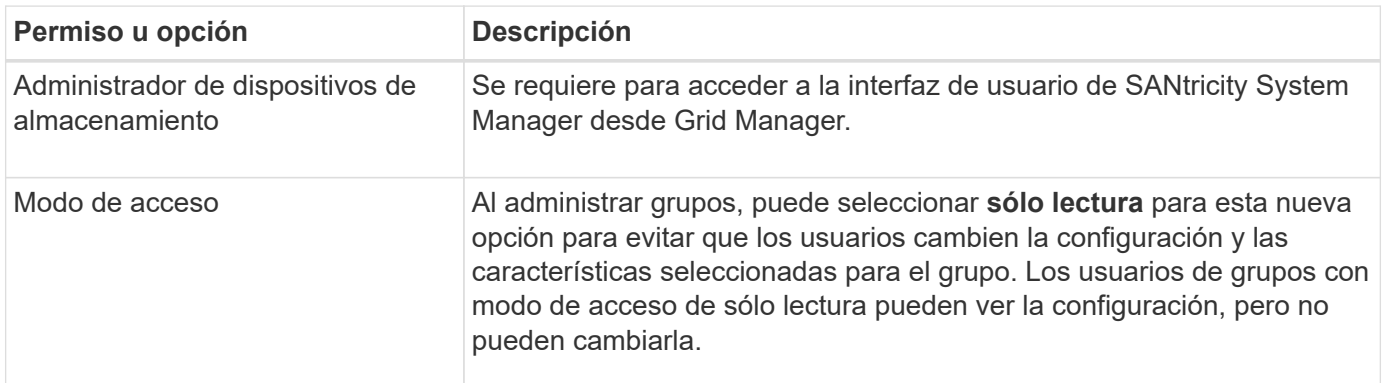

# **Información relacionada**

["Administre StorageGRID"](https://docs.netapp.com/es-es/storagegrid-115/admin/index.html)

# **Verificación de la versión instalada de StorageGRID**

Antes de iniciar la actualización, debe comprobar que la versión anterior de StorageGRID está actualmente instalada con la revisión más reciente disponible aplicada.

# **Pasos**

- 1. Inicie sesión en Grid Manager con un navegador compatible.
- 2. Seleccione **Ayuda** > **Acerca de**.
- 3. Compruebe que **Versión** es 11.4.*x.y*.

En StorageGRID 11.4.*x.y* número de versión:

- La versión principal tiene un valor *x* de 0 (11.4.0).
- Una versión secundaria, si está disponible, tiene un valor *x* distinto de 0 (por ejemplo, 11.4.1).
- Una revisión, si está disponible, tiene un valor *y* (por ejemplo, 11.4.0.1).

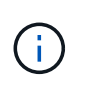

Si tiene una versión anterior de StorageGRID, debe actualizar a cualquier versión 11.4 antes de actualizar a StorageGRID 11.5. No es necesario que tenga la versión secundaria 11.4 más alta para actualizar a StorageGRID 11.5.

4. Si no se encuentra en una versión de StorageGRID 11.4, debe actualizar a la versión 11.4, una versión cada vez, siguiendo las instrucciones de cada versión.

También debe aplicar la revisión más reciente para cada versión de StorageGRID antes de actualizar al siguiente nivel.

En el ejemplo se muestra una posible ruta de actualización.

5. Una vez que se encuentre en StorageGRID 11.4, vaya a la página de descargas de NetApp para StorageGRID y vea si hay alguna revisión disponible para su versión de StorageGRID 11.4.*x*.

["Descargas de NetApp: StorageGRID"](https://mysupport.netapp.com/site/products/all/details/storagegrid/downloads-tab)

- 6. Compruebe que la versión de StorageGRID 11.4.*x* tiene aplicada la revisión más reciente.
- 7. Si es necesario, descargue y aplique la revisión más reciente de StorageGRID 11.4.*x.y* para su versión de StorageGRID 11.4.*x*.

Consulte las instrucciones de recuperación y mantenimiento para obtener información sobre la aplicación de correcciones urgentes.

#### **Ejemplo: Preparándose para actualizar a StorageGRID 11.5 desde la versión 11.3.0.8**

En el ejemplo siguiente se muestran los pasos de actualización para preparar una actualización de StorageGRID versión 11.3.0.8 a la versión 11.5. Antes de poder actualizar a StorageGRID 11.5, el sistema debe tener instalada una versión de StorageGRID 11.4 con la revisión más reciente.

Descargue e instale software en la siguiente secuencia para preparar el sistema para la actualización:

- 1. Aplique la última revisión StorageGRID 11.3.0.*y*.
- 2. Actualice a la versión principal de StorageGRID 11.4.0. (No es necesario instalar ninguna versión menor de 11.4.*x*.)
- 3. Aplique la última revisión StorageGRID 11.4.0.*y*.

#### **Información relacionada**

["Administre StorageGRID"](https://docs.netapp.com/es-es/storagegrid-115/admin/index.html)

#### ["Mantener recuperar"](https://docs.netapp.com/es-es/storagegrid-115/maintain/index.html)

# **Obtención de los materiales necesarios para una actualización de software**

Antes de iniciar la actualización de software, debe obtener todos los materiales necesarios para poder completar la actualización correctamente.

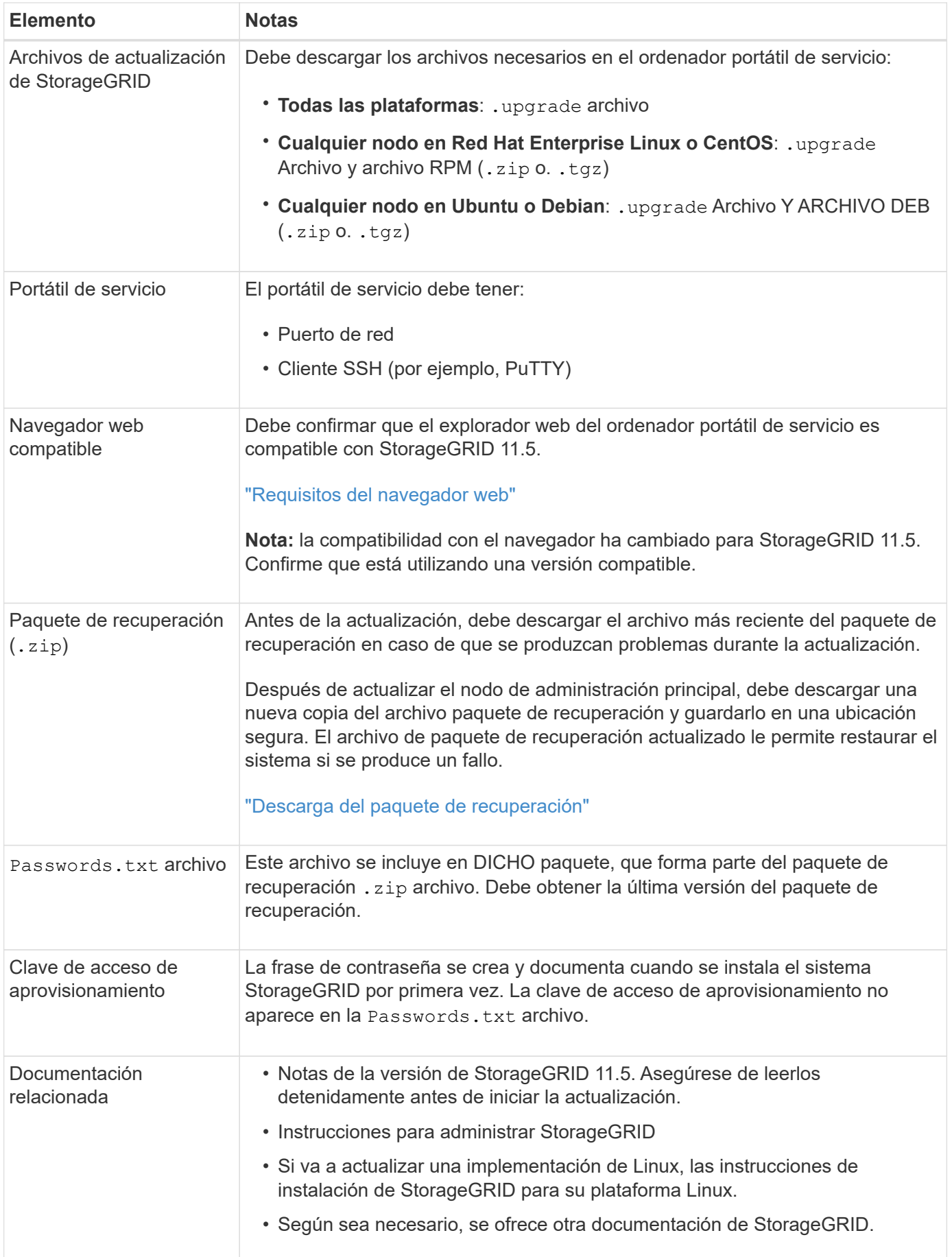

# **Información relacionada**

["Requisitos del navegador web"](#page-221-0)

["Administre StorageGRID"](https://docs.netapp.com/es-es/storagegrid-115/admin/index.html)

["Instale Red Hat Enterprise Linux o CentOS"](#page-2-0)

["Instalar Ubuntu o Debian"](#page-74-0)

["Instale VMware"](#page-147-0)

["Descargando los archivos de actualización de StorageGRID"](#page-221-1)

["Descarga del paquete de recuperación"](#page-223-0)

["Notas de la versión"](https://docs.netapp.com/es-es/storagegrid-115/release-notes/index.html)

# <span id="page-221-0"></span>**Requisitos del navegador web**

Debe utilizar un navegador web compatible.

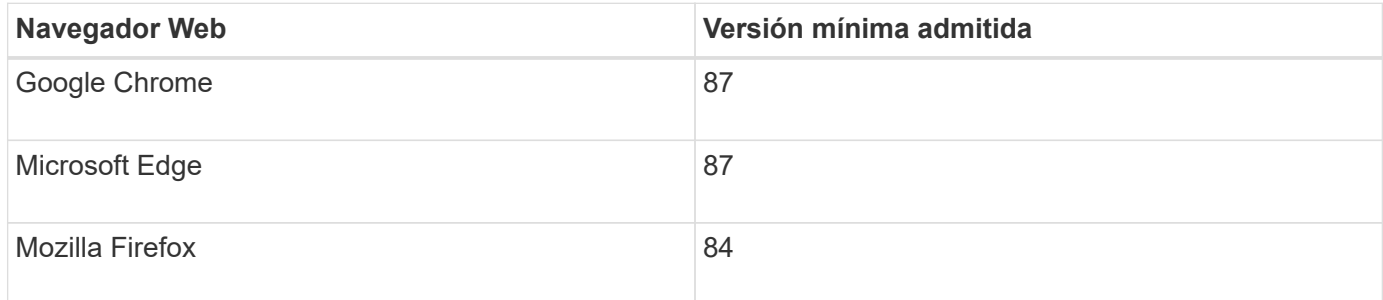

Debe establecer la ventana del navegador en un ancho recomendado.

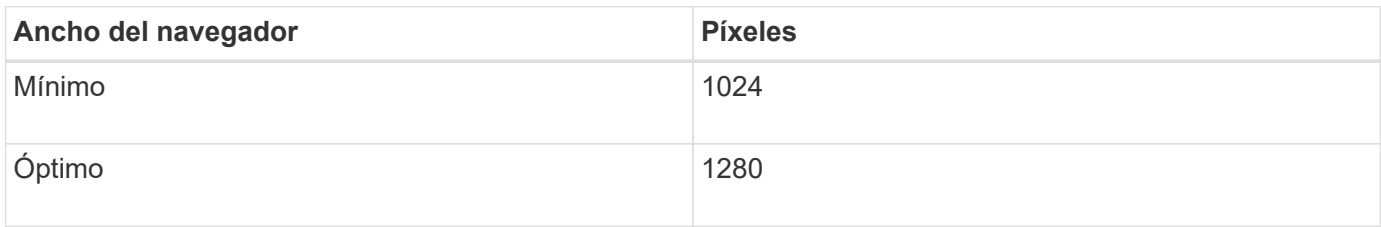

# <span id="page-221-1"></span>**Descargando los archivos de actualización de StorageGRID**

Debe descargar los archivos necesarios en un portátil de servicio antes de actualizar el sistema StorageGRID.

# **Lo que necesitará**

Debe haber instalado todas las correcciones urgentes necesarias para la versión de software de StorageGRID que esté actualizando. Consulte el procedimiento de revisión en las instrucciones de recuperación y mantenimiento.

# **Acerca de esta tarea**

Debe descargar la .upgrade archivado para cualquier plataforma. Si alguno de los nodos se implementa en hosts Linux, también debe descargar un archivo RPM o DEB, que instalará antes de iniciar la actualización.

# **Pasos**

1. Vaya a la página de descargas de NetApp para StorageGRID.

["Descargas de NetApp: StorageGRID"](https://mysupport.netapp.com/site/products/all/details/storagegrid/downloads-tab)

2. Seleccione el botón para descargar la última versión, o seleccione otra versión en el menú desplegable y seleccione **Ir**.

Las versiones de software de StorageGRID tienen este formato: 11.*x.y*. Las revisiones StorageGRID tienen este formato: 11.*x. y.z*.

- 3. Inicie sesión con el nombre de usuario y la contraseña de su cuenta de NetApp.
- 4. Si aparece una instrucción Caution/MustRead, léala y active la casilla de verificación.

Esta instrucción aparece si hay una revisión obligatoria para la versión.

5. Lea el contrato de licencia para usuario final, seleccione la casilla de verificación y, a continuación, seleccione **Aceptar y continuar**.

Aparece la página de descargas de la versión seleccionada. La página contiene tres columnas:

- Instale StorageGRID
- Actualice StorageGRID
- Admita archivos de dispositivos StorageGRID
- 6. En la columna **StorageGRID** de actualización, seleccione y descargue .upgrade archivado.

Cada plataforma requiere el .upgrade archivado.

7. Si hay algún nodo implementado en hosts Linux, también descargue el archivo RPM o DEB en ninguno de los dos .tgz o. .zip formato.

Debe instalar el archivo RPM o DEB en todos los nodos de Linux antes de iniciar la actualización.

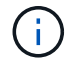

No se requieren archivos adicionales para SG100 ni SG1000.

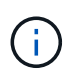

Seleccione la .zip Archivo si está ejecutando Windows en el portátil de servicio.

◦ Red Hat Enterprise Linux o CentOS

StorageGRID-Webscale-*version*-RPM-*uniqueID*.zip StorageGRID-Webscale-*version*-RPM-*uniqueID*.tgz

◦ Ubuntu o Debian

StorageGRID-Webscale-*version*-DEB-*uniqueID*.zip StorageGRID-Webscale-*version*-DEB-*uniqueID*.tgz

#### **Información relacionada**

["Linux: Instalación del paquete RPM o DEB en todos los hosts"](#page-225-0)

["Mantener recuperar"](https://docs.netapp.com/es-es/storagegrid-115/maintain/index.html)

# <span id="page-223-0"></span>**Descarga del paquete de recuperación**

El archivo de paquete de recuperación permite restaurar el sistema StorageGRID en caso de producirse un fallo.

# **Lo que necesitará**

- Debe iniciar sesión en Grid Manager mediante un explorador compatible.
- Debe tener la clave de acceso de aprovisionamiento.
- Debe tener permisos de acceso específicos.

# **Acerca de esta tarea**

Descargue el archivo de paquete de recuperación actual antes de realizar cambios en la topología de la cuadrícula en el sistema StorageGRID o antes de actualizar el software. A continuación, descargue una nueva copia del paquete de recuperación después de realizar cambios en la topología de la cuadrícula o después de actualizar el software.

# **Pasos**

- 1. Seleccione **Mantenimiento** > **sistema** > **paquete de recuperación**.
- 2. Introduzca la frase de acceso de aprovisionamiento y seleccione **Iniciar descarga**.

La descarga comienza inmediatamente.

- 3. Cuando finalice la descarga:
	- a. Abra el .zip archivo.
	- b. Confirme que incluye un gpt-backup directorio y un interior . zip archivo.
	- c. Extraer el interior .zip archivo.
	- d. Confirme que puede abrir el Passwords.txt archivo.
- 4. Copie el archivo del paquete de recuperación descargado (.zip) a dos ubicaciones seguras, seguras y separadas.

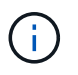

El archivo del paquete de recuperación debe estar protegido porque contiene claves de cifrado y contraseñas que se pueden usar para obtener datos del sistema StorageGRID.

# **Información relacionada**

# ["Administre StorageGRID"](https://docs.netapp.com/es-es/storagegrid-115/admin/index.html)

# <span id="page-223-1"></span>**Comprobación del estado del sistema antes de actualizar el software**

Antes de actualizar un sistema StorageGRID, es necesario comprobar que el sistema está listo para admitir la actualización. Debe asegurarse de que el sistema se ejecute con normalidad y que todos los nodos de grid estén operativos.

# **Pasos**

- 1. Inicie sesión en Grid Manager con un navegador compatible.
- 2. Compruebe y resuelva cualquier alerta activa.

Para obtener información sobre alertas específicas, consulte las instrucciones de supervisión y solución de

problemas.

- 3. Confirme que no hay ninguna tarea de cuadrícula en conflicto activa ni pendiente.
	- a. Seleccione **Soporte** > **Herramientas** > **Topología de cuadrícula**.
	- b. Seleccione *site* > *primary Admin Node* > **CMN** > **Grid Tasks** > **Configuration**.

Las tareas de evaluación de la gestión del ciclo de vida de la información (ILME) son las únicas tareas de la cuadrícula que se pueden ejecutar simultáneamente con la actualización del software.

c. Si hay otras tareas de cuadrícula activas o pendientes, espere a que finalicen o liberen el bloqueo.

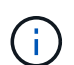

Póngase en contacto con el soporte técnico si una tarea no finaliza o libera el bloqueo.

4. Consulte las listas de puertos internos y externos en la versión 11.5 de las directrices de red y asegúrese de que todos los puertos necesarios estén abiertos antes de realizar la actualización.

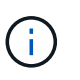

Si ha abierto algún puerto de firewall personalizado, se le notificará durante las comprobaciones previas de la actualización. Debe comunicarse con el soporte técnico antes de continuar con la actualización.

# **Información relacionada**

["Solución de problemas de monitor"](https://docs.netapp.com/es-es/storagegrid-115/monitor/index.html)

["Administre StorageGRID"](https://docs.netapp.com/es-es/storagegrid-115/admin/index.html)

["Mantener recuperar"](https://docs.netapp.com/es-es/storagegrid-115/maintain/index.html)

["Directrices de red"](https://docs.netapp.com/es-es/storagegrid-115/network/index.html)

# **Realizando la actualización**

La página actualización de software le guía durante el proceso de carga del archivo necesario y de actualización de todos los nodos de grid del sistema StorageGRID.

# **Lo que necesitará**

Conoce lo siguiente:

- Debe actualizar todos los nodos de grid para todos los sitios del centro de datos desde el nodo de administración principal mediante Grid Manager.
- Para detectar y resolver problemas, puede ejecutar manualmente las comprobaciones previas de la actualización antes de iniciar la actualización real. Las mismas comprobaciones previas se realizan al iniciar la actualización. Los fallos de comprobación previa detendrán el proceso de actualización y podrían requerir implicación del soporte técnico para solucionarlos.
- Cuando se inicia la actualización, el nodo de administrador principal se actualiza de forma automática.
- Una vez que se haya actualizado el nodo de administración principal, puede seleccionar los nodos de grid a actualizar a continuación.
- Para completar la actualización, debe actualizar todos los nodos de grid del sistema StorageGRID, pero es posible actualizar nodos de grid individuales en cualquier orden. Puede seleccionar nodos de grid individuales, grupos de nodos de grid o todos los nodos de grid. Puede repetir el proceso de selección de los nodos de cuadrícula tantas veces como sea necesario hasta que se actualicen todos los nodos de grid

de todos los sitios.

- Cuando la actualización se inicia en un nodo de grid, los servicios de ese nodo se detienen. Más tarde, el nodo de grid se reinicia. No apruebe la actualización para un nodo de grid a menos que esté seguro de que el nodo está listo para detenerse y reiniciar.
- Una vez que se han actualizado todos los nodos de cuadrícula, se activan las nuevas funciones y se pueden reanudar las operaciones; sin embargo, debe esperar a realizar un procedimiento de retirada o ampliación hasta que se haya completado la tarea de fondo **base de datos de actualización** y la tarea **pasos de actualización final**.
- Debe completar la actualización en la misma plataforma de hipervisor con la que empezó.

# **Pasos**

- 1. ["Linux: Instalación del paquete RPM o DEB en todos los hosts"](#page-225-0)
- 2. ["Iniciando la actualización"](#page-226-0)
- 3. ["Actualizar nodos de grid y completar la actualización"](#page-229-0)
- 4. ["Aumento de la configuración de espacio reservado de metadatos"](#page-235-0)

# **Información relacionada**

["Administre StorageGRID"](https://docs.netapp.com/es-es/storagegrid-115/admin/index.html)

["Estimación del tiempo para completar una actualización"](#page-213-0)

# <span id="page-225-0"></span>**Linux: Instalación del paquete RPM o DEB en todos los hosts**

Si hay nodos StorageGRID implementados en hosts Linux, debe instalar un paquete DE RPM o DEB adicional en cada uno de estos hosts antes de iniciar la actualización.

# **Lo que necesitará**

Debe haber descargado una de las siguientes opciones .tgz o. .zip Archivos desde la página de descargas de NetApp para StorageGRID.

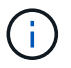

Utilice la .zip Archivo si está ejecutando Windows en el portátil de servicio.

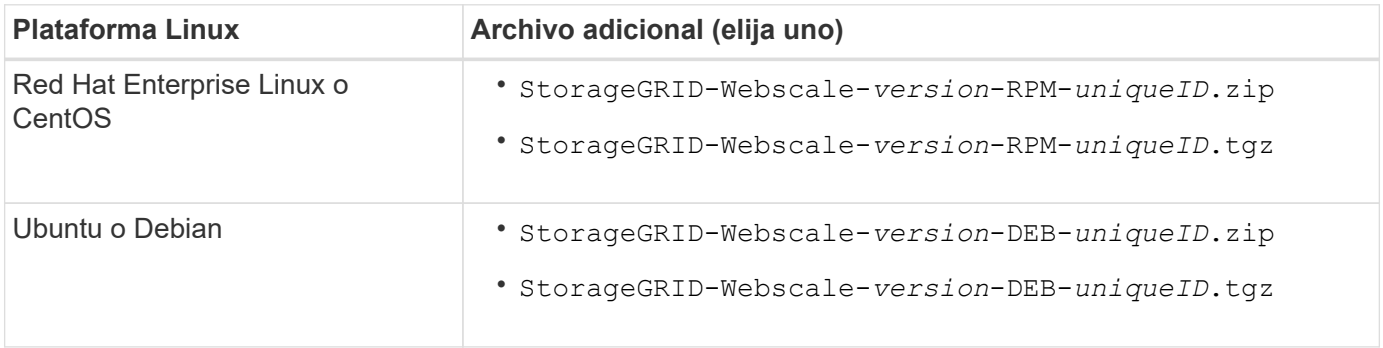

# **Pasos**

- 1. Extraiga los paquetes RPM o DEB del archivo de instalación.
- 2. Instale los paquetes RPM o DEB en todos los hosts Linux.

Consulte los pasos para instalar servicios host de StorageGRID en las instrucciones de instalación de la plataforma Linux.

["Instale Red Hat Enterprise Linux o CentOS"](#page-2-0)

["Instalar Ubuntu o Debian"](#page-74-0)

Los nuevos paquetes se instalan como paquetes adicionales. No elimine los paquetes existentes.

# <span id="page-226-0"></span>**Iniciando la actualización**

Cuando esté listo para realizar la actualización, seleccione el archivo descargado e introduzca la clave de acceso de aprovisionamiento. Como opción, puede ejecutar las comprobaciones previas de la actualización antes de realizar la actualización real.

# **Lo que necesitará**

Ha revisado todas las consideraciones y completado todos los pasos de ["Planificación y preparación de la](#page-213-1) [actualización".](#page-213-1)

# **Pasos**

- 1. Inicie sesión en Grid Manager con un navegador compatible.
- 2. Seleccione **Mantenimiento** > **sistema** > **actualización de software**.

Aparece la página actualización de software.

3. Seleccione **StorageGRID Upgrade**.

Aparece la página StorageGRID Upgrade (actualización de) y muestra la fecha y hora de la actualización que se completó más recientemente, a menos que se haya reiniciado el nodo de administrador principal o se haya reiniciado la API de gestión desde que se realizó la actualización.

- 4. Seleccione la .upgrade archivo descargado.
	- a. Seleccione **examinar**.
	- b. Localice y seleccione el archivo: NetApp StorageGRID version Software uniqueID.upgrade
	- c. Seleccione **Abrir**.

El archivo se carga y se valida. Cuando se realiza el proceso de validación, aparece una Marca de verificación verde junto al nombre del archivo de actualización.

5. Introduzca la clave de acceso de aprovisionamiento en el cuadro de texto.

Los botones **Ejecutar comprobaciones previas** y **Iniciar actualización** se activan.

#### StorageGRID Upgrade

Before starting the upgrade process, you must confirm that there are no active alerts and that all grid nodes are online and available.

After uploading the upgrade file, click the Run Prechecks button to detect problems that will prevent the upgrade from starting. These prechecks also run when you start the upgrade.

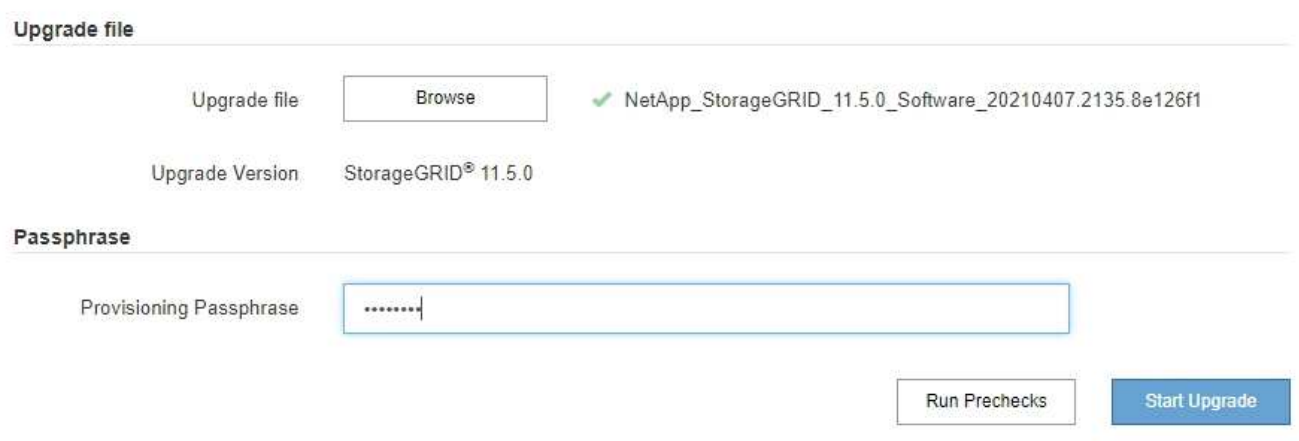

6. Si desea validar el estado del sistema antes de iniciar la actualización real, seleccione **Ejecutar comprobaciones previas**. A continuación, resuelva los errores de las comprobaciones previas notificados.

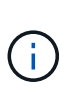

Si ha abierto algún puerto de firewall personalizado, se le notificará durante la validación de las comprobaciones previas. Debe comunicarse con el soporte técnico antes de continuar con la actualización.

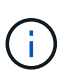

Las mismas comprobaciones previas se realizan al seleccionar **Iniciar actualización**. Seleccionar **Ejecutar comprobaciones previas** le permite detectar y resolver problemas antes de iniciar la actualización.

7. Cuando esté listo para realizar la actualización, seleccione **Iniciar actualización**.

Aparece una advertencia para recordarle que la conexión del explorador se perderá cuando se reinicie el nodo de administración principal. Cuando el nodo de administrador principal vuelva a estar disponible, debe borrar la caché del navegador web y volver a cargar la página Software Upgrade.

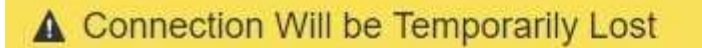

During the upgrade, your browser's connection to StorageGRID will be lost temporarily when the primary Admin Node is rebooted.

Attention: You must clear your cache and reload the page before starting to use the new version. Otherwise, StorageGRID might not respond as expected.

Are you sure you want to start the upgrade process?

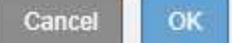

8. Seleccione **Aceptar** para confirmar la advertencia e iniciar el proceso de actualización.

Cuando comience la actualización:

a. Se ejecutan las comprobaciones previas de actualizaciones.

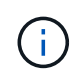

Si se notifica algún error de las comprobaciones previas, solucione y seleccione **Iniciar actualización** de nuevo.

b. El nodo de administrador principal se actualiza, lo cual incluye detener los servicios, actualizar el software y reiniciar los servicios. No podrá acceder a Grid Manager mientras se esté actualizando el nodo de administración principal. Además, los registros de auditoría no estarán disponibles. Esta actualización puede llevar hasta 30 minutos.

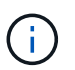

Mientras se actualiza el nodo de administrador principal, se muestran varias copias de los siguientes mensajes de error, que puede ignorar.

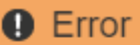

Problem connecting to the server

Unable to communicate with the server. Please reload the page and try again. Contact technical support if the problem persists.

2 additional copies of this message are not shown.

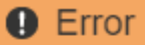

503: Service Unavailable

Service Unavailable

The StorageGRID API service is not responding. Please try again later. If the problem persists, contact Technical Support.

4 additional copies of this message are not shown.

OK

**OK** 

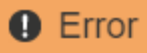

400: Bad Request

Clear your web browser's cache and reload the page to continue the upgrade.

2 additional copies of this message are not shown.

# 9. Una vez que se haya actualizado el nodo de administración principal, borre la memoria caché del navegador web, vuelva a iniciar sesión y vuelva a cargar la página Software Upgrade.

Para obtener instrucciones, consulte la documentación de su navegador web.

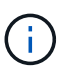

Debe borrar el caché del explorador Web para eliminar los recursos obsoletos utilizados por la versión anterior del software.

ОK

#### **Información relacionada**

["Planificación y preparación de la actualización"](#page-213-1)

# <span id="page-229-0"></span>**Actualizar nodos de grid y completar la actualización**

Una vez que se haya actualizado el nodo de administrador principal, es necesario actualizar los demás nodos de grid del sistema StorageGRID. Puede personalizar la secuencia de actualización si selecciona actualizar nodos de grid individuales, grupos de nodos de grid o todos los nodos de grid.

#### **Pasos**

- 1. Revise la sección progreso de la actualización en la página actualización de software, que proporciona información acerca de cada tarea de actualización importante.
	- a. **Iniciar servicio de actualización** es la primera tarea de actualización. Durante esta tarea, el archivo de software se distribuye a los nodos de grid y se inicia el servicio de actualización.
	- b. Una vez completada la tarea **Iniciar servicio de actualización**, se inicia la tarea **Actualizar nodos de cuadrícula**.
	- c. Mientras la tarea **Actualizar nodos de cuadrícula** está en curso, aparece la tabla Estado del nodo de cuadrícula y muestra la fase de actualización de cada nodo de cuadrícula del sistema.
- 2. Una vez que los nodos de cuadrícula aparezcan en la tabla Grid Node Status, pero antes de aprobar los nodos de cuadrícula, descargue una nueva copia del paquete de recuperación.

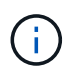

Debe descargar una nueva copia del archivo Recovery Package después de actualizar la versión de software en el nodo de administración principal. El archivo de paquete de recuperación permite restaurar el sistema si se produce un fallo.

3. Revise la información de la tabla Estado del nodo de cuadrícula. Los nodos de grid se organizan en secciones por tipo: Nodos de administrador, nodos de puerta de enlace de API, nodos de almacenamiento

#### y nodos de archivado.

#### **Upgrade Progress**

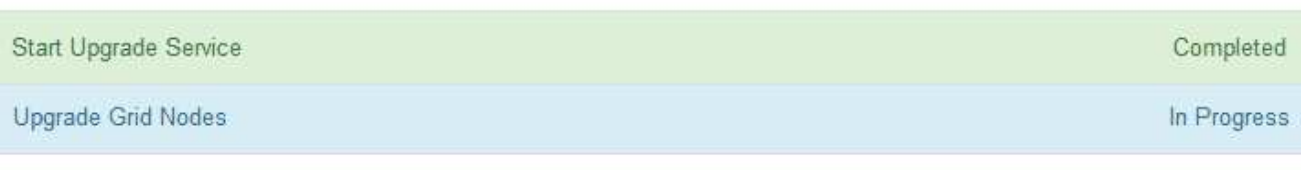

## **Grid Node Status**

You must approve all grid nodes to complete an upgrade, but you can update grid nodes in any order.

During the upgrade of a node, the services on that node are stopped. Later, the node is rebooted. Do not click Approve for a node unless you are sure the node is ready to be stopped and rebooted.

When you are ready to add grid nodes to the upgrade queue, click one or more Approve buttons to add individual nodes to the queue, click the Approve All button at the top of the nodes table to add all nodes of the same type, or click the top-level Approve All button to add all nodes in the grid.

If necessary, you can remove nodes from the upgrade queue before node services are stopped by clicking Remove or Remove All.

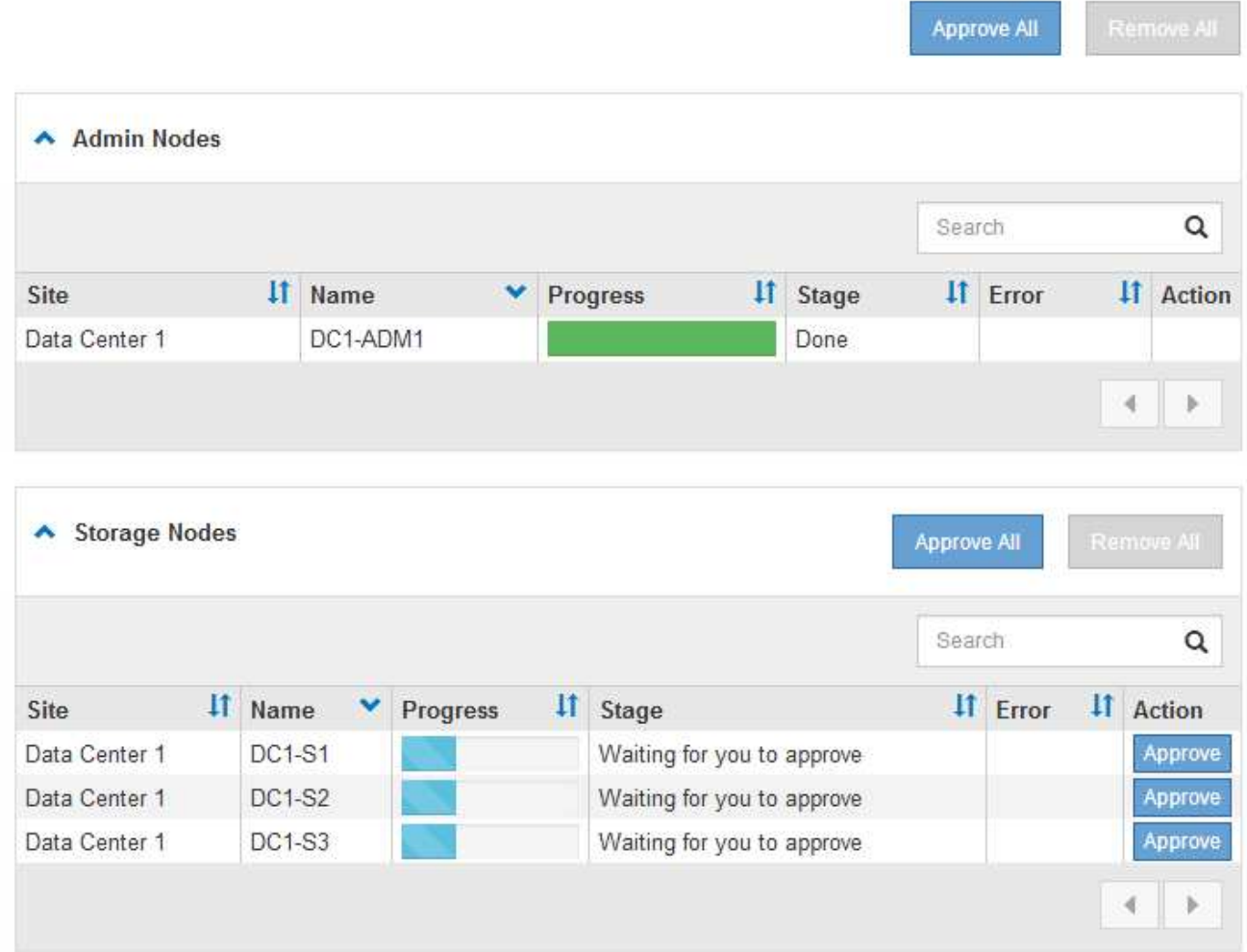

Un nodo de cuadrícula puede estar en una de estas fases cuando aparece por primera vez esta página:

◦ Done (solo nodo de administración principal)

- Preparando actualización
- Descarga de software en cola
- Descarga
- Esperando a que usted apruebe
- 4. Apruebe los nodos de cuadrícula que está listo para agregar a la cola de actualización. Los nodos aprobados del mismo tipo se actualizan de uno en uno.

Si el orden en el que se actualizan los nodos es importante, apruebe los nodos o grupos de nodos de uno en uno y espere a que la actualización se complete en cada nodo antes de aprobar el siguiente nodo o grupo de nodos.

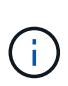

Cuando la actualización se inicia en un nodo de grid, los servicios de ese nodo se detienen. Más tarde, el nodo de grid se reinicia. Estas operaciones pueden provocar interrupciones del servicio en los clientes que se comunican con el nodo. No apruebe la actualización de un nodo a menos que esté seguro de que el nodo esté listo para detenerse y reiniciar.

- Seleccione uno o más botones **aprobar** para agregar uno o más nodos individuales a la cola de actualización.
- Seleccione el botón **aprobar todo** de cada sección para agregar todos los nodos del mismo tipo a la cola de actualización.
- Seleccione el botón \* aprobar todo\* de nivel superior para agregar todos los nodos de la cuadrícula a la cola de actualización.
- 5. Si necesita eliminar un nodo o todos los nodos de la cola de actualización, seleccione **Quitar** o **Quitar todo**.

Como se muestra en el ejemplo, cuando el escenario alcanza **Servicios de parada**, el botón **Quitar** está oculto y ya no puede quitar el nodo.

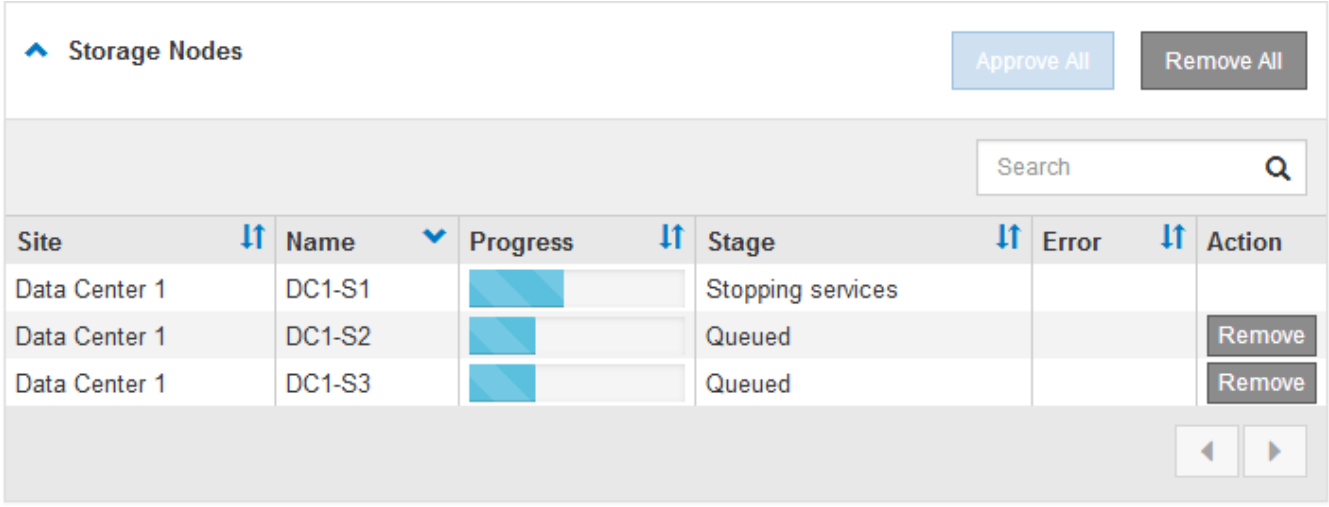

6. Espere a que cada nodo avance por las etapas de actualización, que incluyen Queued, servicios de detención, contenedor, limpieza de imágenes Docker, actualización de paquetes de sistemas operativos base, reinicio y servicios de inicio.

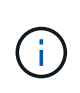

Cuando un nodo de dispositivo alcanza la fase actualizando paquetes de sistema operativo base, el software StorageGRID Appliance Installer del dispositivo se actualiza. Este proceso automatizado garantiza que la versión del instalador de dispositivos StorageGRID permanezca sincronizada con la versión del software StorageGRID.

Una vez que se han actualizado todos los nodos de cuadrícula, la tarea **Actualizar nodos de cuadrícula** se muestra como completada. Las tareas de actualización restantes se realizan automáticamente y en segundo plano.

7. Tan pronto como la tarea **Activar características** esté completa (lo que se produce rápidamente), puede empezar a utilizar las nuevas características en la versión actualizada de StorageGRID.

Por ejemplo, si actualiza a StorageGRID 11.5, ahora puede habilitar el bloqueo de objetos S3, configurar un servidor de gestión de claves o aumentar la configuración de espacio reservado de metadatos.

["Aumento de la configuración de espacio reservado de metadatos"](#page-235-0)

8. Supervise periódicamente el progreso de la tarea **base de datos de actualización**.

Durante esta tarea, la base de datos de Cassandra se actualiza en cada nodo de almacenamiento.

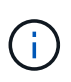

La tarea **Actualizar base de datos** puede tardar días en completarse. Cuando se ejecuta esta tarea en segundo plano, puede aplicar revisiones o recuperar nodos. Sin embargo, debe esperar a que se complete la tarea **pasos de actualización final** antes de realizar un procedimiento de expansión o retirada.

Puede revisar el gráfico para supervisar el progreso de cada nodo de almacenamiento.

#### **Upgrade Progress**

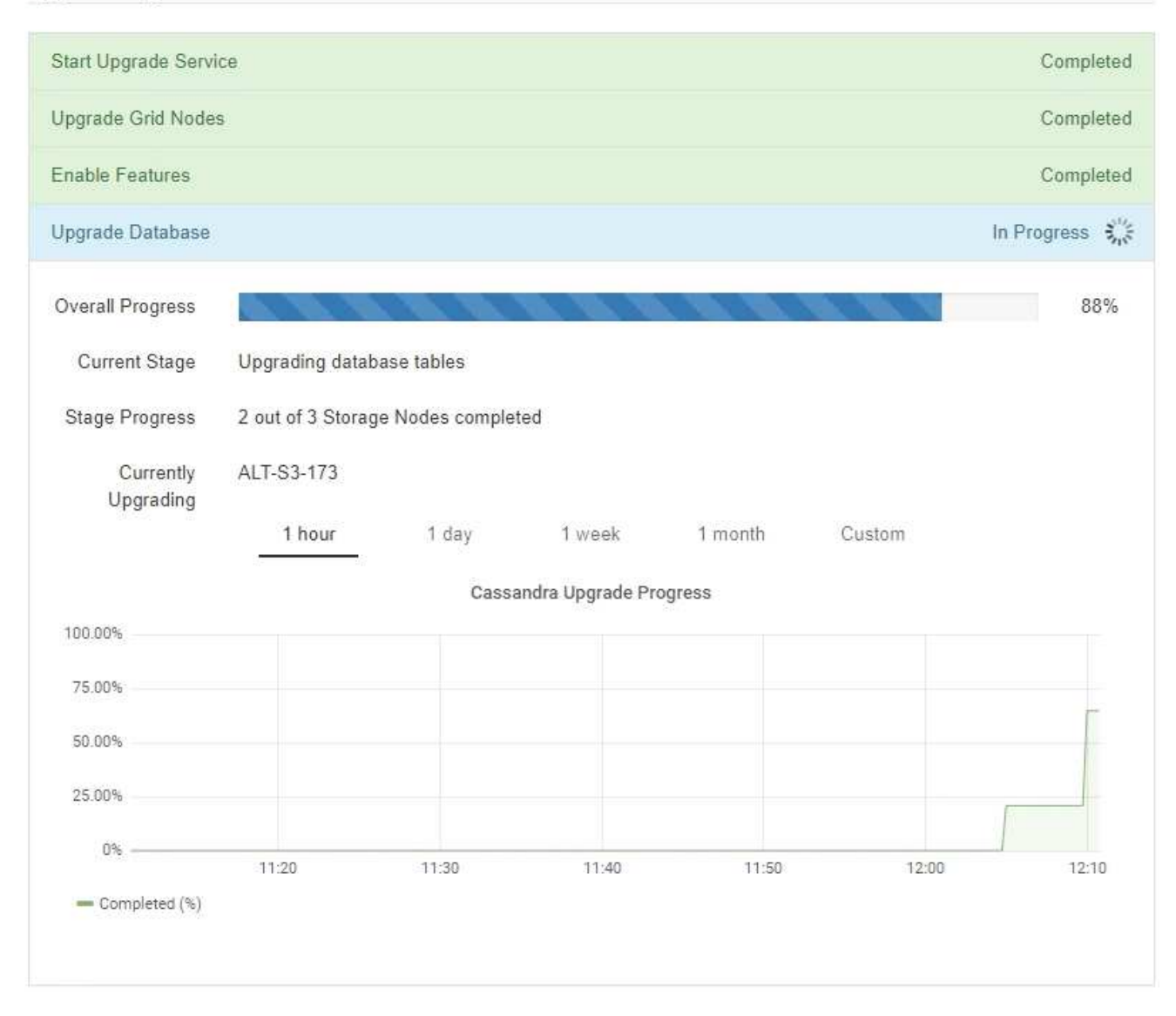

9. Una vez completada la tarea **Actualizar base de datos**, espere unos minutos hasta que finalice la tarea **pasos de actualización final**.

#### StorageGRID Upgrade

The new features are enabled and can now be used. While the upgrade background tasks are in progress (which might take an extended time), you can apply hotfixes or recover nodes. You must wait for the upgrade to complete before performing an expansion or decommission.

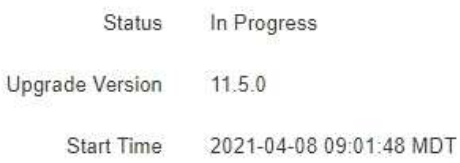

#### **Upgrade Progress**

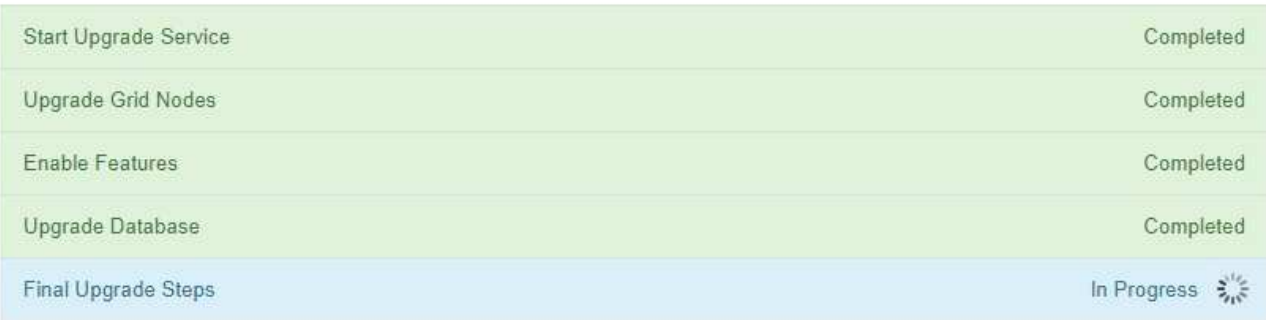

Una vez completada la tarea de pasos de actualización final, la actualización se realiza.

- 10. Confirme que la actualización se completó correctamente.
	- a. Inicie sesión en Grid Manager con un navegador compatible.
	- b. Seleccione **Ayuda** > **Acerca de**.
	- c. Confirme que la versión que se muestra es lo que esperaría.
	- d. Seleccione **Mantenimiento** > **sistema** > **actualización de software**. A continuación, seleccione **actualización de StorageGRID**.
	- e. Confirme que el banner verde muestra que la actualización del software se completó en la fecha y la hora esperada.

#### StorageGRID Upgrade

Before starting the upgrade process, you must confirm that there are no active alerts and that all grid nodes are online and available.

After uploading the upgrade file, click the Run Prechecks button to detect problems that will prevent the upgrade from starting. These prechecks also run when you start the upgrade.

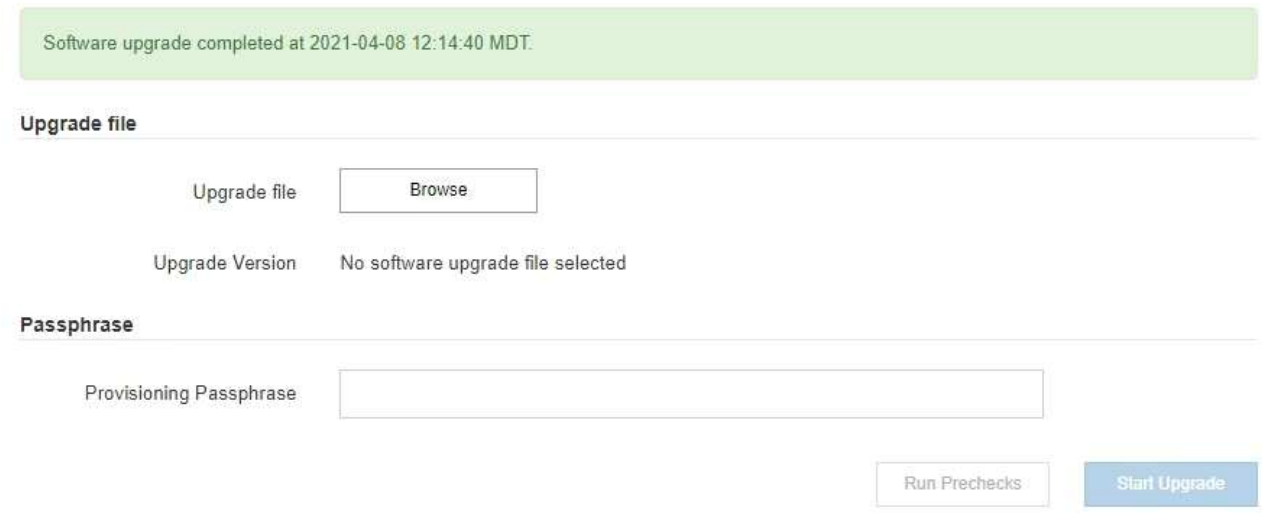

- 11. Compruebe que las operaciones de grid se han vuelto a la normalidad:
	- a. Compruebe que los servicios funcionan con normalidad y que no hay alertas inesperadas.
	- b. Confirmar que las conexiones de los clientes con el sistema StorageGRID funcionan tal como se espera.
- 12. Consulte la página de descargas de NetApp para ver StorageGRID si tiene alguna revisión disponible para la versión de StorageGRID que acaba de instalar.

["Descargas de NetApp: StorageGRID"](https://mysupport.netapp.com/site/products/all/details/storagegrid/downloads-tab)

En StorageGRID 11.5.*x.y* número de versión:

- La versión principal tiene un valor *x* de 0 (11.5.0).
- Una versión secundaria, si está disponible, tiene un valor *x* distinto de 0 (por ejemplo, 11.5.1).
- Una revisión, si está disponible, tiene un valor *y* (por ejemplo, 11.5.0.1).
- 13. Si está disponible, descargue y aplique la revisión más reciente para su versión de StorageGRID.

Consulte las instrucciones de recuperación y mantenimiento para obtener información sobre la aplicación de correcciones urgentes.

#### **Información relacionada**

["Descarga del paquete de recuperación"](#page-223-0)

["Mantener recuperar"](https://docs.netapp.com/es-es/storagegrid-115/maintain/index.html)

#### <span id="page-235-0"></span>**Aumento de la configuración de espacio reservado de metadatos**

Después de actualizar a StorageGRID 11.5, es posible que pueda aumentar la configuración del sistema espacio reservado de metadatos si los nodos de almacenamiento cumplen con los requisitos específicos de la RAM y el espacio disponible.

# **Lo que necesitará**

- Debe iniciar sesión en Grid Manager mediante un explorador compatible.
- Debe tener el permiso acceso raíz o los permisos Configuración de página de topología de cuadrícula y otros permisos Configuración de cuadrícula.
- Ha iniciado la actualización de StorageGRID 11.5 y ha completado la tarea de actualización **Activar nuevas funciones**.

# **Acerca de esta tarea**

Es posible aumentar manualmente la configuración del espacio reservado de metadatos para todo el sistema hasta 8 TB después de actualizar a StorageGRID 11.5. Reservar espacio de metadatos adicional después de la actualización 11.5 simplificará las futuras actualizaciones de hardware y software.

Sólo puede aumentar el valor de la configuración espacio reservado de metadatos para todo el sistema si ambas sentencias son verdaderas:

- Los nodos de almacenamiento de cualquier sitio del sistema tienen 128 GB o más de RAM.
- Los nodos de almacenamiento de cualquier sitio del sistema tienen suficiente espacio disponible en el volumen de almacenamiento 0.

Tenga en cuenta que, si aumenta esta configuración, reducirá al mismo tiempo el espacio disponible para el almacenamiento de objetos en el volumen de almacenamiento 0 de todos los nodos de almacenamiento. Por este motivo, es posible que prefiera establecer el espacio reservado de metadatos en un valor inferior a 8 TB, según sus requisitos esperados de metadatos de objetos.

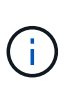

En general, es mejor utilizar un valor más alto en lugar de uno más bajo. Si la configuración espacio reservado de metadatos es demasiado grande, puede disminuirla más adelante. Por el contrario, si aumenta el valor más adelante, es posible que el sistema necesite mover datos de objetos para liberar espacio.

Para obtener una explicación detallada de cómo la configuración espacio reservado de metadatos afecta al espacio permitido para el almacenamiento de metadatos de objetos en un nodo de almacenamiento determinado, vaya a las instrucciones para administrar StorageGRID y busque "almacenamiento de metadatos de objetos manciantes".

# ["Administre StorageGRID"](https://docs.netapp.com/es-es/storagegrid-115/admin/index.html)

# **Pasos**

- 1. Inicie sesión en Grid Manager con un navegador compatible.
- 2. Determine la configuración actual del espacio reservado de metadatos.
	- a. Seleccione **Configuración** > **Configuración del sistema** > **Opciones de almacenamiento**.
	- b. En la sección Marcas de agua de almacenamiento, anote el valor de **espacio reservado de metadatos**.
- 3. Asegúrese de tener suficiente espacio disponible en el volumen de almacenamiento 0 de cada nodo de almacenamiento para aumentar este valor.
	- a. Seleccione **Nodes**.
	- b. Seleccione el primer nodo de almacenamiento de la cuadrícula.
	- c. Seleccione la pestaña almacenamiento.
- d. En la sección de volúmenes, localice la entrada **/var/local/rangedb/0**.
- e. Confirme que el valor disponible es igual o mayor que la diferencia entre el nuevo valor que desea utilizar y el valor espacio reservado de metadatos actual.

Por ejemplo, si la configuración de espacio reservado de metadatos es actualmente 4 TB y desea aumentarla a 6 TB, el valor disponible debe ser 2 TB o superior.

- f. Repita estos pasos para todos los nodos de almacenamiento.
	- Si uno o más nodos de almacenamiento no tienen suficiente espacio disponible, no se puede aumentar el valor del espacio reservado de metadatos. No continúe con este procedimiento.
	- Si cada nodo de almacenamiento tiene suficiente espacio disponible en el volumen 0, vaya al paso siguiente.
- 4. Asegúrese de tener al menos 128 GB de RAM en cada nodo de almacenamiento.
	- a. Seleccione **Nodes**.
	- b. Seleccione el primer nodo de almacenamiento de la cuadrícula.
	- c. Seleccione la ficha **hardware**.
	- d. Pase el cursor sobre el gráfico uso de memoria. Asegúrese de que **memoria total** es de al menos 128 GB.
	- e. Repita estos pasos para todos los nodos de almacenamiento.
		- Si uno o más nodos de almacenamiento no tienen suficiente memoria total disponible, no es posible aumentar el valor del espacio reservado de metadatos. No continúe con este procedimiento.
		- Si cada nodo de almacenamiento tiene al menos 128 GB de memoria total, vaya al siguiente paso.
- 5. Actualice la configuración espacio reservado de metadatos.
	- a. Seleccione **Configuración** > **Configuración del sistema** > **Opciones de almacenamiento**.
	- b. Seleccione la ficha Configuración.
	- c. En la sección Marcas de agua de almacenamiento, seleccione **espacio reservado de metadatos**.
	- d. Introduzca el nuevo valor.

Por ejemplo, para introducir 8 TB, que es el valor máximo admitido, introduzca **8000000000000** (8, seguido de 12 ceros)

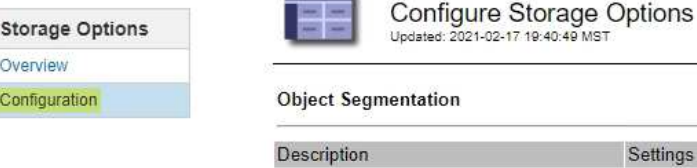

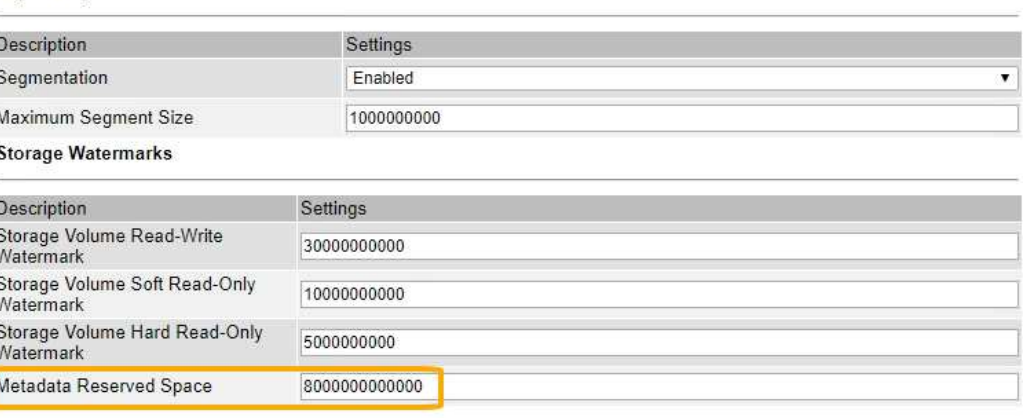

Apply Changes

a. Seleccione **aplicar cambios**.

# **Resolución de problemas de actualización**

Si la actualización no se realiza correctamente, es posible que pueda resolver el problema por su cuenta. Si no puede resolver un problema, debe recopilar la información necesaria antes de ponerse en contacto con el soporte técnico.

Las secciones siguientes describen cómo recuperar de situaciones en las que la actualización ha fallado parcialmente. Si no puede resolver un problema de actualización, póngase en contacto con el soporte técnico.

# **Errores de las comprobaciones previas de actualización**

Para detectar y resolver problemas, puede ejecutar manualmente las comprobaciones previas de la actualización antes de iniciar la actualización real. La mayoría de los errores de las comprobaciones previas proporcionan información sobre cómo resolver el problema. Si necesita ayuda, póngase en contacto con el soporte técnico.

# **Errores de aprovisionamiento**

Si el proceso de aprovisionamiento automático falla, póngase en contacto con el soporte técnico.

# **El nodo de grid se bloquea o no puede iniciarse**

Si un nodo de grid se bloquea durante el proceso de actualización o no puede iniciarse correctamente después de que se complete la actualización, póngase en contacto con el soporte técnico para investigar y corregir cualquier problema subyacente.

# **La ingesta o la recuperación de datos se interrumpe**

Si la ingesta o recuperación de datos se interrumpe de forma inesperada cuando no actualiza un nodo de grid, póngase en contacto con el soporte técnico.

# **Errores de actualización de base de datos**

Si se produce un error en la actualización de la base de datos, vuelva a intentar la actualización. Si vuelve a fallar, póngase en contacto con el soporte técnico de.

# **Información relacionada**

["Comprobación del estado del sistema antes de actualizar el software"](#page-223-1)

# **Solucionar problemas de la interfaz de usuario**

Es posible que vea problemas con el administrador de grid o el administrador de inquilinos después de actualizar a una nueva versión del software StorageGRID.

# **La interfaz Web no responde de la manera esperada**

Es posible que el administrador de grid o el administrador de inquilinos no respondan como se espera después de actualizar el software StorageGRID.

Si tiene problemas con la interfaz web:

• Asegúrese de utilizar un navegador compatible.

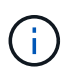

La compatibilidad con el explorador ha cambiado para StorageGRID 11.5. Confirme que está utilizando una versión compatible.

• Borre la caché del navegador web.

Al borrar la caché se eliminan los recursos obsoletos utilizados por la versión anterior del software StorageGRID y se permite que la interfaz de usuario vuelva a funcionar correctamente. Para obtener instrucciones, consulte la documentación de su navegador web.

# **Información relacionada**

# ["Requisitos del navegador web"](#page-221-0)

# **Mensajes de error "Docker Image Availability check" (comprobación de disponibilidad de imagen Docker)**

Al intentar iniciar el proceso de actualización, puede recibir un mensaje de error que indique ""los siguientes problemas fueron identificados por el paquete de validación de comprobación de disponibilidad de imagen Docker"." Todos los problemas deben resolverse para poder completar la actualización.

Póngase en contacto con el soporte técnico si no está seguro de los cambios necesarios para resolver los problemas identificados.

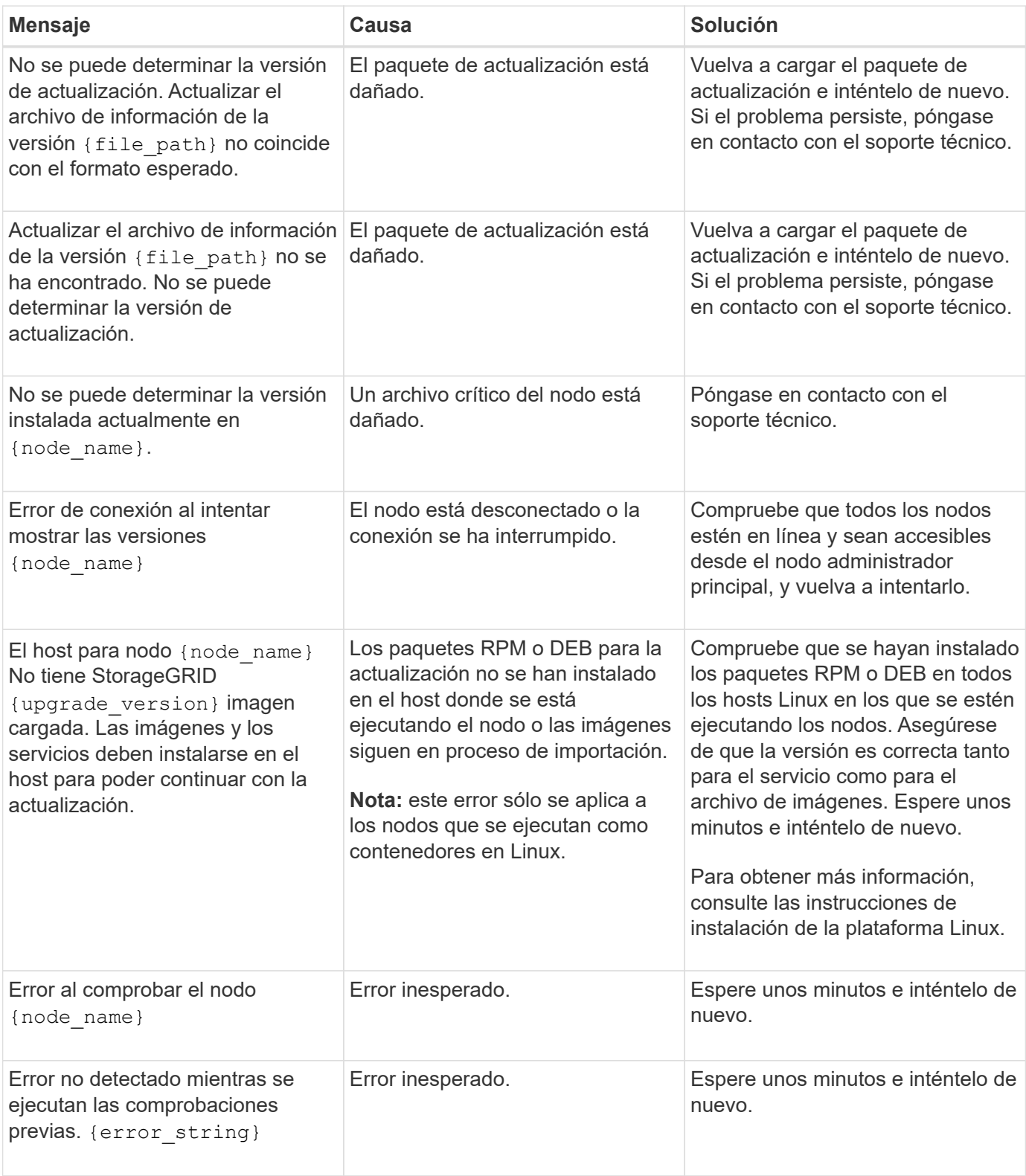

# **Información relacionada**

["Instale Red Hat Enterprise Linux o CentOS"](#page-2-0)

["Instalar Ubuntu o Debian"](#page-74-0)

# **Información de copyright**

Copyright © 2024 NetApp, Inc. Todos los derechos reservados. Imprimido en EE. UU. No se puede reproducir este documento protegido por copyright ni parte del mismo de ninguna forma ni por ningún medio (gráfico, electrónico o mecánico, incluidas fotocopias, grabaciones o almacenamiento en un sistema de recuperación electrónico) sin la autorización previa y por escrito del propietario del copyright.

El software derivado del material de NetApp con copyright está sujeto a la siguiente licencia y exención de responsabilidad:

ESTE SOFTWARE LO PROPORCIONA NETAPP «TAL CUAL» Y SIN NINGUNA GARANTÍA EXPRESA O IMPLÍCITA, INCLUYENDO, SIN LIMITAR, LAS GARANTÍAS IMPLÍCITAS DE COMERCIALIZACIÓN O IDONEIDAD PARA UN FIN CONCRETO, CUYA RESPONSABILIDAD QUEDA EXIMIDA POR EL PRESENTE DOCUMENTO. EN NINGÚN CASO NETAPP SERÁ RESPONSABLE DE NINGÚN DAÑO DIRECTO, INDIRECTO, ESPECIAL, EJEMPLAR O RESULTANTE (INCLUYENDO, ENTRE OTROS, LA OBTENCIÓN DE BIENES O SERVICIOS SUSTITUTIVOS, PÉRDIDA DE USO, DE DATOS O DE BENEFICIOS, O INTERRUPCIÓN DE LA ACTIVIDAD EMPRESARIAL) CUALQUIERA SEA EL MODO EN EL QUE SE PRODUJERON Y LA TEORÍA DE RESPONSABILIDAD QUE SE APLIQUE, YA SEA EN CONTRATO, RESPONSABILIDAD OBJETIVA O AGRAVIO (INCLUIDA LA NEGLIGENCIA U OTRO TIPO), QUE SURJAN DE ALGÚN MODO DEL USO DE ESTE SOFTWARE, INCLUSO SI HUBIEREN SIDO ADVERTIDOS DE LA POSIBILIDAD DE TALES DAÑOS.

NetApp se reserva el derecho de modificar cualquiera de los productos aquí descritos en cualquier momento y sin aviso previo. NetApp no asume ningún tipo de responsabilidad que surja del uso de los productos aquí descritos, excepto aquello expresamente acordado por escrito por parte de NetApp. El uso o adquisición de este producto no lleva implícita ninguna licencia con derechos de patente, de marcas comerciales o cualquier otro derecho de propiedad intelectual de NetApp.

Es posible que el producto que se describe en este manual esté protegido por una o más patentes de EE. UU., patentes extranjeras o solicitudes pendientes.

LEYENDA DE DERECHOS LIMITADOS: el uso, la copia o la divulgación por parte del gobierno están sujetos a las restricciones establecidas en el subpárrafo (b)(3) de los derechos de datos técnicos y productos no comerciales de DFARS 252.227-7013 (FEB de 2014) y FAR 52.227-19 (DIC de 2007).

Los datos aquí contenidos pertenecen a un producto comercial o servicio comercial (como se define en FAR 2.101) y son propiedad de NetApp, Inc. Todos los datos técnicos y el software informático de NetApp que se proporcionan en este Acuerdo tienen una naturaleza comercial y se han desarrollado exclusivamente con fondos privados. El Gobierno de EE. UU. tiene una licencia limitada, irrevocable, no exclusiva, no transferible, no sublicenciable y de alcance mundial para utilizar los Datos en relación con el contrato del Gobierno de los Estados Unidos bajo el cual se proporcionaron los Datos. Excepto que aquí se disponga lo contrario, los Datos no se pueden utilizar, desvelar, reproducir, modificar, interpretar o mostrar sin la previa aprobación por escrito de NetApp, Inc. Los derechos de licencia del Gobierno de los Estados Unidos de América y su Departamento de Defensa se limitan a los derechos identificados en la cláusula 252.227-7015(b) de la sección DFARS (FEB de 2014).

# **Información de la marca comercial**

NETAPP, el logotipo de NETAPP y las marcas que constan en <http://www.netapp.com/TM>son marcas comerciales de NetApp, Inc. El resto de nombres de empresa y de producto pueden ser marcas comerciales de sus respectivos propietarios.